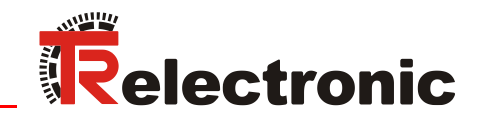

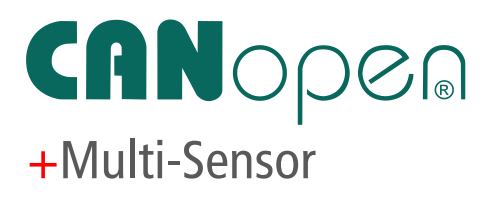

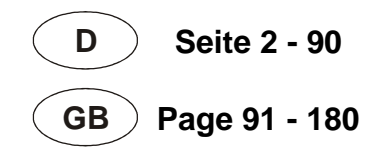

LA-46-K /

LMRI-46

# Absolute linear Encoders magnetostrictive

**\_Zusätzliche Sicherheitshinweise \_Installation \_Inbetriebnahme \_Konfiguration / Parametrierung**

**\_Fehlerursachen und Abhilfen**

LP-46-K /

LMPI-46

**\_***Additional safety instructions* **\_***Installation*

- 
- **\_***Commissioning*
- **\_***Configuration / Parameterization*

**\_***Cause of faults and remedies*

LMP-30

# Benutzerhandbuch User Manual

# <span id="page-1-0"></span>*TR-Electronic GmbH*

D-78647 Trossingen Eglishalde 6 Tel.: (0049) 07425/228-0 Fax: (0049) 07425/228-33 E-mail: [info@tr-electronic.de](mailto:info@tr-electronic.de) [www.tr-electronic.de](http://www.tr-electronic.de/)

#### **Urheberrechtsschutz**

Dieses Handbuch, einschließlich den darin enthaltenen Abbildungen, ist urheberrechtlich geschützt. Drittanwendungen dieses Handbuchs, welche von den urheberrechtlichen Bestimmungen abweichen, sind verboten. Die Reproduktion, Übersetzung sowie die elektronische und fotografische Archivierung und Veränderung bedarf der schriftlichen Genehmigung durch den Hersteller. Zuwiderhandlungen verpflichten zu Schadenersatz.

#### **Änderungsvorbehalt**

Jegliche Änderungen, die dem technischen Fortschritt dienen, vorbehalten.

#### **Dokumenteninformation**

Ausgabe-/Rev.-Datum: 11/07/2023 Verfasser:

Dokument-/Rev.-Nr.: TR-ELA-BA-DGB-0016 v05 Dateiname: TR-ELA-BA-DGB-0016-05.docx<br>Verfasser: MÜJ

#### **Schreibweisen**

*Kursive* oder **fette** Schreibweise steht für den Titel eines Dokuments oder wird zur Hervorhebung benutzt.

Courier-Schrift zeigt Text an, der auf dem Display bzw. Bildschirm sichtbar ist und Menüauswahlen von Software.

< > weist auf Tasten der Tastatur Ihres Computers hin (wie etwa <RETURN>).

#### **Marken**

<span id="page-1-1"></span>CANopen® und CiA® sind eingetragene Gemeinschaftsmarken der CAN in Automation e.V.

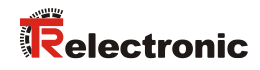

# <span id="page-2-0"></span>Inhaltsverzeichnis

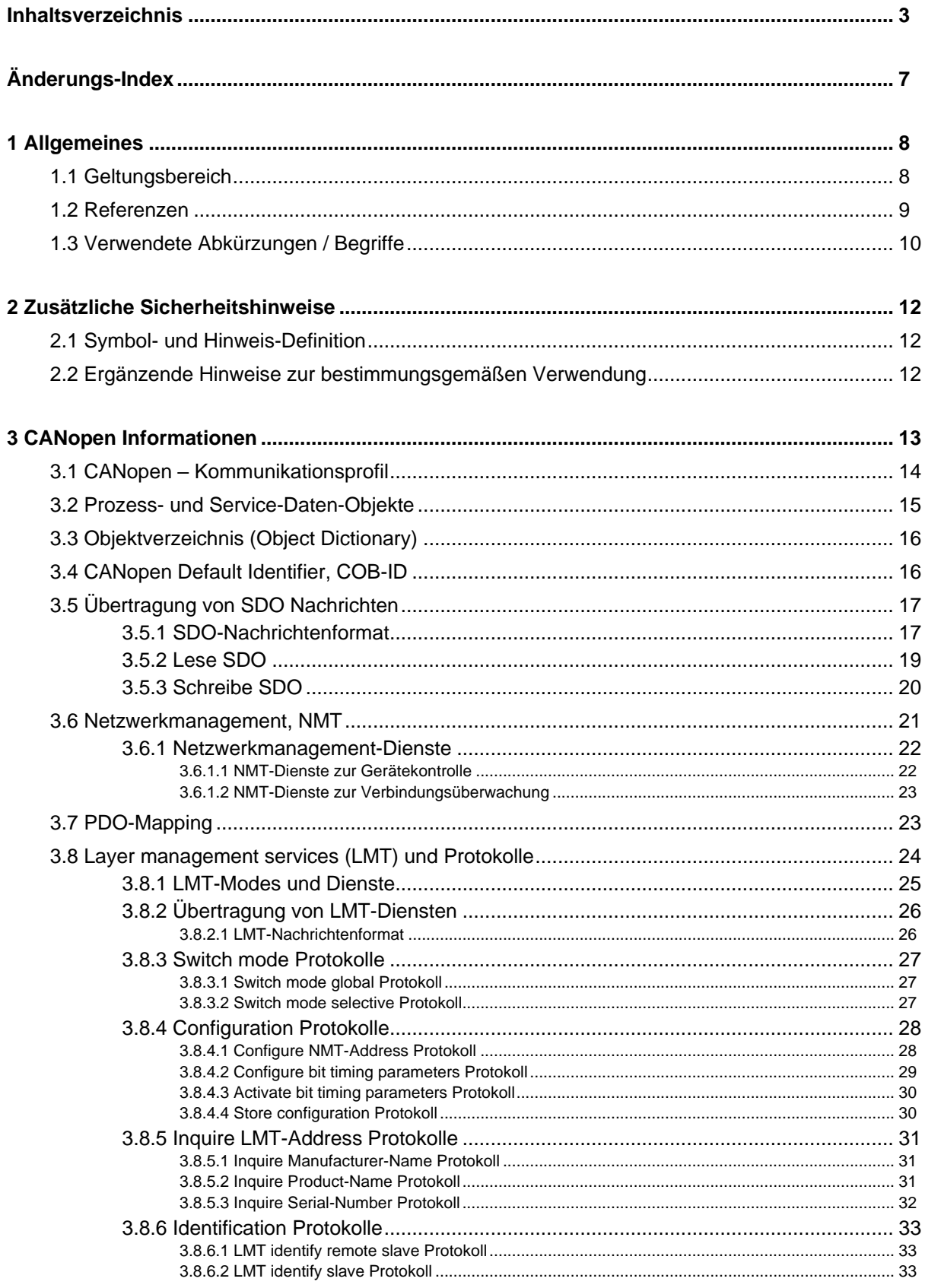

<span id="page-3-0"></span>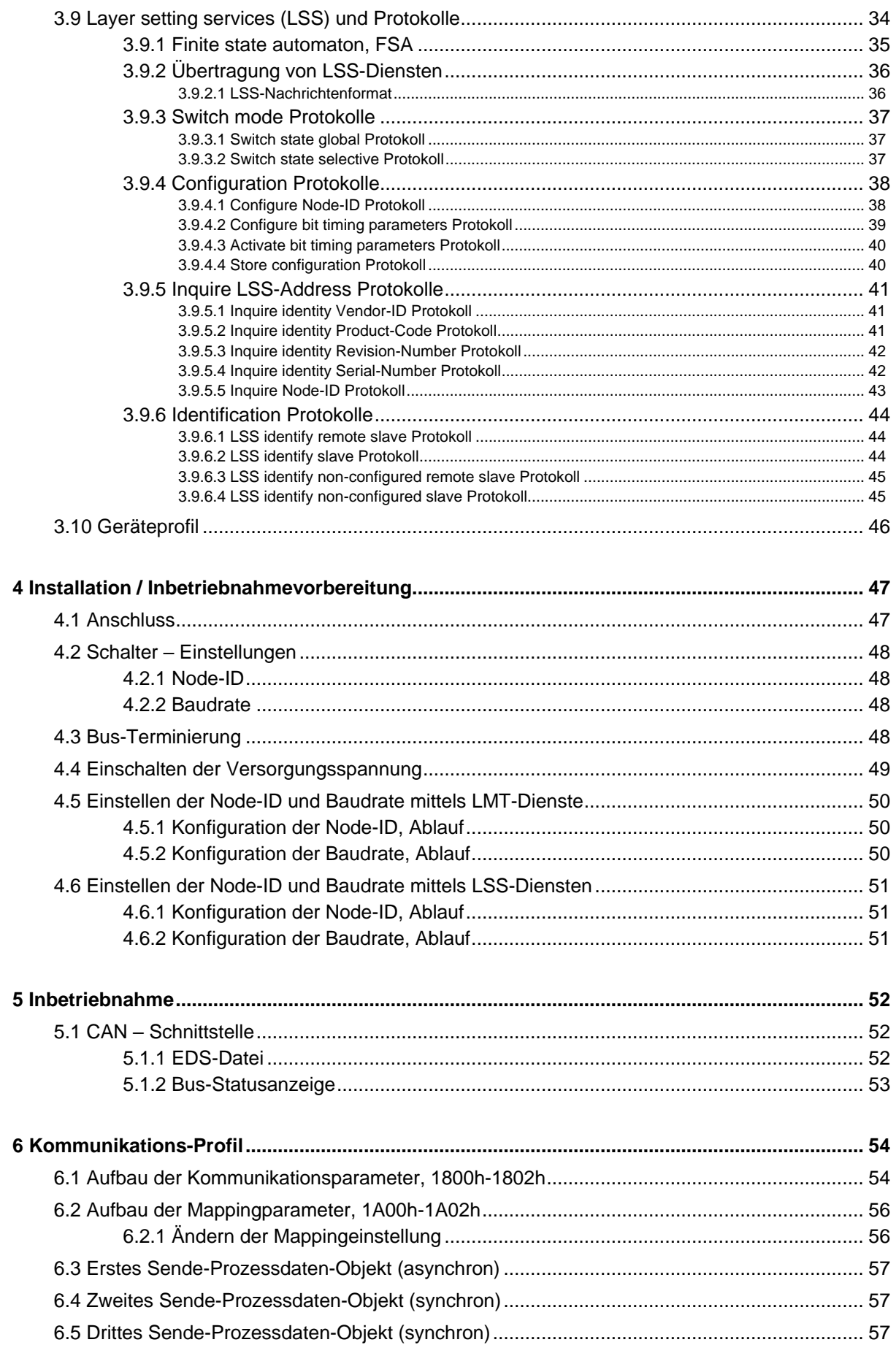

# Relectronic

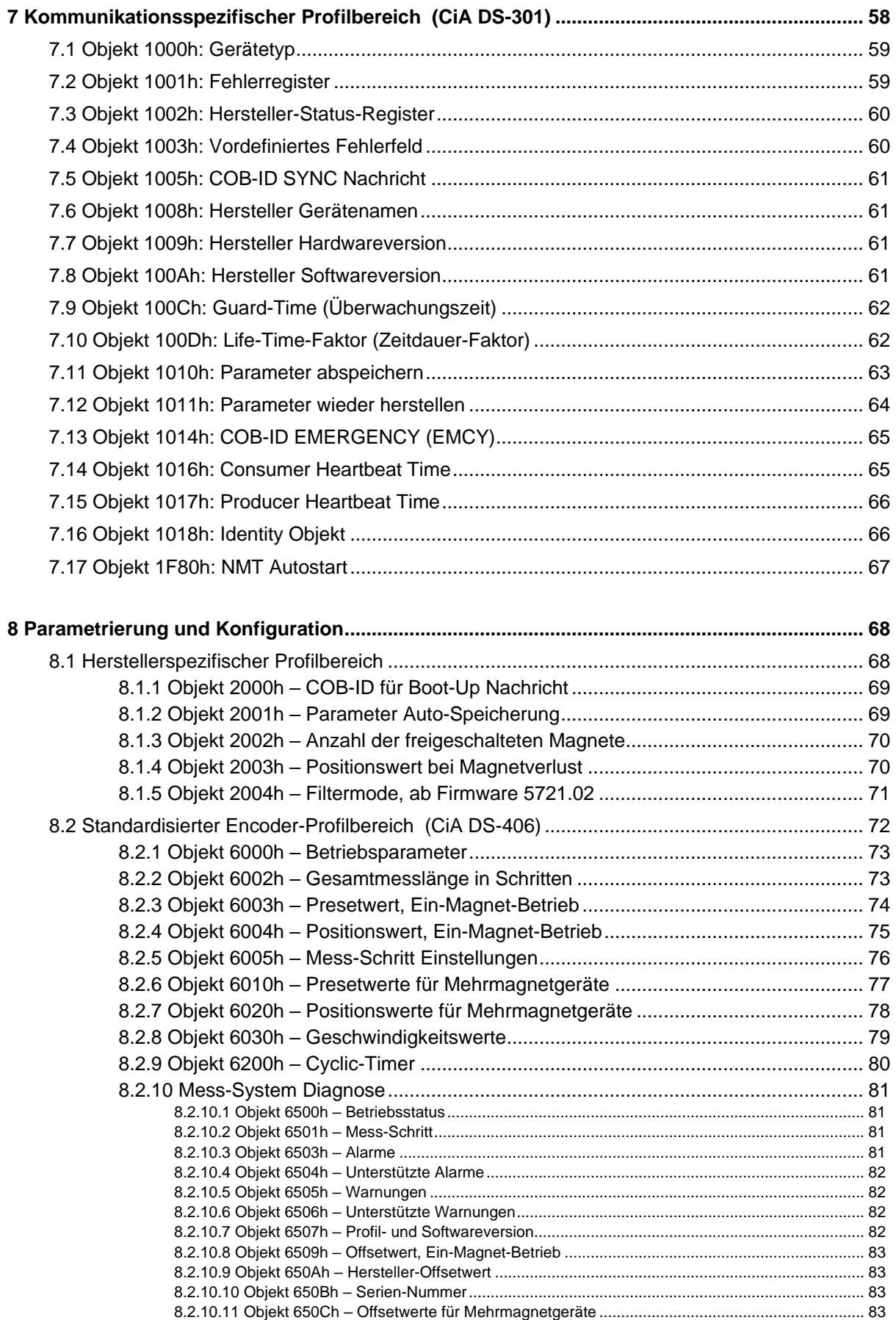

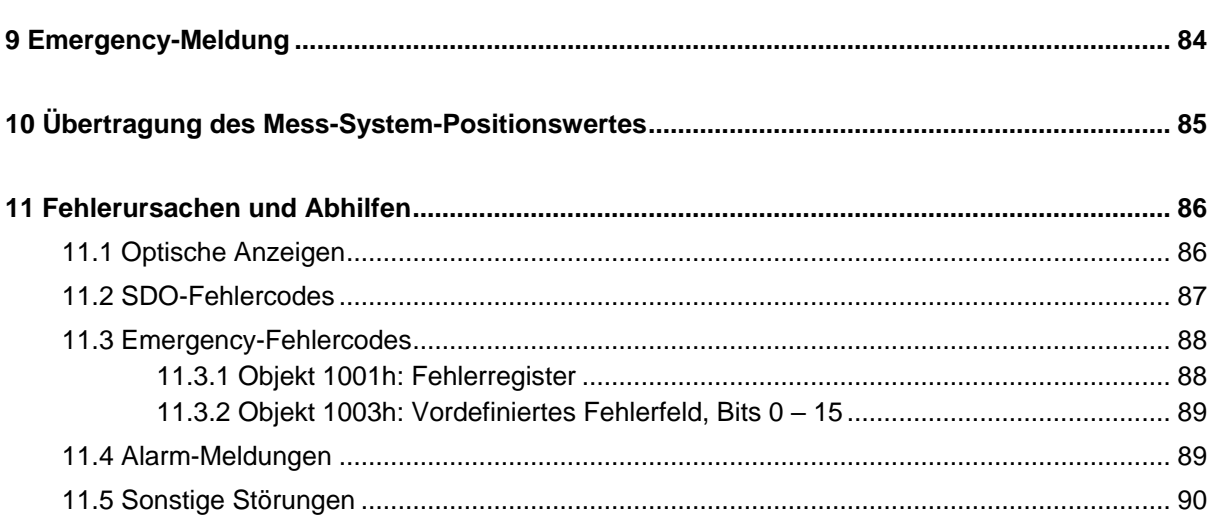

# **Anhang**

Steckerbelegungen

<span id="page-5-0"></span>[www.tr-electronic.de/f/TR-ELA-TI-DGB-0086](http://www.tr-electronic.de/f/TR-ELA-TI-DGB-0086) [www.tr-electronic.de/f/TR-ELA-TI-DGB-0087](http://www.tr-electronic.de/f/TR-ELA-TI-DGB-0087) [www.tr-electronic.de/f/TR-ELA-TI-DGB-0088](http://www.tr-electronic.de/f/TR-ELA-TI-DGB-0088) [www.tr-electronic.de/f/TR-ELA-TI-DGB-0089](http://www.tr-electronic.de/f/TR-ELA-TI-DGB-0089)

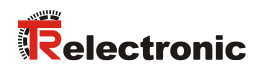

# <span id="page-6-0"></span>**Änderungs-Index**

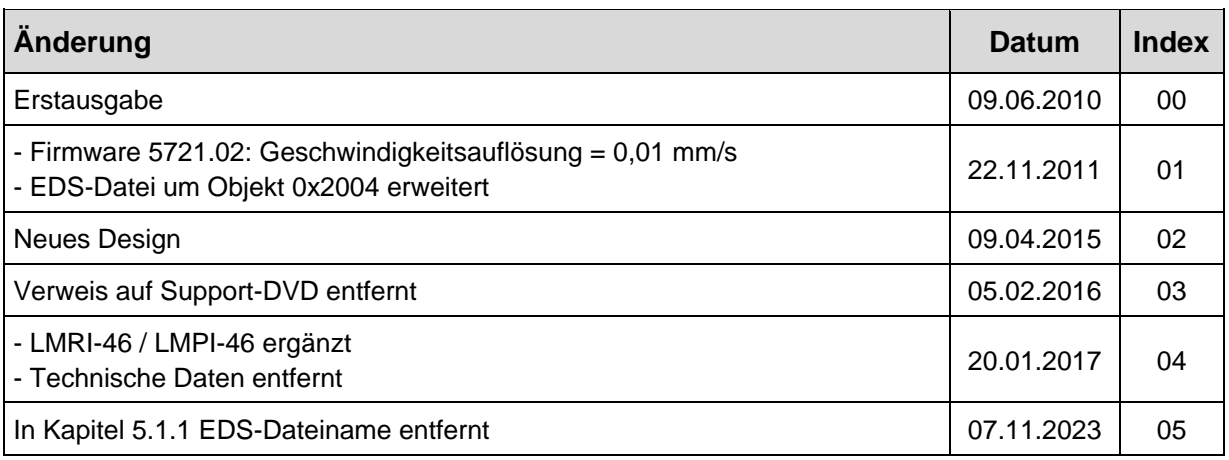

# <span id="page-7-0"></span>**1 Allgemeines**

Das vorliegende Benutzerhandbuch beinhaltet folgende Themen:

- Ergänzende Sicherheitshinweise zu den bereits in der Montageanleitung definierten grundlegenden Sicherheitshinweisen
- **Installation**
- Inbetriebnahme
- Konfiguration / Parametrierung
- Fehlerursachen und Abhilfen

Da die Dokumentation modular aufgebaut ist, stellt dieses Benutzerhandbuch eine Ergänzung zu anderen Dokumentationen wie z.B. Produktdatenblätter, Maßzeichnungen, Prospekte und der Montageanleitung etc. dar.

Das Benutzerhandbuch kann kundenspezifisch im Lieferumfang enthalten sein, oder kann auch separat angefordert werden.

# <span id="page-7-1"></span>**1.1 Geltungsbereich**

Dieses Benutzerhandbuch gilt ausschließlich für folgende Mess-System-Baureihen mit *CANopen* Schnittstelle:

- LA-46-K
- LP-46-K
- LMP-30
- LMRI-46
- LMPI-46

Die Produkte sind durch aufgeklebte Typenschilder gekennzeichnet und sind Bestandteil einer Anlage.

Es gelten somit zusammen folgende Dokumentationen:

<span id="page-7-2"></span>siehe Kapitel "Mitgeltende Dokumente" in der Montageanleitung [www.tr-electronic.de/f/TR-ELA-BA-DGB-0004](http://www.tr-electronic.de/f/TR-ELA-BA-DGB-0004)

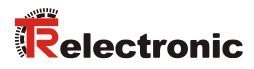

# <span id="page-8-0"></span>**1.2 Referenzen**

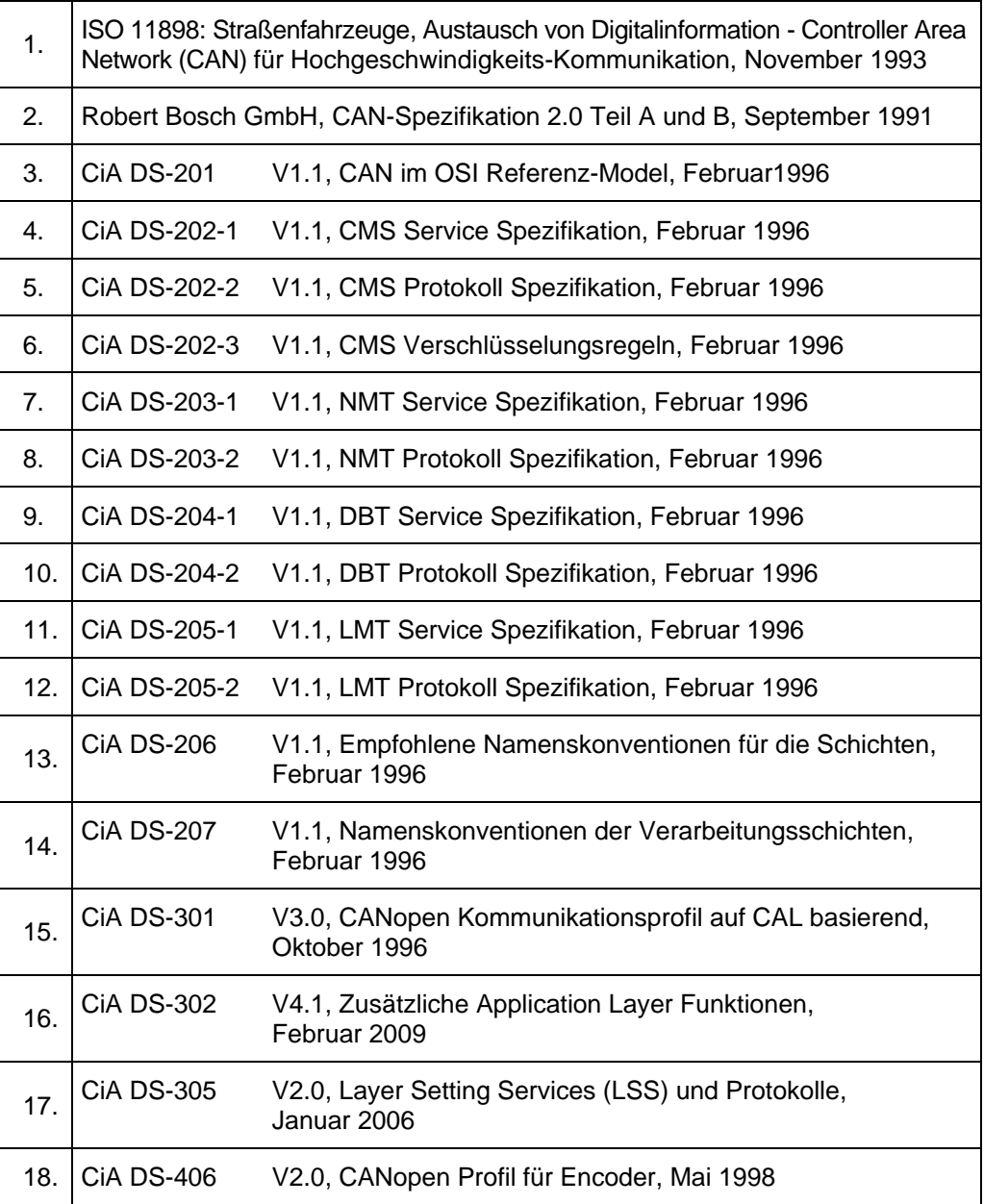

# <span id="page-9-0"></span>**1.3 Verwendete Abkürzungen / Begriffe**

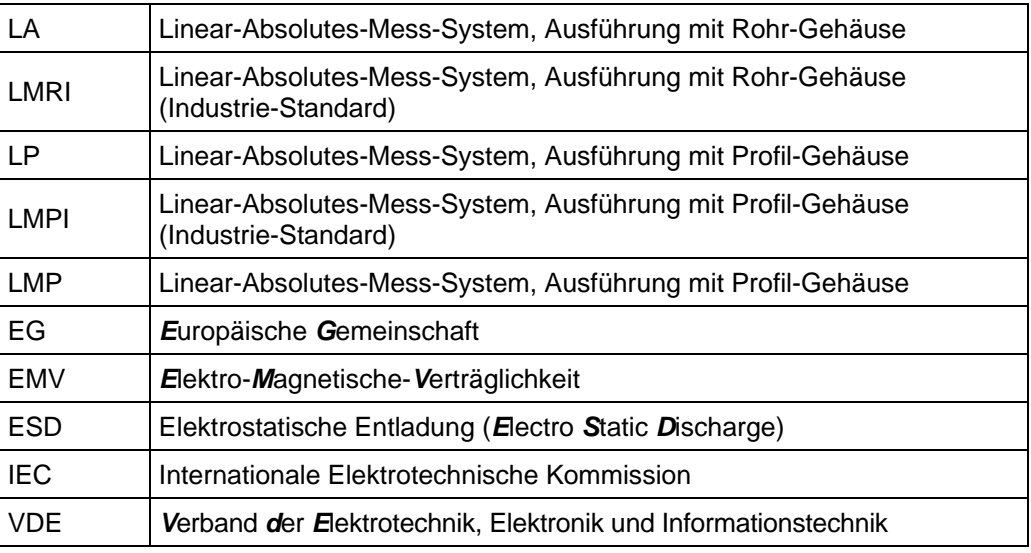

# **CAN-spezifisch**

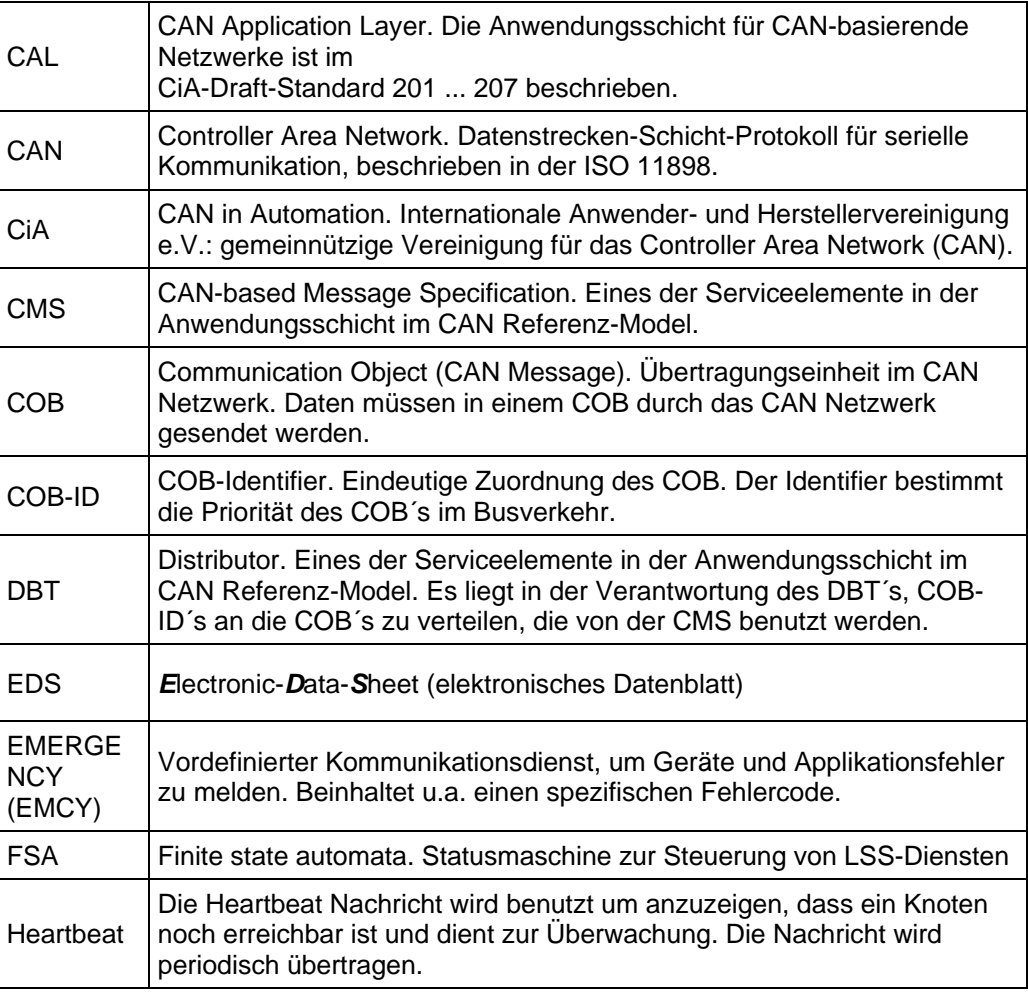

<span id="page-9-1"></span> $\ddots$ 

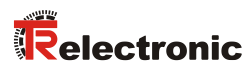

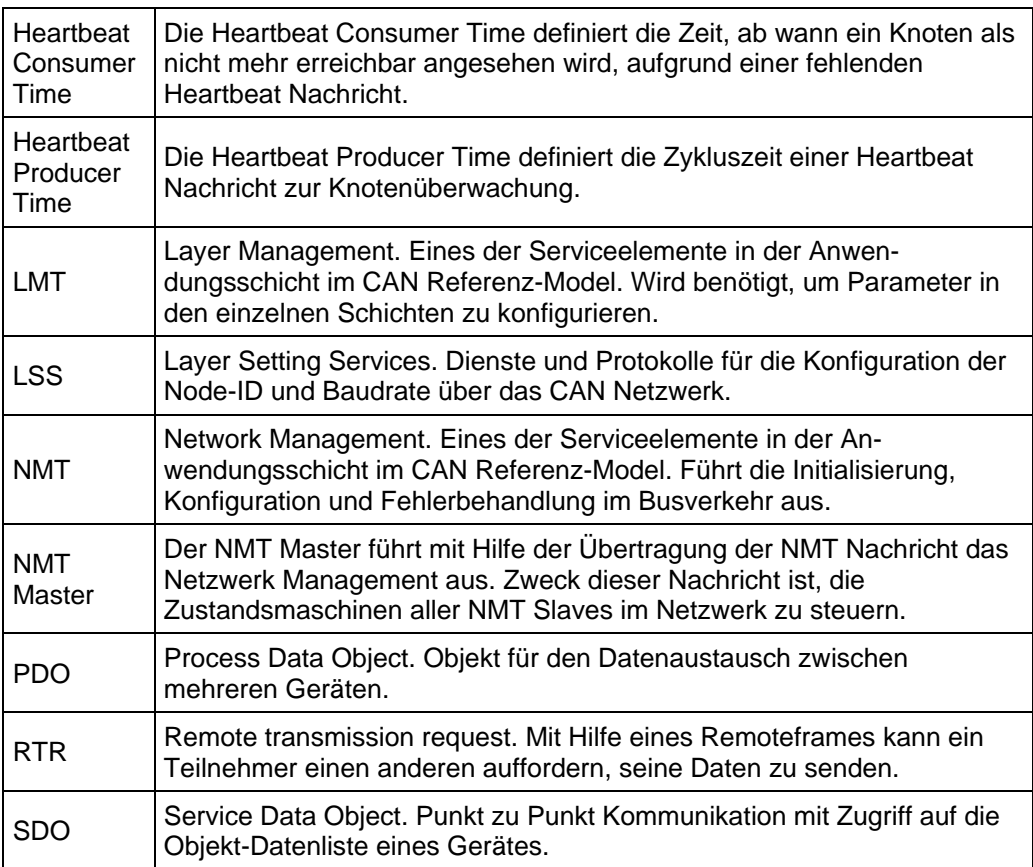

 $\ldots$ 

# <span id="page-11-0"></span>**2 Zusätzliche Sicherheitshinweise**

# <span id="page-11-1"></span>**2.1 Symbol- und Hinweis-Definition**

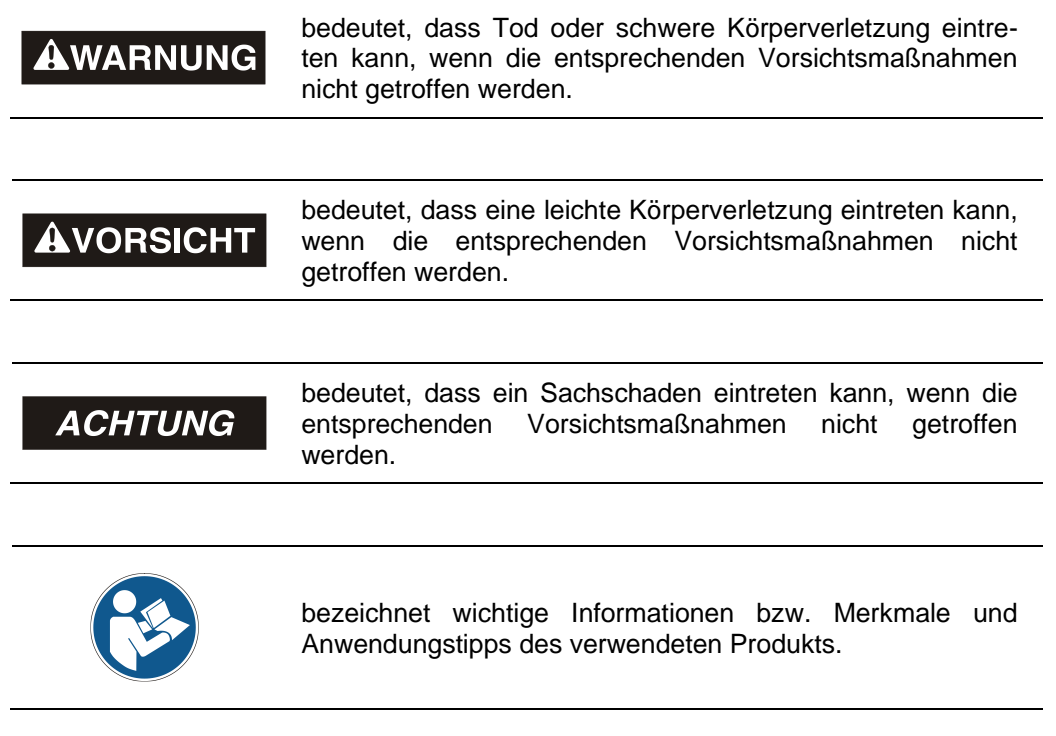

# <span id="page-11-2"></span>**2.2 Ergänzende Hinweise zur bestimmungsgemäßen Verwendung**

Das Mess-System ist ausgelegt für den Betrieb an CANopen Netzwerken nach dem internationalen Standard ISO/DIS 11898 und 11519-1 bis max. 1 MBaud. Das Profil entspricht dem *"CANopen Device Profile für Encoder CiA DS-406 V2.0A"*.

<span id="page-11-3"></span>Die technischen Richtlinien zum Aufbau des CANopen Netzwerks der CAN-Nutzerorganisation CiA sind für einen sicheren Betrieb zwingend einzuhalten.

# <span id="page-12-0"></span>**3 CANopen Informationen**

CANopen wurde von der CiA entwickelt und ist seit Ende 2002 als europäische Norm EN 50325-4 standardisiert.

CANopen verwendet als Übertragungstechnik die Schichten 1 und 2 des ursprünglich für den Einsatz im Automobil entwickelten CAN-Standards (ISO 11898-2). Diese werden in der Automatisierungstechnik durch die Empfehlungen des CiA Industrieverbandes hinsichtlich der Steckerbelegung, Übertragungsraten erweitert. Im Bereich der Anwendungsschicht hat CiA den Standard CAL (CAN Application Layer) hervorgebracht.

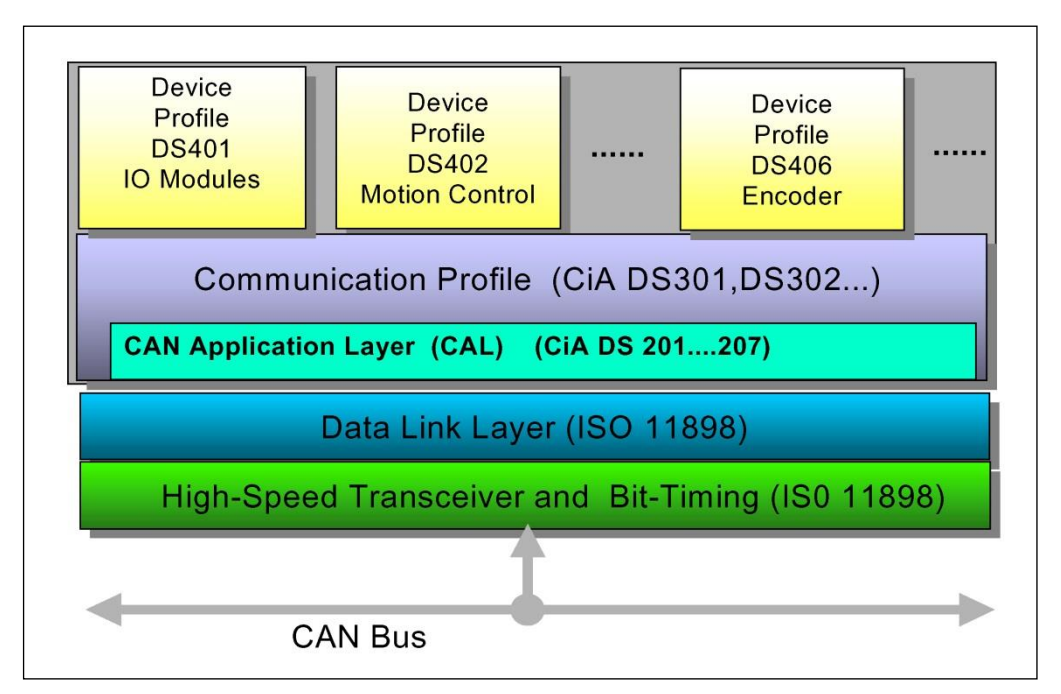

**Abbildung 1: CANopen eingeordnet im ISO/OSI-Schichtenmodell**

Bei CANopen wurde zunächst das Kommunikationsprofil sowie eine "Bauanleitung" für Geräteprofile entwickelt, in der mit der Struktur des Objektverzeichnisses und den allgemeinen Kodierungsregeln der gemeinsame Nenner aller Geräteprofile definiert ist.

# <span id="page-13-0"></span>**3.1 CANopen – Kommunikationsprofil**

Das CANopen Kommunikationsprofil (dokumentiert in CiA DS-301) regelt wie die Geräte Daten miteinander austauschen. Hierbei werden Echtzeitdaten (z.B. Positionswert) und Parameterdaten (z.B. Zählrichtung) unterschieden. CANopen ordnet diesen, vom Charakter her völlig unterschiedlichen Datenarten, jeweils passende Kommunikationselemente zu.

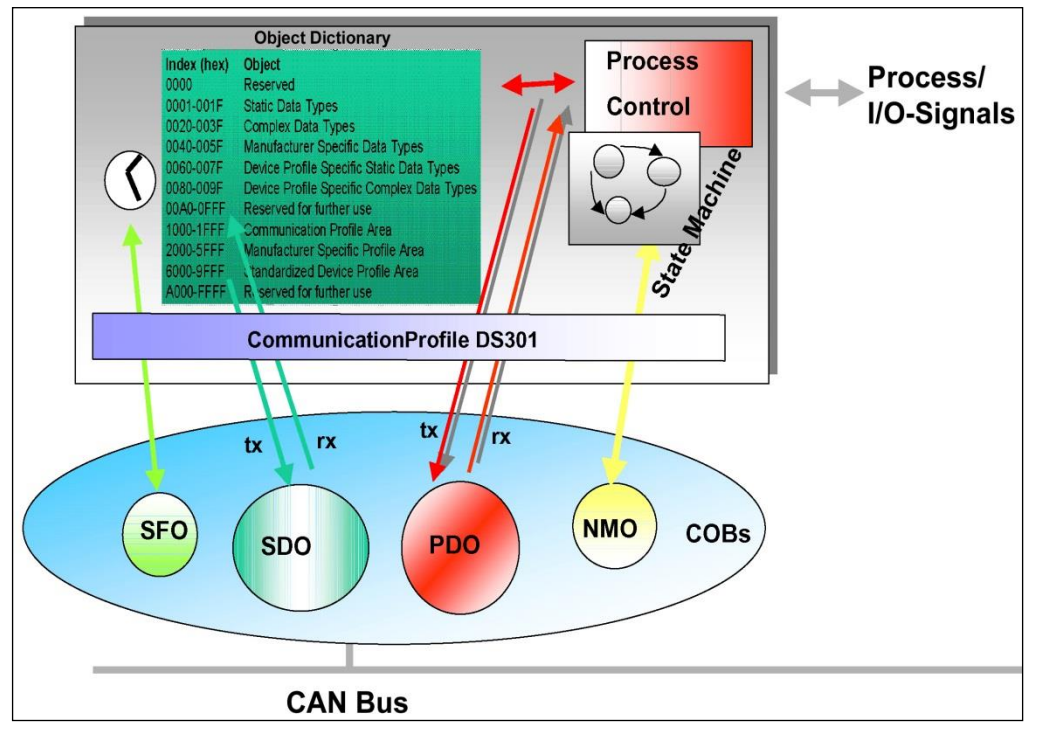

**Abbildung 2: Kommunikationsprofil**

#### **S**pecial **F**unction **O**bject **(SFO)**

- Synchronization (SYNC)
- Emergency (EMCY) Protokoll

#### **N**etwork **M**anagement **O**bject **(NMO)**

z.B.

- Life / Node-Guarding
- Boot-Up....
- <span id="page-13-1"></span>Error Control Protokoll

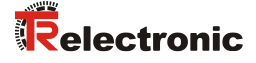

#### <span id="page-14-0"></span>**3.2 Prozess- und Service-Daten-Objekte**

#### **Prozess-Daten-Objekt (PDO)**

Prozess-Daten-Objekte managen den Prozessdatenaustausch, z.B. die zyklische Übertragung des Positionswertes.

Der Prozessdatenaustausch mit den CANopen PDOs ist "CAN pur", also ohne Protokoll-Overhead. Die Broadcast-Eigenschaften von CAN bleiben voll erhalten. Eine Nachricht kann von allen Teilnehmern gleichzeitig empfangen und ausgewertet werden.

Vom Mess-System wird das Sende-Prozess-Daten-Objekt 1800h für asynchrone (ereignisgesteuert) Positionsübertragung und die zwei Sende-Prozess-Daten-Objekte [1801h](#page-56-3) und 1802h für die synchrone (auf Anforderung) Positionsübertragung verwendet.

#### **Service-Daten-Objekt (SDO)**

Service-Daten-Objekte managen den Parameterdatenaustausch, z.B. das azyklische Ausführen der Presetfunktion.

Für Parameterdaten beliebiger Größe steht mit dem SDO ein leistungsfähiger Kommunikationsmechanismus zur Verfügung. Hierfür wird zwischen dem Konfigurationsmaster und den angeschlossenen Geräten ein Servicedatenkanal für Parameterkommunikation ausgebildet. Die Geräteparameter können mit einem einzigen Telegramm-Handshake ins Objektverzeichnis der Geräte geschrieben werden bzw. aus diesem ausgelesen werden.

#### **Wichtige Merkmale von SDO und PDO**

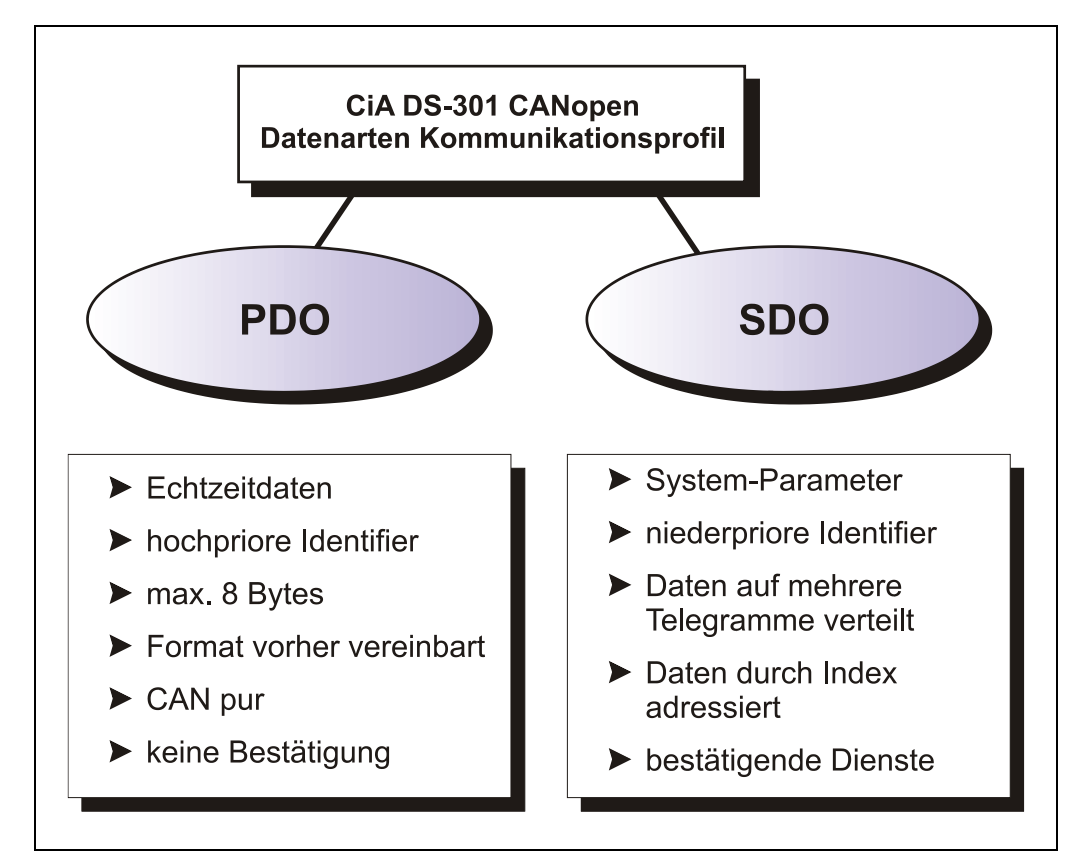

**Abbildung 3: Gegenüberstellung von PDO/SDO-Eigenschaften**

# <span id="page-15-0"></span>**3.3 Objektverzeichnis (Object Dictionary)**

Das Objektverzeichnis strukturiert die Daten eines CANopen- Gerätes in einer übersichtlichen tabellarischen Anordnung. Es enthält sowohl sämtliche Geräteparameter als auch alle aktuellen Prozessdaten, die damit auch über das SDO zugänglich sind.

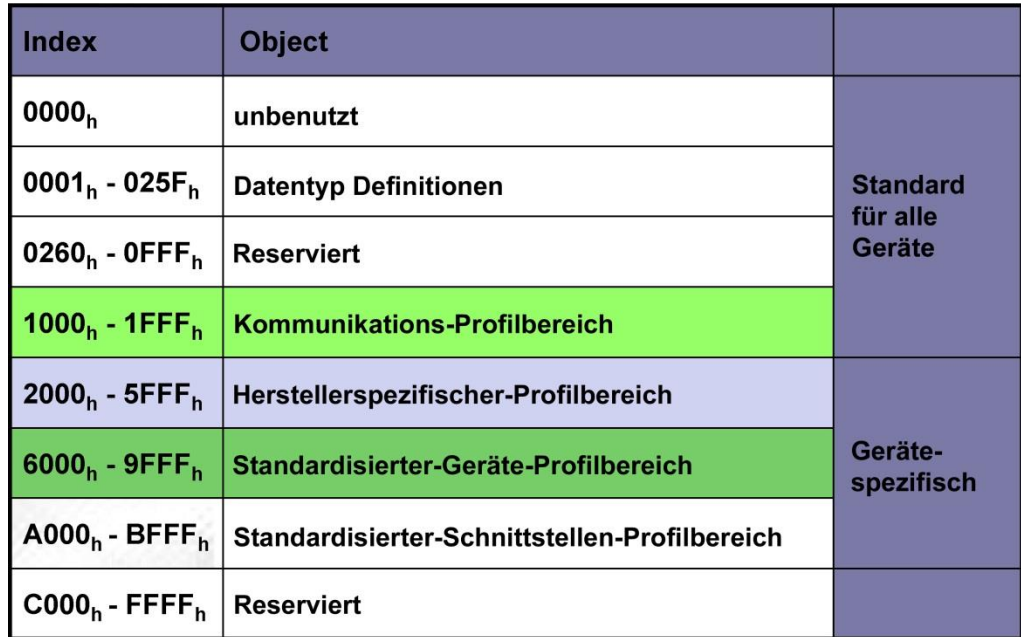

**Abbildung 4: Aufbau des Objektverzeichnisses**

# <span id="page-15-1"></span>**3.4 CANopen Default Identifier, COB-ID**

CANopen-Geräte können ohne Konfiguration in ein CANopen–Netzwerk eingesetzt werden. Lediglich die Einstellung einer Busadresse und der Baudrate ist erforderlich. Aus dieser Knotenadresse leitet sich die Identifierzuordnung für die Kommunikationskanäle ab.

#### **COB-Identifier = Funktions-Code + Node-ID**

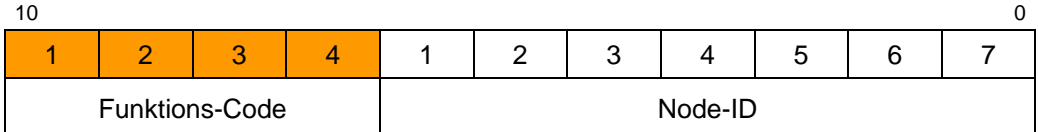

#### **Beispiele**

<span id="page-15-2"></span>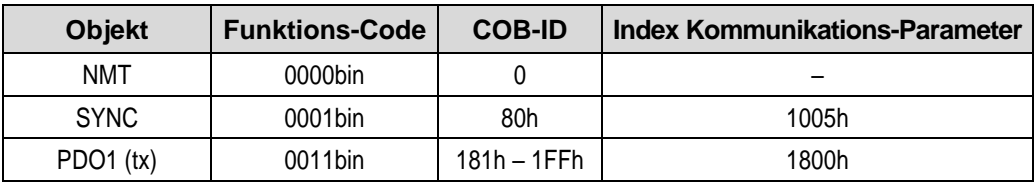

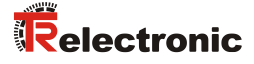

# <span id="page-16-0"></span>**3.5 Übertragung von SDO Nachrichten**

Die Übertragung von SDO Nachrichten geschieht über das CMS "Multiplexed-Domain" Protokoll (CIA DS-202-2).

Mit SDOs können Objekte aus dem Objektverzeichnis gelesen oder geschrieben werden. Es handelt sich um einen bestätigten Dienst. Der so genannte *SDO Client* spezifiziert in seiner Anforderung "Request" den Parameter, die Zugriffsart (Lesen/Scheiben) und gegebenenfalls den Wert. Der so genannte *SDO Server* führt den Schreib- oder Lesezugriff aus und beantwortet die Anforderung mit einer Antwort "Response". Im Fehlerfall gibt ein Fehlercode Auskunft über die Fehlerursache. Sende-SDO und Empfangs-SDO werden durch ihre Funktionscodes unterschieden.

Das Mess-System (Slave) entspricht dem SDO Server und verwendet folgende Funktionscodes:

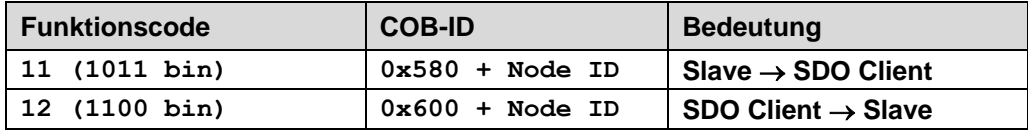

**Tabelle 1: COB-IDs für Service Data Object (SDO)**

#### <span id="page-16-1"></span>**3.5.1 SDO-Nachrichtenformat**

Der maximal 8 Byte lange Datenbereich einer CAN-Nachricht wird von einem SDO wie folgt belegt:

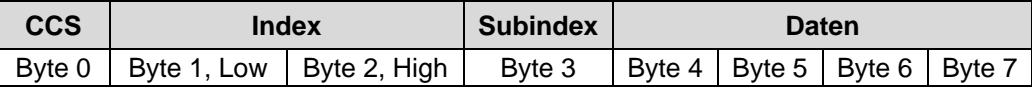

**Tabelle 2: SDO-Nachricht**

Der *Kommando-Code* (*CCS = Client Command Specifier*) identifiziert bei der SDO Request, ob gelesen oder geschrieben werden soll. Bei einem Schreibauftrag wird zusätzlich die Anzahl der zu schreibenden Bytes im CCS kodiert.

Bei der SDO Response zeigt der CCS an, ob die Request erfolgreich war. Im Falle eines Leseauftrags gibt der CCS zusätzlich Auskunft über die Anzahl der gelesenen Bytes:

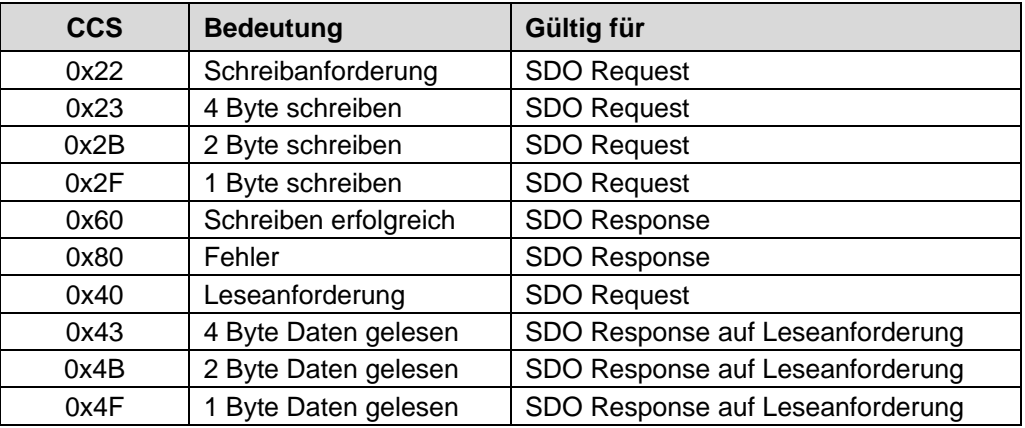

**Tabelle 3: Kommando-Codes für SDO**

Im Fall eines Fehlers (SDO Response CCS = 0x80) enthält der Datenbereich einen 4-Byte-Fehlercode, der über die Fehlerursache Auskunft gibt. Die Bedeutung der Fehlercodes ist aus der [Tabelle 16,](#page-86-1) Seite [87](#page-86-1) zu entnehmen.

#### **Segment Protokoll, Datensegmentierung**

Manche Objekte beinhalten Daten, die größer als 4 Byte sind. Um diese Daten lesen zu können, muss das "Segment Protokoll" benutzt werden.

Zunächst wird der Lesevorgang wie ein gewöhnlicher SDO-Dienst mit dem Kommando-Code = 0x40 eingeleitet. Über die Response wird angezeigt, um wie viele Datensegmente es sich handelt und wie viele Bytes gelesen werden können. Mit nachfolgenden Leseanforderungen können dann die einzelnen Datensegmente gelesen werden. Ein Datensegment besteht jeweils aus 7 Bytes.

Beispiel für das Lesen eines Datensegmentes:

#### Telegramm 1

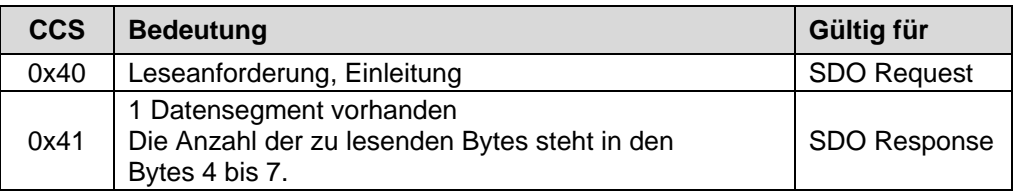

#### Telegramm 2

<span id="page-17-0"></span>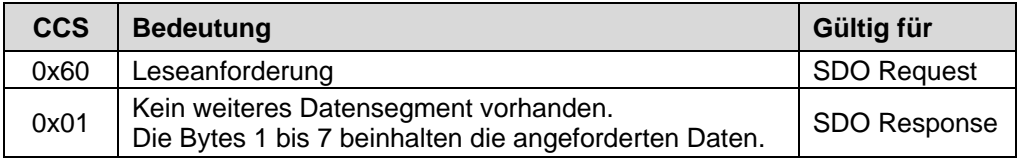

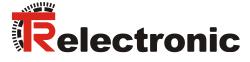

# <span id="page-18-0"></span>**3.5.2 Lese SDO**

"Domain Upload" einleiten

#### **Anforderungs-Protokoll-Format:**

#### **COB-Identifier = 600h + Node-ID**

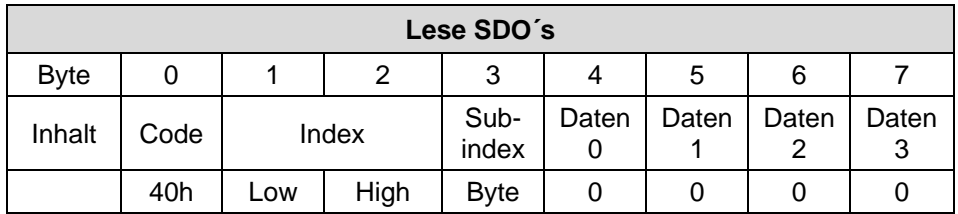

Das "Lese-SDO" Telegramm muss an den Slave gesendet werden.

Der Slave antwortet mit folgendem Telegramm:

#### **Antwort-Protokoll-Format:**

#### **COB-Identifier = 580h + Node-ID**

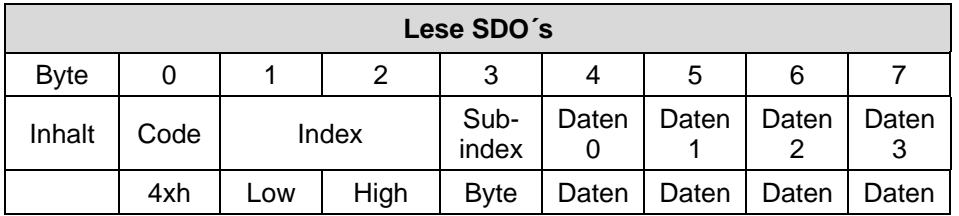

# **Format-Byte 0:**

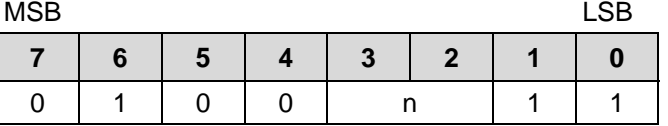

n = Anzahl der Datenbytes (Bytes 4-7), welche keine Daten beinhalten.

Wenn nur 1 Datenbyte (Daten 0) Daten enthält, ist der Wert von Byte 0 = "4Fh".

Ist Byte 0 = 80h, wird die Übertragung abgebrochen.

# <span id="page-19-0"></span>**3.5.3 Schreibe SDO**

"Domain Download" einleiten

#### **Anforderungs-Protokoll-Format:**

#### **COB-Identifier = 600h + Node-ID**

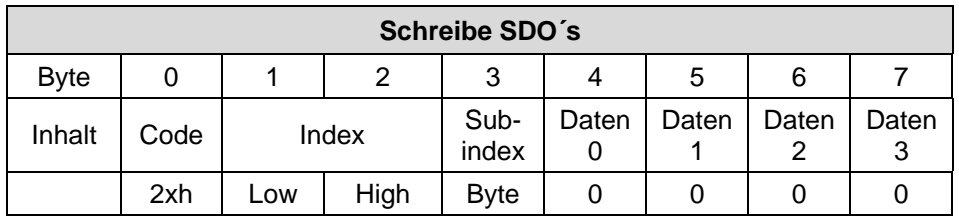

#### **Format-Byte 0:**

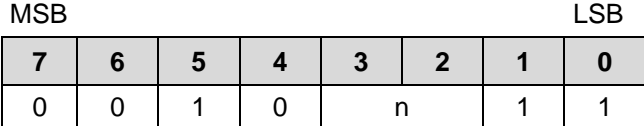

n = Anzahl der Datenbytes (Bytes 4-7), welche keine Daten beinhalten.

Wenn nur 1 Datenbyte (Daten 0) Daten enthält, ist der Wert von Byte 0 = "2Fh".

Das "Schreibe-SDO" Telegramm muss an den Slave gesendet werden.

Der Slave antwortet mit folgendem Telegramm:

#### **Antwort-Protokoll-Format:**

#### **COB-Identifier = 580h + Node-ID**

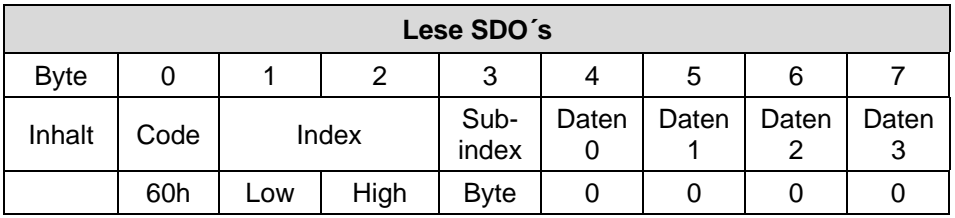

<span id="page-19-1"></span>Ist Byte 0 = 80h, wird die Übertragung abgebrochen.

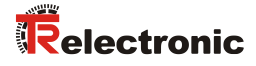

#### <span id="page-20-0"></span>**3.6 Netzwerkmanagement, NMT**

Das Netzwerkmanagement unterstützt einen vereinfachten Hochlauf (Boot-Up) des Netzes. Mit einem einzigen Telegramm lassen sich z.B. alle Geräte in den Betriebszustand (Operational) versetzen.

Das Mess-System befindet sich nach dem Einschalten zunächst im "Vor-Betriebszustand", (2).

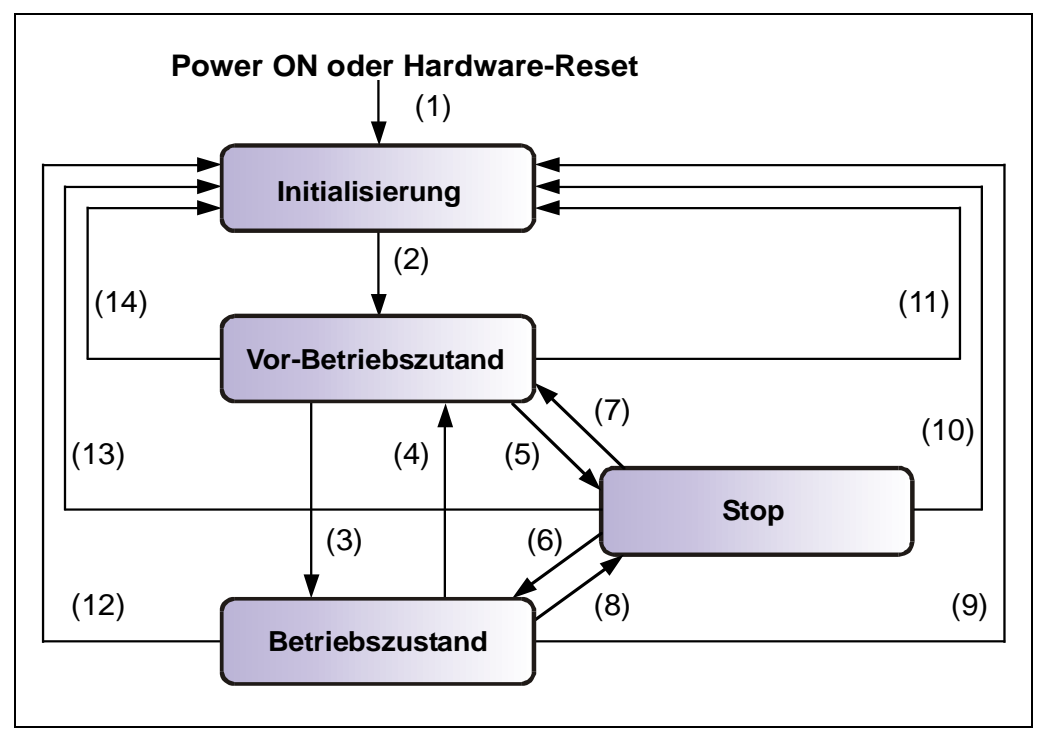

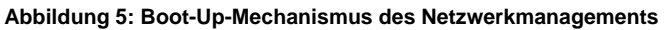

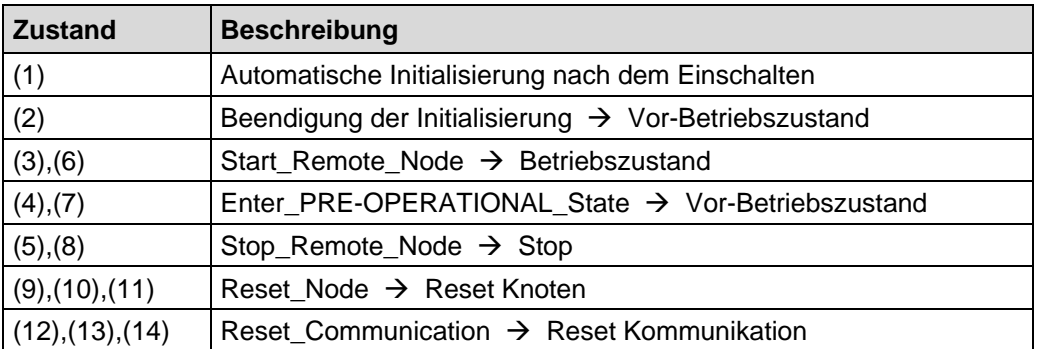

#### <span id="page-21-0"></span>**3.6.1 Netzwerkmanagement-Dienste**

Das *Network Management* (*NMT*) hat die Aufgabe, Teilnehmer eines CANopen-Netzwerks zu initialisieren, die Teilnehmer in das Netz aufzunehmen, zu stoppen und zu überwachen.

NMT-Dienste werden von einem *NMT-Master* initiiert, der einzelne Teilnehmer (*NMT-Slave*) über deren Node ID anspricht. Eine NMT-Nachricht mit der Node ID 0 richtet sich an **alle** NMT-Slaves.

**Das Mess-System entspricht einem NMT-Slave.**

#### <span id="page-21-1"></span>**3.6.1.1 NMT-Dienste zur Gerätekontrolle**

Die NMT-Dienste zur Gerätekontrolle verwenden die **COB-ID 0** und erhalten so die höchste Priorität.

Vom Datenfeld der CAN-Nachricht werden nur die ersten beiden Byte verwendet:

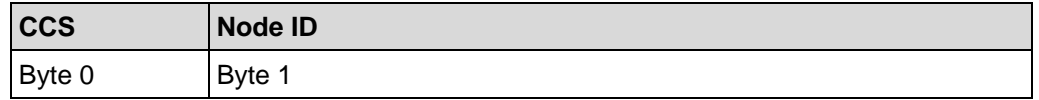

Folgende Kommandos sind definiert:

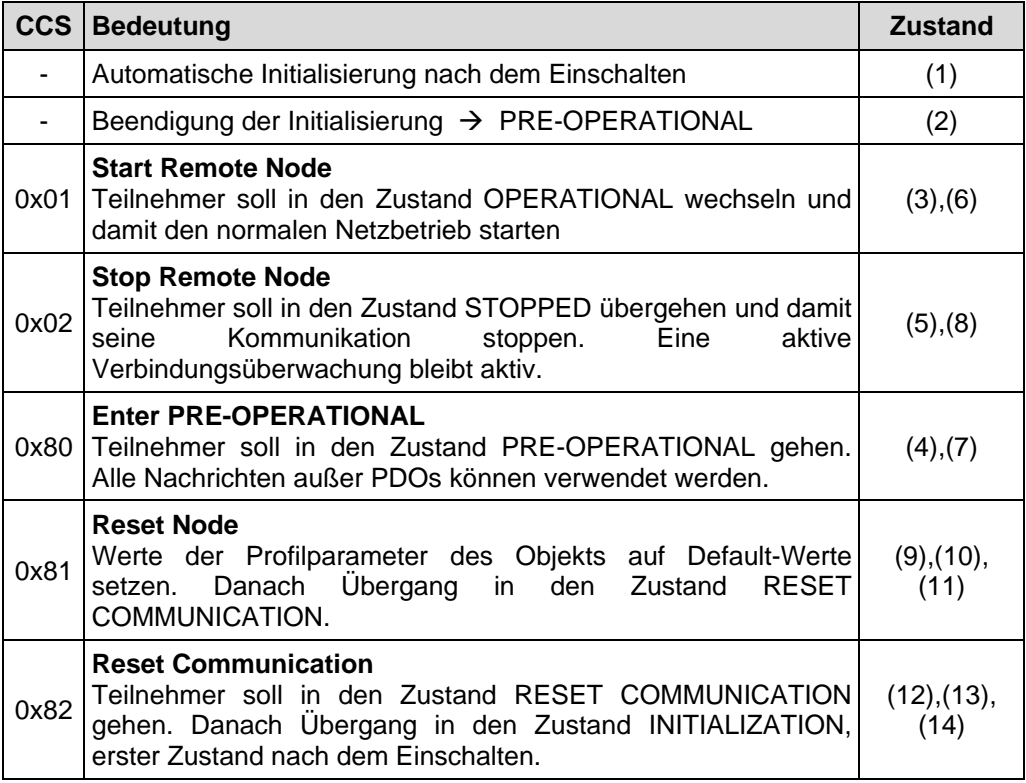

<span id="page-21-2"></span>**Tabelle 4: NMT-Dienste zur Gerätekontrolle**

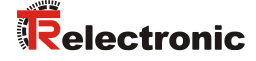

#### <span id="page-22-0"></span>**3.6.1.2 NMT-Dienste zur Verbindungsüberwachung**

Mit der Verbindungsüberwachung kann ein NMT-Master den Ausfall eines NMT-Slave und/oder ein NMT-Slave den Ausfall des NMT-Master erkennen:

- **Node Guarding und Life Guarding:**
	- Mit diesen Diensten überwacht ein NMT-Master einen NMT-Slave

Das **Node Guarding** wird dadurch realisiert, dass der NMT-Master in regelmäßigen Abständen den Zustand eines NMT-Slave anfordert. Das Toggle-Bit 2<sup>7</sup> im "Node Guarding Protocol" toggelt nach jeder Abfrage:

Beispiel: 0x85, 0x05, 0x85  $\ldots \rightarrow$  kein Fehler 0x85, 0x05, 0x05  $\ldots \rightarrow$  Fehler

Ist zusätzlich das **Life Guarding** aktiv, erwartet der NMT-Slave innerhalb eines bestimmten Zeitintervalls eine derartige Zustandsabfrage durch den NMT-Master. Ist dies nicht der Fall, wechselt der Slave in den PRE-OPERATIONAL Zustand.

Die NMT-Dienste zur Verbindungsüberwachung verwenden den Funktionscode **1110 bin**, also die **COB-ID 0x700+Node ID**.

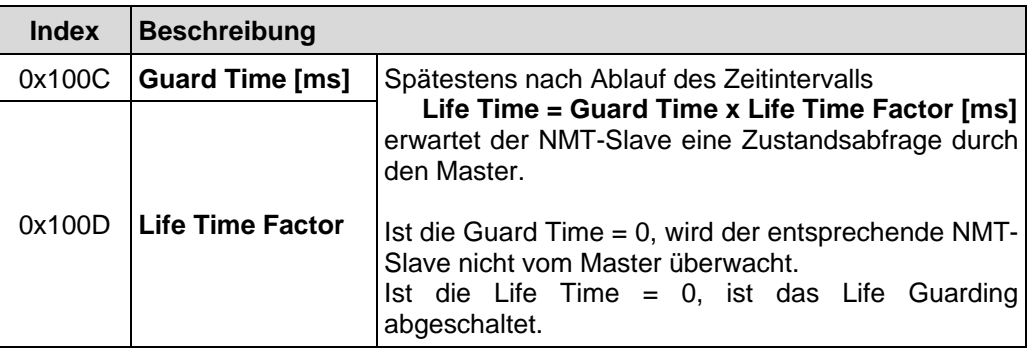

**Tabelle 5: Parameter für NMT-Dienste**

#### <span id="page-22-1"></span>**3.7 PDO-Mapping**

Unter PDO-Mapping versteht man die Abbildung der Applikationsobjekte (Echtzeitdaten, z.B. Objekt 6004h "Positionswert") aus dem Objektverzeichnis in die Prozessdatenobjekte, z.B. Objekt 1A00h (1st Transmit PDO).

Das aktuelle Mapping kann über entsprechende Einträge im Objektverzeichnis, die so genannten Mapping-Tabellen, gelesen werden. An erster Stelle der Mapping Tabelle (Subindex 0) steht die Anzahl der gemappten Objekte, die im Anschluss aufgelistet sind. Die Tabellen befinden sich im Objektverzeichnis bei Index 0x1600 ff. für die RxPDOs bzw. 0x1A00ff für die TxPDOs.

#### <span id="page-23-0"></span>**3.8 Layer management services (LMT) und Protokolle**

Die LMT-Dienste und Protokolle, dokumentiert in CiA DS-205-1 und DS-205-2, unterstützen das Abfragen und Konfigurieren verschiedener Parameter des lokalen Layers eines LMT-Slaves durch ein LMT-Master über das CAN Netzwerk.

Unterstützt werden folgende Parameter:

- Node-ID
- **Baudrate**
- LMT-Adresse

Somit ist es nicht mehr notwendig, die Node-ID bzw. Baudrate über die Schalter einzustellen. Der Zugriff auf den LMT-Slave erfolgt dabei über seine LMT-Adresse, bestehend aus:

- Hersteller-Name
- Hersteller-Gerätename
- Serien-Nummer

Das Mess-System unterstützt folgende Dienste:

Switch mode services

- Switch mode selective
	- ➢ einen bestimmten LMT-Slave ansprechen
- Switch mode global
	- ➢ alle LMT-Slaves ansprechen

Configuration services

- Configure NMT-address
	- ➢ Node-ID konfigurieren
- Configure bit timing parameters ➢ Baudrate konfigurieren
	-
- Activate bit timing parameters ➢ Baudrate aktivieren
- Store configured parameters
	- ➢ konfigurierte Parameter speichern

Inquiry services

- Inquire LMT-address
	- ➢ LMT-Adresse anfragen

Identification services

- **LMT** identify remote slave
	- ➢ Identifizierung von LMT-Slaves innerhalb eines bestimmten Bereichs
- <span id="page-23-1"></span>**LMT** identify slave
	- ➢ Rückmeldung der LMT-Slaves auf das vorherige Kommando

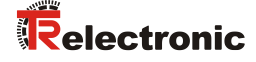

#### <span id="page-24-0"></span>**3.8.1 LMT-Modes und Dienste**

Über die LMT-Modes wird das Verhalten eines LMT-Slaves definiert. Gesteuert wird das Zustandsverhalten durch LMT COBs, erzeugt durch einen LMT-Master.

Die LMT-Modes unterstützen folgende Zustände:

LMT operation: Unterstützung aller Dienste wie unten angegeben LMT configuration: Unterstützung aller Dienste wie unten angegeben

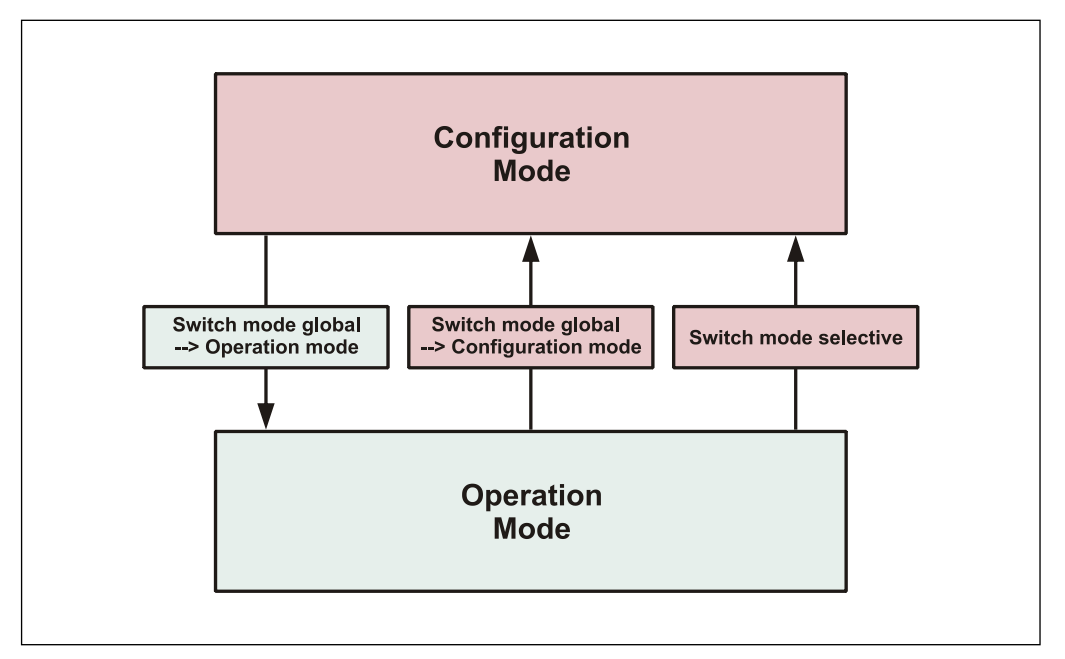

**Abbildung 6: LMT-Modes**

Zustandsverhalten der unterstützten Dienste

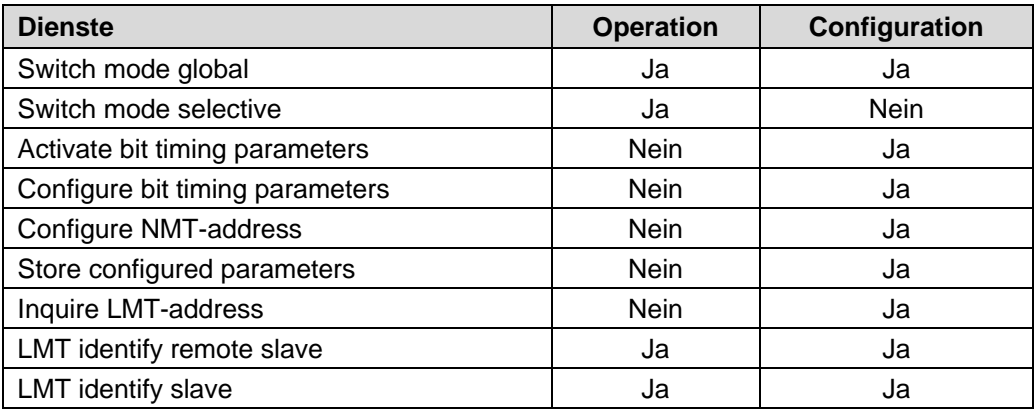

# <span id="page-25-0"></span>**3.8.2 Übertragung von LMT-Diensten**

Über die LMT-Dienste fordert der LMT-Master die einzelnen Dienste an, welche dann durch den LMT-Slave ausgeführt werden. Die Kommunikation zwischen LMT-Master und LMT-Slave wird über die implementierten LMT-Protokolle vorgenommen. Ähnlich wie bei der SDO-Übertragung, werden auch hier zwei COB-Ids für das Senden und Empfangen benutzt:

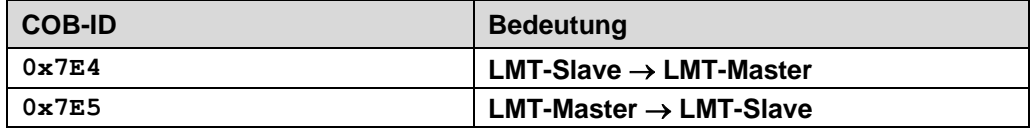

**Tabelle 6: COB-IDs für LMT Services**

#### <span id="page-25-1"></span>**3.8.2.1 LMT-Nachrichtenformat**

Der maximal 8 Byte lange Datenbereich einer CAN-Nachricht wird von einem LMT-Dienst wie folgt belegt:

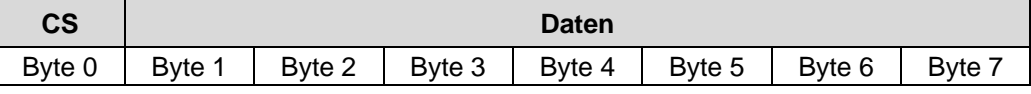

**Tabelle 7: LMT-Nachricht**

<span id="page-25-2"></span>Byte 0 enthält die *Command-Specifier* (CS), danach folgen 7 Byte für die Daten.

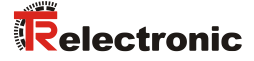

#### <span id="page-26-0"></span>**3.8.3 Switch mode Protokolle**

#### <span id="page-26-1"></span>**3.8.3.1 Switch mode global Protokoll**

Das angegebene Protokoll hat den *Switch mode global service* implementiert und steuert das Zustandsverhalten des LMT-Slaves. Über den LMT-Master können alle LMT-Slaves im Netzwerk in den *Operation Mode* oder *Configuration Mode* gebracht werden.

#### LMT-Master → LMT-Slave

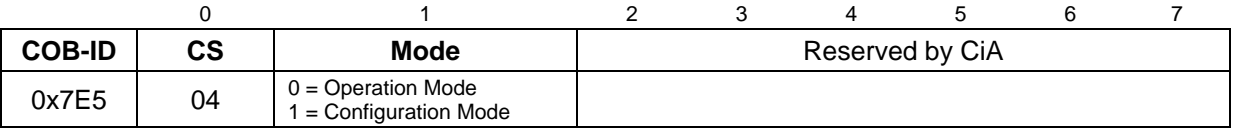

#### <span id="page-26-2"></span>**3.8.3.2 Switch mode selective Protokoll**

Das angegebene Protokoll hat den *Switch mode selective service* implementiert und steuert das Zustandsverhalten des LMT-Slaves. Über den LMT-Master kann nur der LMT-Slave im Netzwerk in den *Configuration Mode* gebracht werden, dessen LMT- Adressattribute der LMT-Adresse entsprechen.

#### LMT-Master → LMT-Slave

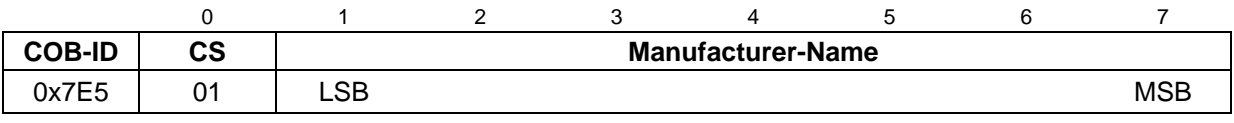

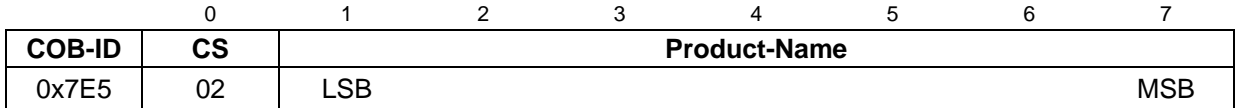

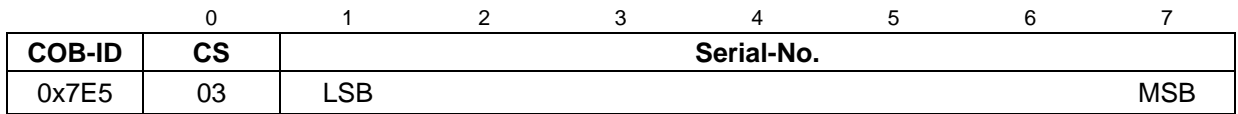

# <span id="page-27-0"></span>**3.8.4 Configuration Protokolle**

#### <span id="page-27-1"></span>**3.8.4.1 Configure NMT-Address Protokoll**

Das angegebene Protokoll hat den *Configure NMT-Address service* implementiert. Über den LMT-Master kann die Node-ID eines einzelnen LMT-Slaves im Netzwerk konfiguriert werden. Hierbei darf sich nur ein LMT-Slave im *Configuration Mode* befinden. Zur Speicherung der neuen Node-ID muss das *Store configuration protocol* an den LMT-Slave übertragen werden.

LMT-Master → LMT-Slave

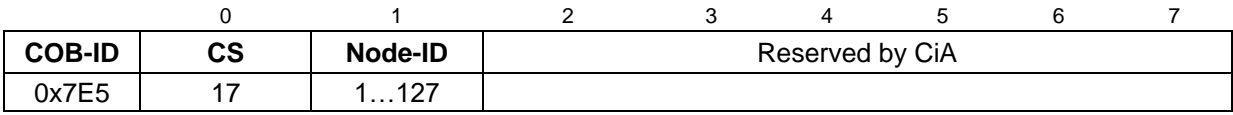

#### LMT-Slave → LMT-Master

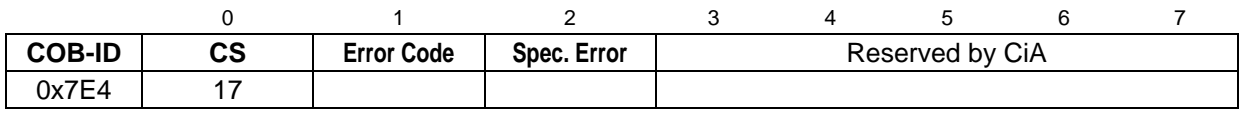

#### Error Code

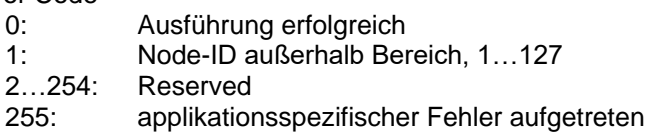

#### Specific Error

<span id="page-27-2"></span>Wenn Error Code =  $255 \rightarrow$  applikationsspezifischer Fehler aufgetreten, sonst reserviert durch die CiA

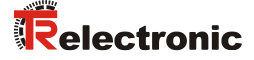

#### <span id="page-28-0"></span>**3.8.4.2 Configure bit timing parameters Protokoll**

Das angegebene Protokoll hat den *Configure bit timing parameters service* implementiert. Über den LMT-Master kann die Baudrate eines einzelnen LMT-Slaves im Netzwerk konfiguriert werden. Hierbei darf sich nur ein LMT-Slave im *Configuration Mode* befinden. Zur Speicherung der neuen Baudrate muss das *Store configuration protocol* an den LMT-Slave übertragen werden.

#### LMT-Master → LMT-Slave

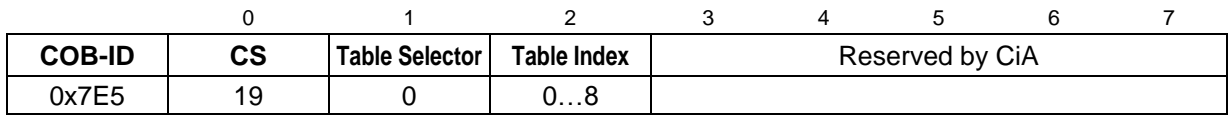

#### LMT-Slave → LMT-Master

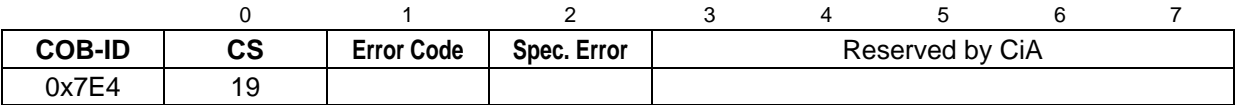

#### Table Selector

0: Standard CiA Baudraten-Tabelle

#### Table Index

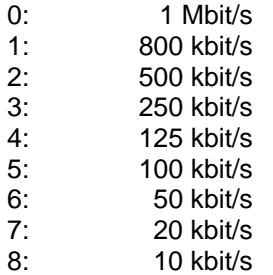

#### Error Code

- 0: Ausführung erfolgreich
- 1: selektierte Baudrate nicht unterstützt
- 2…254: Reserved
- 255: applikationsspezifischer Fehler aufgetreten

#### Specific Error

Wenn Error Code =  $255 \rightarrow$  applikationsspezifischer Fehler aufgetreten, sonst reserviert durch die CiA

#### <span id="page-29-0"></span>**3.8.4.3 Activate bit timing parameters Protokoll**

Das angegebene Protokoll hat den *Activate bit timing parameters service* implementiert und aktiviert die über *Configure bit timing parameters protocol* festgelegte Baudrate bei allen LMT-Slaves im Netzwerk, die sich im *Configuration Mode* befinden.

#### LMT-Master → LMT-Slave

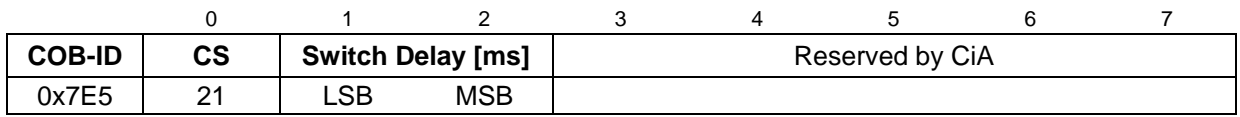

Switch Delay

Der Parameter *Switch Delay* definiert die Länge zweier Verzögerungsperioden (D1, D2) mit gleicher Länge. Damit wird das Betreiben des Busses mit unterschiedlichen Baudratenparametern verhindert.

Nach Ablauf der Zeit D1 und einer individuellen Verarbeitungsdauer wird die Umschaltung intern im LMT-Slave vorgenommen. Nach Ablauf der Zeit D2 meldet sich der LMT-Slave wieder mit CAN-Nachrichten und der neu eingestellten Baudrate.

Es gilt:

Switch Delay > längste vorkommende Verarbeitungsdauer eines LMT-Slaves

#### <span id="page-29-1"></span>**3.8.4.4 Store configuration Protokoll**

Das angegebene Protokoll hat den *Store configured parameters service* implementiert. Über den LMT-Master können die konfigurierten Parameter eines einzelnen LMT-Slaves im Netzwerk in den nichtflüchtigen Speicher abgelegt werden. Hierbei darf sich nur ein LMT-Slave im *Configuration Mode* befinden. Bei Ausführung des Protokolls wird der LMT-Slave zurückgesetzt, eine Emergency mit COB-ID 0x80 + Node-ID und Fehlercode 0x00FF 00FF abgesetzt. Der LMT-Slave befindet sich danach im Zustand *PRE-OPERATIONAL*.

LMT-Master → LMT-Slave

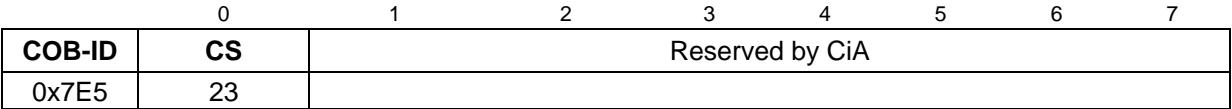

LMT-Slave → LMT-Master

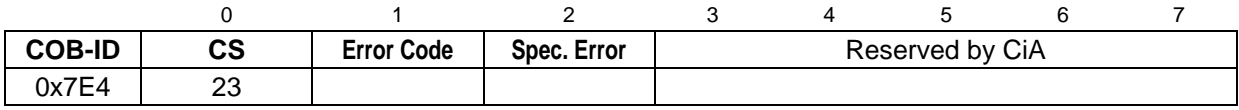

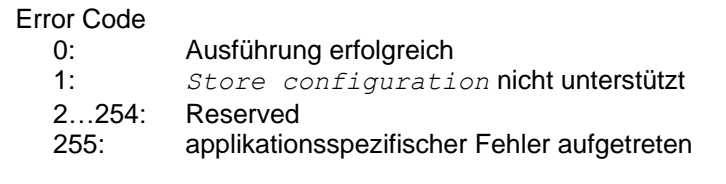

#### Specific Error

<span id="page-29-2"></span>Wenn Error Code =  $255 \rightarrow$  applikationsspezifischer Fehler aufgetreten, sonst reserviert durch die CiA

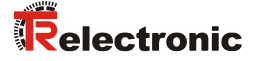

#### <span id="page-30-0"></span>**3.8.5 Inquire LMT-Address Protokolle**

#### <span id="page-30-1"></span>**3.8.5.1 Inquire Manufacturer-Name Protokoll**

Das angegebene Protokoll hat den *Inquire LMT-Address service* implementiert. Über den LMT-Master kann der Hersteller-Name eines einzelnen LMT-Slaves im Netzwerk ausgelesen werden. Hierbei darf sich nur ein LMT-Slave im *Configuration Mode* befinden.

#### LMT-Master → LMT-Slave

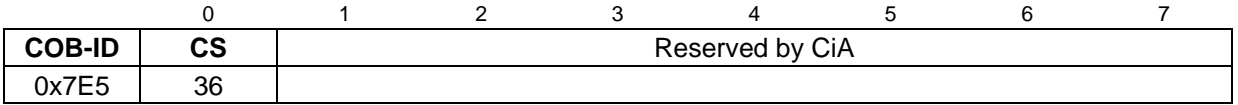

LMT-Slave → LMT-Master

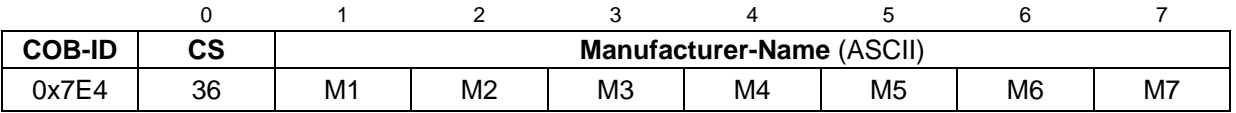

Manufacturer-Name = "TR-ELEC" M1...M7 = 0x54, 0x52, 0x2D, 0x45, 0x4C, 0x45, 0x43

#### <span id="page-30-2"></span>**3.8.5.2 Inquire Product-Name Protokoll**

Das angegebene Protokoll hat den *Inquire LMT-Address service* implementiert. Über den LMT-Master kann der Hersteller-Gerätename eines einzelnen LMT-Slaves im Netzwerk ausgelesen werden. Hierbei darf sich nur ein LMT-Slave im *Configuration Mode* befinden.

#### LMT-Master → LMT-Slave

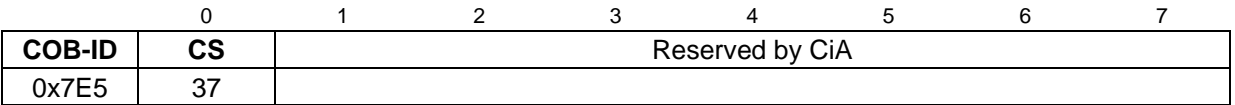

#### LMT-Slave → LMT-Master

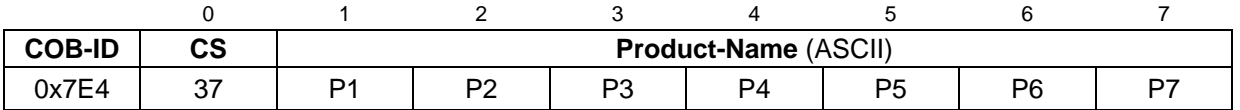

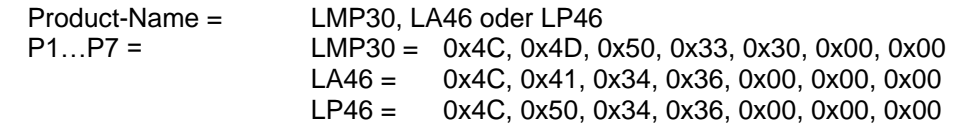

#### <span id="page-31-0"></span>**3.8.5.3 Inquire Serial-Number Protokoll**

Das angegebene Protokoll hat den *Inquire LMT-Address service* implementiert. Über den LMT-Master kann die Serien-Nummer eines einzelnen LMT-Slaves im Netzwerk ausgelesen werden. Hierbei darf sich nur ein LMT-Slave im *Configuration Mode* befinden.

#### LMT-Master → LMT-Slave

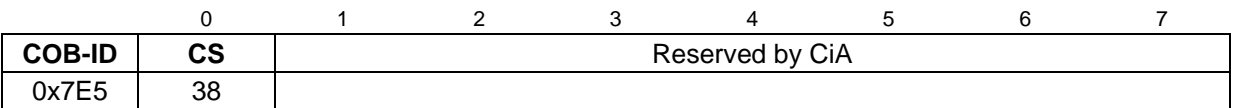

LMT-Slave → LMT-Master

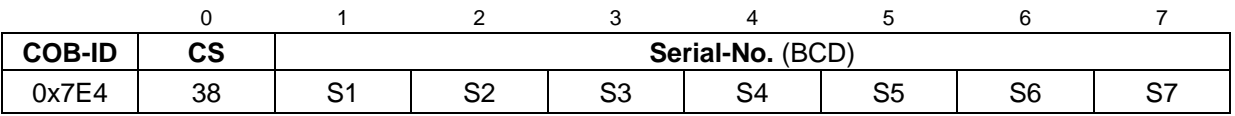

<span id="page-31-1"></span>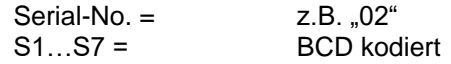

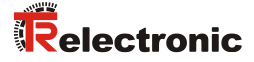

#### <span id="page-32-0"></span>**3.8.6 Identification Protokolle**

#### <span id="page-32-1"></span>**3.8.6.1 LMT identify remote slave Protokoll**

Das angegebene Protokoll hat den *LMT identify remote slaves service* implementiert. Über den LMT-Master können LMT-Slaves im Netzwerk in einem bestimmten Bereich identifiziert werden. Alle LMT-Slaves, die dem angegebenen Manufacturer-Name, Product-Name und Serial-No. – Bereich entsprechen, antworten mit dem *LMT identify slave protocol*.

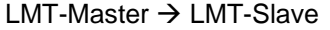

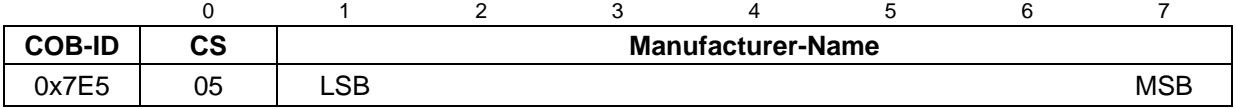

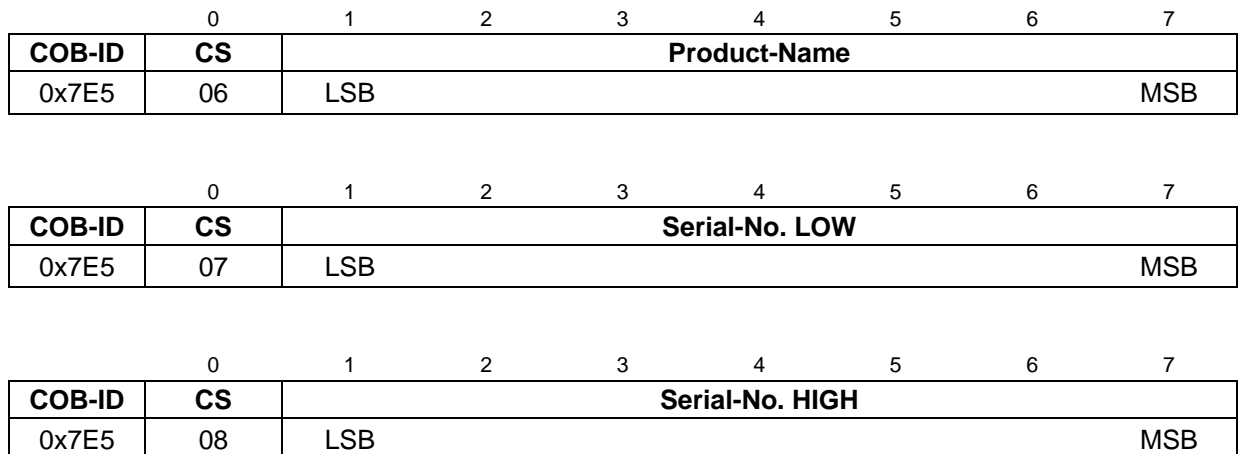

#### <span id="page-32-2"></span>**3.8.6.2 LMT identify slave Protokoll**

Das angegebene Protokoll hat den *LMT identify slave service* implementiert. Alle LMT-Slaves, die den im *LMT identify remote slaves protocol* angegebenen LMT-Adress-Attributen entsprechen, antworten mit diesem Protokoll.

#### LMT-Slave → LMT-Master

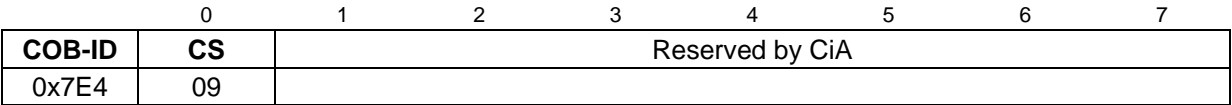

### <span id="page-33-0"></span>**3.9 Layer setting services (LSS) und Protokolle**

Die LSS-Dienste und Protokolle, dokumentiert in CiA DS-305 V2.2, unterstützen das Abfragen und Konfigurieren verschiedener Parameter des Data Link Layers und des Application Layers eines LSS-Slaves durch ein LSS-Master über das CAN Netzwerk.

Unterstützt werden folgende Parameter:

- Node-ID
- **Baudrate**
- LSS-Adresse, gemäß dem Identity Objekt 1018h

Somit ist es nicht mehr notwendig, die Node-ID bzw. Baudrate über die Schalter einzustellen. Der Zugriff auf den LSS-Slave erfolgt dabei über seine LSS-Adresse, bestehend aus:

- Vendor-ID
- Produkt-Code
- Revisions-Nummer und
- Serien-Nummer

Das Mess-System unterstützt folgende Dienste:

Switch state services

- Switch state selective
	- ➢ einen bestimmten LSS-Slave ansprechen
- Switch state global
	- ➢ alle LSS-Slaves ansprechen

#### Configuration services

- Configure Node-ID
	- ➢ Node-ID konfigurieren
- Configure bit timing parameters ➢ Baudrate konfigurieren
- Activate bit timing parameters
	- ➢ Baudrate aktivieren
- Store configured parameters
	- ➢ konfigurierte Parameter speichern

Inquiry services

- Inquire LSS address
	- ➢ LSS-Adresse anfragen
- Inquire Node-ID
	- ➢ Node-ID anfragen

Identification services

- LSS identify remote slave
	- ➢ Identifizierung von LSS-Slaves innerhalb eines bestimmten Bereichs
- **LSS identify slave** 
	- ➢ Rückmeldung der LSS-Slaves auf das vorherige Kommando
- **LSS identify non-configured remote slave** 
	- ➢ Identifizierung von nicht-konfigurierten LSS-Slaves, Node-ID = FFh
- <span id="page-33-1"></span>LSS identify non-configured slave
	- ➢ Rückmeldung der LSS-Slaves auf das vorherige Kommando

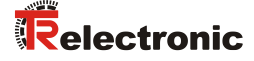

#### <span id="page-34-0"></span>**3.9.1 Finite state automaton, FSA**

Der LSS FSA entspricht einer Zustandsmaschine und definiert das Verhalten eines LSS-Slaves. Gesteuert wird die Zustandsmaschine durch LSS COBs erzeugt durch einen LSS-Master, oder NMT COBs erzeugt durch einen NMT-Master, oder lokale NMT-Zustandsübergänge.

Der LSS FSA unterstützt folgende Zustände:

- (0) Initial: Pseudo-Zustand, zeigt die Aktivierung des FSAs an
- (1) LSS waiting: Unterstützung aller Dienste wie unten angegeben
- (2) LSS configuration: Unterstützung aller Dienste wie unten angegeben
- (3) Final: Pseudo-Zustand, zeigt die Deaktivierung des FSAs an

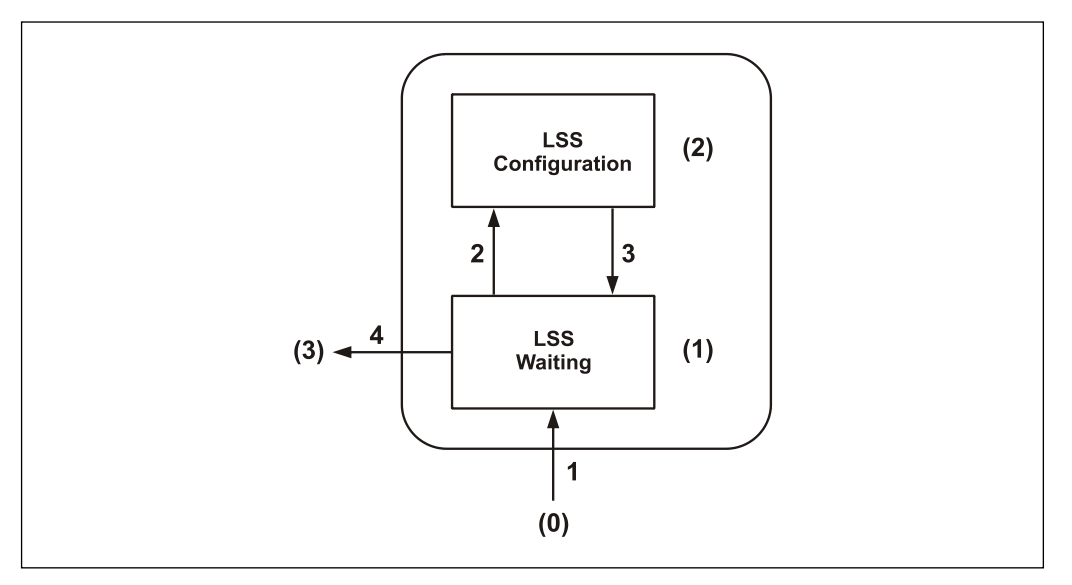

**Abbildung 7: LSS FSA Zustandsmaschine**

Zustandsverhalten der unterstützten Dienste

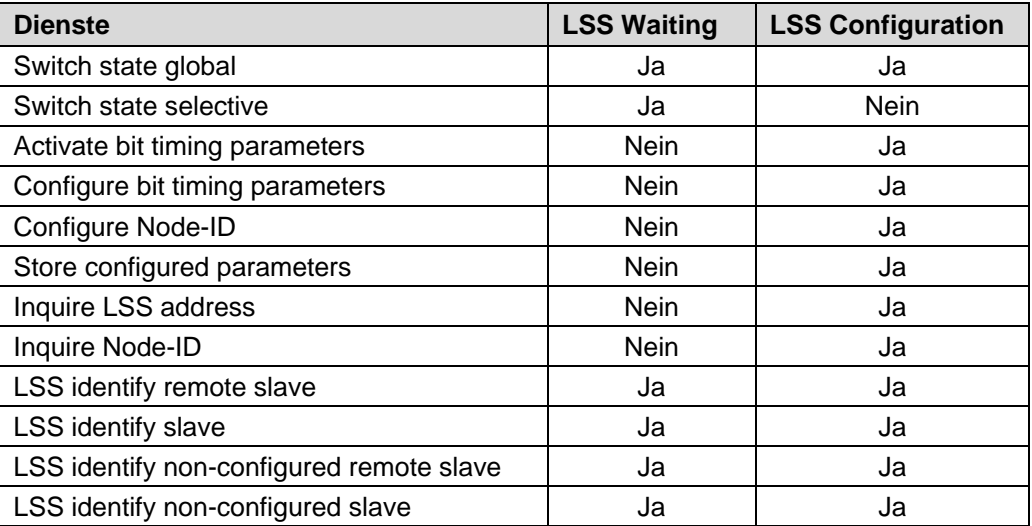

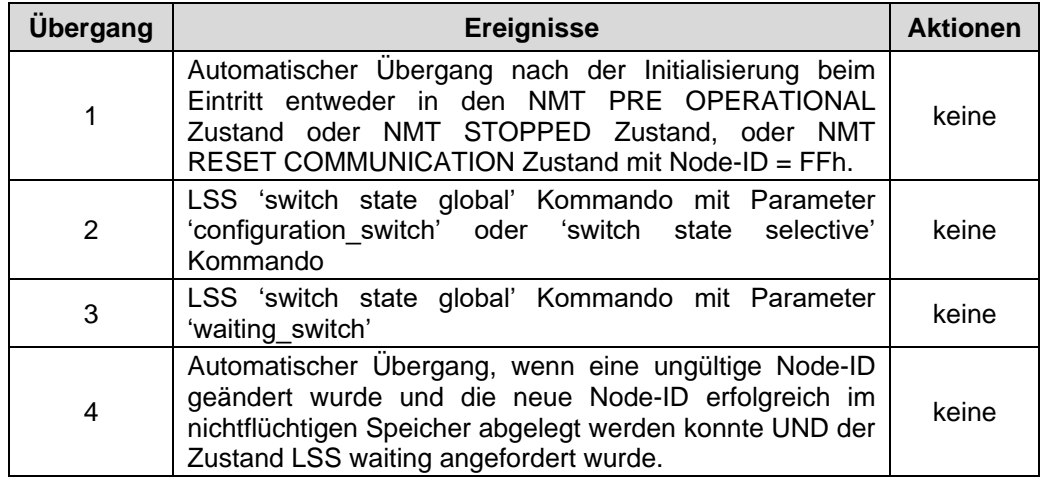

#### LSS FSA Zustandsübergänge

Sobald das LSS FSA weitere Zustandsübergänge im NMT FSA von NMT PRE OPERATIONAL auf NMT STOPPED und umgekehrt erfährt, führt dies nicht zum Wiedereintritt in den LSS FSA.

# <span id="page-35-0"></span>**3.9.2 Übertragung von LSS-Diensten**

Über die LSS-Dienste fordert der LSS-Master die einzelnen Dienste an, welche dann durch den LSS-Slave ausgeführt werden. Die Kommunikation zwischen LSS-Master und LSS-Slave wird über die implementierten LSS-Protokolle vorgenommen. Ähnlich wie bei der SDO-Übertragung, werden auch hier zwei COB-Ids für das Senden und Empfangen benutzt:

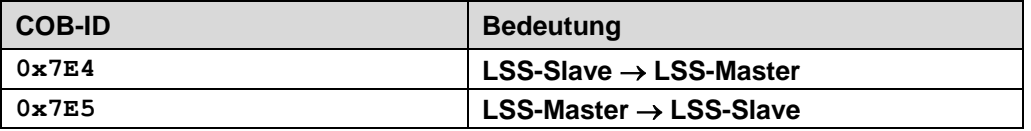

**Tabelle 8: COB-IDs für Layer Setting Services (LSS)**

#### <span id="page-35-1"></span>**3.9.2.1 LSS-Nachrichtenformat**

Der maximal 8 Byte lange Datenbereich einer CAN-Nachricht wird von einem LSS-Dienst wie folgt belegt:

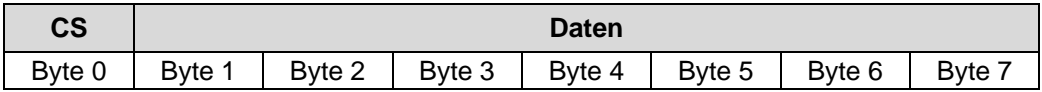

**Tabelle 9: LSS-Nachricht**

Byte 0 enthält die *Command-Specifier* (CS), danach folgen 7 Byte für die Daten.
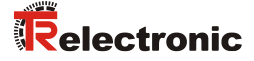

### **3.9.3 Switch mode Protokolle**

#### **3.9.3.1 Switch state global Protokoll**

Das angegebene Protokoll hat den *Switch state global service* implementiert und steuert die LSS-Zustandsmaschine des LSS-Slaves. Über den LSS-Master können alle LSS-Slaves im Netzwerk in den *LSS waiting* oder *LSS configuration* Zustand versetzt werden.

LSS-Master → LSS-Slave

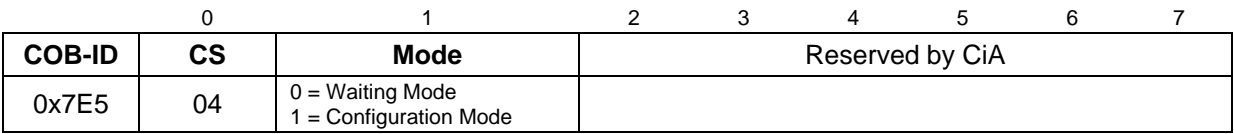

#### **3.9.3.2 Switch state selective Protokoll**

Das angegebene Protokoll hat den *Switch state selective service* implementiert und steuert die LSS-Zustandsmaschine des LSS-Slaves. Über den LSS-Master kann nur der LSS-Slave im Netzwerk in den *LSS configuration* Zustand versetzt werden, dessen LSS- Adressattribute der LSS-Adresse entsprechen.

LSS-Master → LSS-Slave

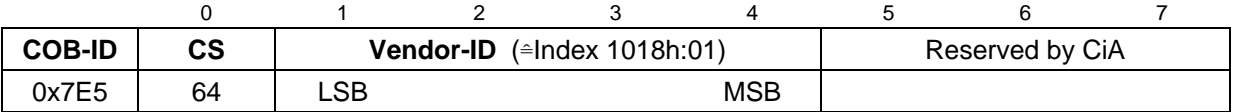

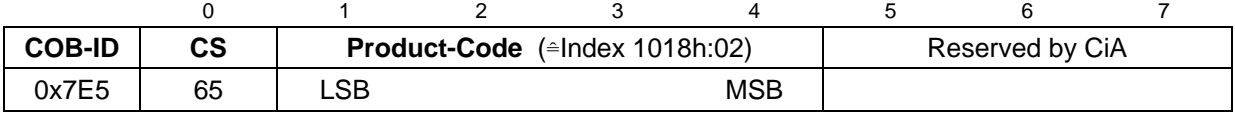

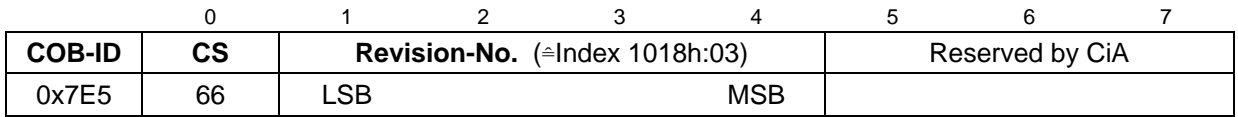

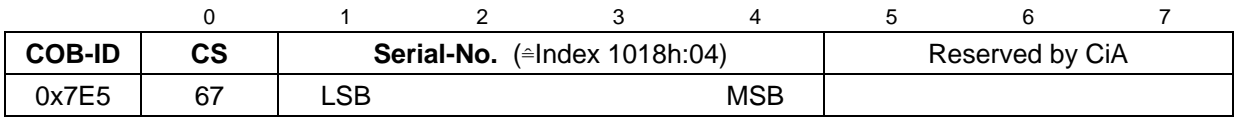

LSS-Slave → LSS-Master

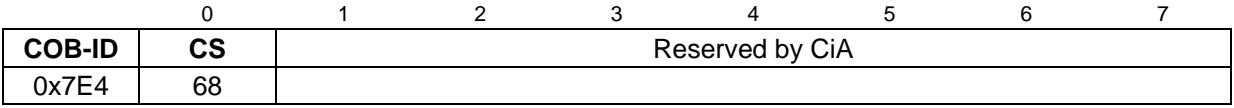

### **3.9.4 Configuration Protokolle**

#### **3.9.4.1 Configure Node-ID Protokoll**

Das angegebene Protokoll hat den *Configure Node-ID service* implementiert. Über den LSS-Master kann die Node-ID eines einzelnen LSS-Slaves im Netzwerk konfiguriert werden. Hierbei darf sich nur ein LSS-Slave im Zustand *LSS configuration* befinden. Zur Speicherung der neuen Node-ID muss das *Store configuration protocol* an den LSS-Slave übertragen werden.

### LSS-Master → LSS-Slave

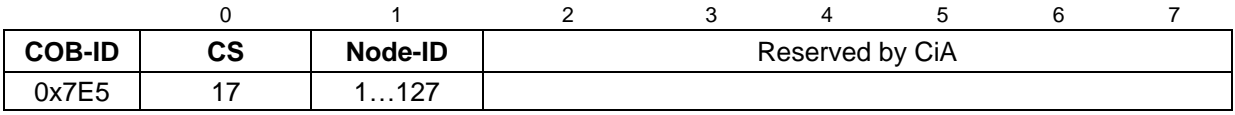

#### LSS-Slave → LSS-Master

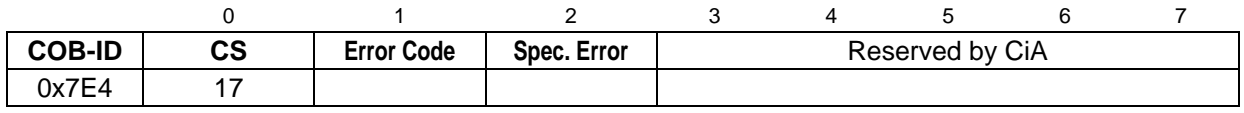

#### Error Code

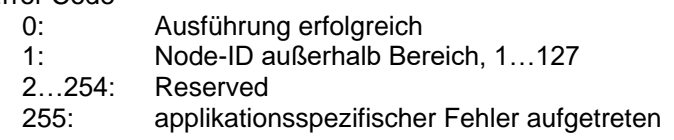

#### Specific Error

<span id="page-37-0"></span>Wenn Error Code =  $255 \rightarrow$  applikationsspezifischer Fehler aufgetreten, sonst reserviert durch die CiA

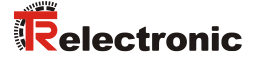

#### **3.9.4.2 Configure bit timing parameters Protokoll**

Das angegebene Protokoll hat den *Configure bit timing parameters service* implementiert. Über den LSS-Master kann die Baudrate eines einzelnen LSS-Slaves im Netzwerk konfiguriert werden. Hierbei darf sich nur ein LSS-Slave im Zustand *LSS configuration* befinden. Zur Speicherung der neuen Baudrate muss das *Store configuration protocol* an den LSS-Slave übertragen werden.

### LSS-Master → LSS-Slave

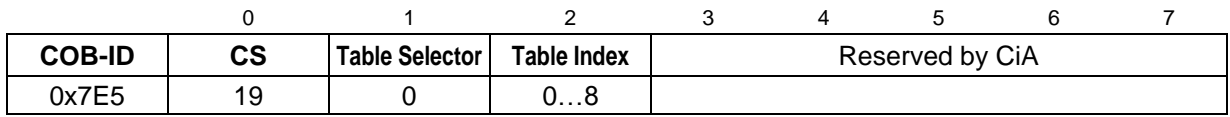

#### LSS-Slave → LSS-Master

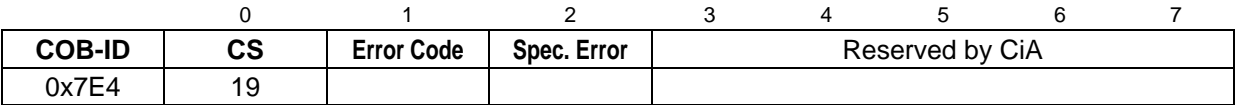

#### Table Selector

0: Standard CiA Baudraten-Tabelle

#### Table Index

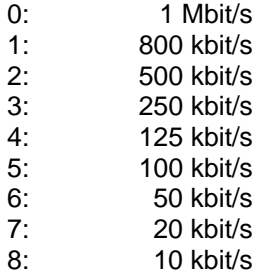

#### Error Code

- 0: Ausführung erfolgreich
- 1: selektierte Baudrate nicht unterstützt
- 2…254: Reserved
- 255: applikationsspezifischer Fehler aufgetreten

#### Specific Error

Wenn Error Code =  $255 \rightarrow$  applikationsspezifischer Fehler aufgetreten, sonst reserviert durch die CiA

#### **3.9.4.3 Activate bit timing parameters Protokoll**

Das angegebene Protokoll hat den *Activate bit timing parameters service* implementiert und aktiviert die über *Configure bit timing parameters protocol* festgelegte Baudrate bei allen LSS-Slaves im Netzwerk, die sich im Zustand *LSS configuration* befinden.

#### LSS-Master → LSS-Slave

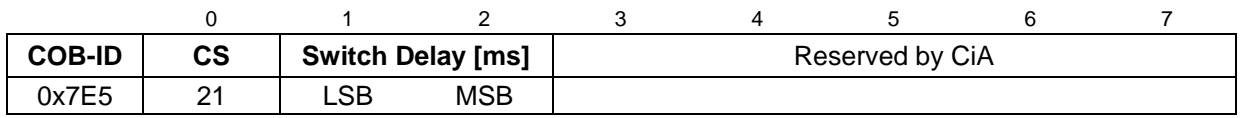

Switch Delay

Der Parameter *Switch Delay* definiert die Länge zweier Verzögerungsperioden (D1, D2) mit gleicher Länge. Damit wird das Betreiben des Busses mit unterschiedlichen Baudratenparametern verhindert.

Nach Ablauf der Zeit D1 und einer individuellen Verarbeitungsdauer wird die Umschaltung intern im LSS-Slave vorgenommen. Nach Ablauf der Zeit D2 meldet sich der LSS-Slave wieder mit CAN-Nachrichten und der neu eingestellten Baudrate.

Es gilt:

Switch Delay > längste vorkommende Verarbeitungsdauer eines LSS-Slaves

#### **3.9.4.4 Store configuration Protokoll**

Das angegebene Protokoll hat den *Store configuration service* implementiert. Über den LSS-Master können die konfigurierten Parameter eines einzelnen LSS-Slaves im Netzwerk in den nichtflüchtigen Speicher abgelegt werden. Hierbei darf sich nur ein LSS-Slave im Zustand *LSS configuration* befinden. Bei Ausführung des Protokolls wird der LSS-Slave zurückgesetzt, eine Emergency mit COB-ID 0x80 + Node-ID und Fehlercode 0x00FF 00FF abgesetzt. Der LSS-Slave befindet sich danach im Zustand *PRE-OPERATIONAL*.

LSS-Master → LSS-Slave

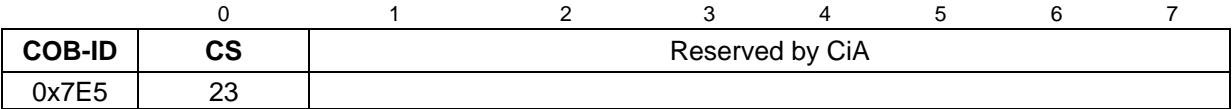

LSS-Slave → LSS-Master

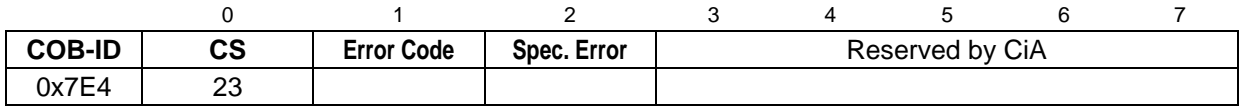

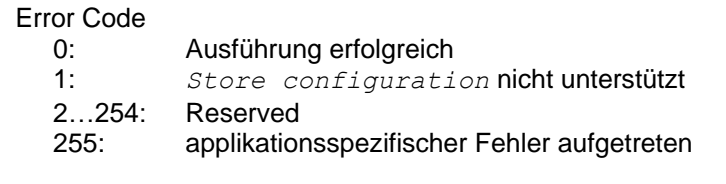

#### Specific Error

<span id="page-39-0"></span>Wenn Error Code =  $255 \rightarrow$  applikationsspezifischer Fehler aufgetreten, sonst reserviert durch die CiA

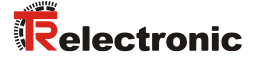

### **3.9.5 Inquire LSS-Address Protokolle**

#### **3.9.5.1 Inquire identity Vendor-ID Protokoll**

Das angegebene Protokoll hat den *Inquire LSS address service* implementiert. Über den LSS-Master kann die Vendor-ID eines einzelnen LSS-Slaves im Netzwerk ausgelesen werden. Hierbei darf sich nur ein LSS-Slave im Zustand *LSS configuration* befinden.

#### LSS-Master → LSS-Slave

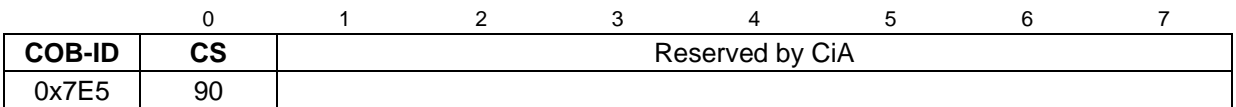

LSS-Slave → LSS-Master

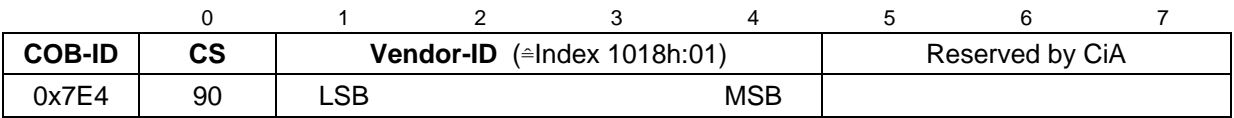

#### **3.9.5.2 Inquire identity Product-Code Protokoll**

Das angegebene Protokoll hat den *Inquire LSS address service* implementiert. Über den LSS-Master kann der Produkt-Code eines einzelnen LSS-Slaves im Netzwerk ausgelesen werden. Hierbei darf sich nur ein LSS-Slave im Zustand *LSS configuration* befinden.

LSS-Master → LSS-Slave

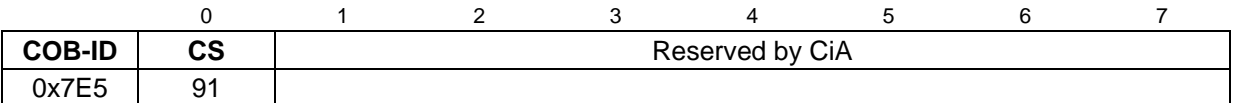

LSS-Slave → LSS-Master

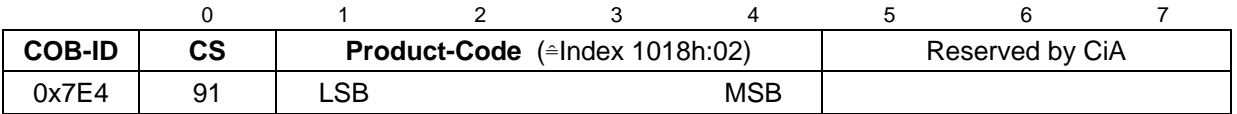

#### **3.9.5.3 Inquire identity Revision-Number Protokoll**

Das angegebene Protokoll hat den *Inquire LSS address service* implementiert. Über den LSS-Master kann die Revisionsnummer eines einzelnen LSS-Slaves im Netzwerk ausgelesen werden. Hierbei darf sich nur ein LSS-Slave im Zustand *LSS configuration* befinden.

#### LSS-Master → LSS-Slave

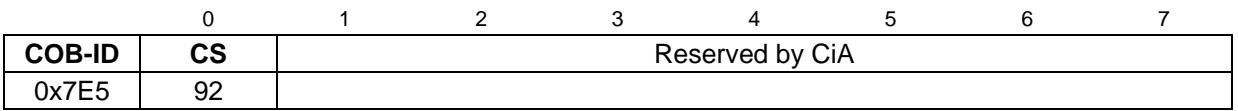

#### LSS-Slave → LSS-Master

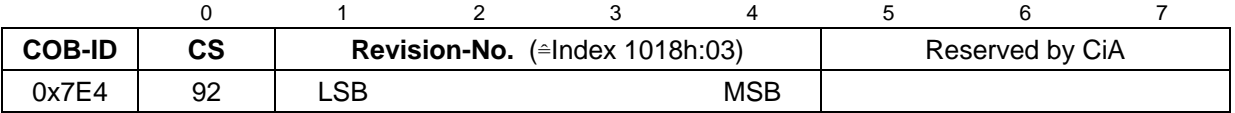

#### **3.9.5.4 Inquire identity Serial-Number Protokoll**

Das angegebene Protokoll hat den *Inquire LSS address service* implementiert. Über den LSS-Master kann die Seriennummer eines einzelnen LSS-Slaves im Netzwerk ausgelesen werden. Hierbei darf sich nur ein LSS-Slave im Zustand *LSS configuration* befinden.

LSS-Master → LSS-Slave

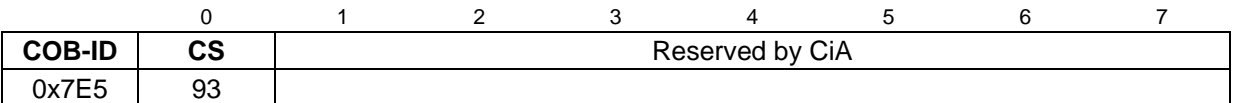

LSS-Slave → LSS-Master

<span id="page-41-0"></span>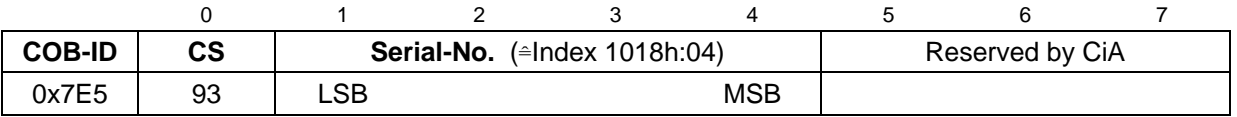

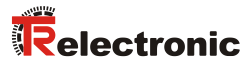

#### **3.9.5.5 Inquire Node-ID Protokoll**

Das angegebene Protokoll hat den *Inquire Node-ID service* implementiert. Über den LSS-Master kann die Node-ID eines einzelnen LSS-Slaves im Netzwerk ausgelesen werden. Hierbei darf sich nur ein LSS-Slave im Zustand *LSS configuration* befinden.

#### LSS-Master → LSS-Slave

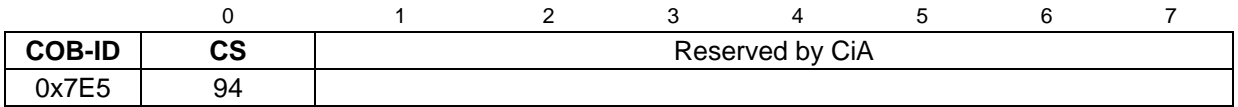

#### LSS-Slave → LSS-Master

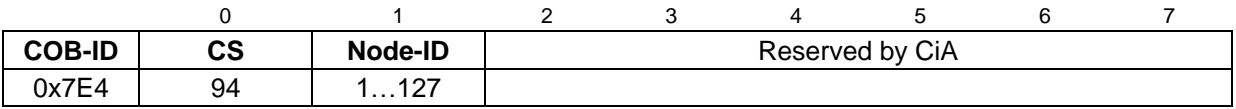

Node-ID

Entspricht der Node-ID des selektierten Gerätes.

### **3.9.6 Identification Protokolle**

#### **3.9.6.1 LSS identify remote slave Protokoll**

Das angegebene Protokoll hat den *LSS identify remote slave service* implementiert. Über den LSS-Master können LSS-Slaves im Netzwerk in einem bestimmten Bereich identifiziert werden. Alle LSS-Slaves, die der angegebenen Vendor-ID, Product-Code, Revision-No. – Bereich und Serial-No. – Bereich entsprechen, antworten mit dem *LSS identify slave protocol*.

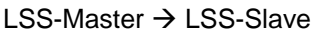

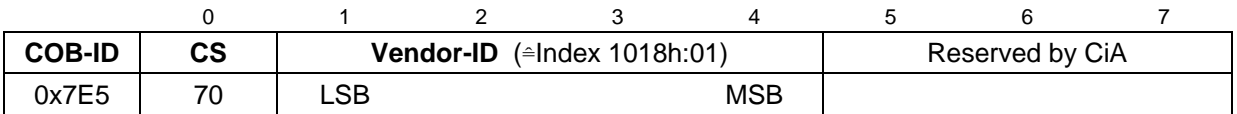

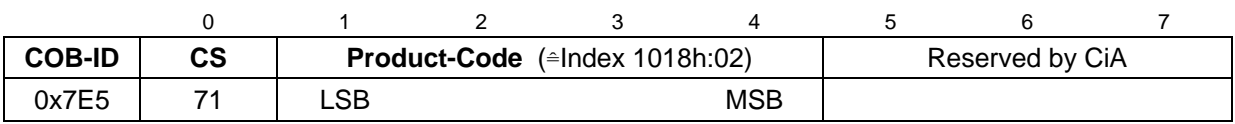

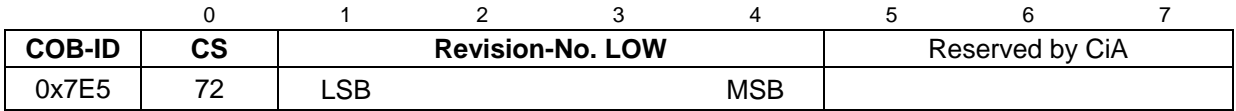

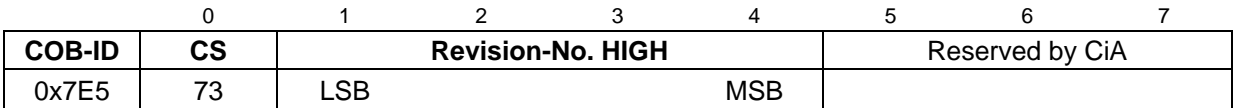

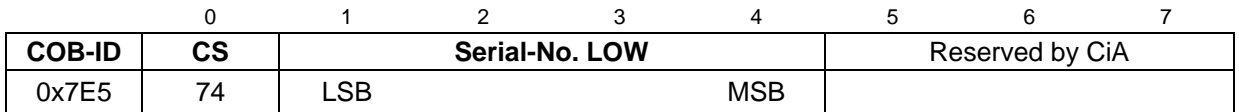

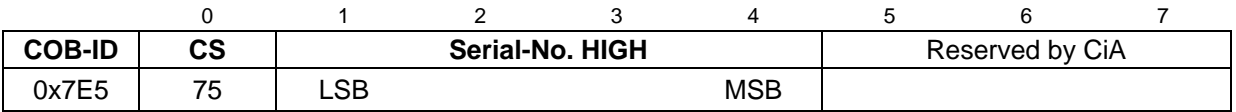

#### **3.9.6.2 LSS identify slave Protokoll**

Das angegebene Protokoll hat den *LSS identify slave service* implementiert. Alle LSS-Slaves, die den im *LSS identify remote slave protocol* angegebenen LSS-Adress-Attributen entsprechen, antworten mit diesem Protokoll.

### LSS-Slave → LSS-Master

<span id="page-43-0"></span>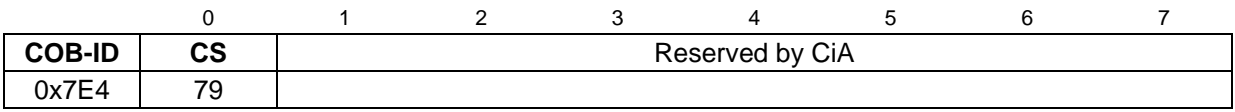

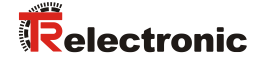

#### **3.9.6.3 LSS identify non-configured remote slave Protokoll**

Das angegebene Protokoll hat den *LSS identify non-configured remote slave service* implementiert. Über den LSS-Master werden alle nichtkonfigurierten LSS-Slaves (Node-ID = FFh) im Netzwerk identifiziert. Die betreffenden LSS-Slaves antworten mit dem *LSS identify non-configured slave protocol*.

#### LSS-Master → LSS-Slave

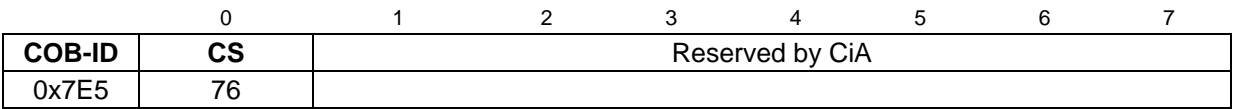

#### **3.9.6.4 LSS identify non-configured slave Protokoll**

Das angegebene Protokoll hat den *LSS identify non-configured slave service* implementiert. Alle LSS-Slaves, die eine ungültige Node-ID (FFh) besitzen, antworten nach Ausführung des *LSS identify non-configured remote slave protocol* mit diesem Protokoll.

### LSS-Slave → LSS-Master

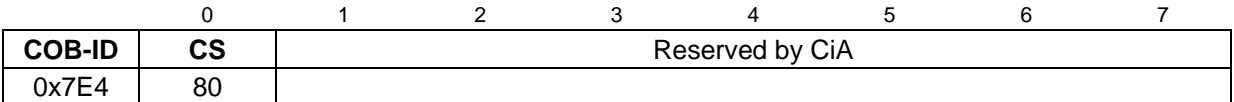

### **3.10 Geräteprofil**

Die CANopen Geräteprofile beschreiben das "was" der Kommunikation. In ihnen wird die Bedeutung der übertragenen Daten eindeutig und hersteller-unabhängig festgelegt. So lassen sich die Grundfunktionen einer jeden Geräteklasse

#### z.B. für Encoder: *CiA DS-406*

einheitlich ansprechen. Auf der Grundlage dieser standardisierten Profile kann auf identische Art und Weise über den Bus auf CANopen Geräte zugegriffen werden. Damit sind Geräte, die dem gleichen Geräteprofil folgen, weitgehend untereinander austauschbar.

Weitere Informationen zum CANopen erhalten Sie auf Anfrage von der *CAN in Automation* Nutzer- und Herstellervereinigung (CiA) unter nachstehender Adresse:

#### **CAN in Automation** Am Weichselgarten 26 DE-91058 Erlangen

Tel. +49-9131-69086-0 Fax +49-9131-69086-79

<span id="page-45-0"></span>Website: [www.can-cia.org](http://www.can-cia.org/) e-mail: [headquarters@can-cia.org](mailto:headquarters@can-cia.org)

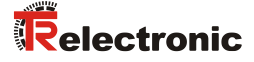

## **4 Installation / Inbetriebnahmevorbereitung**

Das CANopen System wird in Bustopologie mit Abschlusswiderständen (121 Ohm) am Anfang und am Ende verkabelt. Stichleitungen sollten möglichst vermieden werden. Das Kabel ist als geschirmtes Twisted Pair Kabel auszuführen und sollte eine Impedanz von 120 Ohm und einen Widerstand von 70 m $\Omega/m$  haben. Die Datenübertragung erfolgt über die Signale CAN-H und CAN-L mit einem gemeinsamen GND als Datenbezugspotential. Optional kann auch eine 24 Volt Versorgungsspannung mitgeführt werden.

In einem CANopen Netzwerk können maximal **127** Teilnehmer angeschlossen werden. Das Mess-System unterstützt den Node-ID Bereich von 1–127. Bei LA/LP-Systemen kann über die Drehschalter nur ein Wert bis max. 63 eingestellt werden. Die Übertragungsgeschwindigkeit lässt sich per Schalter oder LSS/LMT Protokoll einstellen und unterstützt die Baudraten

- 10 kbit/s
- 20 kbit/s
- 50 kbit/s
- 100 kbit/s
- 125 kbit/s
- 250 kbit/s
- 500 kbit/s 800 kbit/s
- 1 Mbit/s

Bei LA/LP-Systemen werden über die Drehschalter nur die Baudraten 20 kbit/s, 125 kbit/s, 500 kbit/s und 1 Mbit/s unterstützt, beim LMP-System kann die Baudrate 10 kbit/s nur über das LSS/LMT Protokoll eingestellt werden.

Die Länge eines CANopen Netzwerkes ist abhängig von der Übertragungsgeschwindigkeit und ist nachfolgend dargestellt:

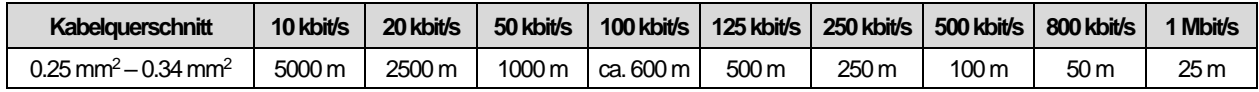

*Um einen sicheren und störungsfreien Betrieb zu gewährleisten, sind die*

- *ISO 11898,*

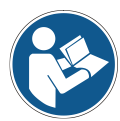

- *die Empfehlungen der CiA DR 303-1*
	- *(CANopen cabling and connector pin assignment)*
- *und sonstige einschlägige Normen und Richtlinien zu beachten!*

*Insbesondere sind die EMV-Richtlinie sowie die Schirmungs- und Erdungsrichtlinien in den jeweils gültigen Fassungen zu beachten!*

### **4.1 Anschluss**

Der Anschluss kann mit Hilfe der beigelegten Geräte-spezifischen Steckerbelegung durchgeführt werden.

Für die Versorgung sind paarweise verdrillte und geschirmte Kabel zu verwenden !

### **4.2 Schalter – Einstellungen**

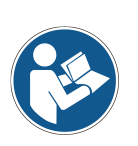

- *Die Schalter Stellung wird nur im Einschaltmoment gelesen, nachträgliche Änderungen werden daher nicht erkannt !*
- *Über LSS/LMT vorgenommene Programmierungen werden im Einschaltmoment auf die Defaulteinstellungen (Node-ID = 1, 500 kBaud) zurückgesetzt, wenn die Schaltereinstellung* <sup>≠</sup> *0 ist.*

### **4.2.1 Node-ID**

LA-/LP-System

Die Node-ID wird über zwei HEX-Drehschalter gemäß der Steckerbelegung eingestellt. Jede eingestellte Adresse darf nur einmal im CAN-Bus vergeben werden.

- Beide HEX-Drehschalter = 0: LMT- bzw. LSS-Dienste aktiv
- Einer der beiden HEX-Drehschalter ≠ 0: Schaltereinstellung aktiv
- LMP-System

Die Node-ID wird über einen 8-poligen DIP-Schalter gemäß der Steckerbelegung eingestellt. Jede eingestellte Adresse darf nur einmal im CAN-Bus vergeben werden.

- 8-poliger DIP-Schalter = 0: LMT- bzw. LSS-Dienste aktiv

-poliger DIP-Schalter ≠ 0: Schaltereinstellung aktiv

#### **4.2.2 Baudrate**

LA-/LP-System

Die Baudrate wird über einen HEX-Drehschalter gemäß der Steckerbelegung eingestellt.

- Beide HEX-Drehschalter = 0: LMT- bzw. LSS-Dienste aktiv
- Einer der beiden HEX-Drehschalter ≠ 0: Schaltereinstellung aktiv
- LMP-System

Die Baudrate wird über einen 3-poligen DIP-Schalter gemäß der Steckerbelegung eingestellt.

- 8-poliger DIP-Schalter = 0: LMT- bzw. LSS-Dienste aktiv
- 8-poliger DIP-Schalter ≠ 0: Schaltereinstellung aktiv

### **4.3 Bus-Terminierung**

Ist das Mess-System der letzte Teilnehmer im CAN-Segment, ist der Bus durch einen externen Abschlusswiderstand von 121 Ohm zwischen CAN\_H und CAN\_L abzuschließen.

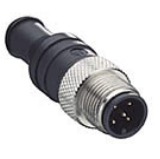

<span id="page-47-0"></span>Der Bus-Abschluss kann auch von TR-Electronic bezogen werden, Art.-Nr.: 62-000-1366 (M12-Stecker, A-kodiert, 120 Ω).

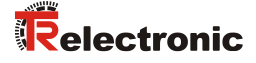

### **4.4 Einschalten der Versorgungsspannung**

Nachdem der Anschluss und alle Einstellungen vorgenommen worden sind, kann die Versorgungsspannung eingeschaltet werden.

Nach dem Einschalten der Versorgungsspannung und Beendigung der Initialisierung geht das Mess-System in den Vor-Betriebszustand (PRE-OPERATIONAL). Dieser Zustand wird durch die Boot-Up-Nachricht "**COB-ID 0x700+Node-ID**" bestätigt. Falls das Mess-System einen internen Fehler erkennt, wird eine Emergency-Meldung mit dem Fehlercode übertragen

(siehe Kapitel ["Emergency-Meldung"](#page-83-0), Seite [84\)](#page-83-0).

Im PRE-OPERATIONAL-Zustand ist zunächst nur eine Parametrierung über Service-Daten-Objekte möglich. Es ist aber möglich, PDOs unter Nutzung von SDOs zu konfigurieren. Ist das Mess-System in den Zustand OPERATIONAL überführt worden, ist auch eine Übertragung von PDOs möglich.

### **4.5 Einstellen der Node-ID und Baudrate mittels LMT-Dienste**

### **4.5.1 Konfiguration der Node-ID, Ablauf**

#### Annahme:

- LMT- bzw. LSS-Dienste über die Schalter aktiv geschaltet
- LMT-Adresse unbekannt
- der LMT-Slave ist der einzigste Teilnehmer in Netzwerk
- es soll die Node-ID 12 dez. eingestellt werden

Vorgehensweise:

- ➢ LMT-Slave mit dem Dienst 04 *Switch mode global protocol*, Mode = 1 in den *Configuration Mode* bringen.
- ➢ Dienst 17 *Configure NMT-Address protocol*, Node-ID = 12 ausführen. --> Rückmeldung abwarten und erfolgreiche Ausführung überprüfen,  $\rightarrow$  Error Code = 0.
- ➢ Dienst 23 *Store configuration protocol* ausführen. --> Rückmeldung abwarten und erfolgreiche Ausführung überprüfen,  $\rightarrow$  Error Code = 0.
	- --> LMT-Slave wird zurückgesetzt und befindet sich im Zustand *PRE-OPERATIONAL.*

#### **4.5.2 Konfiguration der Baudrate, Ablauf**

#### Annahme:

- LMT- bzw. LSS-Dienste über die Schalter aktiv geschaltet
- LMT-Adresse unbekannt
- der LMT-Slave ist der einzigste Teilnehmer in Netzwerk
- es soll die Baudrate 125 kbit/s eingestellt werden

#### Vorgehensweise:

- ➢ LMT-Slave mit dem Dienst 04 *Switch mode global protocol*, Mode = 1 in den *Configuration Mode* bringen.
- ➢ Dienst 19 *Configure bit timing parameters protocol* ausführen, Table Selector = 0, Table Index =  $4$ --> Rückmeldung abwarten und erfolgreiche Ausführung überprüfen,  $\rightarrow$  Error Code = 0.
- <span id="page-49-0"></span>➢ Dienst 23 *Store configuration protocol* ausführen.
	- --> Rückmeldung abwarten und erfolgreiche Ausführung überprüfen,  $\rightarrow$  Error Code = 0.
		- --> LMT-Slave wird zurückgesetzt und befindet sich im Zustand *PRE-OPERATIONAL.*

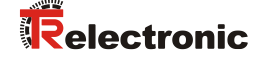

### **4.6 Einstellen der Node-ID und Baudrate mittels LSS-Diensten**

### **4.6.1 Konfiguration der Node-ID, Ablauf**

#### Annahme:

- LMT- bzw. LSS-Dienste über die Schalter aktiv geschaltet
- LSS-Adresse unbekannt
- der LSS-Slave ist der einzigste Teilnehmer in Netzwerk
- es soll die Node-ID 12 dez. eingestellt werden

Vorgehensweise:

- ➢ LSS-Slave mit dem Dienst 04 *Switch state global protocol*, Mode = 1 in den Zustand *Configuration state* bringen.
- ➢ Dienst 17 *Configure Node-ID protocol*, Node-ID = 12 ausführen. --> Rückmeldung abwarten und erfolgreiche Ausführung überprüfen,  $\rightarrow$  Error Code = 0.
- ➢ Dienst 23 *Store configuration protocol* ausführen. --> Rückmeldung abwarten und erfolgreiche Ausführung überprüfen,  $\rightarrow$  Error Code = 0.
	- --> LSS-Slave wird zurückgesetzt und befindet sich im Zustand *PRE-OPERATIONAL.*

#### **4.6.2 Konfiguration der Baudrate, Ablauf**

#### Annahme:

- LMT- bzw. LSS-Dienste über die Schalter aktiv geschaltet
- LSS-Adresse unbekannt
- der LSS-Slave ist der einzigste Teilnehmer in Netzwerk
- es soll die Baudrate 125 kbit/s eingestellt werden

#### Vorgehensweise:

- ➢ LSS-Slave mit dem Dienst 04 *Switch state global protocol*, Mode = 1 in den Zustand *Configuration state* bringen.
- ➢ Dienst 19 *Configure bit timing parameters protocol* ausführen, Table Selector = 0, Table Index =  $4$ --> Rückmeldung abwarten und erfolgreiche Ausführung überprüfen,  $\rightarrow$  Error Code = 0.
- ➢ Dienst 23 *Store configuration protocol* ausführen.
	- --> Rückmeldung abwarten und erfolgreiche Ausführung überprüfen,  $\rightarrow$  Error Code = 0.
		- --> LSS-Slave wird zurückgesetzt und befindet sich im Zustand *PRE-OPERATIONAL.*

# **5 Inbetriebnahme**

### **5.1 CAN – Schnittstelle**

Die CAN-Bus-Schnittstelle ist durch die internationale Norm ISO/DIS 11898 definiert und spezifiziert die zwei untersten Schichten des CAN Referenz-Models.

Die CAN-Bus-Schnittstelle mit dem Bustreiber PCA82C251 ist galvanisch von der Mess-System-Elektronik getrennt und wird über einen internen DC/DC-Konverter gespeist. Eine externe Spannungsversorgung für den Bustreiber ist nicht notwendig.

Die Konvertierung der Mess-System-Information in das CAN-Protokoll (CAN 2.0A) geschieht über den CAN-Kontroller des Prozessors. Die Funktion des CAN-Kontrollers wird durch einen Watchdog überwacht.

Das CANopen Kommunikationsprofil (CiA Standard DS 301) basiert auf dem CAN Application Layer (CAL) und beschreibt, wie die Dienste von Geräten benutzt werden. Das CANopen Profil erlaubt die Definition von Geräteprofilen für eine dezentralisierte E/A.

Das Mess-System mit CANopen Protokoll unterstützt das Geräteprofil für Encoder (CiA Draft Standard 406, Version 2.0). **Die Mess-Systeme unterstützen auch den erweiterten Funktionsumfang in Klasse C2.**

Die Kommunikations-Funktionalität und Objekte, welche im Encoderprofil benutzt werden, werden in einer EDS-Datei (Electronic Data Sheet) beschrieben. Wird ein CANopen Konfigurations-Hilfsprogramm benutzt (z.B. CANSETTER), kann der Benutzer die Objekte (SDO´s) des Mess-Systems auslesen und die Funktionalität programmieren.

Die Auswahl der Übertragungsrate und Node-ID (Geräteadresse) erfolgt über Hardwareschalter bzw. LMT- / LSS-Dienste.

### **5.1.1 EDS-Datei**

Die EDS-Datei (elektronisches Datenblatt) enthält alle Informationen über die Mess-System-spezifischen Parameter sowie Betriebsarten des Mess-Systems. Die EDS-Datei wird durch das CANopen-Netzwerkkonfigurationswerkzeug eingebunden, um das Mess-System ordnungsgemäß konfigurieren bzw. in Betrieb nehmen zu können.

<span id="page-51-0"></span>**Download:** [www.tr-electronic.de/f/TR-ELA-ID-MUL-0011](http://www.tr-electronic.de/f/TR-ELA-ID-MUL-0011)

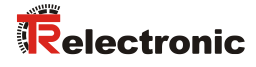

### **5.1.2 Bus-Statusanzeige**

Das Mess-System verfügt über zwei LEDs. Eine rote LED (ERROR) zur Anzeige von Fehlern und eine grüne LED (RUN) zur Anzeige der Statusinformation.

Beim Anlaufen des Mess-Systems blinken beide LEDs kurz auf. Danach hängt die Anzeige vom Betriebszustand des Mess-Systems ab.

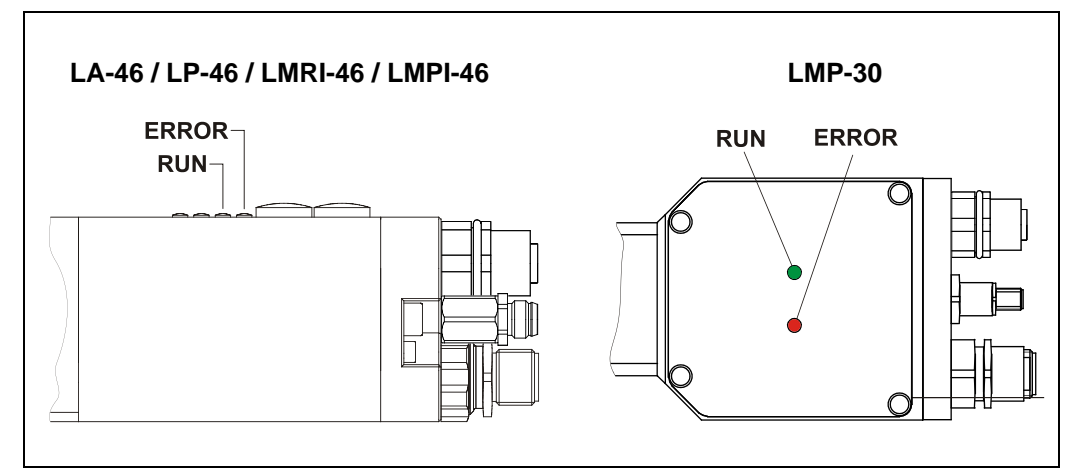

**Abbildung 8: LED Zuordnung**

 $\bullet$  = AN  $O = AUS$  $\odot$  = 1 Hz  $\bullet$  = 10 Hz

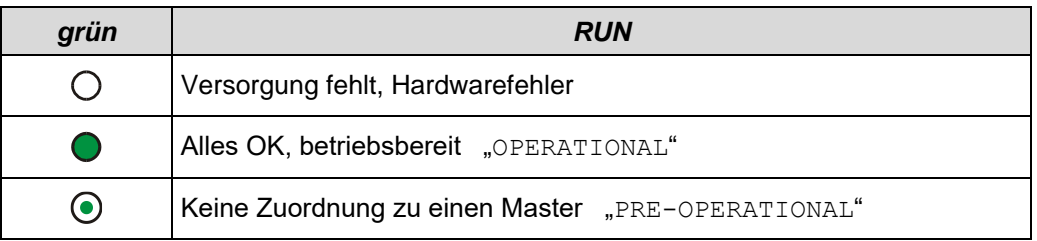

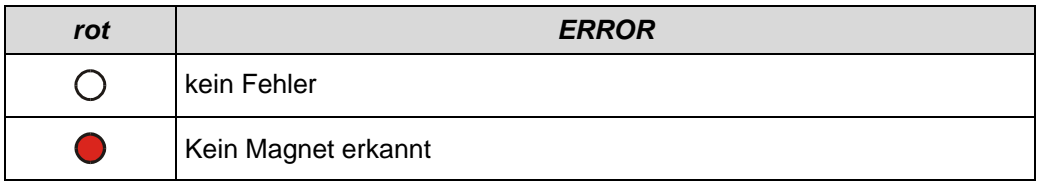

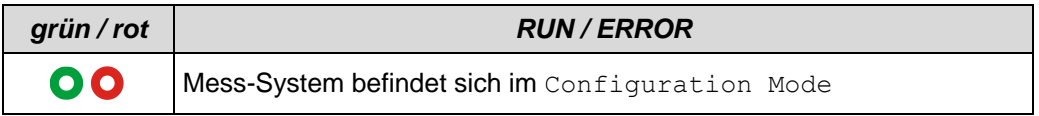

Entsprechende Maßnahmen im Fehlerfall siehe Kapitel ["Optische Anzeigen"](#page-85-0), Seite [86.](#page-85-0)

# **6 Kommunikations-Profil**

Generell existieren zwei Arten von Prozessdaten-Objekten (PDO):

- 1. Sende-PDOs (TPDO), um Daten zu übertragen
- 2. Empfangs-PDOs (RPDO), um Daten zu empfangen

Vom Mess-System werden nur Sende-PDOs unterstützt, um den Istwert bzw. Geschwindigkeitswert zu übertragen.

Die TPDOs werden festgelegt durch die TPDO Kommunikationsparameter 1800h-1802h und die TPDO Mappingparameter 1A00h-1A02h. Während die TPDO Kommunikationsparameter die Kommunikationsmöglichkeiten beschreiben, beinhalten die TPDO Mappingparameter Informationen über den Inhalt des TPDOs.

### **6.1 Aufbau der Kommunikationsparameter, 1800h-1802h**

Subindex 0 beinhaltet die Anzahl der gültigen Objekteinträge.

Subindex 1 beinhaltet die COB-ID für das TPDO:

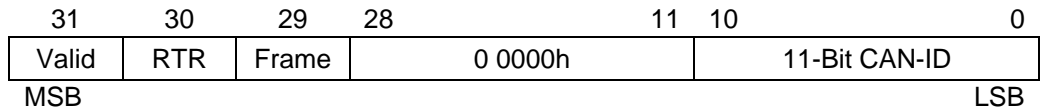

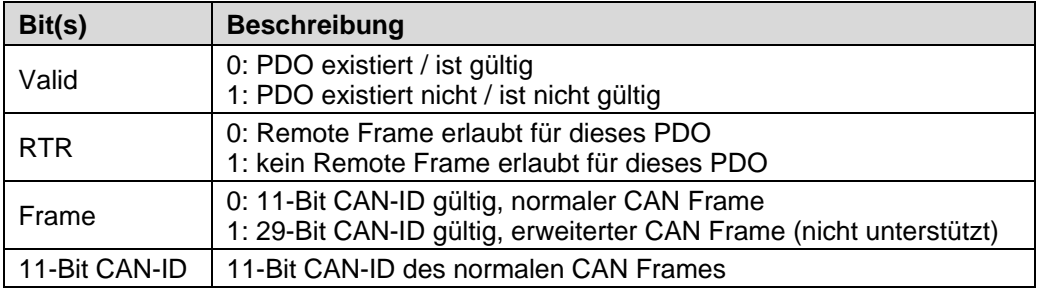

Subindex 2 definiert die Übertragungsart für das TPDO:

<span id="page-53-0"></span>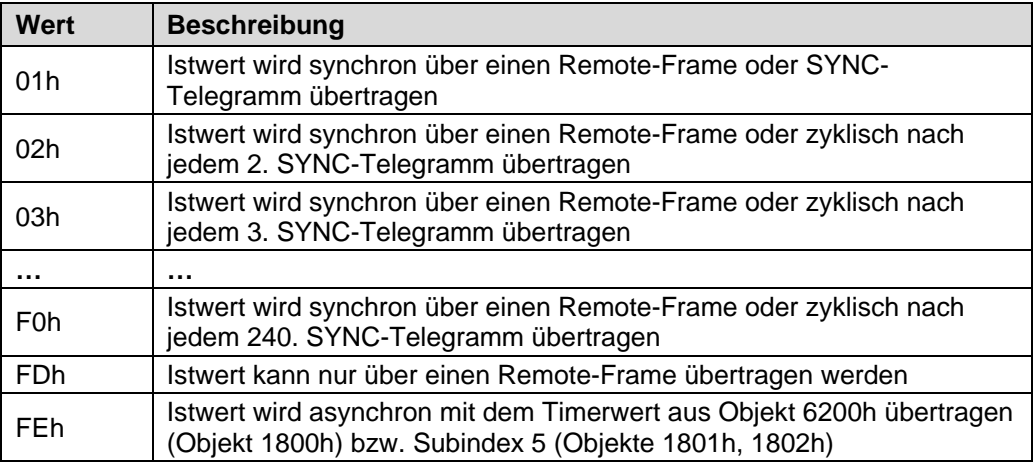

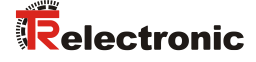

Subindex 3 beinhaltet die Sperrzeit für das TPDO. Die Zeit definiert die Mindestzeit zwischen zwei hintereinander folgenden PDO Übertragungen, wenn die Übertragungsart FEh eingestellt wurde. Der Wert wird definiert als Vielfaches von 100 µs. Der Wert 0 deaktiviert die Sperrzeit.

Der Wert darf nicht geändert werden während das PDO existiert (Bit 31 von Subindex  $1 = 0$ ).

Subindex 4 wird nicht unterstützt.

Subindex 5 beinhaltet den Event-Timer. Die Zeit definiert die Maximalzeit zwischen zwei hintereinander folgenden PDO Übertragungen, wenn die Übertragungsart FEh eingestellt wurde. Der Wert wird definiert als Vielfaches von 1 ms. Der Wert 0 deaktiviert den Event-Timer.

Der Event-Timer, Subindex 5 des Kommunikationsparameters 1800h, ist fest verknüpft mit dem [Objekt 6200h –](#page-79-0) Cyclic-Timer. Dies bedeutet, dass eine Änderung des Event-Timers sich auch im Cyclic Timer auswirkt und umgekehrt. Die Kommunikationsparameter 1801h und 1802h benutzen ausschließlich ihren

eigenen Timer, Zugriff über Subindex 5.

### **6.2 Aufbau der Mappingparameter, 1A00h-1A02h**

Subindex 0 beinhaltet die Anzahl der gültigen Objekteinträge. Der Wert 0 deaktiviert das Mapping.

Die nachfolgenden Subindizes beinhalten die Information der gemappten Applikationsobjekte. Das Objekt beschreibt den Inhalt des PDOS durch ihren Index, Subindex und der Länge in Bit:

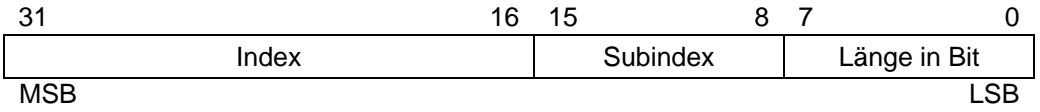

### **6.2.1 Ändern der Mappingeinstellung**

#### Vorgehensweise:

- Löschen des TPDOs durch Setzen des Bits "Valid" auf 1 im Subindex 1 des entsprechenden Kommunikationsparameters 1800h-1802h.
- Deaktivieren der Mappingfunktion durch Setzen des Subindexes 0 auf 0 in den entsprechenden Mappingparametern 1A00h-1A02h.
- Änderung des Mappings in den entsprechenden Mappingparametern 1A00h-1A02h vornehmen (ab Subindex 1).
- Aktivieren der Mappingfunktion durch Setzen des Subindexes 0 auf die Anzahl der gemappten Objekte in den entsprechenden Mappingparametern 1A00h-1A02h.
- Erzeugen des TPDOs durch Setzen des Bits "Valid" auf 0 im Subindex 1 des entsprechenden Kommunikationsparameters 1800h-1802h. Die gewünschte COB-ID und das Bit "Valid" müssen mit einem Schreibvorgang gesetzt werden!
- Mapping-Konfiguration über ["Objekt 1010h: Parameter abspeichern"](#page-62-0) speichern.

Für das Mapping vorgesehene Objekte:

- Objekt 6004h [Positionswert, Ein-Magnet-Betrieb,](#page-74-0) siehe Seit[e 75](#page-74-0)
- Objekt 6020h [Positionswerte für Mehrmagnetgeräte,](#page-77-0) siehe Seite [78](#page-77-0)
- <span id="page-55-0"></span>- Objekt 6030h – [Geschwindigkeitswerte,](#page-78-0) siehe Seite [79](#page-78-0)

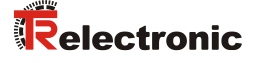

### **6.3 Erstes Sende-Prozessdaten-Objekt (asynchron)**

Dieses TPDO überträgt in der Standardeinstellung den Mess-System-Istwert asynchron. Der Timerwert ist im Subindex 5 bzw. Index 6200h gespeichert. Die Standardeinstellung des Timers ist 0, d.h. der Timer ist abgeschaltet.

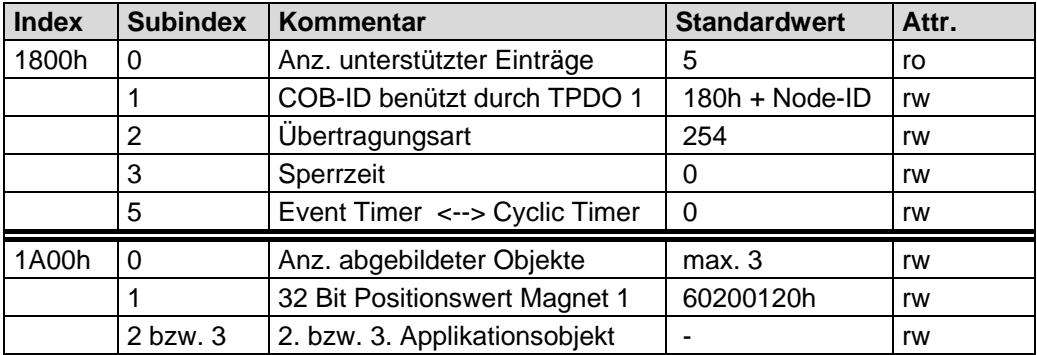

### **6.4 Zweites Sende-Prozessdaten-Objekt (synchron)**

Dieses TPDO überträgt in der Standardeinstellung den Mess-System-Istwert synchron (auf Anforderung). Anforderung über Remote-Frame (Standard COB-ID: 280h+Node-ID) oder SYNC-Telegramm (Standard COB-ID: 080h).

<span id="page-56-0"></span>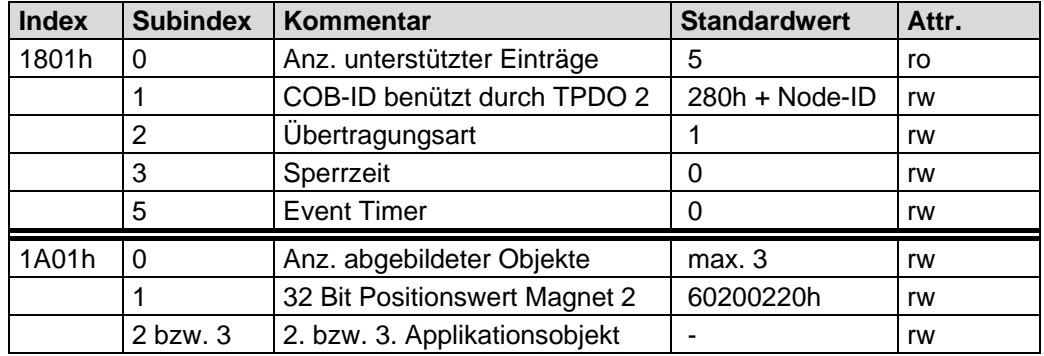

### **6.5 Drittes Sende-Prozessdaten-Objekt (synchron)**

Dieses TPDO überträgt in der Standardeinstellung den Mess-System-Istwert synchron (auf Anforderung). Anforderung über Remote-Frame (Standard COB-ID: 380h+Node-ID) oder SYNC-Telegramm (Standard COB-ID: 080h).

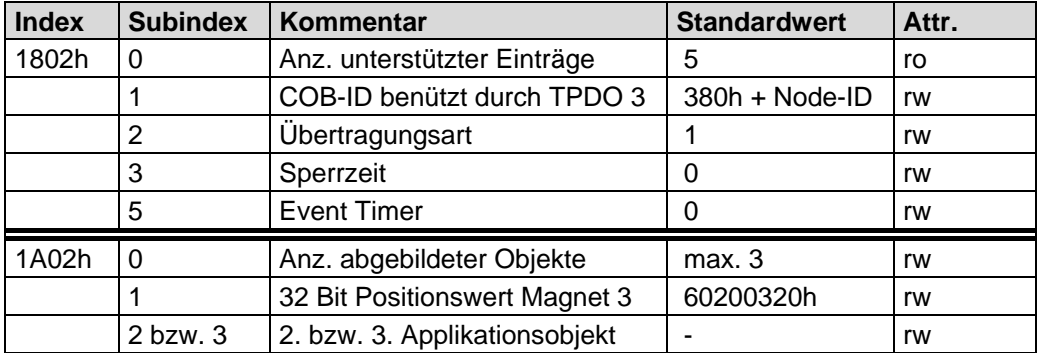

# **7 Kommunikationsspezifischer Profilbereich (CiA DS-301)**

Folgende Tabelle zeigt eine Übersicht der unterstützten Indizes im Kommunikationsprofilbereich:

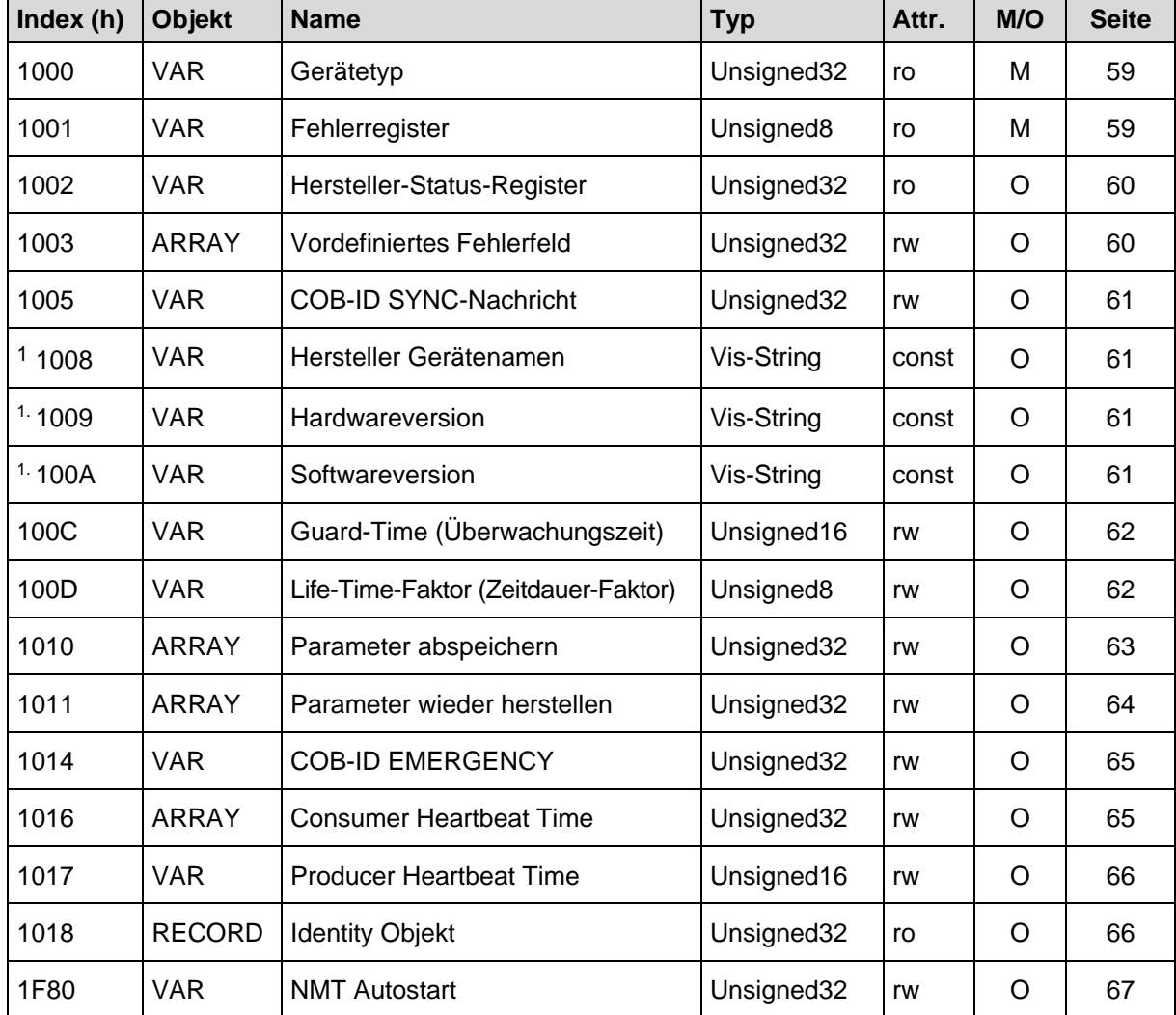

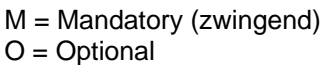

**Tabelle 10: Kommunikationsspezifische Standard-Objekte**

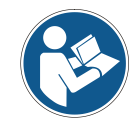

*Alle schreibbaren Indizes müssen explizit über den Index 1010h gespeichert werden.*

1

<span id="page-57-0"></span><sup>1</sup> segmentiertes Lesen

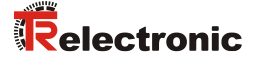

### <span id="page-58-0"></span>**7.1 Objekt 1000h: Gerätetyp**

Beinhaltet Information über den Gerätetyp. Das Objekt mit Index 1000h beschreibt den Gerätetyp und seine Funktionalität. Es besteht aus einem 16 Bit Feld, welches das benutzte Geräteprofil beschreibt (Geräteprofil-Nr. 406 = 196h) und ein zweites 16 Bit Feld, welches Informationen über den Gerätetyp liefert.

#### Unsigned32

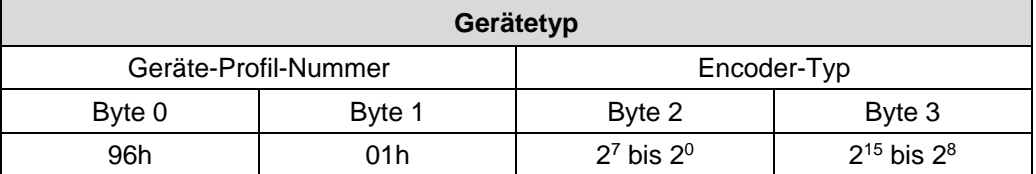

### **Encoder-Typ**

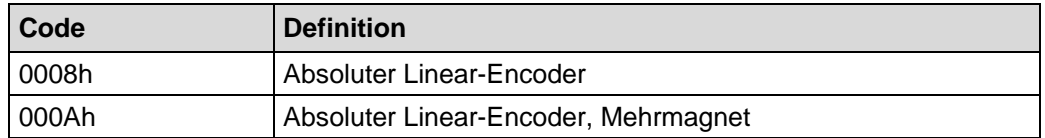

### <span id="page-58-1"></span>**7.2 Objekt 1001h: Fehlerregister**

Dieses Objekt beinhaltet das Fehlerregister für das Gerät. Falls das Alarm-Bit "Positionsfehler" (Objekt 6503) gesetzt wird, wird auch im Fehlerregister das Bit 0 und 5 gesetzt. Bit 0 und Bit 5 sind fest miteinander verknüpft und melden, dass kein Magnet erkannt worden ist, siehe auch [Emergency-Fehlercodes](#page-87-0) ab Seite [88.](#page-87-0)

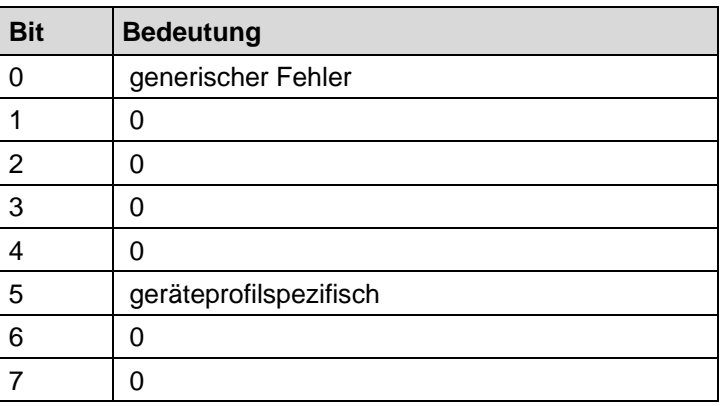

### <span id="page-59-0"></span>**7.3 Objekt 1002h: Hersteller-Status-Register**

Dieses Objekt wird durch das Mess-System nicht verwendet, bei Lesezugriff ist der Wert immer "0".

### <span id="page-59-1"></span>**7.4 Objekt 1003h: Vordefiniertes Fehlerfeld**

Dieses Objekt speichert den zuletzt aufgetretenen Mess-System-Fehler und zeigt den Fehler über das Emergency-Objekt an. Jeder neue Fehler überschreibt einen zuvor gespeicherten Fehler in Subindex 1. Subindex 0 enthält die Anzahl der aufgetretenen Fehler. Die Bedeutung der Fehlercodes kann aus der [Tabelle 17,](#page-88-0) Seite [89](#page-88-0) entnommen werden.

Mit Schreibzugriff auf Subindex 0 und Inhalt 00h, werden die Anzahl der Fehler und das Standard Fehlerfeld gelöscht, siehe auch [Emergency-Fehlercodes](#page-87-0) ab Seite [88.](#page-87-0)

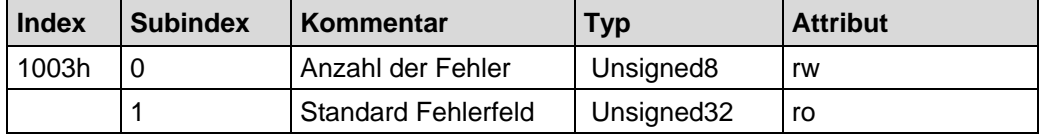

Subindex 0: Der Eintrag in Subindex 0 beinhaltet die Anzahl der aufgetretenen Fehler und registriert sie in Subindex 1.

Subindex 1: Das Fehlerfeld setzt sich aus einem 16 Bit Fehlercode und einer 16 Bit Zusatz-Fehlerinformation zusammen.

<span id="page-59-2"></span>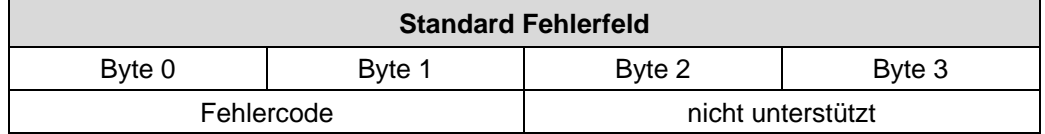

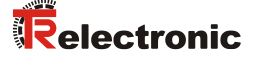

### <span id="page-60-0"></span>**7.5 Objekt 1005h: COB-ID SYNC Nachricht**

Dieses Objekt definiert die COB-ID des Synchronisierung-Objekts (SYNC). Es definiert weiterhin, ob das Gerät die SYNC-Nachricht verarbeitet, oder ob das Gerät die SYNC-Nachricht erzeugt. Das Mess-System unterstützt jedoch nur die Verarbeitung von SYNC-Nachrichten und verwendet den 11-Bit-Identifier.

Unsigned32 MSB Participate the contract of the contract of the contract of the contract of the contract of the contract of the contract of the contract of the contract of the contract of the contract of the contract of the contract o

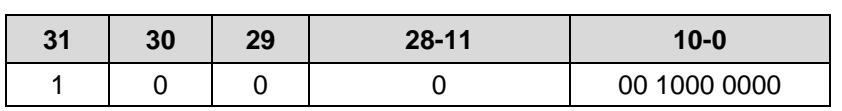

Bit 31 = 1, Gerät verarbeitet die SYNC-Nachricht Bit 30 = 0, Gerät erzeugt keine SYNC-Nachricht  $Bit 29 = 0, 11 Bit ID (CAN 2.0A)$ Bit  $28 - 11 = 0$ Bit  $10 - 0$  = 11 Bit SYNC-COB-IDENTIFIER, Standardwert = 080h

Wenn ein SYNC-Telegramm mit der Identifier, definiert in diesem Objekt (080h), und Datenlänge = 0 vom Gerät empfangen worden ist, wird der Positionswert des Mess-Systems in der Standardeinstellung einmalig durch das zweite bzw. dritte Sende-Prozessdaten-Objekt (Objekt [1801h,](#page-56-0) 1802h) übertragen.

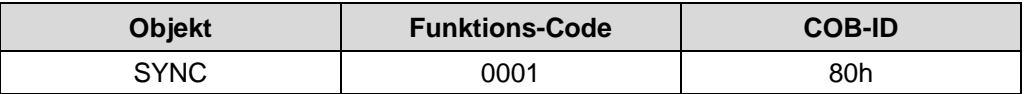

#### <span id="page-60-1"></span>**7.6 Objekt 1008h: Hersteller Gerätenamen**

Enthält den Hersteller Gerätenamen (visible string), Übertragung per "Segment Protokoll".

### <span id="page-60-2"></span>**7.7 Objekt 1009h: Hersteller Hardwareversion**

Enthält die Hersteller Hardwareversion (visible string), Übertragung per "Segment Protokoll".

### <span id="page-60-3"></span>**7.8 Objekt 100Ah: Hersteller Softwareversion**

Enthält die Hersteller Softwareversion (visible string), Übertragung per "Segment Protokoll".

# <span id="page-61-0"></span>**7.9 Objekt 100Ch: Guard-Time (Überwachungszeit)**

Die Objekte der Indizes 100Ch und 100Dh beinhalten die Guard-Time in Milli-Sekunden und den Live-Time-Faktor (Zeitdauer-Faktor). Der Live-Time-Faktor multipliziert mit der Guard-Time ergibt die Zeitdauer für das Node-Guarding-Protokoll. Standardwert =  $0$ .

Unsigned16

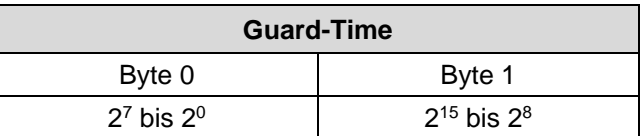

### <span id="page-61-1"></span>**7.10 Objekt 100Dh: Life-Time-Faktor (Zeitdauer-Faktor)**

Der Live-Time-Faktor multipliziert mit der Guard-Time ergibt die Zeitdauer für das Node-Guarding-Protokoll. Standardwert = 0.

Unsigned<sub>8</sub>

<span id="page-61-2"></span>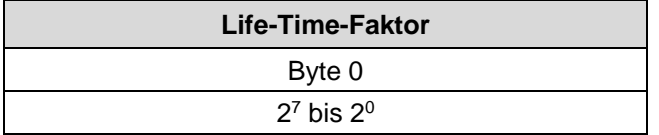

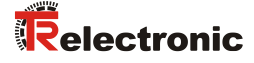

### <span id="page-62-0"></span>**7.11 Objekt 1010h: Parameter abspeichern**

Dieses Objekt unterstützt das Abspeichern von Parametern in den nichtflüchtigen Speicher (EEPROM).

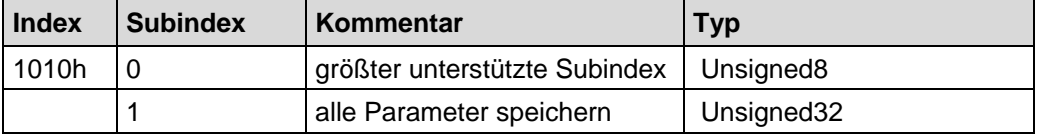

**Subindex0** (nur lesen)**:** Der Eintrag in Subindex 0 enthält den größten unterstützten Subindex. Wert = 1.

Subindex1 : Beinhaltet den Speicherbefehl.

Unsigned32

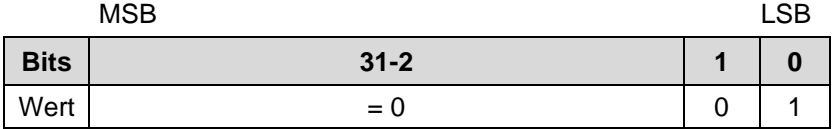

Bei Lesezugriff liefert das Gerät Informationen über seine Speichermöglichkeit.

Bit 0 = 1, das Gerät speichert Parameter nur auf Kommando. Dies bedeutet, wenn Parameter durch den Benutzer geändert worden sind und das Kommando "Parameter abspeichern" nicht ausgeführt worden ist, nach dem nächsten Einschalten der Betriebsspannung, die Parameter wieder die alten Werte besitzen.

Um eine versehentliche Speicherung der Parameter zu vermeiden, wird die Speicherung nur ausgeführt, wenn eine spezielle Signatur in das Objekt geschrieben wird. Die Signatur heißt "save".

Unsigned32

MSB LSB

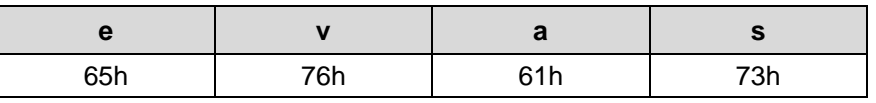

Beim Empfang der richtigen Signatur speichert das Gerät die Parameter ab. Schlug die Speicherung fehl, antwortet das Gerät mit Abbruch der Übertragung: Fehlercode 0606 0000h.

Wurde eine falsche Signatur geschrieben, verweigert das Gerät die Speicherung und antwortet mit Abbruch der Übertragung: Fehlercode 0800 0020h.

### <span id="page-63-0"></span>**7.12 Objekt 1011h: Parameter wieder herstellen**

Dieses Objekt unterstützt die Wiederherstellung der CAN Kommunikationsparameter und den gerätespezifischen Parametern.

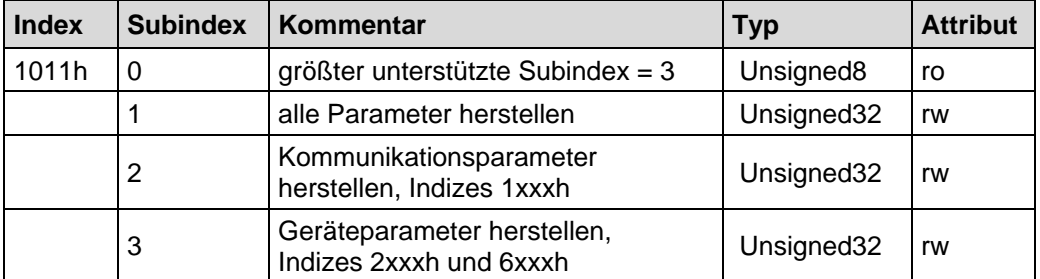

Um eine versehentliche Wiederherstellung der Parameter zu vermeiden, wird die Wiederherstellung nur dann ausgeführt, wenn eine spezielle Signatur in den entsprechenden Subindex geschrieben wird. Die Signatur heißt "load".

#### MSB LSB

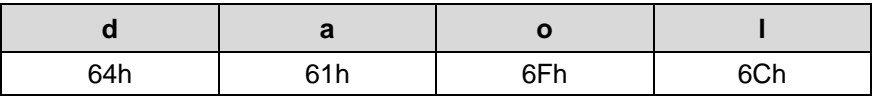

Beim Empfang der richtigen Signatur werden die entsprechenden Standardwerte wieder hergestellt. Schlug die Wiederherstellung fehl, antwortet das Gerät mit Abbruch der Übertragung: Fehlercode 0606 0000h.

Wurde eine falsche Signatur geschrieben, verweigert das Gerät die Wiederherstellung und antwortet mit Abbruch der Übertragung: Fehlercode 0800 0020h.

Die Standardwerte werden erst aktiv, nachdem ein Geräte-RESET durchgeführt worden ist: NMT-Dienst RESET NODE (0x81) für Subindex 1 bis 3, NMT-Dienst RESET COMMUNICATION (0x82) für Subindex 2, oder die Versorgungsspannung aus und danach wieder eingeschaltet wird.

Bei Lesezugriff auf den entsprechenden Subindex liefert das Gerät Informationen über seine Möglichkeiten die Standardwerte wieder herzustellen:

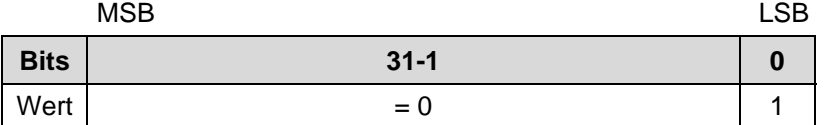

<span id="page-63-1"></span>Bit 0 = 1 bedeutet, dass das Gerät die Wiederherstellung der Standardwerte unterstützt.

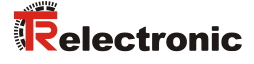

### <span id="page-64-0"></span>**7.13 Objekt 1014h: COB-ID EMERGENCY (EMCY)**

Dieses Objekt zeigt die konfigurierte COB-ID für den EMCY Schreib-Dienst an. Standardwert = 80h + Node-ID.

EMCY Identifier, rw:

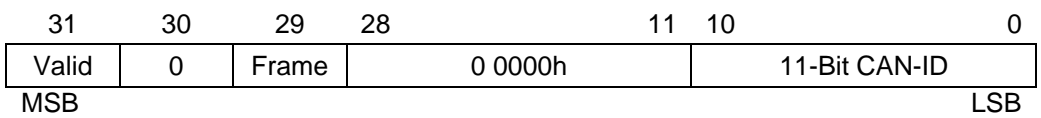

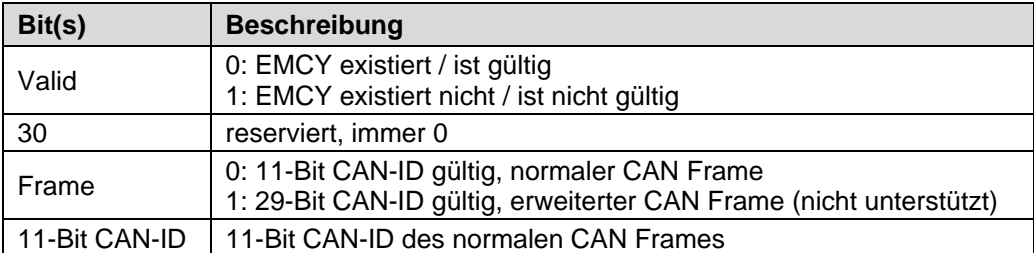

Die Bits 0-29 dürfen nicht geändert werden während das Objekt existiert und gültig ist (Bit 31 = 0). Soll ein neuer Wert geschrieben werden, muss das Bit 31 auf 1 gesetzt werden zusammen mit dem neuen Wert. Beim Eintragen ist die Node-ID mit zu berücksichtigen.

### <span id="page-64-1"></span>**7.14 Objekt 1016h: Consumer Heartbeat Time**

Das Consumer Heartbeat Time Objekt definiert die zu erwartende Producer Heartbeat Zykluszeit. Die Überwachung des Heartbeat Producers beginnt mit dem Erhalt des ersten Heartbeats. Die Consumer Heartbeat Time sollte größer sein, als die entsprechende Producer Heartbeat Time. Wenn der Heartbeat nicht innerhalb der Consumer Heartbeat Time empfangen wird, wird die Emergency 8130h ausgegeben und beide Teilnehmer, Producer/Consumer, in den Zustand PRE-OPERATIONAL versetzt. Die Timerwerte von Producer/Consumer werden daraufhin auf 0 gesetzt.

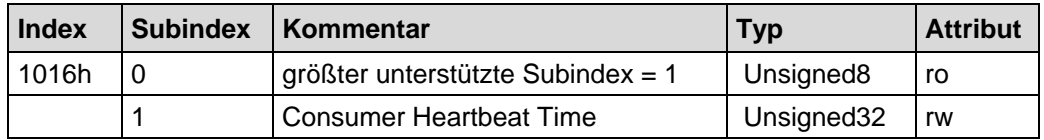

Consumer Heartbeat Time:

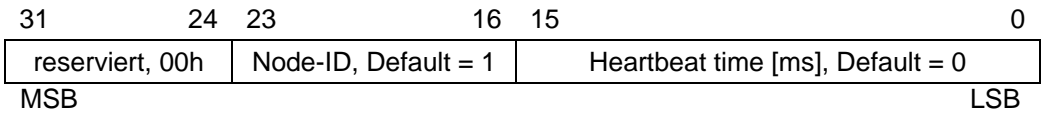

Wenn die Heartbeat time 0 ist, oder die Node-ID 0 bzw. größer 127 ist, wird der Objekteintrag ignoriert und der Fehlercode 0609 0030h ausgegeben. Die Heartbeat time ist als Vielfaches von 1 ms anzugeben. Der Eintrag für die Node-ID entspricht der Node-ID des zu überwachenden Knotens.

### <span id="page-65-0"></span>**7.15 Objekt 1017h: Producer Heartbeat Time**

Das Producer Heartbeat Time Objekt definiert die Heartbeat Zykluszeit in [ms]. Der Wert 0 deaktiviert den Producer Heartbeat.

Unmittelbar nach der Konfiguration der Producer Heartbeat Time (Wert > 0) wird mit der zyklischen Übertragung der Heartbeat Nachricht begonnen.

Wurde die Producer Heartbeat Time konfiguriert, werden nach dem Einschalten des Gerätes beim Übergang in den Zustand PRE-OPERATIONAL bereits Heartbeat Nachrichten übertragen. In diesem Fall wird die Boot-Up-Nachricht schon als erste Heartbeat Nachricht angesehen.

Unsigned16

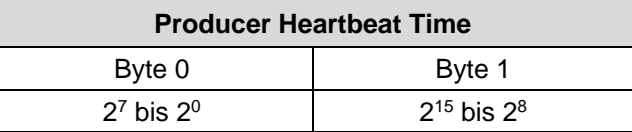

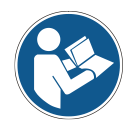

*Es ist nicht erlaubt beide Fehler-Kontroll-Mechanismen, "Guarding Protokoll" und "Heartbeat-Protokoll", bei einem Knoten zur selben Zeit zu benutzen. Wenn die Heartbeat Producer Time ungleich 0 ist, wird deshalb das Heartbeat Protokoll benutzt.*

### <span id="page-65-1"></span>**7.16 Objekt 1018h: Identity Objekt**

Dieses Objekt enthält generelle Informationen über das Gerät.

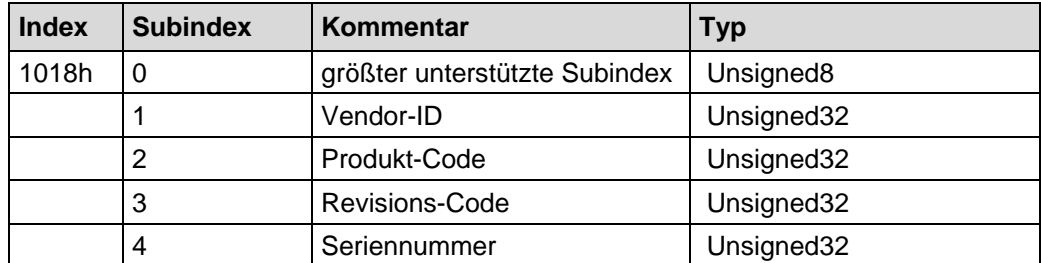

- **Subindex0**: Der Eintrag in Subindex 0 enthält den größten unterstützten Subindex. Wert  $= 4$ .
- **Subindex1:** Bei Lesezugriff liefert das Gerät die Vendor-ID des Herstellers. Die Vendor-ID von TR-Electronic ist 025Ch.
- **Subindex2:** Bei Lesezugriff liefert das Gerät Informationen über den Produktcode
- **Subindex3:** Bei Lesezugriff liefert das Gerät Informationen über die Revision.
- <span id="page-65-2"></span>**Subindex4:** Bei Lesezugriff liefert das Gerät Informationen über die Seriennummer.

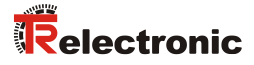

### <span id="page-66-0"></span>**7.17 Objekt 1F80h: NMT Autostart**

Dieses Objekt konfiguriert das Anlaufverhalten des CANopen Gerätes und legt fest, ob das Gerät automatisch nach der Initialisierung in den Zustand OPERATIONAL überführt werden soll:

- Bit 2, NMT Master Start =  $0$ : Automatische Überführung in den Zustand OPERATIONAL
- Bit 2, NMT Master Start = 1; Standardeinstellung: Keine automatische Überführung in den Zustand OPERATIONAL

Bitzuordnung:

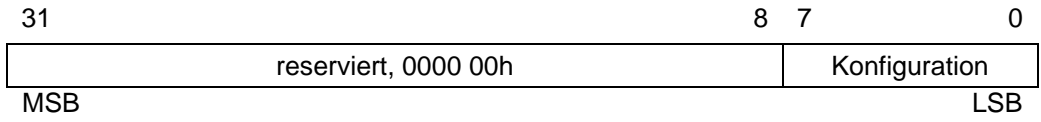

Aufschlüsselung des Konfigurationsbytes

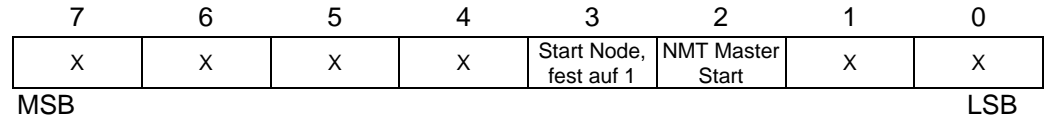

# **8 Parametrierung und Konfiguration**

## **8.1 Herstellerspezifischer Profilbereich**

Folgende Tabelle zeigt eine Übersicht der unterstützten Indizes im Herstellerprofilbereich:

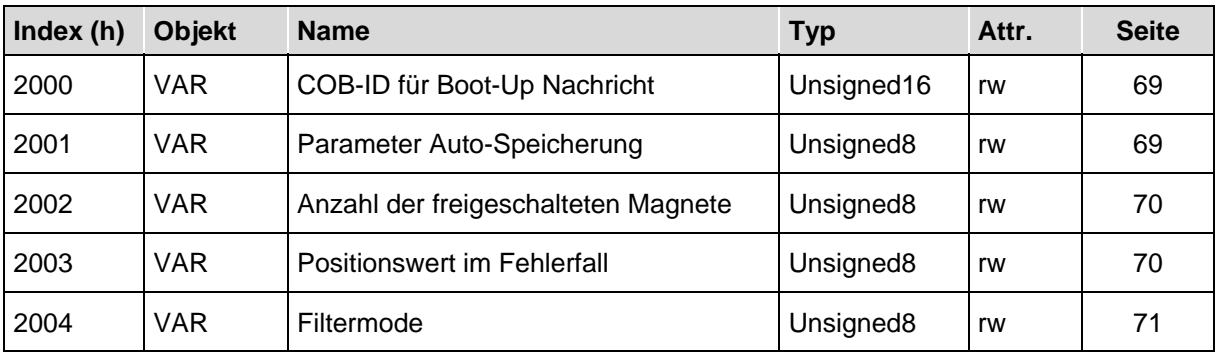

**Tabelle 11: Herstellerprofilbereich**

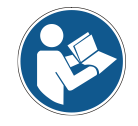

<span id="page-67-0"></span>*Alle Indizes werden mit Schreibzugriff automatisch dauerhaft gespeichert.*

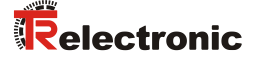

### <span id="page-68-0"></span>**8.1.1 Objekt 2000h – COB-ID für Boot-Up Nachricht**

Dieses Objekt konfiguriert die COB-ID, welche das Mess-System beim Anlauf (Einschaltmoment/RESET NODE) ausgibt, nach dem die Initialisierung abgeschlossen wurde. Unterstützt werden die Werte 000h bis 7FFh, Standardwert = 700h.

Über Bit 2<sup>15</sup> kann eine Freischaltung vorgenommen werden:

• Bit  $2^{15} = 0$ :

Geschriebener Wert in den Bits  $2^0$  bis  $2^{10}$  gültig, beim nächsten Anlauf wird die konfigurierte COB-ID verwendet.

Bit  $2^{15} = 1$ :

Geschriebener Wert in den Bits 2<sup>0</sup> bis 2<sup>10</sup> nicht gültig, beim nächsten Anlauf wird keine Boot-Up-Nachricht ausgegeben.

#### Unsigned16

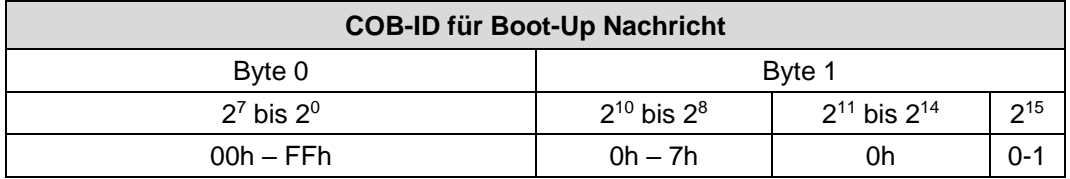

### <span id="page-68-1"></span>**8.1.2 Objekt 2001h – Parameter Auto-Speicherung**

Dieses Objekt unterstützt das automatische Speichern aller Objekte. Geänderte Parameter müssen deshalb nicht mehr explizit mit Hilfe des Objekts 1010h "Parameter speichern" dauerhaft gespeichert werden. Standardwert = 0.

 $Bit 2^0 = 0$ :

Keine automatische Speicherung. Parameter, die nicht mit Schreibzugriff gespeichert werden, müssen explizit über Objekt 1010h dauerhaft gespeichert werden.

Bit  $2^0 = 1$ : Automatische Speicherung aller geänderten Parameter.

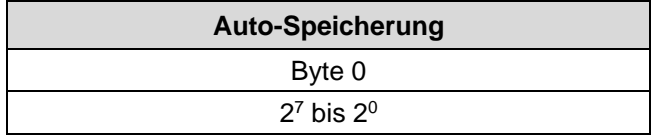

### <span id="page-69-0"></span>**8.1.3 Objekt 2002h – Anzahl der freigeschalteten Magnete**

Über dieses Objekt wird die Anzahl der Magnete festgelegt, mit der das Mess-System betrieben werden soll. Stimmt die Konfiguration nicht mit der betriebenen Anzahl der Magneten überein, wird keine Position ausgegeben und die Emergency FF00h mit dem Fehlercode 21h aus Objekt 1001h "Fehler-Register" übertragen. Standardwert = 1.

- $\bullet$  Wert = 00h: Anzahl Magnete = Anzahl konfigurierte TPDOs
- $Wert = 01h$ : Anzahl Magnete = 1
- $Wert = 02h$ : Anzahl Magnete = 2
- $Wert = 03h$ : Anzahl Magnete = 3

#### Unsigned8

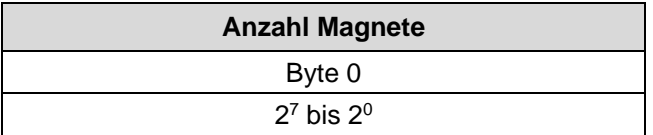

### <span id="page-69-1"></span>**8.1.4 Objekt 2003h – Positionswert bei Magnetverlust**

Dieses Objekt definiert den ausgegebenen Positionswert, wenn der Fehler "kein Magnet erkannt" aufgetreten ist. Standardwert = 3.

- $\bullet$  Wert = 00h: Position des fehlerhaften Kanals wird auf 00h gesetzt
- Wert =  $01h$ : Position des fehlerhaften Kanals wird auf den letzten gültigen Wert gesetzt
- $Wert = 02h$ : Alle Positionen werden auf 00h gesetzt
- $Wert = 03h$ : Alle Positionen werden auf den letzten gültigen Wert gesetzt

<span id="page-69-2"></span>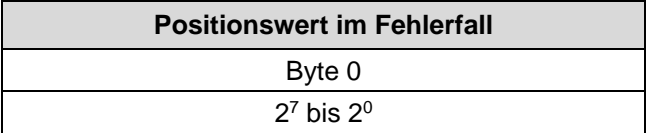

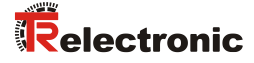

### <span id="page-70-0"></span>**8.1.5 Objekt 2004h – Filtermode, ab Firmware 5721.02**

Der Filtermode bewirkt eine mathematische Aufbereitung der Geschwindigkeits-Messwerte. Bei hoher Mess-Dynamic ist der Messwert ohne jegliche mathematische Nachbehandlung, was ein größeres Messwert-Rauschen zur Folge hat. Bei geringer Mess-Dynamic ist das Messwert-Rauschen deutlich verringert, hat dadurch aber auch Verzögerungen bei der Messwert-Berechnung zur Folge. Standardwert = 0.

- Dynamic level 0: keine mathematische Aufbereitung
- Dynamic level 1: hohe Mess-Dynamic
- …
- Dynamic level 4: mittlere Mess-Dynamic
- …
- Dynamic level 7: geringe Mess-Dynamic

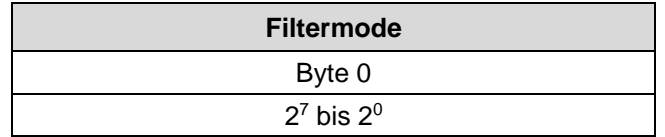

# **8.2 Standardisierter Encoder-Profilbereich (CiA DS-406)**

Die Einträge der Dateiliste von 6000h bis 65FFh werden von jedem Encoder genutzt. Die Einträge sind allgemein für Encoder.

Die untenstehende Übersicht zeigt alle gemeinsamen Einträge:

- $M =$  Mandatory (zwingend)
- $O =$  Optional
- C2 = Geräteklasse C2

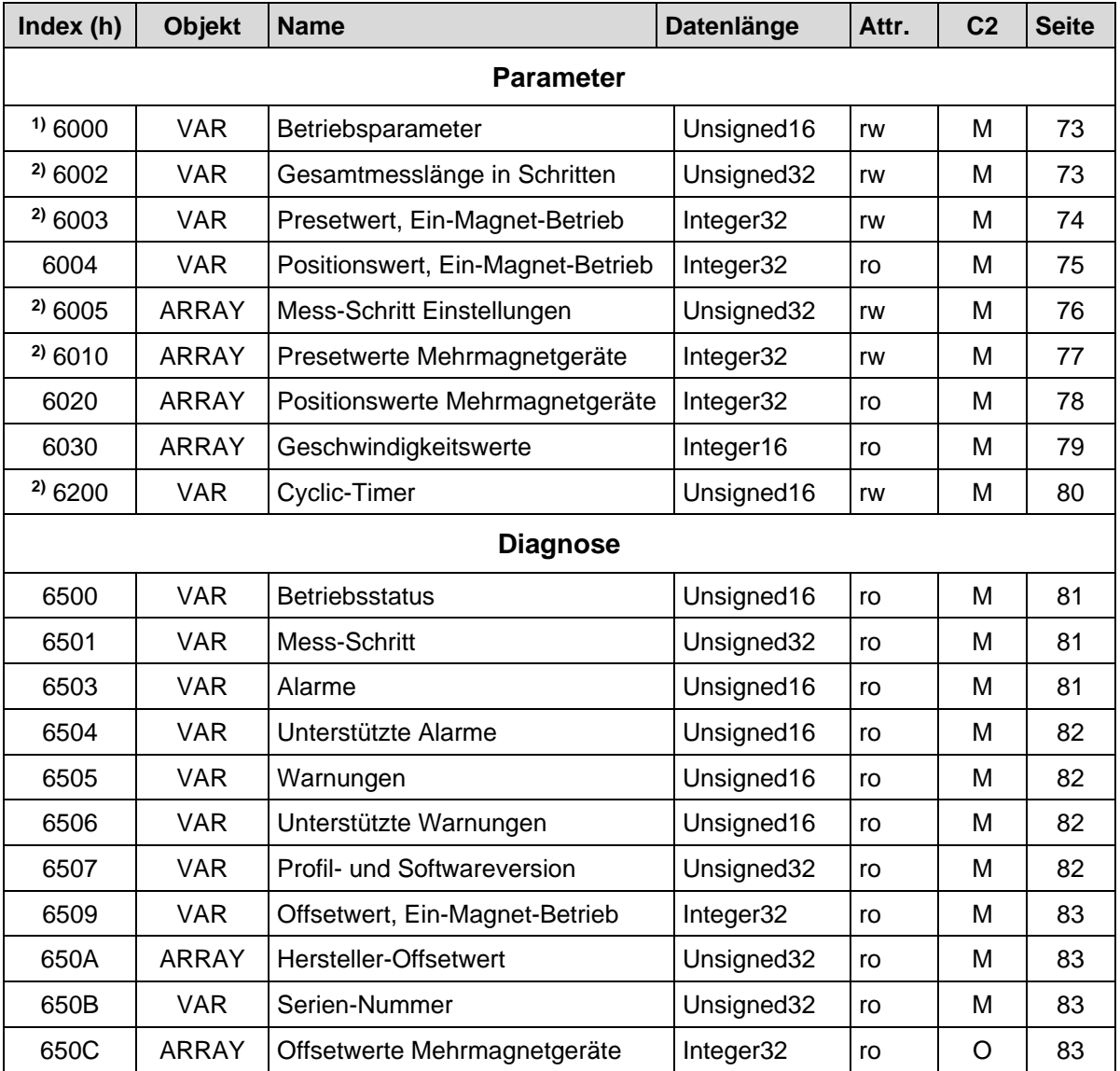

**Tabelle 12: Encoder-Profilbereich**

<sup>2)</sup> wird erst wirksam und dauerhaft im EEPROM abgespeichert nach Aufruf von "Objekt 1010h: Parameter abspeichern"

**<sup>1)</sup>** ist sofort nach Aufruf wirksam und wird im EEPROM dauerhaft abgespeichert
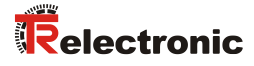

# **8.2.1 Objekt 6000h – Betriebsparameter**

Dieses Objekt definiert, ob steigende oder fallende Positionswerte ausgegeben werden, wenn sich der Magnet zum Stabende hinzu bewegt.

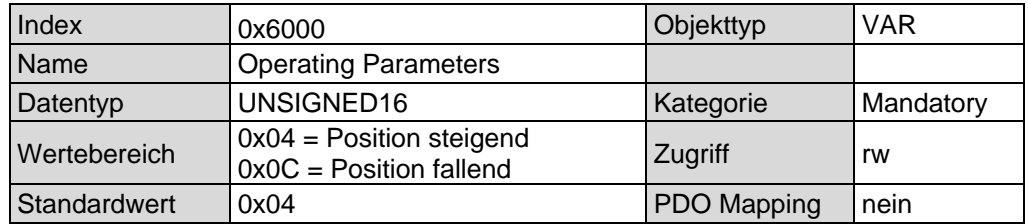

## Bitzuordnung

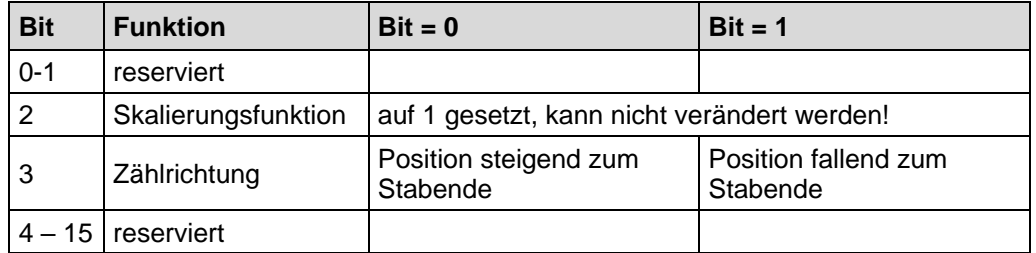

## **8.2.2 Objekt 6002h – Gesamtmesslänge in Schritten**

Legt die Gesamtschrittzahl des Mess-Systems bezogen auf die im Mess-System hinterlegte Messlänge fest.

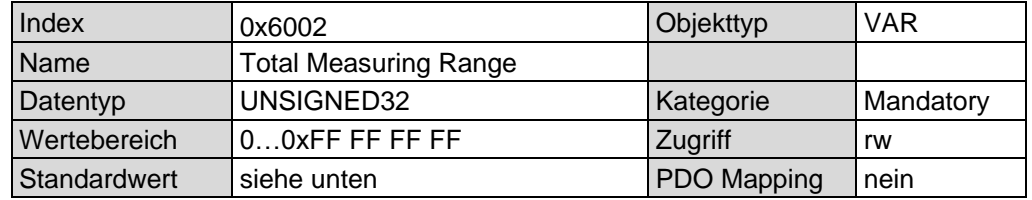

#### Standardwert:

Die auf dem Typenschild angegebene Messlänge multipliziert mit 1000, entsprechend der Auflösung von 0,001 mm.

Gesamtmesslänge in Schritten =  $\frac{\text{Message}}{\text{Original image}}$ Auflösung in mm

# <span id="page-73-1"></span>**8.2.3 Objekt 6003h – Presetwert, Ein-Magnet-Betrieb**

# AWARNUNG ACHTUNG

*Gefahr von Körperverletzung und Sachschaden durch einen Istwertsprung bei Ausführung der Preset-Justage-Funktion!*

• Die Preset-Justage-Funktion sollte nur im Mess-System-Stillstand ausgeführt werden, bzw. muss der resultierende Istwertsprung programmtechnisch und anwendungstechnisch erlaubt sein!

Die Presetfunktion wird verwendet, um den Mess-System-Wert auf einen beliebigen Positionswert innerhalb des Messbereiches zu setzen. Der Ausgabe-Positionswert wird auf den Parameter "Presetwert" gesetzt, wenn auf dieses Objekt geschrieben wird.

Wird der Wert 0xFF FF FF FF geschrieben, wird der Preset gelöscht. Die ausgegebene Position bezieht sich danach auf den physikalischen Nullpunkt des Mess-Systems (Auslieferungszustand).

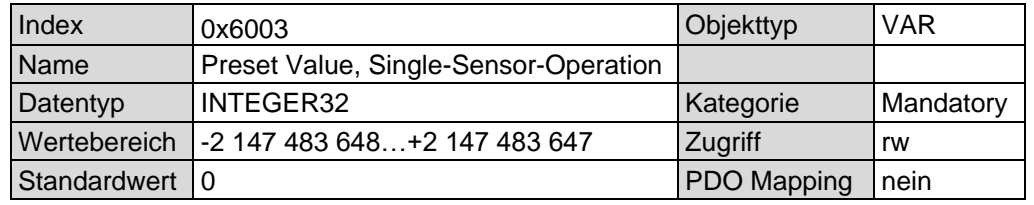

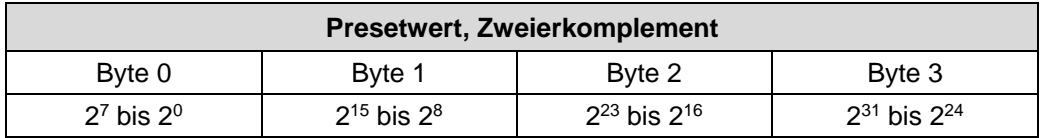

*Um den Umgang mit dem Gerät zu erleichtern, sollte beim Betrieb mit nur einem Magneten bevorzugt dieses Objekt verwendet werden.*

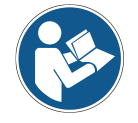

<span id="page-73-0"></span>*Trotzdem ist es aber auch möglich, das Objekt 6010h – [Presetwerte für](#page-76-0)  [Mehrmagnetgeräte](#page-76-0) zu verwenden. Aus diesem Grund ist dieses Objekt fest verknüpft mit dem Subindex 1 von Objekt 6010h. Dies bedeutet, dass eine Änderung dieses Objektes sich auch im Objekt 6010h Subindex 1 auswirkt und umgekehrt.*

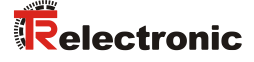

# **8.2.4 Objekt 6004h – Positionswert, Ein-Magnet-Betrieb**

Dieses Objekt definiert den Positionswert, welcher über die Mapping-Parameter-Objekte 1A00 bis 1A02 (Sende-PDOs) ausgegeben werden kann. Positionsauflösung siehe "Objekt 6005h – [Mess-Schritt Einstellungen"](#page-75-0) auf Seite [76.](#page-75-0)

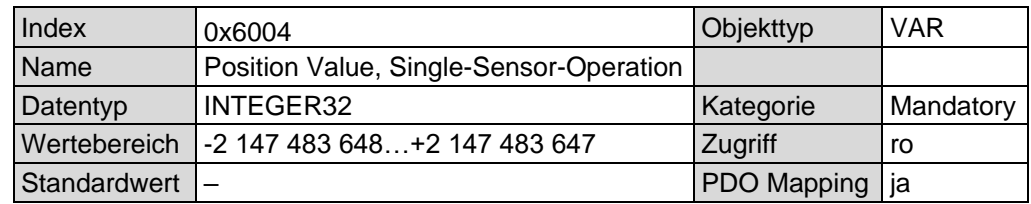

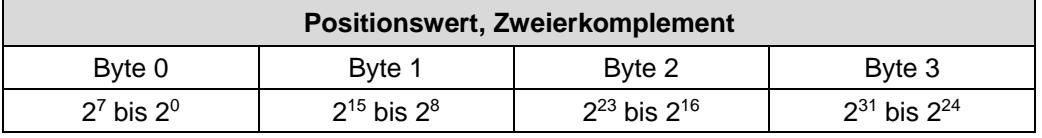

*Um den Umgang mit dem Gerät zu erleichtern, sollte beim Betrieb mit nur einem Magneten bevorzugt dieses Objekt verwendet werden.*

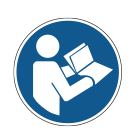

*Trotzdem ist es aber auch möglich, das Objekt 6020h – [Positionswerte für](#page-77-0)  [Mehrmagnetgeräte](#page-77-0) zu verwenden. Aus diesem Grund ist dieses Objekt fest verknüpft mit dem Subindex 1 von Objekt 6020h. Dies bedeutet, dass eine Änderung dieses Objektes sich auch im Objekt 6020h Subindex 1 auswirkt und umgekehrt.*

# <span id="page-75-0"></span>**8.2.5 Objekt 6005h – Mess-Schritt Einstellungen**

Dieses Objekt definiert die Mess-Schritt Einstellungen für die Objekte:

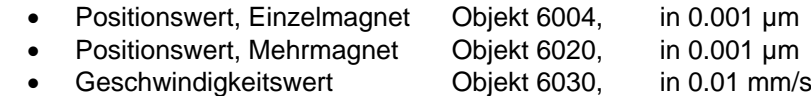

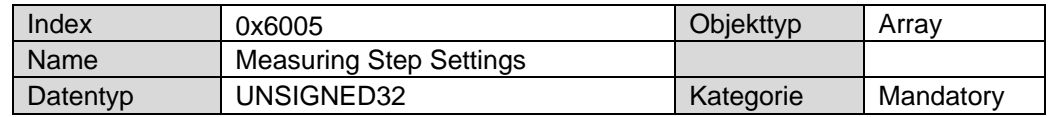

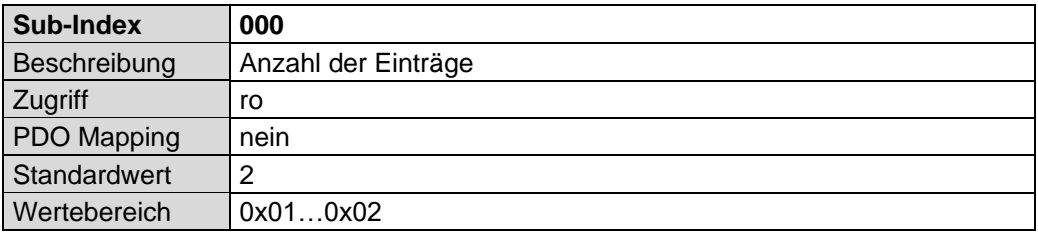

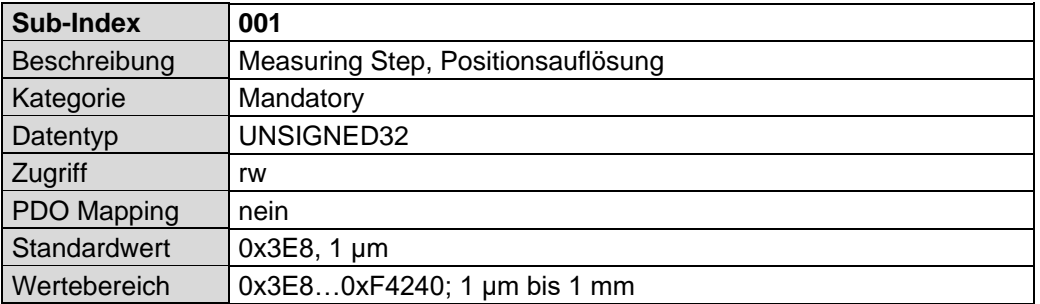

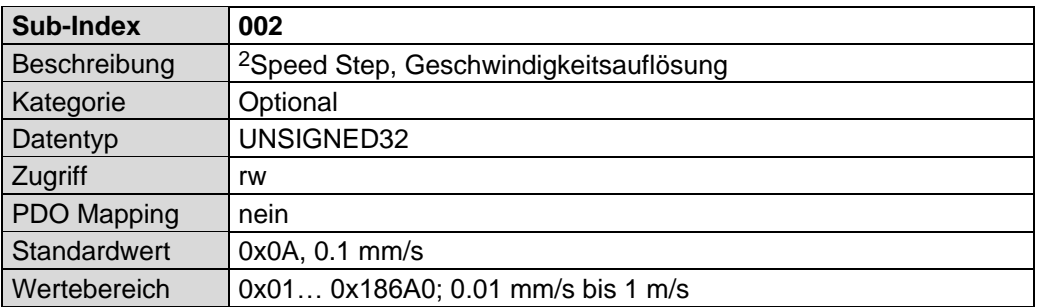

1

<span id="page-75-1"></span> $2$  ab Firmware 5721.02: 0.01 mm/s möglich

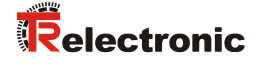

# <span id="page-76-0"></span>**8.2.6 Objekt 6010h – Presetwerte für Mehrmagnetgeräte**

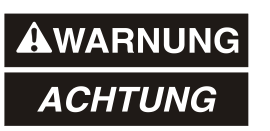

*Gefahr von Körperverletzung und Sachschaden durch einen Istwertsprung bei Ausführung der Preset-Justage-Funktion!*

• Die Preset-Justage-Funktion sollte nur im Mess-System-Stillstand ausgeführt werden, bzw. muss der resultierende Istwertsprung programmtechnisch und anwendungstechnisch erlaubt sein!

Die Presetfunktion wird verwendet, um den Mess-System-Wert der unterstützten Kanäle auf einen beliebigen Positionswert innerhalb des Messbereiches zu setzen. Der Ausgabe-Positionswert wird auf den Parameter "Presetwert" gesetzt, wenn auf dieses Objekt geschrieben wird.

Wird der Wert 0xFF FF FF FF geschrieben (Subindex 1 bis 3), wird für den betreffenden Kanal der Preset gelöscht. Die ausgegebene Position bezieht sich danach auf den physikalischen Nullpunkt des Mess-Systems (Auslieferungszustand).

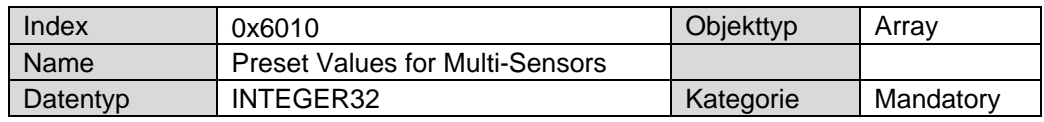

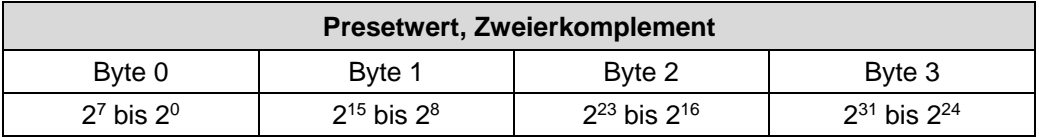

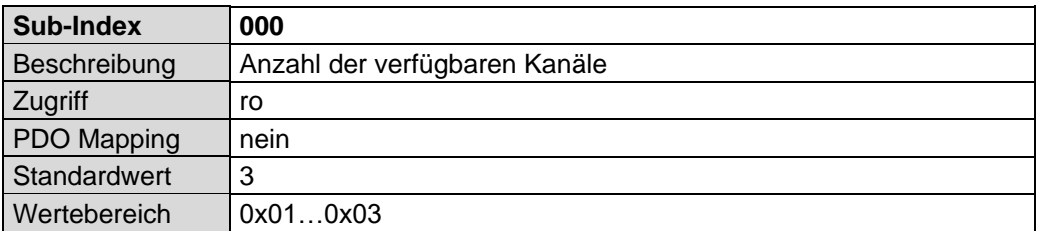

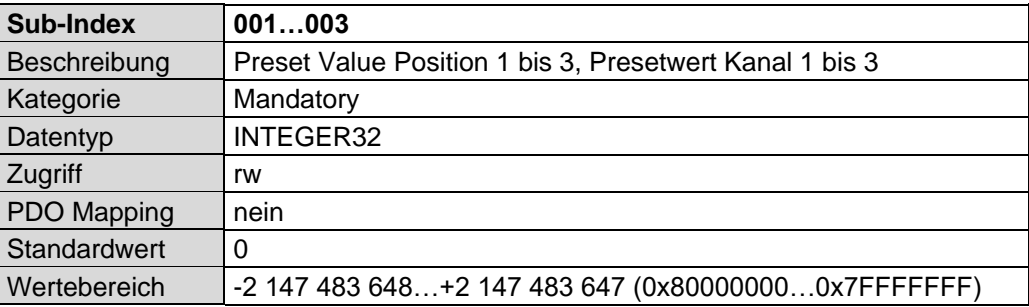

# <span id="page-77-0"></span>**8.2.7 Objekt 6020h – Positionswerte für Mehrmagnetgeräte**

Dieses Objekt definiert die Positionswerte, welche über die Mapping-Parameter-Objekte 1A00 bis 1A02 (Sende-PDOs) ausgegeben werden können. Positionsauflösung siehe "Objekt 6005h – [Mess-Schritt Einstellungen"](#page-75-0) auf Seite [76.](#page-75-0)

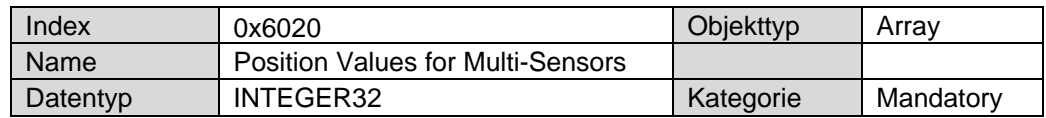

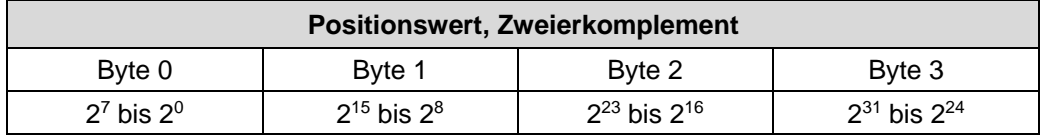

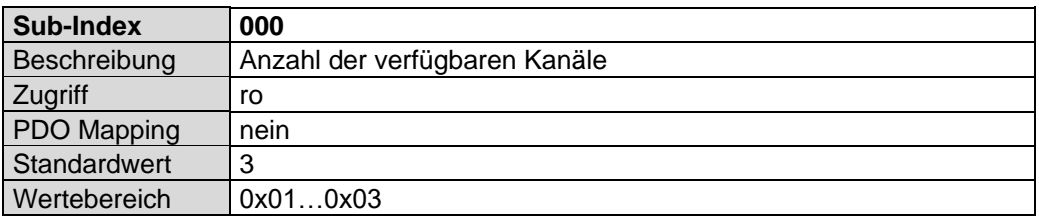

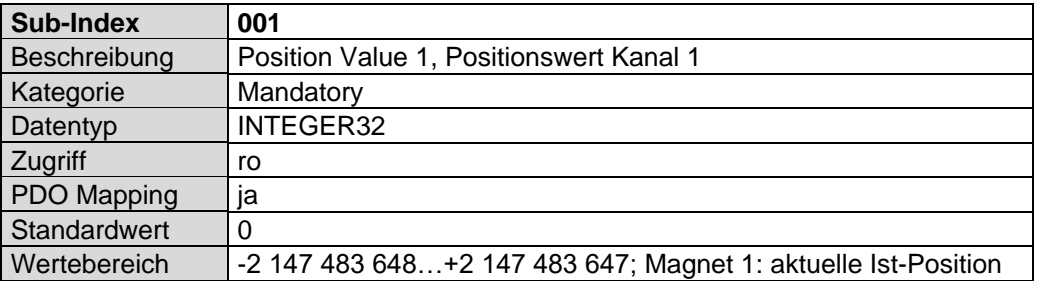

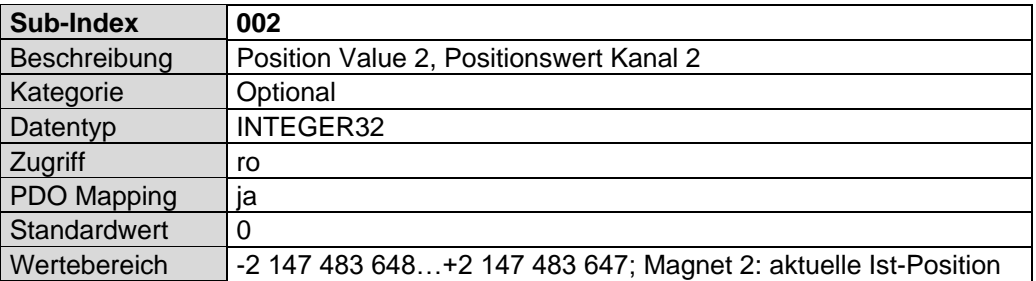

<span id="page-77-1"></span>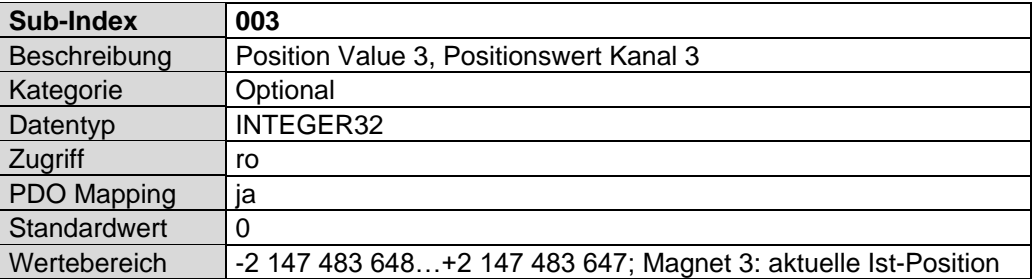

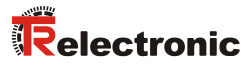

# <span id="page-78-0"></span>**8.2.8 Objekt 6030h – Geschwindigkeitswerte**

Dieses Objekt definiert die Geschwindigkeitswerte, welche über die Mapping-Parameter-Objekte 1A00 bis 1A02 (Sende-PDOs) ausgegeben werden können. Geschwindigkeitsauflösung siehe "Objekt 6005h - [Mess-Schritt Einstellungen"](#page-75-0) auf Seit[e 76.](#page-75-0)

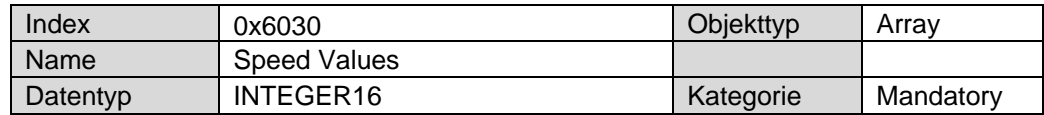

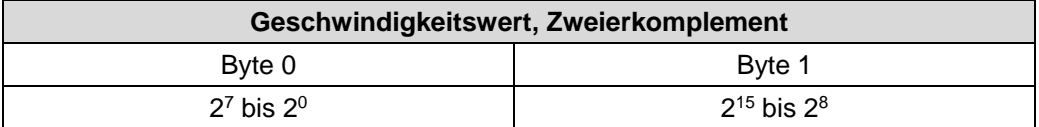

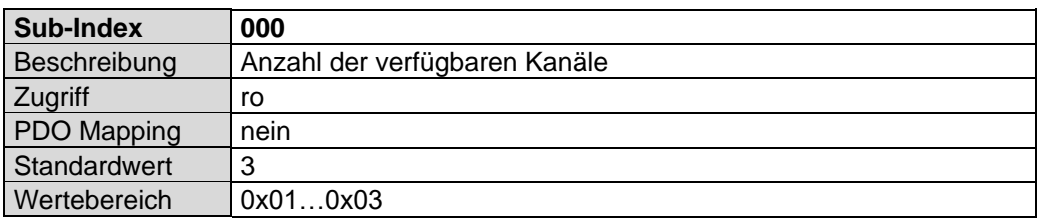

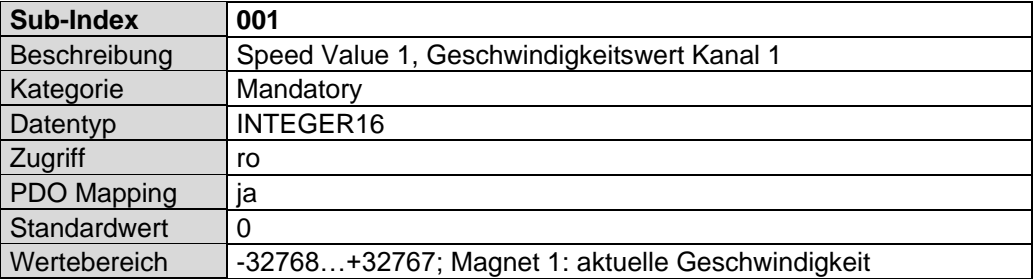

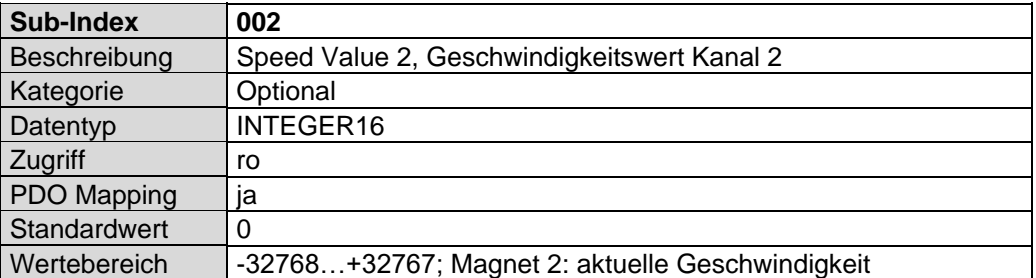

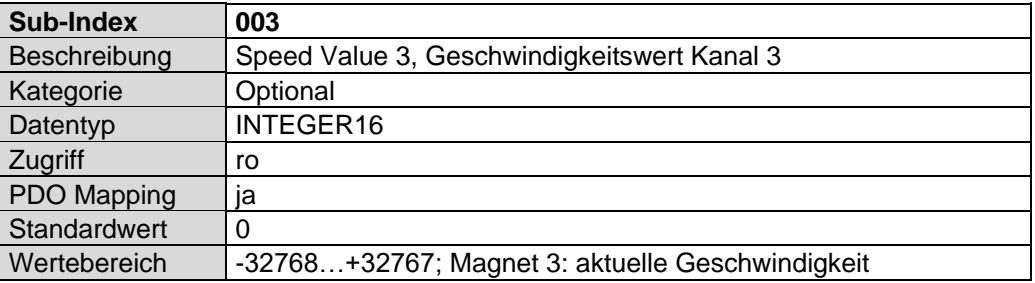

# **8.2.9 Objekt 6200h – Cyclic-Timer**

Definiert die Übertragungsperiode der gemappten Objekte über das Mapping-Parameter-Objekt 1A00. Eine asynchrone Übertragung der gemappten Objekte wird eingestellt, wenn der Cyclic-Timer auf > 0 programmiert wird.

 $z.B.: 1 ms = 1 h$  $256$  ms = 100 h

Wenn das Mess-System mit dem Kommando NODE-START gestartet wird und der Wert des Cyclic-Timers > 0 ist, überträgt das erste Sende-Prozessdaten-Objekt (Objekt 1800h) seine Daten.

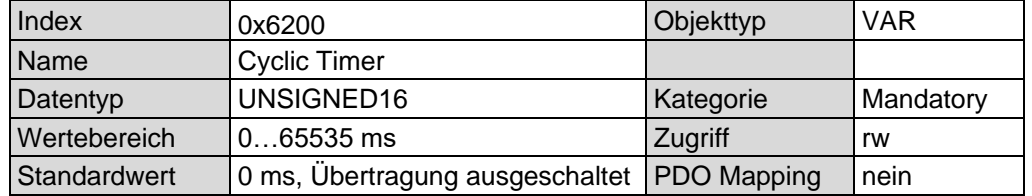

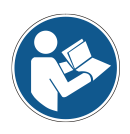

*Der Event-Timer, Subindex 5 des Kommunikationsparameters 1800h, ist fest verknüpft mit dem Cyclic-Timer. Dies bedeutet, dass eine Änderung des Event-Timers sich auch im Cyclic Timer auswirkt und umgekehrt.*

<span id="page-79-0"></span>*Die Kommunikationsparameter 1801h und 1802h benutzen ausschließlich ihren eigenen Timer, Zugriff über Subindex 5.*

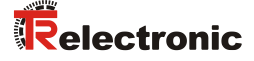

# **8.2.10 Mess-System Diagnose**

#### **8.2.10.1 Objekt 6500h – Betriebsstatus**

Dieses Objekt zeigt an, ob steigende oder fallende Positionswerte ausgegeben werden, wenn sich der Magnet zum Stabende hinzu bewegt.

#### Unsigned16

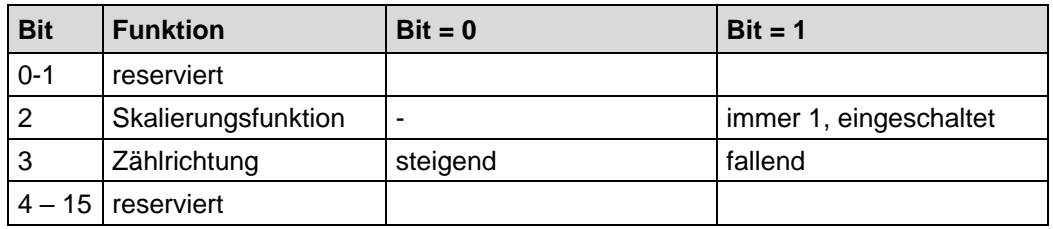

## **8.2.10.2 Objekt 6501h – Mess-Schritt**

Dieses Objekt zeigt den Mess-Schritt an, welcher durch das Mess-System ausgegeben wird. Der Mess-Schritt wird in nm (0,001 µm) angegeben. Beispiel: 1 µm = 00 00 03 E8 h

Unsigned32

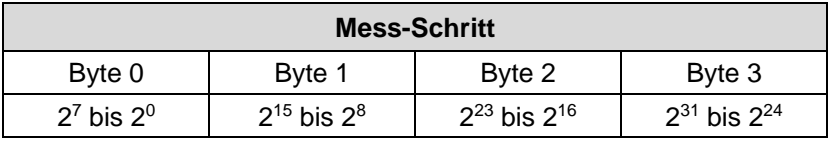

#### **8.2.10.3 Objekt 6503h – Alarme**

Dieses Objekt liefert zusätzlich zur "Emergency-Meldung" weitere Alarm-Meldungen. Ein Alarm wird gesetzt, wenn eine Störung im Mess-System zum falschen Positionswert führen könnte. Falls ein Alarm auftritt, wird das zugehörige Bit solange auf logisch "High" gesetzt, bis der Alarm gelöscht und das Mess-System bereit ist, einen richtigen Positionswert auszugeben.

Unsigned16

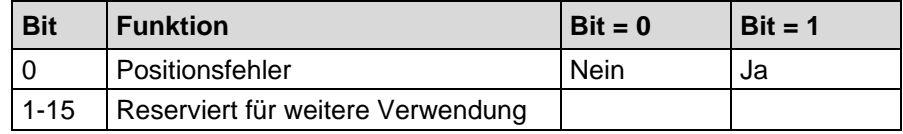

#### **Positionsfehler**

Das Bit wird gesetzt, wenn das Mess-System keinen Magneten erkennen konnte.

# **8.2.10.4 Objekt 6504h – Unterstützte Alarme**

Dieses Objekt beinhaltet Informationen über die Alarme, die durch das Mess-System unterstützt werden.

#### Unsigned16

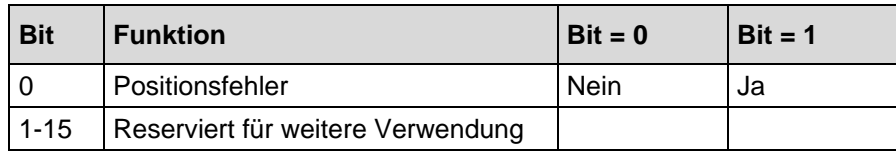

#### **8.2.10.5 Objekt 6505h – Warnungen**

Dieses Objekt wird nicht unterstützt. Bei Lesezugriff ist der Wert immer "0".

## **8.2.10.6 Objekt 6506h – Unterstützte Warnungen**

Dieses Objekt wird nicht unterstützt. Bei Lesezugriff ist der Wert immer "0".

#### **8.2.10.7 Objekt 6507h – Profil- und Softwareversion**

Dieses Objekt enthält in den ersten 16 Bits die implementierte Profilversion des Mess-Systems. Sie ist kombiniert mit einer Revisionsnummer und einem Index.

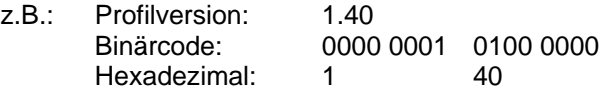

Die zweiten 16 Bits enthalten die implementierte Softwareversion des Mess-Systems. Nur die letzten 4 Ziffern sind verfügbar.

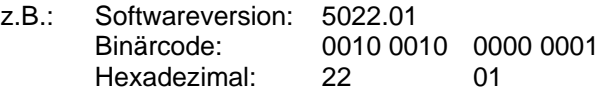

Die komplette Softwareversion ist in Objekt 100Ah enthalten, siehe Seite [61.](#page-60-0)

Unsigned32

<span id="page-81-0"></span>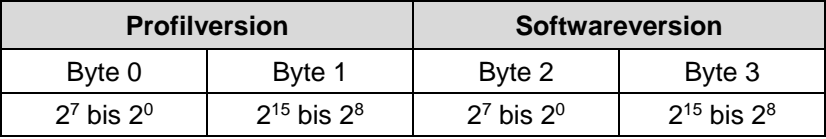

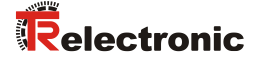

#### **8.2.10.8 Objekt 6509h – Offsetwert, Ein-Magnet-Betrieb**

Dieses Objekt speichert den Offsetwert, welcher sich durch die Ausführung der Presetfunktion über Objekt 6003h – [Presetwert, Ein-Magnet-Betrieb](#page-73-1) ergibt. Die daraus resultierende Nullpunktsverschiebung (Offset) entspricht der Differenz des gewünschten Presetwertes und der Lage des physikalischen Nullpunkts des Mess-Systems.

## **8.2.10.9 Objekt 650Ah – Hersteller-Offsetwert**

Dieses Objekt wird nicht unterstützt.

#### **8.2.10.10 Objekt 650Bh – Serien-Nummer**

Dieses Objekt zeigt die Serien-Nummer des Mess-Systems an und ist identisch mit dem Eintrag in [Objekt 1018h: Identity Objekt](#page-65-0) Subindex 4, Seite [66.](#page-65-0)

Unsigned32

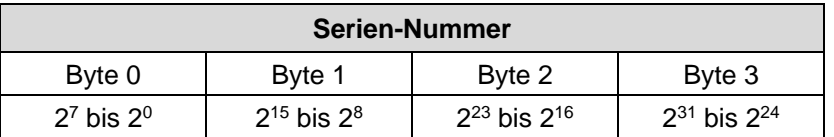

#### **8.2.10.11 Objekt 650Ch – Offsetwerte für Mehrmagnetgeräte**

Dieses Objekt speichert den Offsetwert, welcher sich durch die Ausführung der Presetfunktion über Objekt 6010h – [Presetwerte für Mehrmagnetgeräte](#page-76-0) ergibt. Die daraus resultierende Nullpunktsverschiebung (Offset) entspricht der Differenz des gewünschten Presetwertes und der Lage des physikalischen Nullpunkts des Mess-Systems.

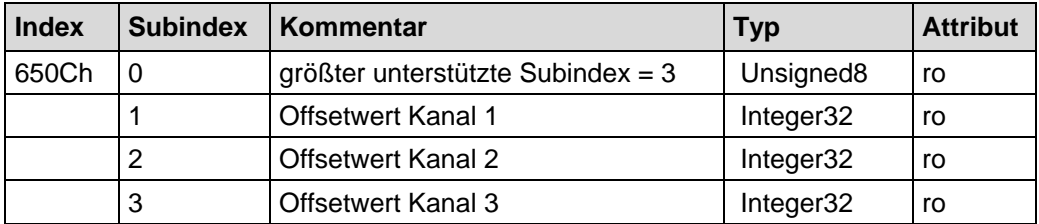

# <span id="page-83-1"></span>**9 Emergency-Meldung**

Emergency-Meldungen werden beim Auftreten einer geräteinternen Störung ausgelöst und werden von dem betreffenden Anwendungsgerät an die anderen Geräte mit höchster Priorität übertragen.

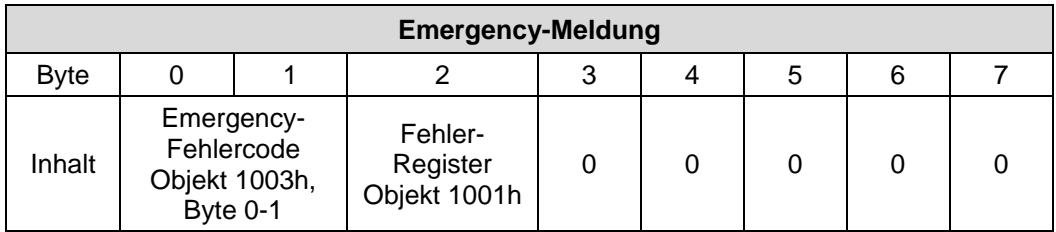

# **COB-Identifier = 080h + Node-ID**

Wenn das Mess-System einen internen Fehler erkennt, wird eine Emergency-Meldung mit dem Fehlercode des Objekts 1003h (Vordefiniertes Fehlerfeld) und dem Fehler-Register (Objekt 1001h) übertragen. Zusätzlich zum Emergency-Objekt wird im Alarm-Objekt 6503H das zugehörige Bit gesetzt.

<span id="page-83-0"></span>Wenn der Fehler nicht mehr vorhanden ist, überträgt das Mess-System eine Emergency-Meldung mit dem Fehlercode "0" (Reset Fehler / kein Fehler) und Fehler-Register "0".

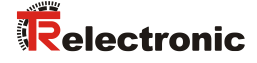

# **10 Übertragung des Mess-System-Positionswertes**

Bevor die Mess-System-Position übertragen werden kann, muss das Mess-System mit dem "Node-Start"-Kommando gestartet werden.

Node-Start Protokoll

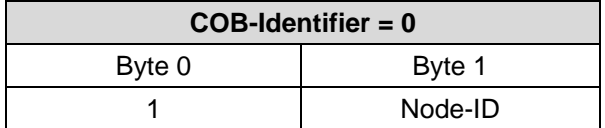

Das Node-Start Kommando mit der Node-ID des Mess-Systems (Slave) startet nur dieses Gerät. Das Node-Start Kommando mit der **Node-ID = 0** startet alle Slaves die am Bus angeschlossen sind.

Jetzt kann der Positionswert auf verschiedene Arten übertragen werden:

## **1. Asynchron-Übertragung**

In der Standardeinstellung überträgt das erste Sende-Prozessdaten-Objekt (Objekt 1800h) den Positionswert des Mess-Systems. Der Timerwert wird definiert durch den Wert des Cyclic-Timers (Objekt 6200h). Diese Übertragung startet automatisch nach dem Kommando Node-Start und wenn der Wert des Cyclic-Timers > 0 ist.

Der Standardwert der COB-ID ist 180h + Node-ID.

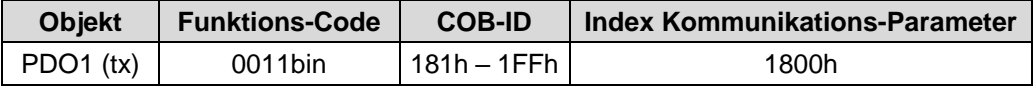

Um die Übertragung der Mess-System-Position kurzzeitig zu stoppen, kann die Ausgabe durch Timerwert = 0 im Objekt 6200h unterbrochen werden.

## **2. Synchron-Übertragung**

In der Standardeinstellung überträgt das zweite bzw. dritte Sende-Prozessdaten-Objekt (Objekt [1801h/](#page-56-0)1802h) einmalig den Positionswert des Mess-Systems nach einer Anforderung (Remote / Sync):

Das Mess-System empfängt ein Remote-Frame mit der COB-ID (Standardwert 280h + Node-ID bzw. 380h + Node-ID).

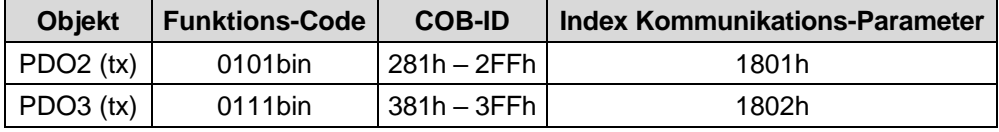

Das Mess-System empfängt ein SYNC-Telegramm mit der COB-ID (Standardwert 080h), definiert in Objekt 1005h. Alle Slaves mit dieser SYNC-COB-ID und Übertragungsart "Synchron" übertragen den Positionswert.

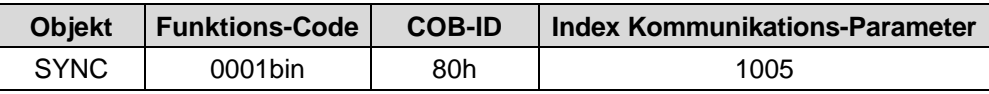

# **11 Fehlerursachen und Abhilfen**

# **11.1 Optische Anzeigen**

Zuordnung der LEDs siehe Kapitel ["Bus-Statusanzeige"](#page-52-0), Seite [53.](#page-52-0)

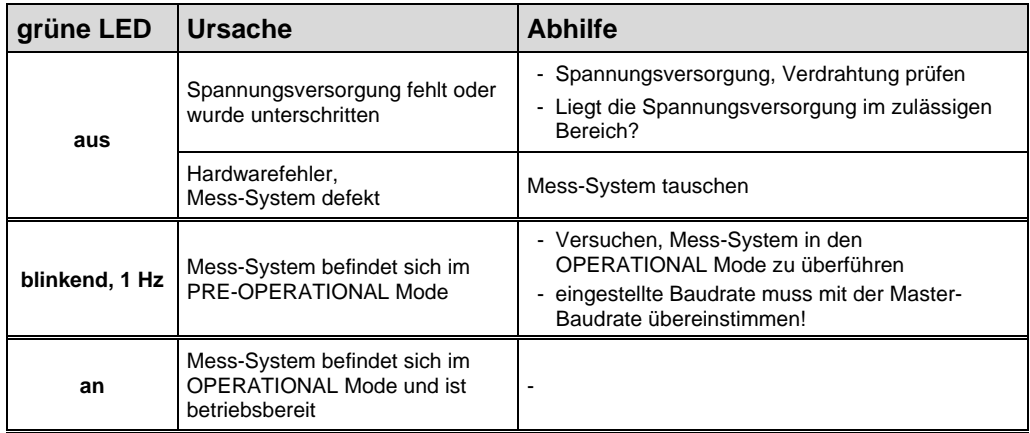

**Tabelle 13: Anzeigezustände Status-LED**

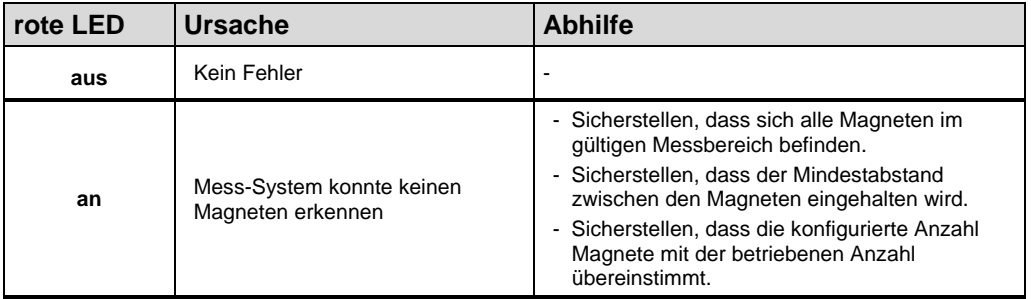

**Tabelle 14: Anzeigezustände Error-LED**

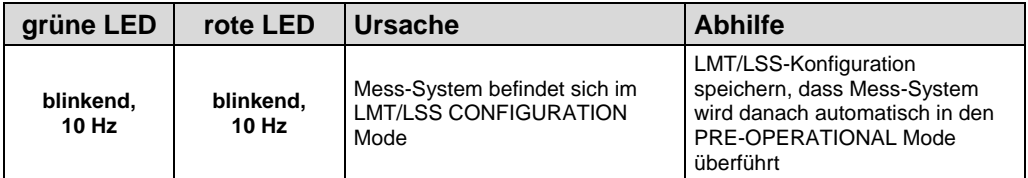

<span id="page-85-0"></span>**Tabelle 15: Anzeigezustände Status-LED / Error-LED**

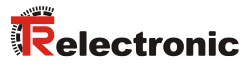

# **11.2 SDO-Fehlercodes**

Im Fall eines Fehlers (SDO Response CCS = 0x80) enthält der Datenbereich einen 4-Byte-Fehlercode. Folgende Fehler-Codes werden vom Mess-System unterstützt:

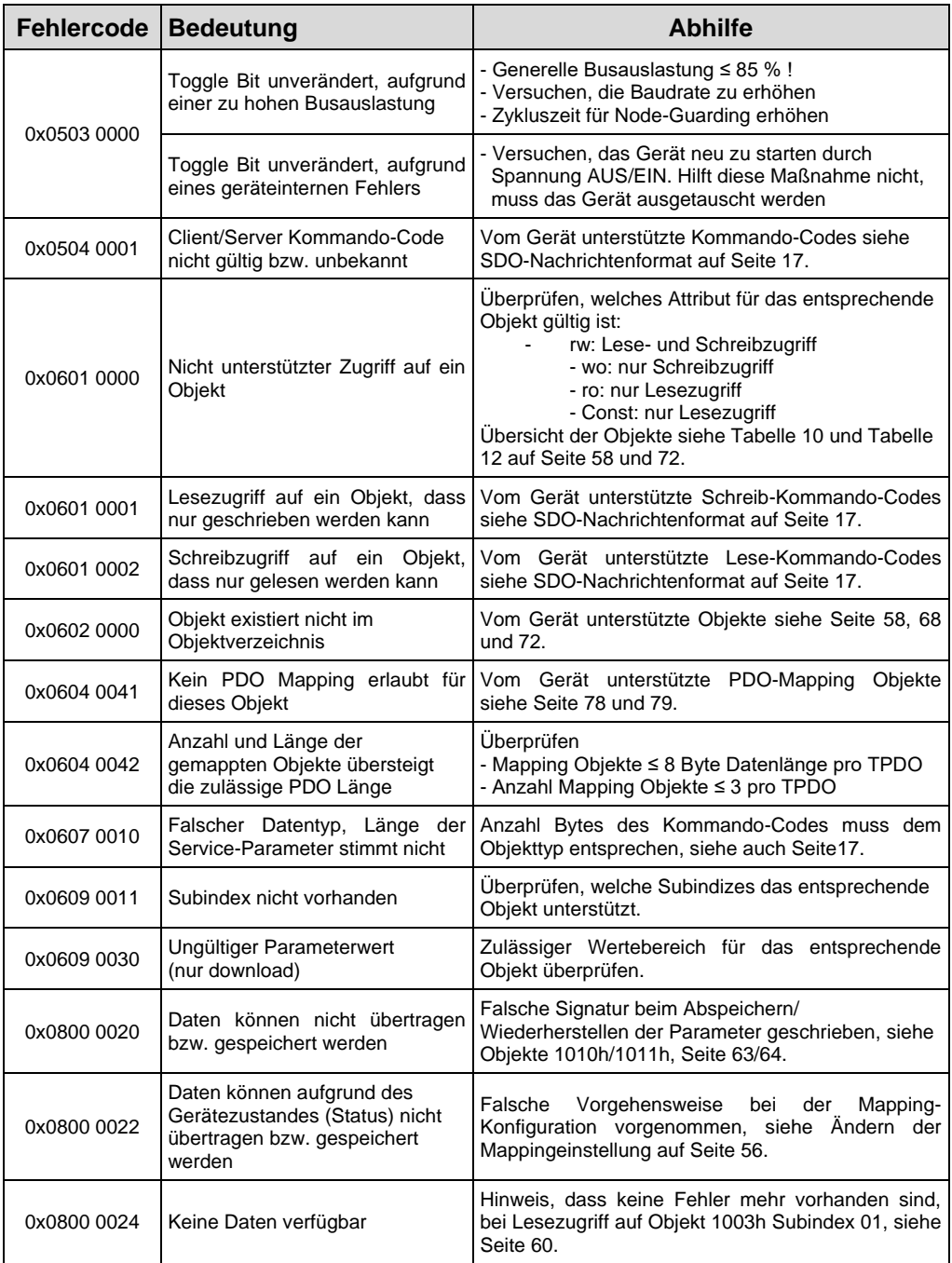

**Tabelle 16: SDO-Fehlercodes**

# **11.3 Emergency-Fehlercodes**

Emergency-Meldungen werden beim Auftreten einer geräteinternen Störung ausgelöst, Übertragungsformat siehe Kapitel ["Emergency-Meldung"](#page-83-1), Seite [84.](#page-83-1) Die Fehleranzeige wird über die Objekte

- Fehlerregister 0x1001, siehe Seite [59](#page-58-0) und
- Vordefiniertes Fehlerfeld 0x1003, siehe Seite [60](#page-59-0)

vorgenommen.

# **11.3.1 Objekt 1001h: Fehlerregister**

Das Fehlerregister zeigt bitkodiert den Fehlerzustand des Mess-Systems an. Es können auch mehrere Fehler gleichzeitig durch ein gesetztes Bit angezeigt werden. Der Fehlercode des zuletzt aufgetretenen Fehlers wird in Objekt 0x1003, Subindex 1 hinterlegt, die Anzahl der Fehler im Subindex 0. Im Moment des Auftretens wird ein Fehler durch eine EMCY-Nachricht signalisiert. Sind alle Fehler gelöscht, wird das Fehlerregister zurückgesetzt und eine EMCY-Nachricht mit Fehlercode "0x000" übertragen.

<span id="page-87-0"></span>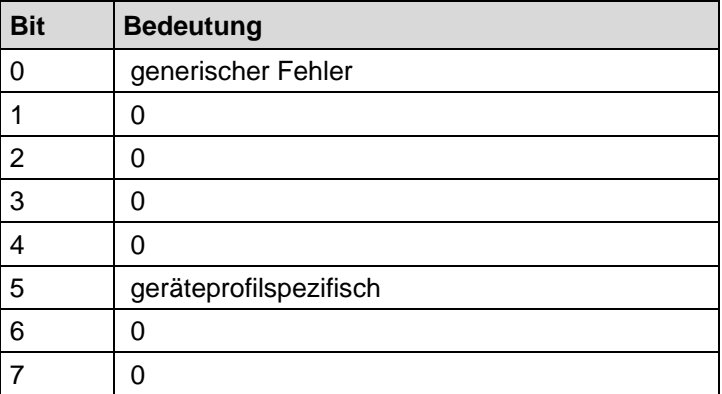

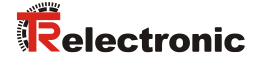

# **11.3.2 Objekt 1003h: Vordefiniertes Fehlerfeld, Bits 0 – 15**

Über das Emergency-Objekt wird immer nur der zuletzt aufgetretene Fehler angezeigt. Für jede EMCY-Nachricht die gelöscht wurde, wird eine Emergency-Meldung mit Fehlercode "0x0000" übertragen. Das Ergebnis kann dem Objekt 0x1003 entnommen werden. Wenn kein Fehler mehr vorliegt, zeigt auch das Fehlerregister keinen Fehler mehr an.

Die Fehlerliste in Objekt 0x1003 kann auf verschiedene Arten gelöscht werden:

- 1. Schreiben des Wertes "0" auf Subindex 0 im Objekt 0x1003
- 2. Wird automatisch gelöscht, wenn der Fehler nicht mehr vorhanden ist

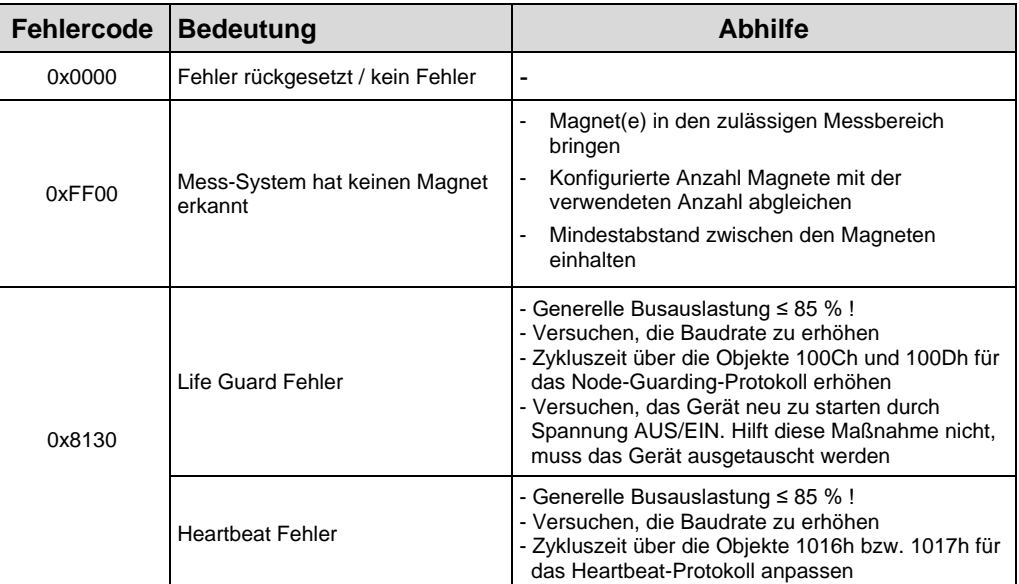

**Tabelle 17: Emergency-Fehlercodes**

# **11.4 Alarm-Meldungen**

Über das Objekt 6503h werden zusätzlich zur Emergency-Meldung weitere Alarm-Meldungen ausgegeben. Das entsprechende Fehlerbit wird gelöscht, wenn der Fehler nicht mehr vorhanden ist.

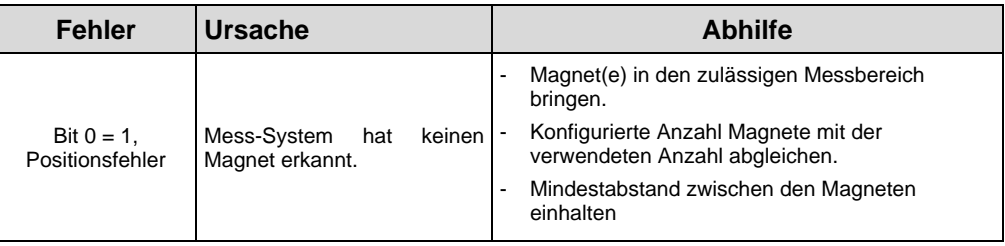

# **11.5 Sonstige Störungen**

<span id="page-89-0"></span>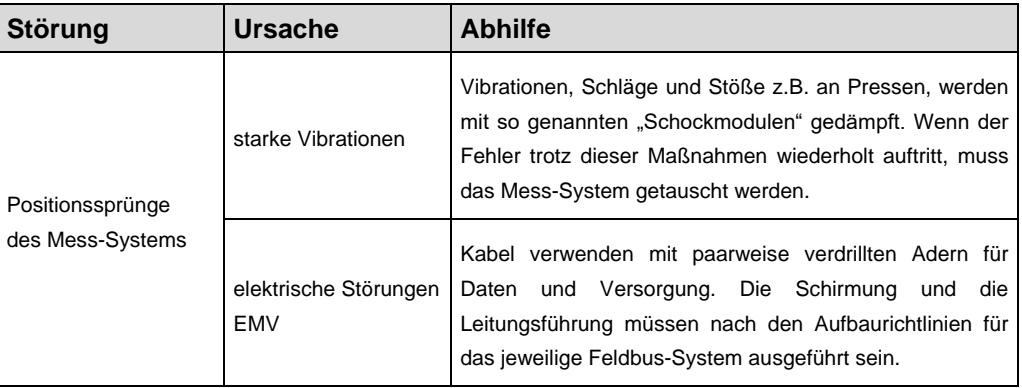

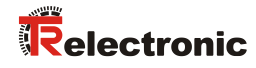

# **User Manual**

# **L\_-46-K, LM\_I-46, LMP-30 CANopen**

# *TR-Electronic GmbH*

D-78647 Trossingen Eglishalde 6 Tel.: (0049) 07425/228-0 Fax: (0049) 07425/228-33 email: [info@tr-electronic.de](mailto:info@tr-electronic.de) [www.tr-electronic.de](http://www.tr-electronic.de/)

## **Copyright protection**

This Manual, including the illustrations contained therein, is subject to copyright protection. Use of this Manual by third parties in contravention of copyright regulations is not permitted. Reproduction, translation as well as electronic and photographic archiving and modification require the written content of the manufacturer. Violations shall be subject to claims for damages.

## **Subject to modifications**

The right to make any changes in the interest of technical progress is reserved.

#### **Document information**

Release date / Rev. date: 11/07/2023 Author: MÜJ

Document / Rev. no.: TR-ELA-BA-DGB-0016 v05 File name: TR-ELA-BA-DGB-0016-05.docx

#### **Font styles**

*Italic* or **bold** font styles are used for the title of a document or are used for highlighting.

Courier font displays text, which is visible on the display or screen and software menu selections.

< > indicates keys on your computer keyboard (such as <RETURN>).

## **Brand names**

<span id="page-91-0"></span>CANopen® and CiA® are registered community trademarks of CAN in Automation e.V.

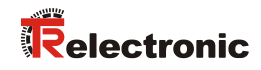

# <span id="page-92-0"></span>**Contents**

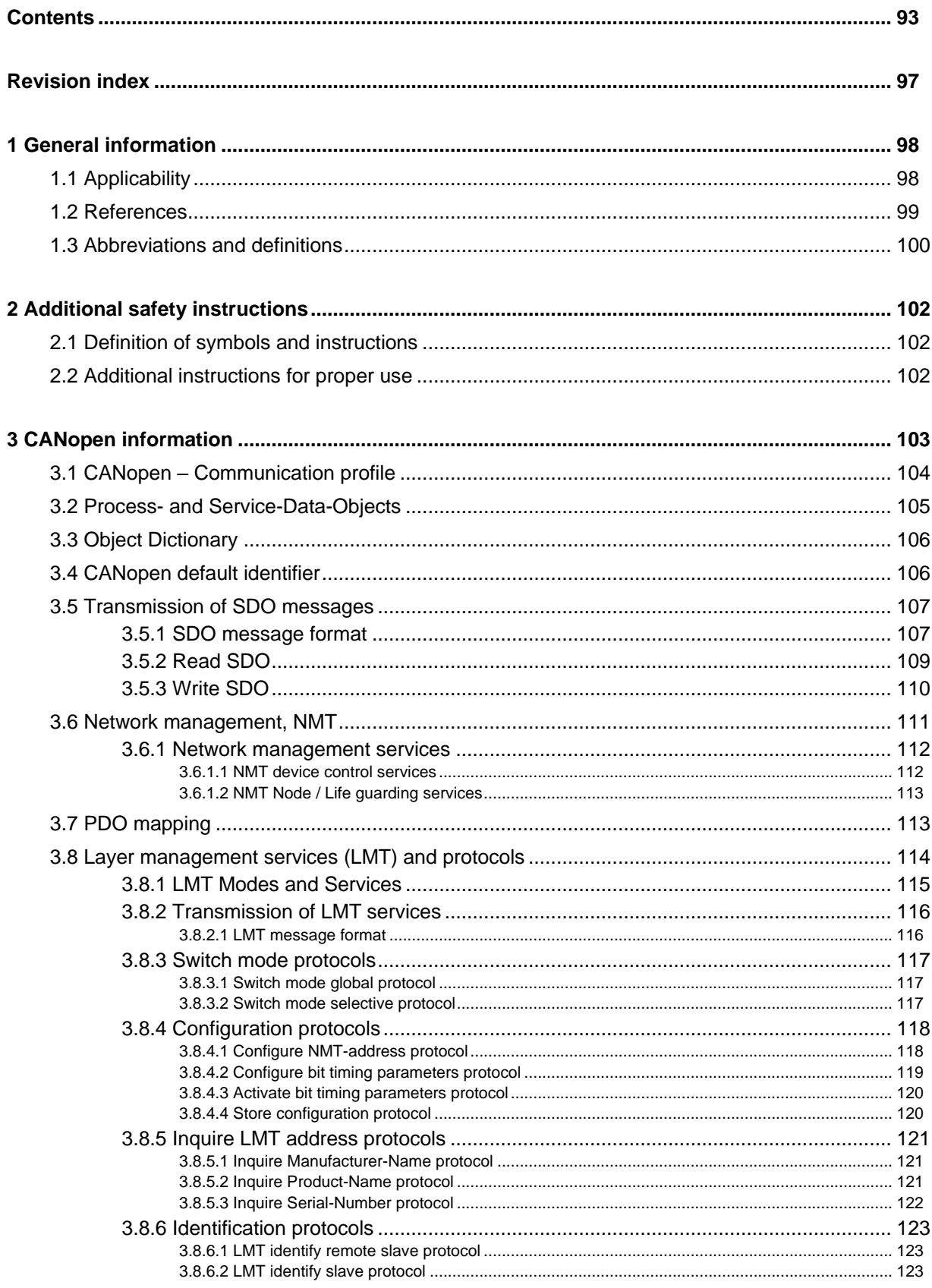

<span id="page-93-0"></span>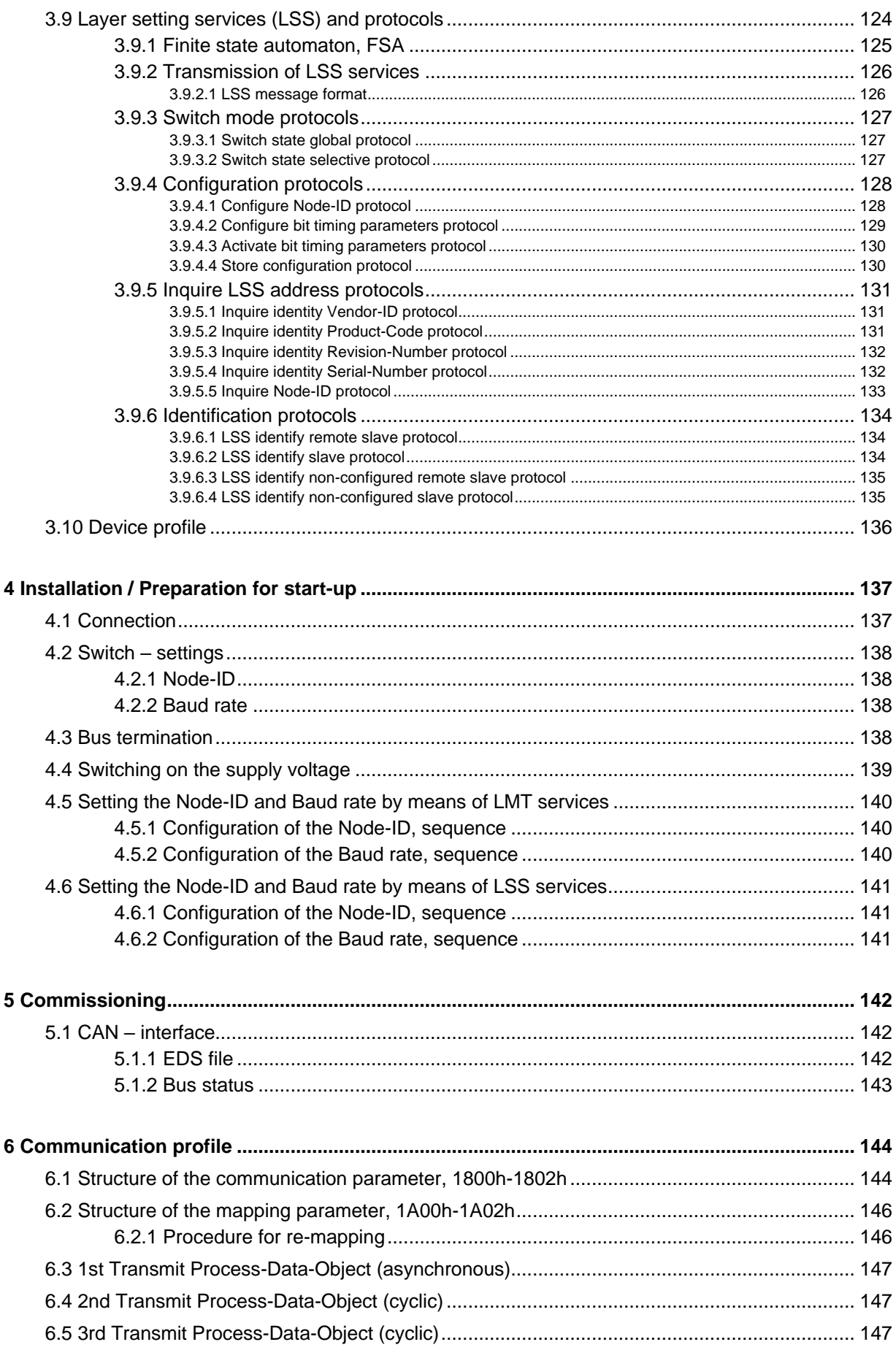

# Relectronic

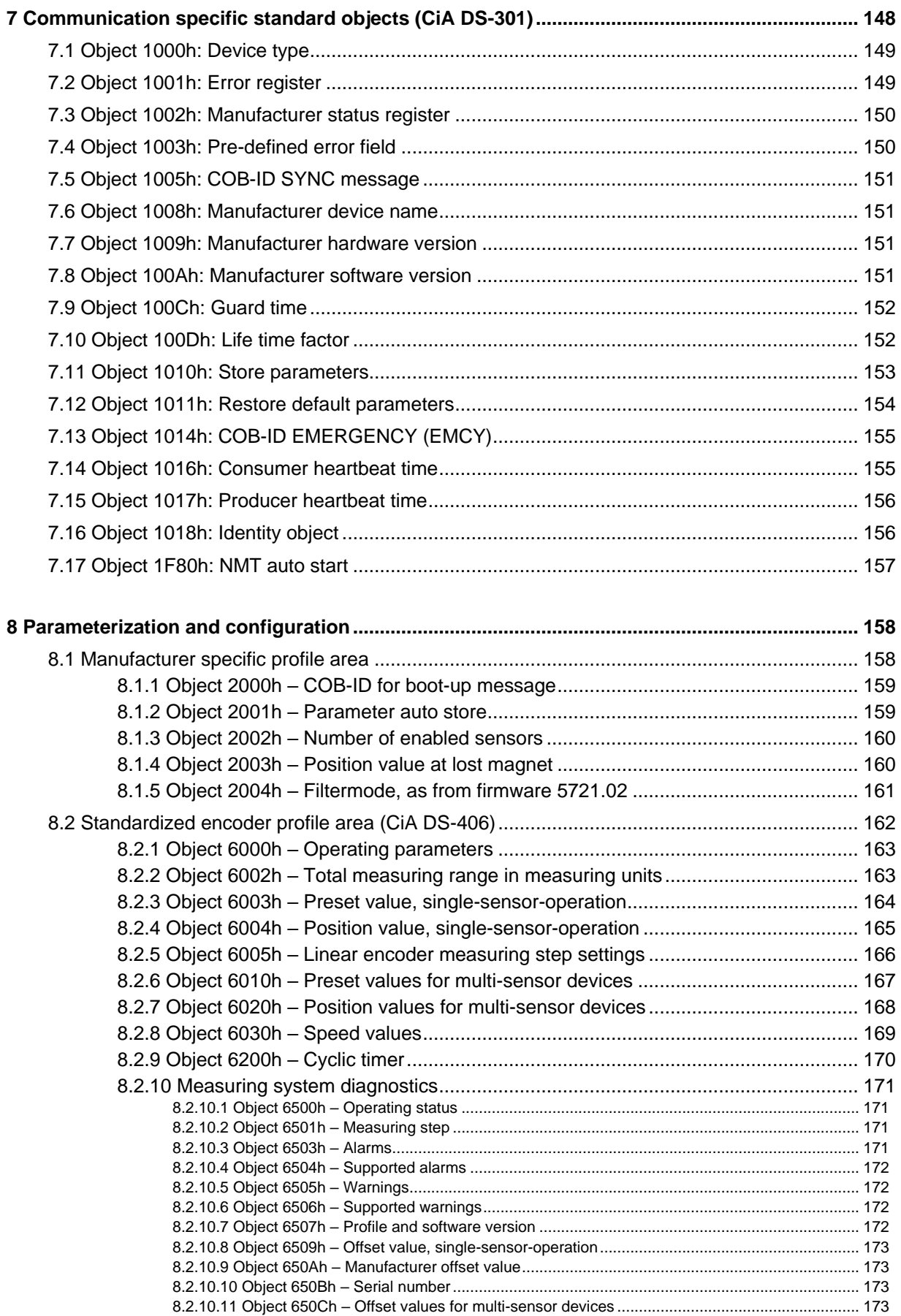

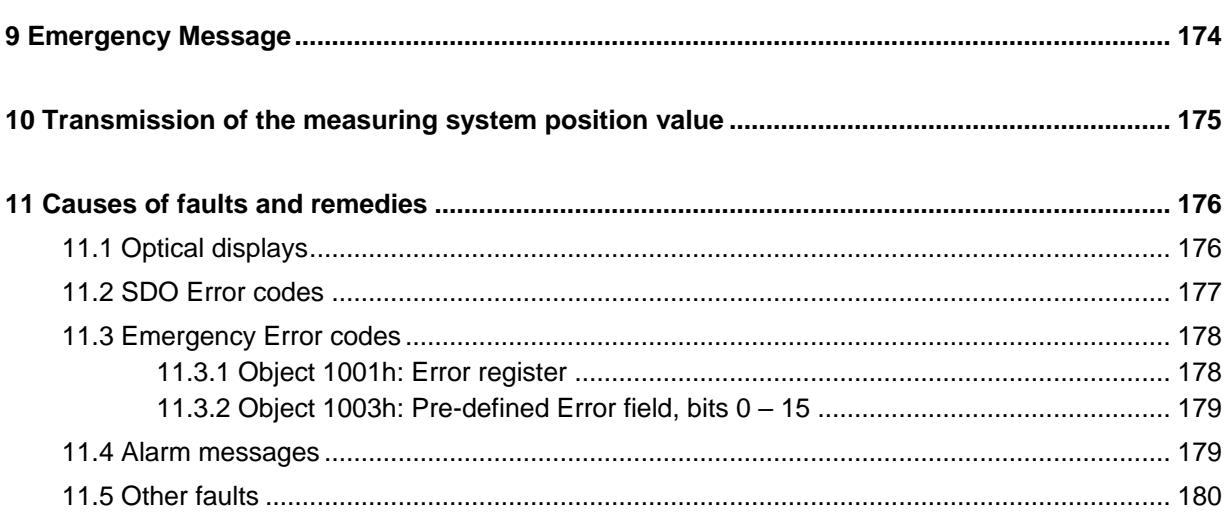

# **Appendix**

Pin assignments

<span id="page-95-0"></span>[www.tr-electronic.de/f/TR-ELA-TI-DGB-0086](http://www.tr-electronic.de/f/TR-ELA-TI-DGB-0086) [www.tr-electronic.de/f/TR-ELA-TI-DGB-0087](http://www.tr-electronic.de/f/TR-ELA-TI-DGB-0087) [www.tr-electronic.de/f/TR-ELA-TI-DGB-0088](http://www.tr-electronic.de/f/TR-ELA-TI-DGB-0088) [www.tr-electronic.de/f/TR-ELA-TI-DGB-0089](http://www.tr-electronic.de/f/TR-ELA-TI-DGB-0089)

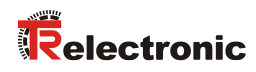

# <span id="page-96-0"></span>**Revision index**

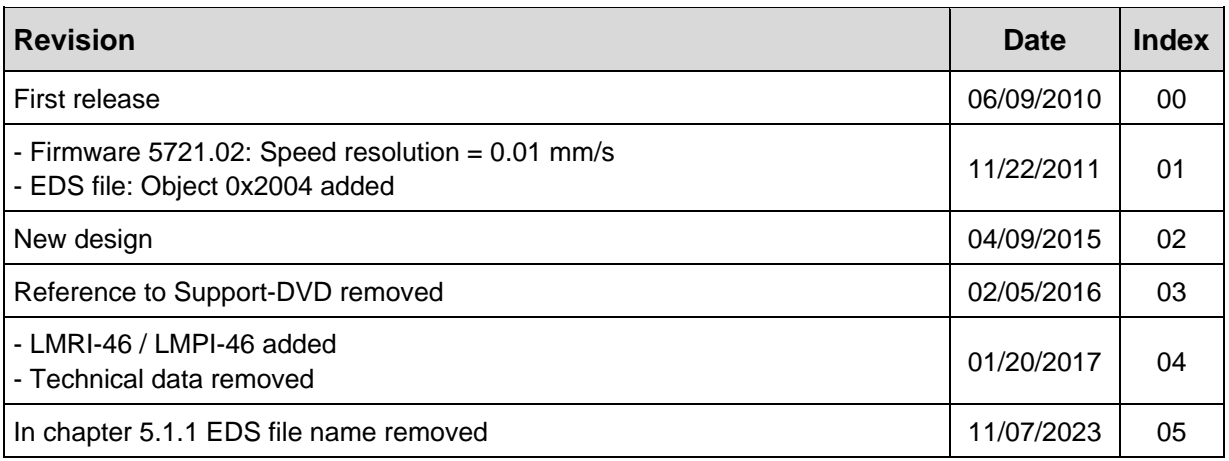

# <span id="page-97-0"></span>**1 General information**

The User Manual includes the following topics:

- Safety instructions in additional to the basic safety instructions defined in the Assembly Instructions
- **Installation**
- **Commissioning**
- Configuration / parameterization
- Causes of faults and remedies

As the documentation is arranged in a modular structure, this User Manual is supplementary to other documentation, such as product datasheets, dimensional drawings, leaflets and the assembly instructions etc.

The User Manual may be included in the customer's specific delivery package or it may be requested separately.

# <span id="page-97-1"></span>**1.1 Applicability**

This User Manual applies exclusively to the following measuring system models with *CANopen* interface:

- LA-46-K
- LP-46-K
- LMP-30
- LMRI-46
- LMPI-46

The products are labeled with affixed nameplates and are components of a system.

The following documentation therefore also applies:

<span id="page-97-2"></span>• see chapter "Other applicable documents" in the Assembly Instructions [www.tr-electronic.com/f/TR-ELA-BA-DGB-0004](http://www.tr-electronic.com/f/TR-ELA-BA-DGB-0004)

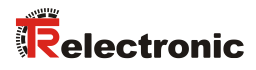

# <span id="page-98-0"></span>**1.2 References**

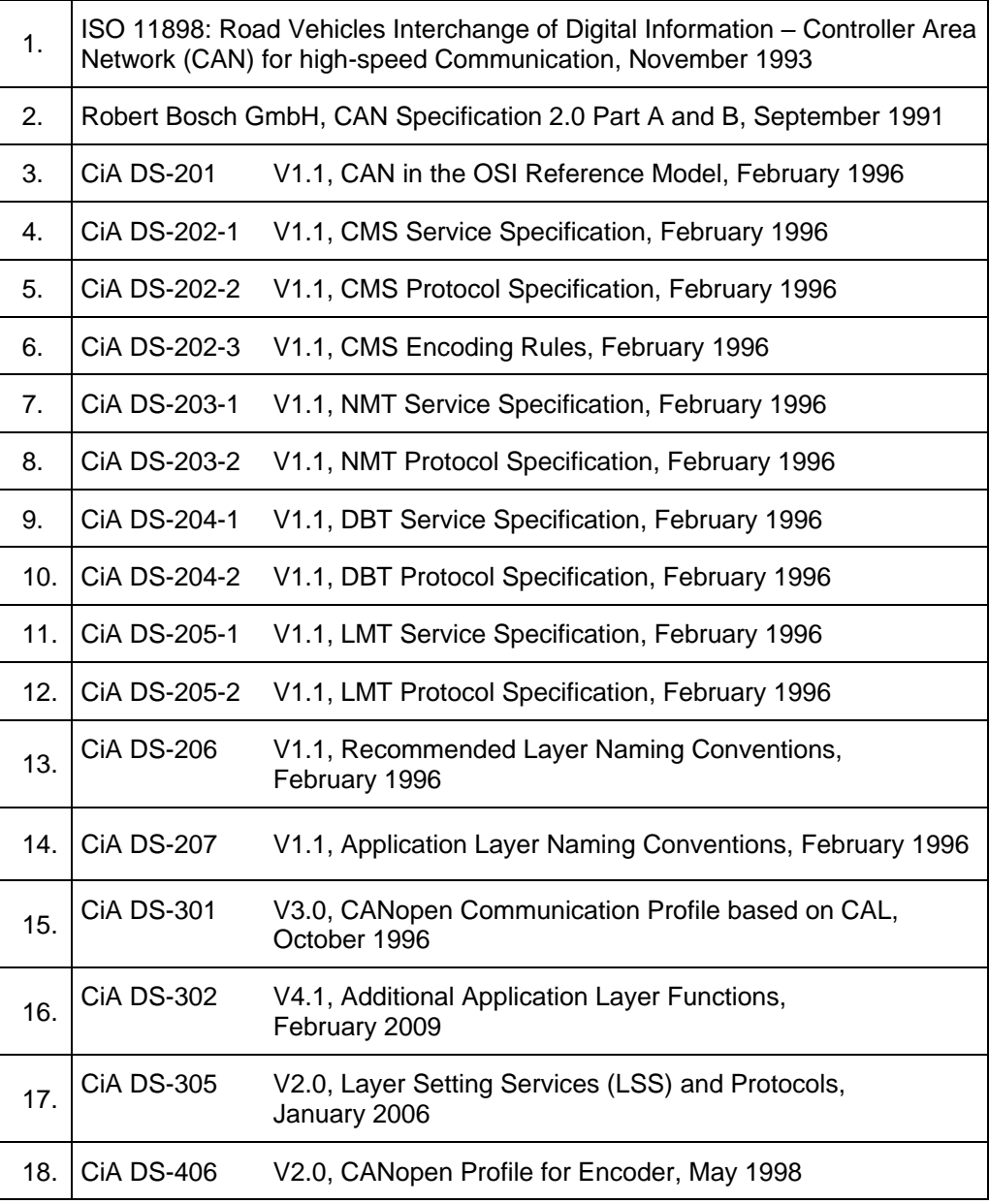

# <span id="page-99-0"></span>**1.3 Abbreviations and definitions**

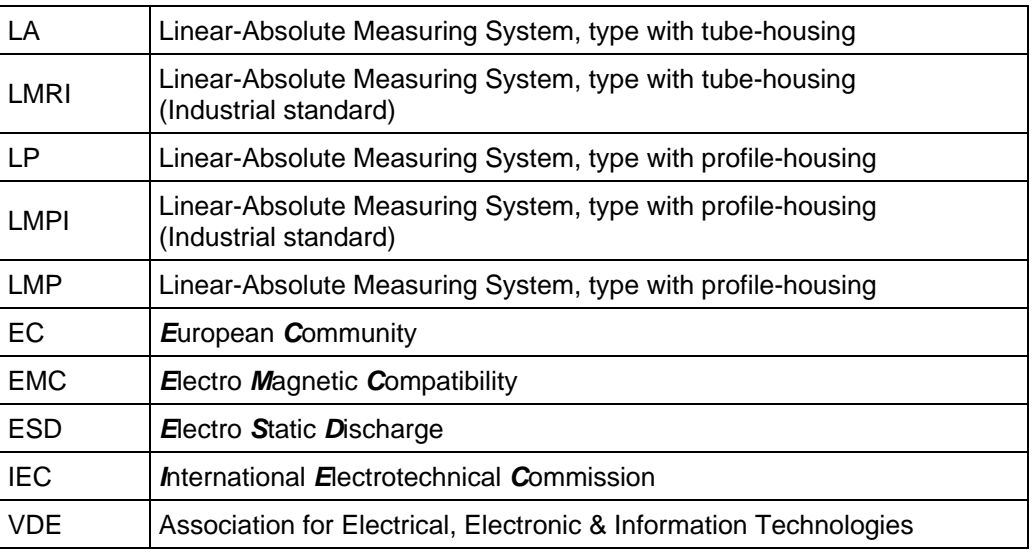

# **CAN specific**

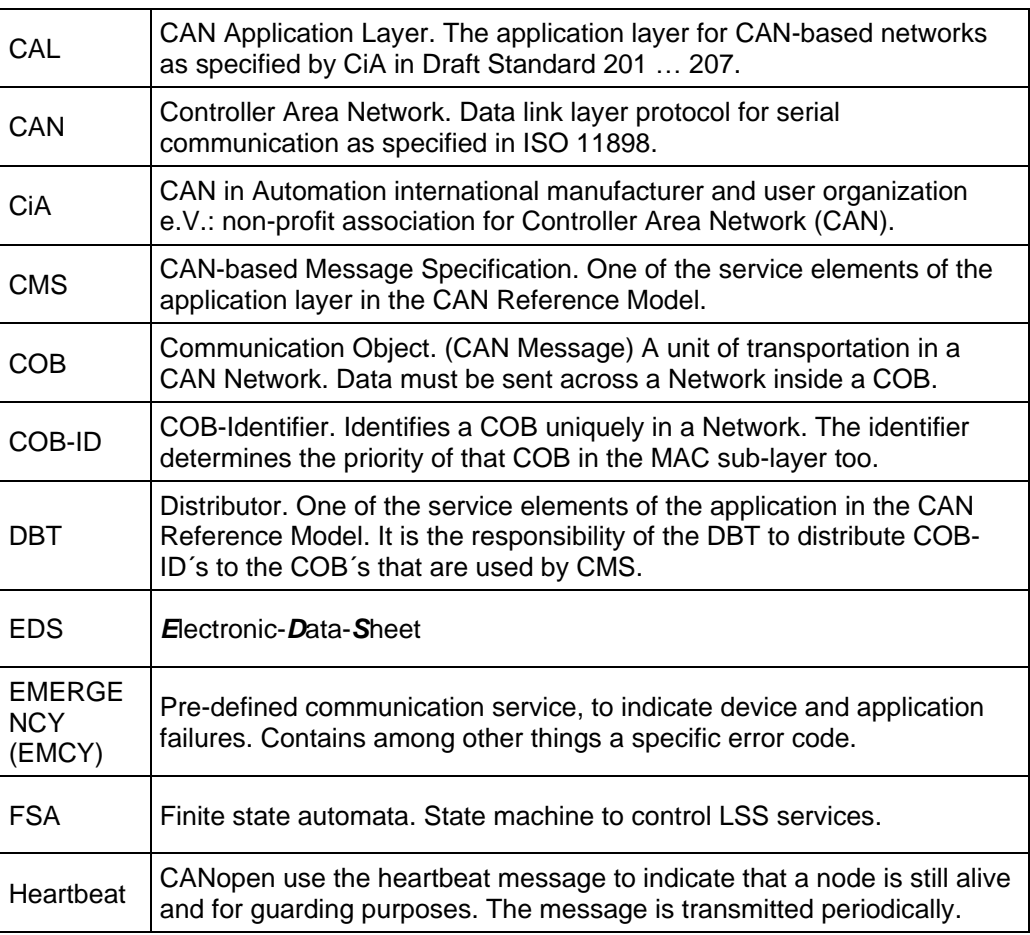

<span id="page-99-1"></span> $\ldots$ 

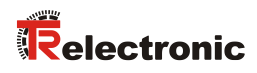

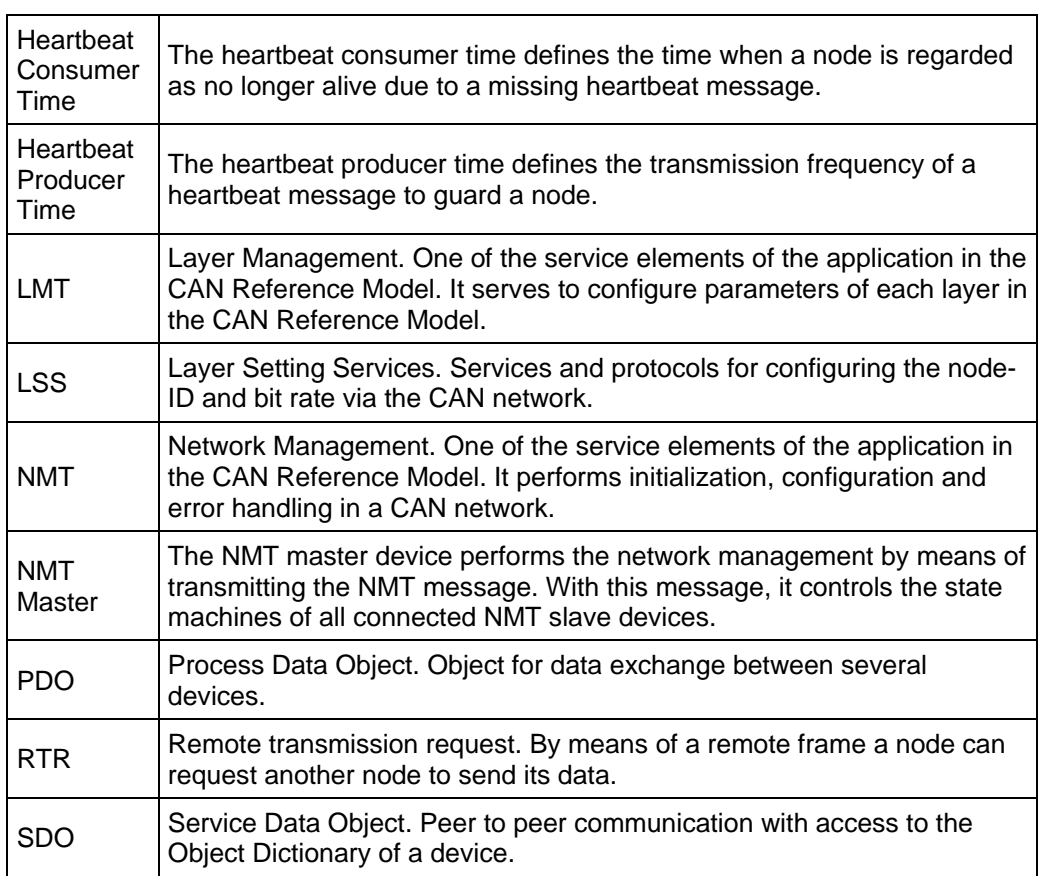

 $\ldots$ 

# <span id="page-101-0"></span>**2 Additional safety instructions**

# <span id="page-101-1"></span>**2.1 Definition of symbols and instructions**

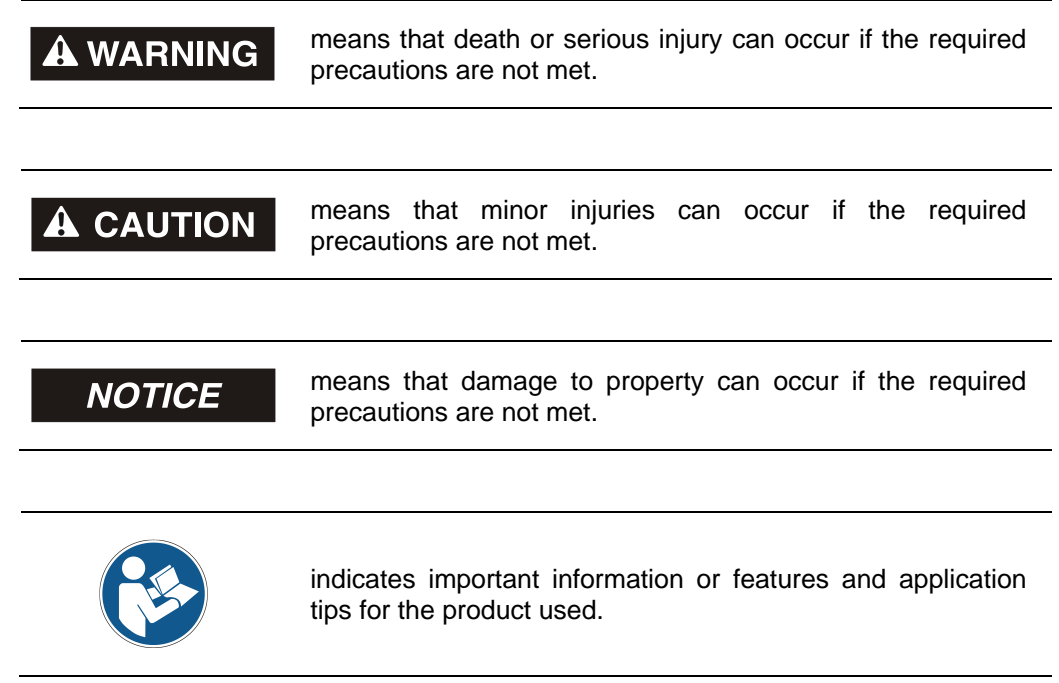

# <span id="page-101-2"></span>**2.2 Additional instructions for proper use**

The measurement system is designed for operation with CANopen networks according to the International Standard ISO/DIS 11898 and 11519-1 up to max. 1 Mbit/s. The profile corresponds to the *"CANopen Device Profile for Encoder CiA DS-406 V2.0A"*.

<span id="page-101-3"></span>The technical guidelines for the structure of the CANopen network from the CAN User Organization CiA are always to be observed in order to ensure safe operation.

# <span id="page-102-0"></span>**3 CANopen information**

CANopen was developed by the CiA and is standardized since at the end of 2002 in the European standard EN 50325-4.

As communication method CANopen uses the layers 1 and 2 of the CAN standard which was developed originally for the use in road vehicles (ISO 11898-2). In the automation technology these are extended by the recommendations of the CiA industry association with regard to the pin assignment and transmission rates. In the area of the application layer CiA has developed the standard CAL (CAN Application Layer).

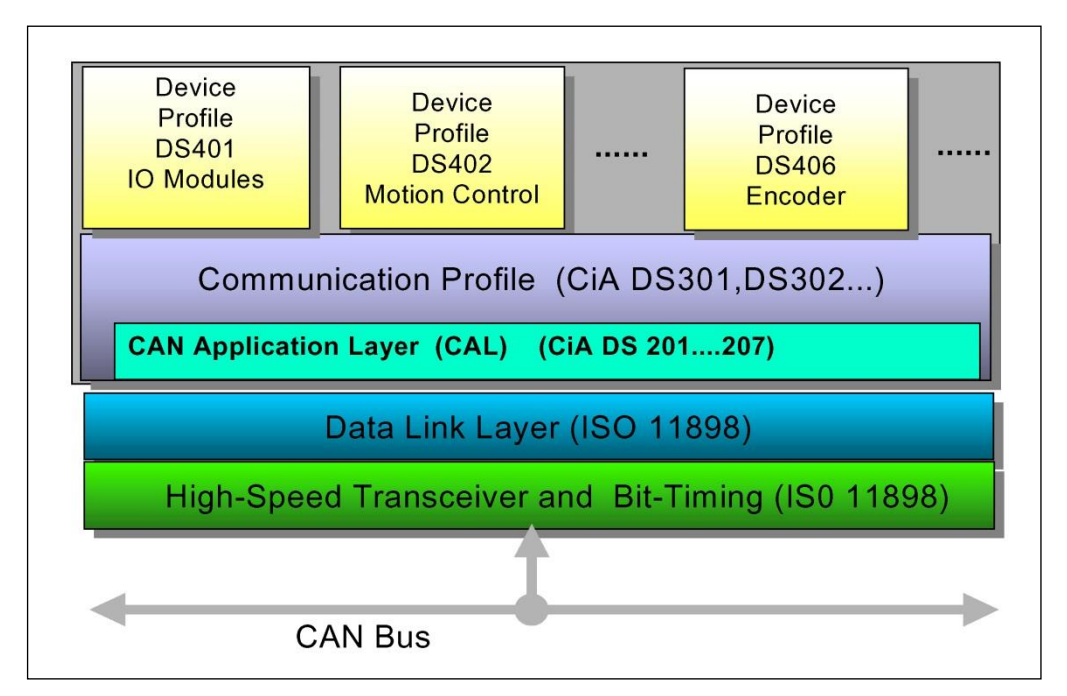

**Figure 1: CANopen classified in the ISO/OSI reference model**

In case of CANopen at first the communication profile as well as a "Build instructions" for device profiles was developed, in which with the structure of the object dictionary and the general coding rules the common denominator of all device profiles is defined.

# <span id="page-103-0"></span>**3.1 CANopen – Communication profile**

The CANopen communication profile (defined in CiA DS-301) regulates the devices data exchange. Here real time data (e.g. position value) and parameter data (e.g. code sequence) will be differentiated. To the data types, which are different from the character, CANopen assigns respectively suitable communication elements.

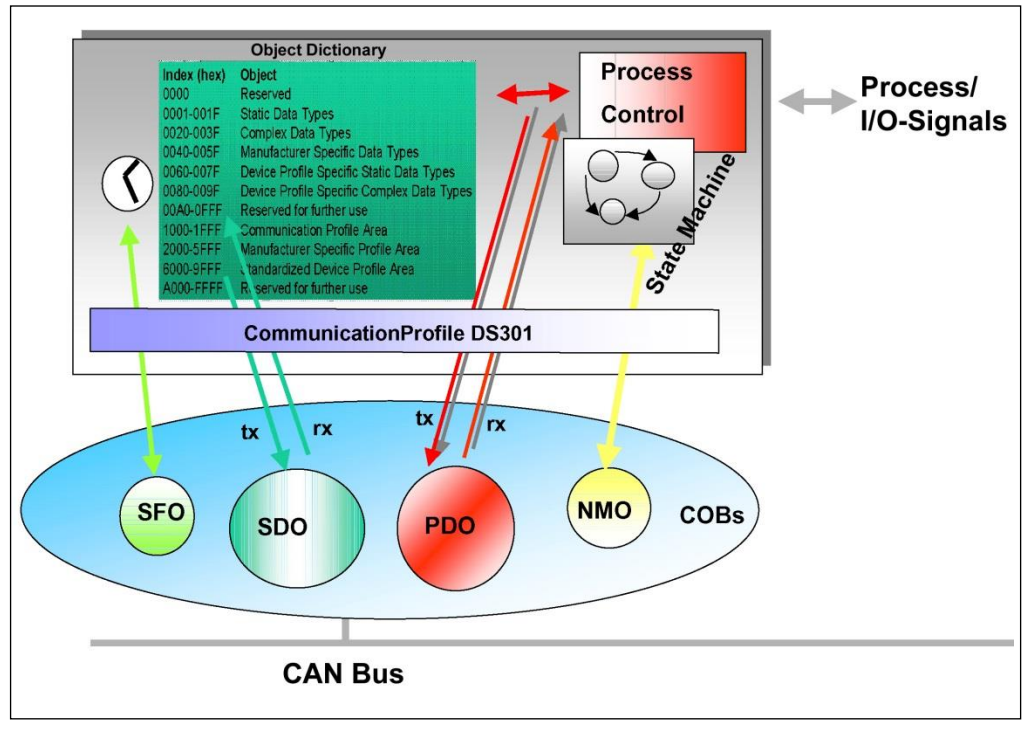

**Figure 2: Communication profile**

## **S**pecial **F**unction **O**bject **(SFO)**

- Synchronization (SYNC)
- Emergency (EMCY) Protocol

## **N**etwork **M**anagement **O**bject **(NMO)**

e.g.

- Life / Node-Guarding
- Boot-Up....
- <span id="page-103-1"></span>Error Control Protocol

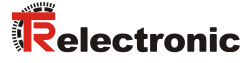

# <span id="page-104-0"></span>**3.2 Process- and Service-Data-Objects**

#### **Process-Data-Object (PDO)**

Process-Data-Objects manage the process data exchange, e.g. the cyclical transmission of the position value.

The process data exchange with the CANopen PDOs is "CAN pure", therefore without protocol overhead. All broadcast characteristics of CAN remain unchanged. A message can be received and evaluated by all devices at the same time.

From the measuring system the transmitting process data object 1800h for asynchronous (event-driven) position transmission and the two transmitting process data objects [1801h](#page-146-3) and 1802h for the synchronous (upon request) position transmission are used.

#### **Service-Data-Object (SDO)**

Service-Data-Objects manage the parameter data exchange, e.g. the non-cyclical execution of the Preset function.

For parameter data of arbitrary size with the SDO an efficient communication mechanism is available. For this between the configuration master and the connected devices a service data channel for the parameter communication is available. The device parameters can be written with only one telegram handshake into the object dictionary of the devices or can be read out from this.

## **Important characteristics of the SDO and PDO**

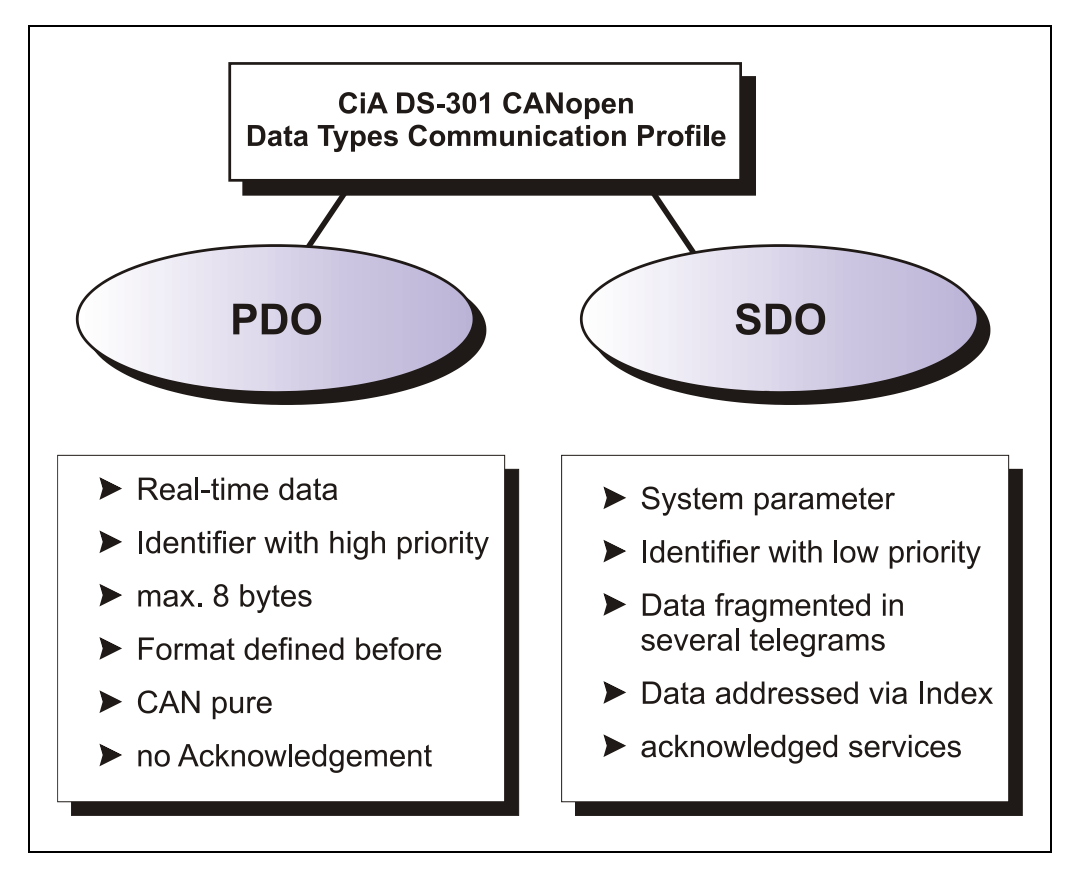

**Figure 3: Comparison of PDO/SDO characteristics**

# <span id="page-105-0"></span>**3.3 Object Dictionary**

The object dictionary structures the data of a CANopen device in a clear tabular arrangement. It contains all device parameters as well as all current process data, which are accessible thereby also about the SDO.

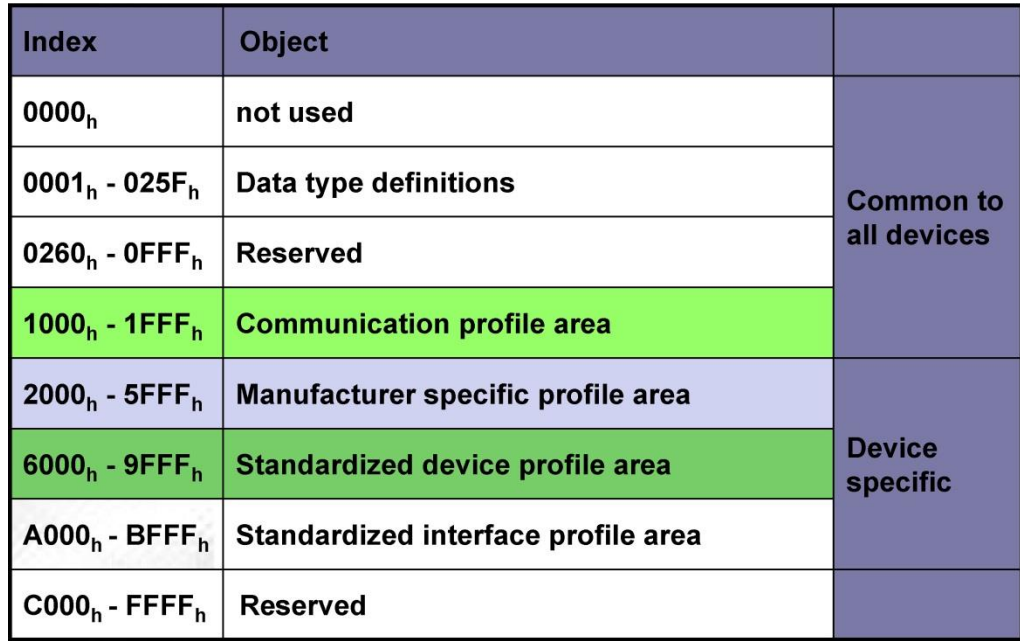

**Figure 4: Structure of the Object Dictionary**

# <span id="page-105-1"></span>**3.4 CANopen default identifier**

CANopen devices can be used without configuration in a CANopen network. Just the setting of a bus address and the baud rate is required. From this node address the identifier allocation for the communication channels is derived.

#### **COB-Identifier = Function Code + Node-ID**

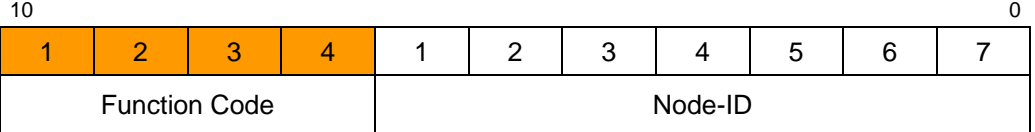

### **Examples**

<span id="page-105-2"></span>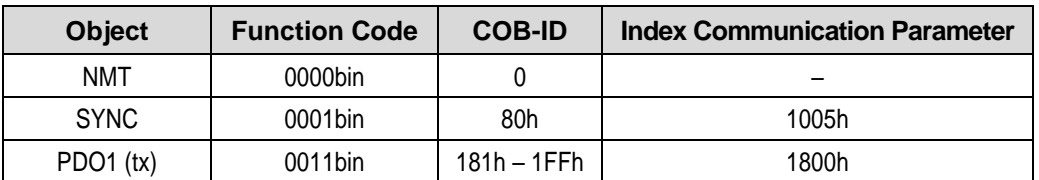

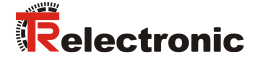

# <span id="page-106-0"></span>**3.5 Transmission of SDO messages**

The transmission of SDO messages is done by the CMS "Multiplexed Domain" protocol (CIA DS202-2).

With SDOs objects from the object dictionary can be read or written. It is an acknowledged service. The so-called *SDO client* specifies in its request the parameter, the access method (read/write) and if necessary the value. The so-called *SDO server* performs the write or read access and answers the request with a response. In the error case an error code gives information about the cause of error. Transmit-SDO and Receive-SDO are distinguished by their function codes.

The measuring system (slave) corresponds to the SDO server and uses the following function codes:

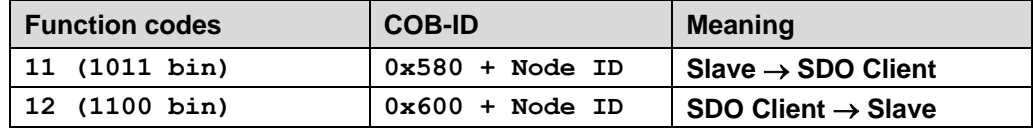

**Table 1: COB-IDs for Service Data Object (SDO)**

## <span id="page-106-1"></span>**3.5.1 SDO message format**

The data field with max. 8 byte length of a CAN message is used by a SDO as follows:

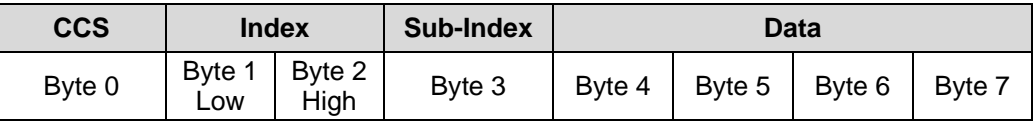

**Table 2: SDO message**

The *client command specifier* (*CCS*) identifies whether the SDO is to be read or written. In addition with a writing order, the number of bytes which can be written is encoded in the CCS.

At the SDO response the CCS reports whether the request was successful. In the case of a reading order the CCS gives additionally information about the number of bytes, which could be read:

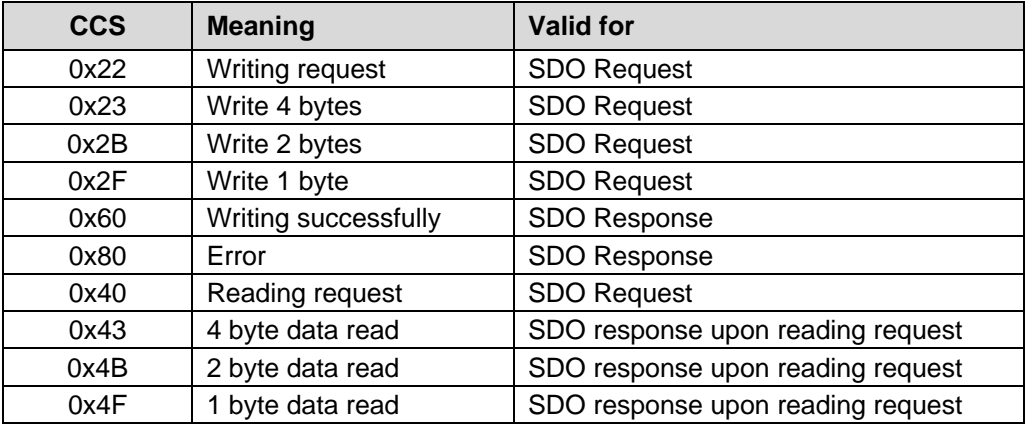

**Table 3: SDO command codes**

In the case of an error (SDO response  $CCS = 0x80$ ) the data field contains a 4-byte error code, which gives information about the error cause. Meaning of the error codes see table [Table 16](#page-176-1) on page [177.](#page-176-1)

# **Segment Protocol, Data segmentation**

Some objects contain data which are larger than 4 bytes. To be able to read these data, the "Segment Protocol" must be used.

As a usual SDO service, at first the read operation is started with the client command specifier = 0x40. About the response the number of data segments and the number of bytes to be read is reported. With following reading requests the individual data segments can be read. A data segment consists respectively of 7 bytes.

Example of reading a data segment:

#### Telegram 1

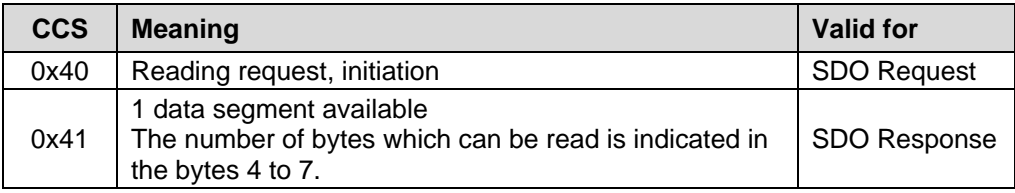

## Telegram 2

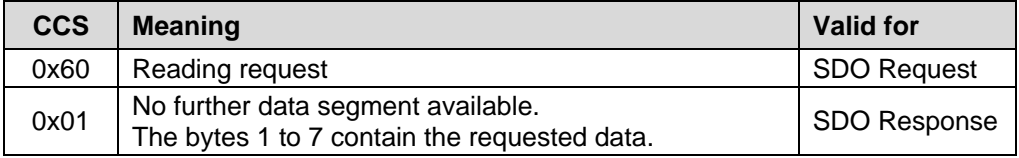
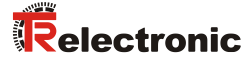

## **3.5.2 Read SDO**

Initiate Domain Upload

## **Request Protocol format:**

### **COB-Identifier = 600h + Node-ID**

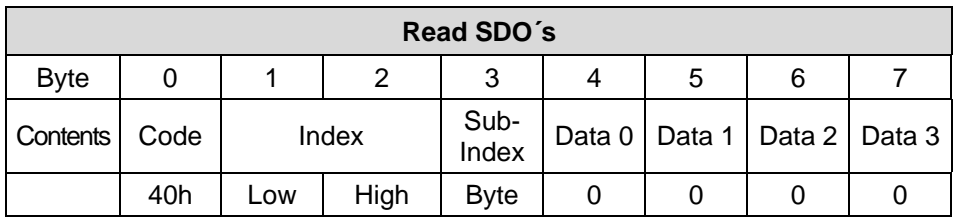

The Read SDO telegram has to be send to the slave.

The slave answers with the following telegram:

### **Response Protocol format:**

## **COB-Identifier = 580h + Node-ID**

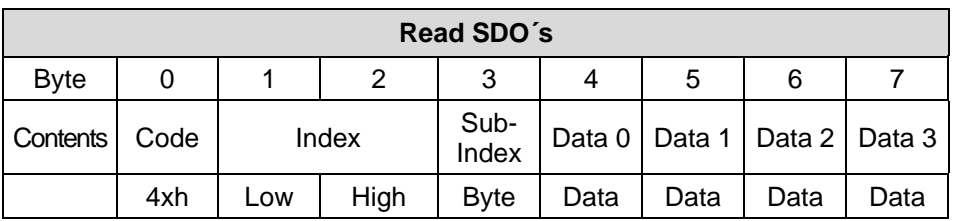

## **Format Byte 0:**

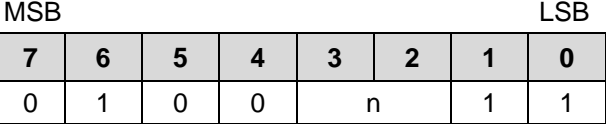

n = number of data bytes (bytes 4-7) that does not contain data

If only 1 data byte (Data 0) contains data the value of byte 0 is "4FH".

If byte  $0 = 80$ h the transfer has been aborted.

## **3.5.3 Write SDO**

Initiate Domain Download

## **Request Protocol format:**

#### **COB-Identifier = 600h + Node-ID**

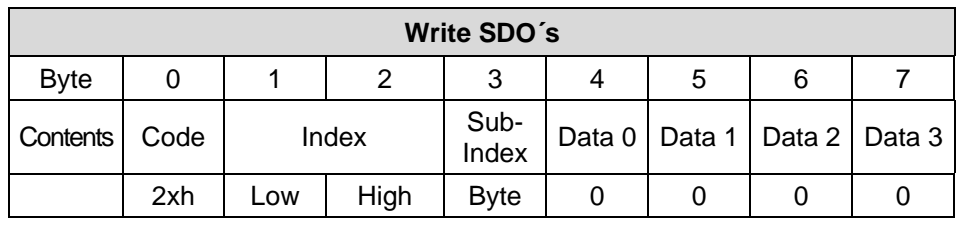

#### **Format Byte 0:**

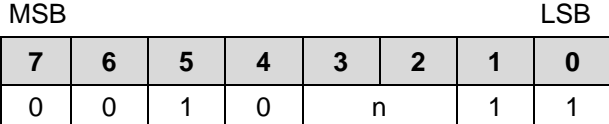

 $n =$  number of data bytes (bytes 4-7) that does not contain data.

If only 1 data byte (Data 0) contains data the value of byte 0 is "2FH".

The Write SDO telegram has to be send to the slave.

The slave answers with the following telegram:

### **Response Protocol format:**

## **COB-Identifier = 580h + Node-ID**

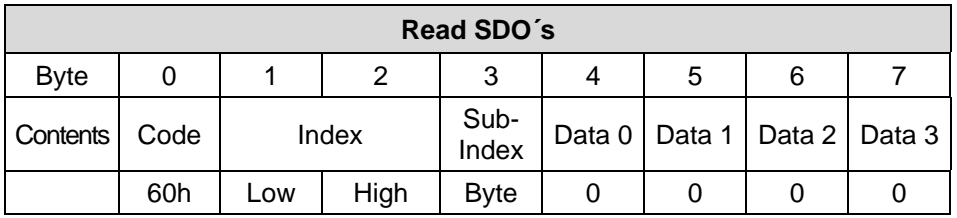

<span id="page-109-0"></span>If byte  $0 = 80$ h the transfer has been aborted.

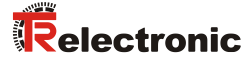

## **3.6 Network management, NMT**

The network management supports a simplified Boot-Up of the net. With only one telegram for example all devices can be switched into the Operational condition.

After Power on the measuring system is first in the "Pre-Operational" condition (2).

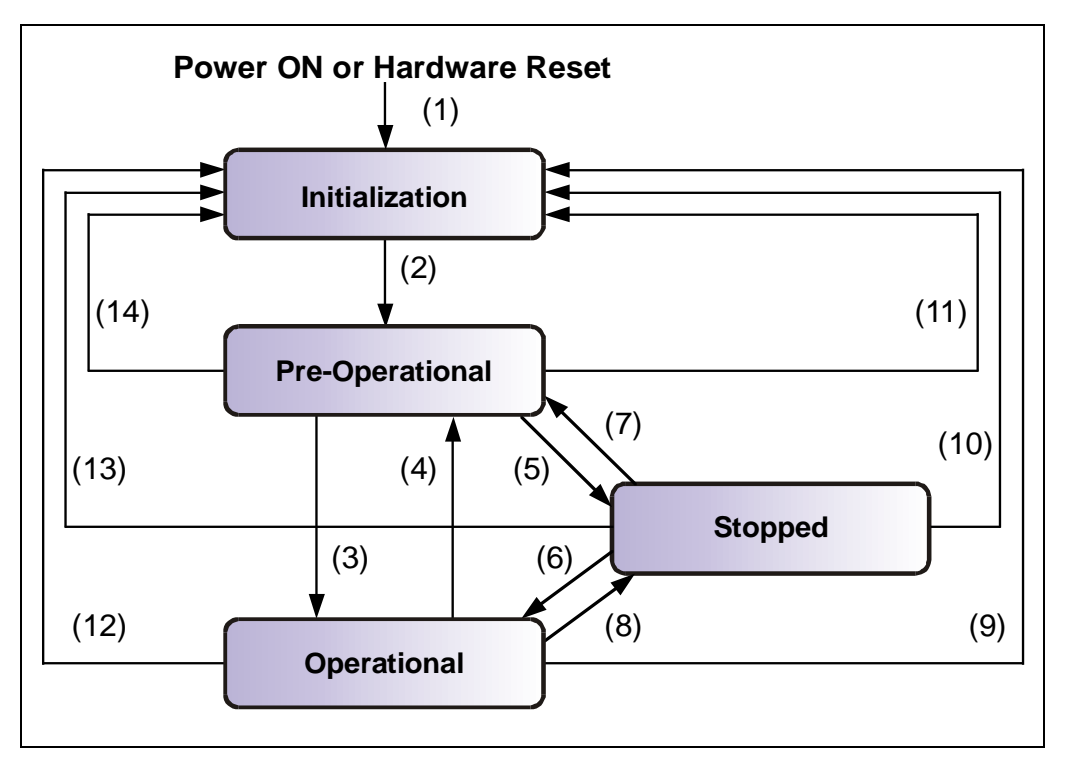

**Figure 5: Boot-Up mechanism of the network management**

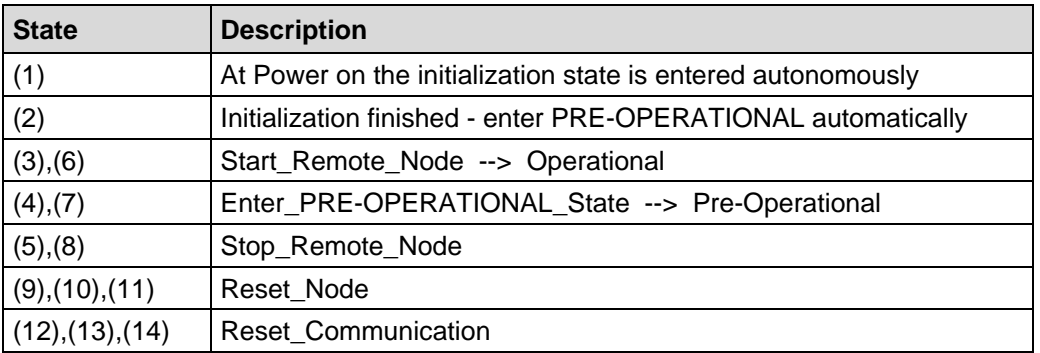

## **3.6.1 Network management services**

The *network management* (*NMT*) has the function to initialize, start, stop and monitor nodes of a CANopen network.

NMT services are initiated by a *NMT master*, which identifies individual nodes (*NMT slave*) about their Node-ID. A NMT message with the Node ID 0 refers to **all** NMT slaves.

**The measuring system corresponds to a NMT slave.**

#### **3.6.1.1 NMT device control services**

The NMT services for device control use the **COB-ID 0** and get thus the highest priority.

By the data field of the CAN message only the first two bytes are used:

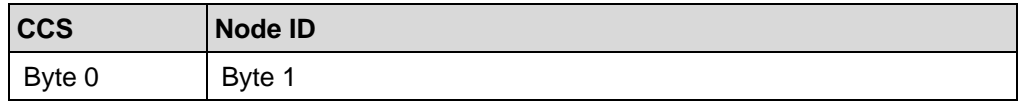

The following commands are defined:

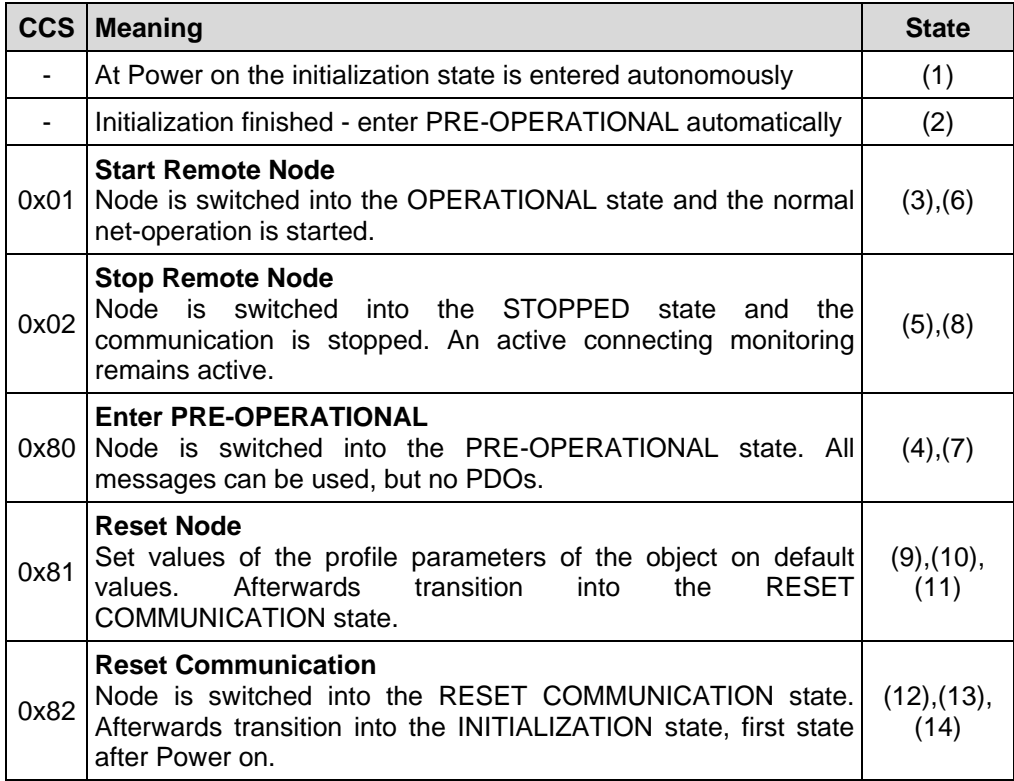

<span id="page-111-0"></span>**Table 4: NMT device control services**

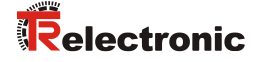

#### **3.6.1.2 NMT Node / Life guarding services**

With the Node/Life guarding a NMT master can detect the failure of a NMT slave and/or a NMT slave can detect the failure of a NMT master:

• **Node Guarding and Life Guarding:**

With these services a NMT master monitors a NMT slave

At the **Node Guarding** the NMT master requests the state of a NMT slave in regular intervals. The toggle bit  $2<sup>7</sup>$  in the "Node Guarding Protocol" toggles after each request:

Example: 0x85, 0x05, 0x85 … --> no error 0x85, 0x05, 0x05 … --> error

Additionally if the **Life Guarding** is active, the NMT slave requests the state of a NMT master in regular intervals, otherwise the slave changes into the PRE-OPERATIONAL state.

The NMT services for Node/Live guarding use the function code **1110 bin: COB-ID 0x700+Node ID**.

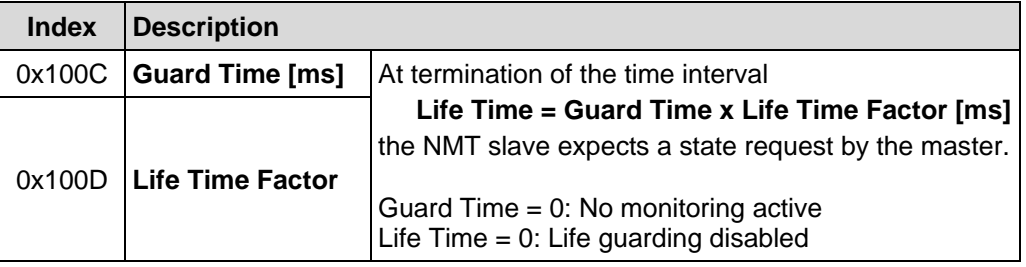

**Table 5: Parameter for NMT services**

### **3.7 PDO mapping**

PDO mapping refers to the mapping of application objects (real-time data, e.g. object 6004h "Position value" from the object dictionary into Process Data Objects, e.g. Object 1A00h (1st Transmit PDO).

The current mapping can be read via corresponding entries in the object dictionary, the so-called mapping tables. The number of mapped objects that are listed subsequently is found at the top of the mapping table (subindex 0). The tables are located in the object dictionary at index 0x1600 ff. for the RxPDOs and 0x1A00ff for the TxPDOs.

## **3.8 Layer management services (LMT) and protocols**

The LMT-services and protocols, documented in CiA DS-205-1 and DS-205-2, are used to inquire or to change the settings of certain parameters of the local layers of a LMT slave by a LMT master via the CAN network.

Following parameters are supported:

- Node-ID
- Baud rate
- LMT-address

Thus it isn't necessary to adjust the Node-ID or Baud rate by means of switches. Access to the LMT slave is made thereby by its LMT address, consisting of:

- Manufacturer-Name
- Product-Name
- Serial-Number

The measuring system supports the following services:

Switch mode services

- Switch mode selective
- Switch mode global

Configuration services

- Configure NMT-address
- Configure bit timing parameters
- Activate bit timing parameters
- Store configured parameters

Inquiry services

● Inquire LMT-address

Identification services

- LMT identify remote slave
- <span id="page-113-0"></span>• LMT identify slave

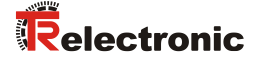

## **3.8.1 LMT Modes and Services**

By means of LMT Modes the behavior of a LMT slave is defined. The state behavior is controlled by LMT COBs produced by the LMT master.

The LMT Modes support the following states:

LMT operation: In this state, all services are supported as defined below LMT configuration: In this state, all services are supported as defined below

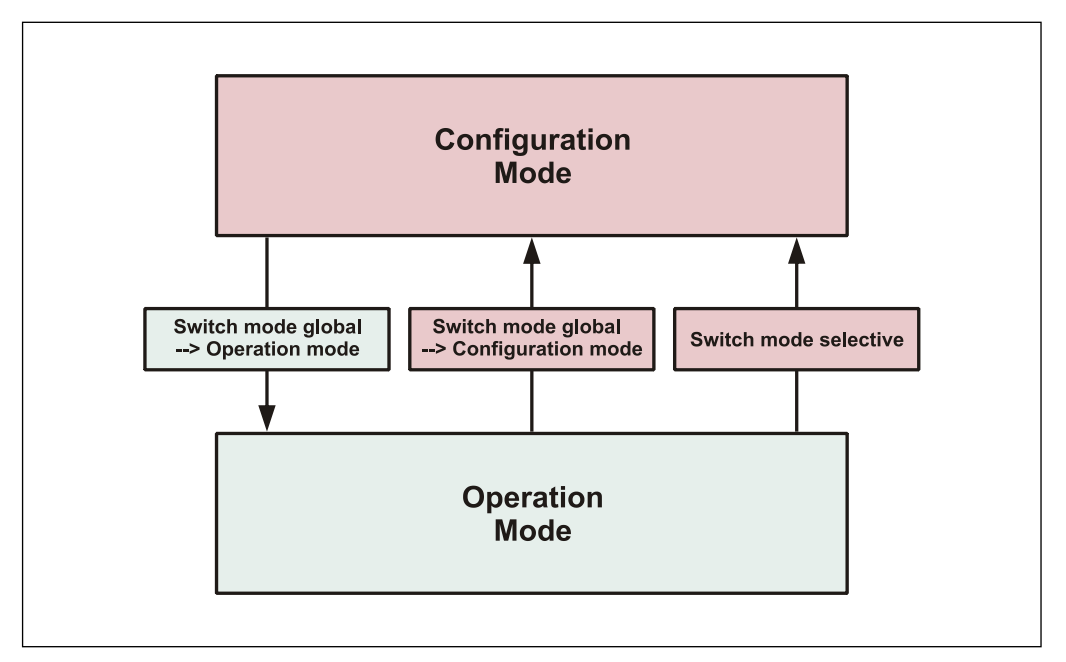

**Figure 6: LMT Modes**

State behavior of the supported services

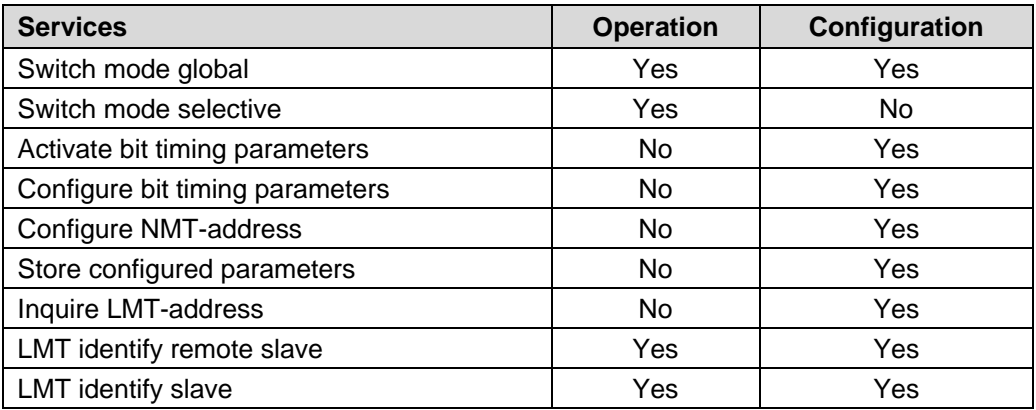

## **3.8.2 Transmission of LMT services**

By means of LMT services, the LMT master requests services to be performed by the LMT slave. Communication between LMT master and LMT slave is made by means of implemented LMT protocols.

Similar as in the case of SDO transmitting, also here two COB-IDs for sending and receiving are used:

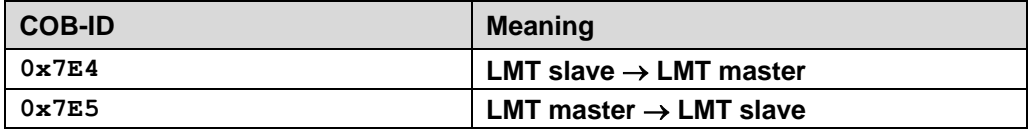

**Table 6: COB-IDs for LMT services**

#### **3.8.2.1 LMT message format**

The data field with max. 8 byte length of a CAN message is used by a LMT service as follows:

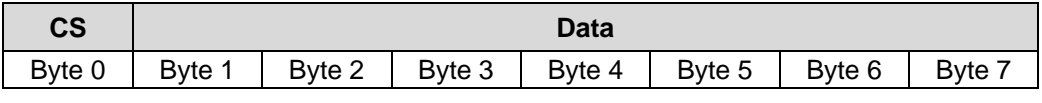

**Table 7: LMT message**

<span id="page-115-0"></span>Byte 0 contains the *Command-Specifier* (CS), afterwards 7 byte data are following.

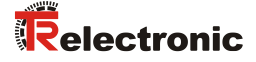

## **3.8.3 Switch mode protocols**

#### **3.8.3.1 Switch mode global protocol**

The given protocol has implemented the *Switch mode global service* and controls the state behavior of the LMT slave. By means of the LMT master all LMT slaves in the network can be switched into *Operation Mode* or *Configuration Mode*.

## LMT-Master --> LMT-Slave

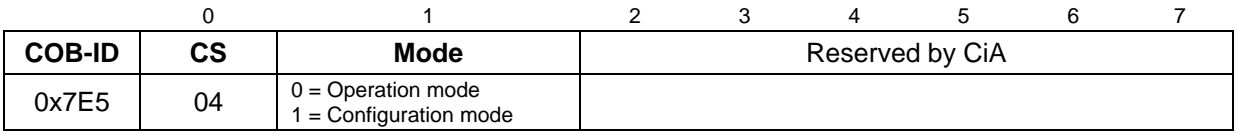

#### **3.8.3.2 Switch mode selective protocol**

The given protocol has implemented the *Switch mode selective service* and controls the state behavior of the LMT slave. By means of the LMT master only this LMT slave in the network can be switched into *Configuration Mode*, whose LMT address attributes equals the LMT address.

#### LMT-Master --> LMT-Slave

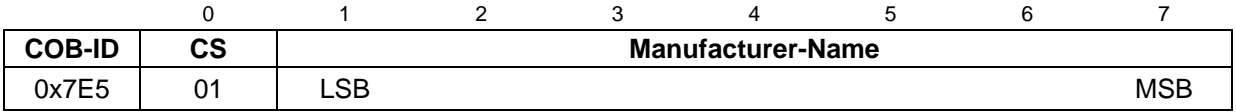

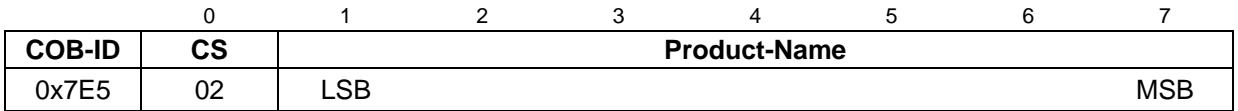

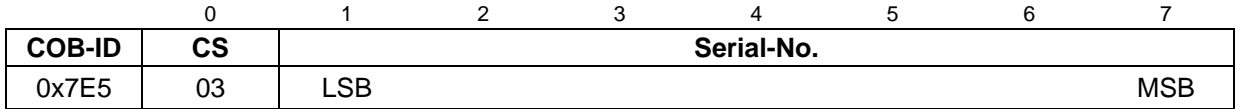

## **3.8.4 Configuration protocols**

#### **3.8.4.1 Configure NMT-address protocol**

The given protocol has implemented the *Configure NMT-address service*. By means of the LMT master the Node-ID of a single LMT slave in the network can be configured. Only one device is to be switched into *Configuration Mode*. For storage of the new Node-ID the *Store configuration protocol* must be transmitted to the LMT slave.

LMT-Master --> LMT-Slave

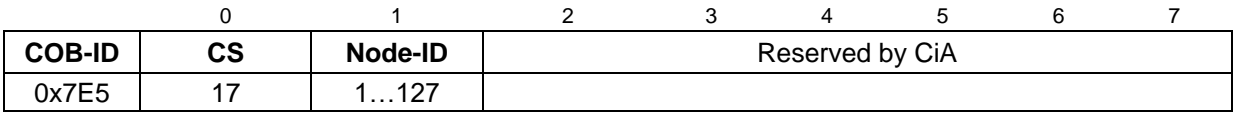

#### LMT-Slave --> LMT-Master

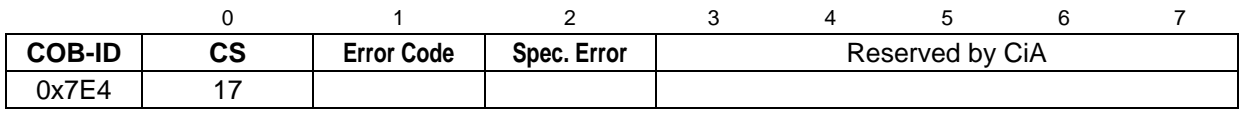

#### Error Code

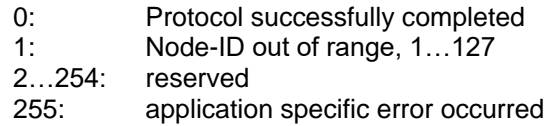

## <span id="page-117-0"></span>Specific Error

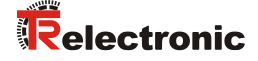

#### **3.8.4.2 Configure bit timing parameters protocol**

The given protocol has implemented the *Configure bit timing parameters service*. By means of the LMT master the Baud rate of a single LMT slave in the network can be configured. Only one device is to be switched into *Configuration Mode*. For storage of the new Baud rate the *Store configuration protocol* must be transmitted to the LMT slave.

## LMT-Master --> LMT-Slave

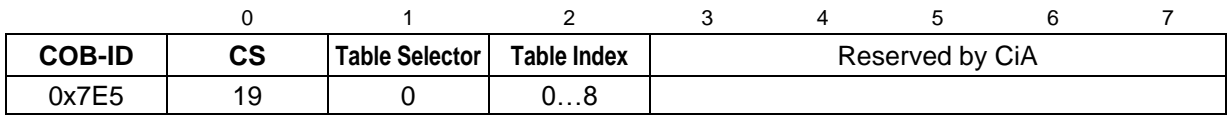

#### LMT-Slave --> LMT-Master

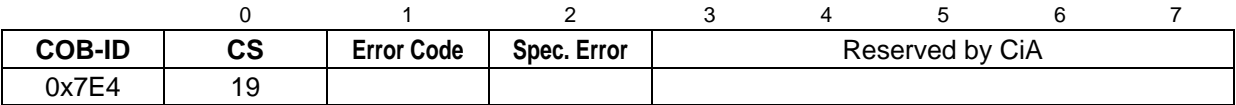

#### Table Selector

0: Standard CiA Baud rate table

#### Table Index

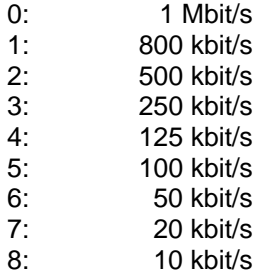

#### Error Code

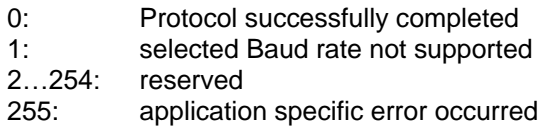

#### Specific Error

#### **3.8.4.3 Activate bit timing parameters protocol**

The given protocol has implemented the *Activate bit timing parameters service*. The protocol activates the Baud rate which was configured about the *Configure bit timing parameters protocol* and is performed with all LMT slaves in the network which are in the *Configuration Mode*.

#### LMT-Master --> LMT-Slave

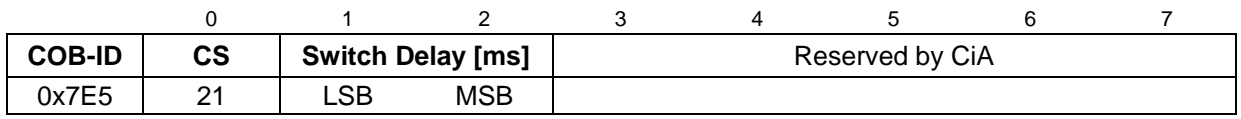

#### Switch Delay

The parameter *Switch Delay* defines the length of two delay periods (D1, D2) with equal length. These are necessary to avoid operating the bus with differing Baud rate parameters.

After the time D1 and an individual processing duration, the switching internally in the LMT slave is performed. After the time D2 the LMT slave responses with CANmessages and the new configured Baud rate.

It is necessary:

Switch Delay > longest occurring processing duration of a LMT slave

#### **3.8.4.4 Store configuration protocol**

The given protocol has implemented the *Store configuration service*. By means of the LMT master the configured parameters of a single LMT slave in the network can be stored into the non-volatile memory. Only one device is to be switched into *Configuration Mode*. When the protocol is executed the LMT slave will be reset, an emergency with COB-ID 0x80 + Node-ID and error code 0x00FF 00FF is transmitted. The LMT slave is switched into *PRE-OPERATIONAL* state.

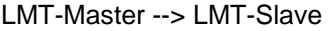

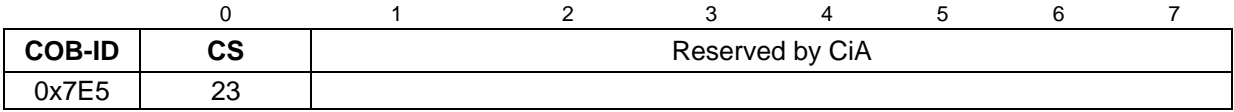

LMT-Slave --> LMT-Master

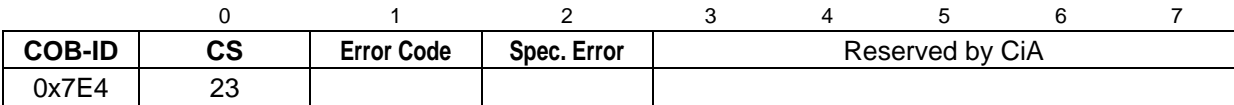

Error Code

- 0: Protocol successfully completed
- 1: *Store configuration* not supported
- 2…254: reserved
- 255: application specific error occurred

#### <span id="page-119-0"></span>Specific Error

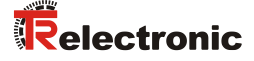

## **3.8.5 Inquire LMT address protocols**

#### **3.8.5.1 Inquire Manufacturer-Name protocol**

The given protocol has implemented the *Inquire LMT address service*. By means of the LMT master the Manufacturer-Name of a single LMT slave in the network can be read-out. Only one device is to be switched into *Configuration Mode*.

LMT-Master --> LMT-Slave

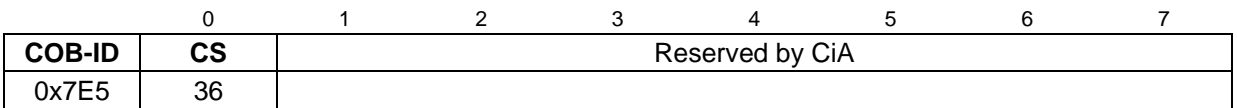

LMT-Slave --> LMT-Master

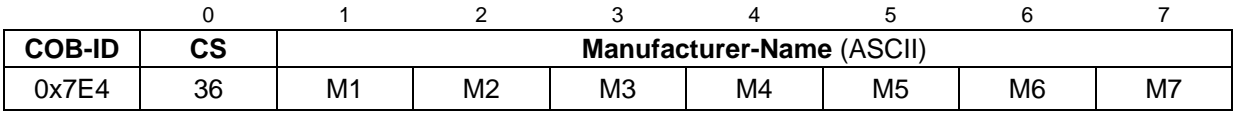

Manufacturer-Name = .TR-ELEC" M1...M7 = 0x54, 0x52, 0x2D, 0x45, 0x4C, 0x45, 0x43

#### **3.8.5.2 Inquire Product-Name protocol**

The given protocol has implemented the *Inquire LMT address service*. By means of the LMT master the Product-Name of a single LMT slave in the network can be read-out. Only one device is to be switched into *Configuration Mode*.

LMT-Master --> LMT-Slave

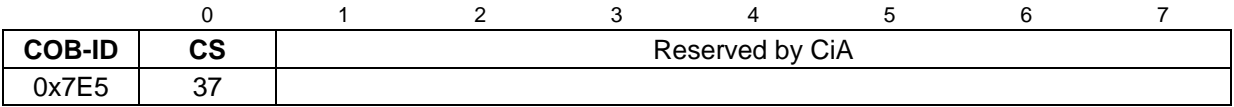

LMT-Slave --> LMT-Master

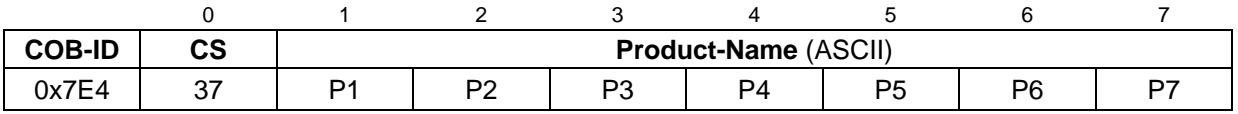

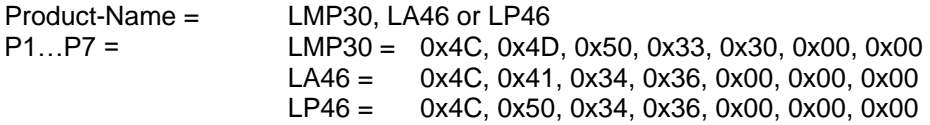

## **3.8.5.3 Inquire Serial-Number protocol**

The given protocol has implemented the *Inquire LMT address service*. By means of the LMT master the Serial-No. of a single LMT slave in the network can be read-out. Only one device is to be switched into *Configuration Mode*.

LMT-Master --> LMT-Slave

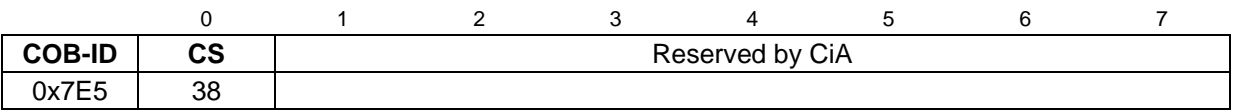

LMT-Slave --> LMT-Master

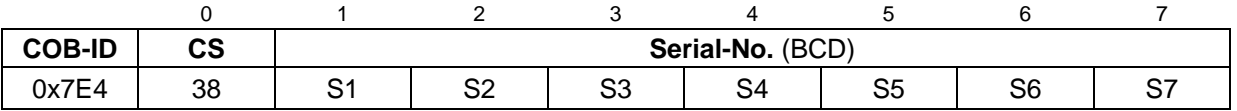

<span id="page-121-0"></span>Serial-No. = e.g. "02"<br>S1...S7 = BCD cod BCD coded

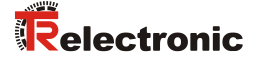

## **3.8.6 Identification protocols**

#### **3.8.6.1 LMT identify remote slave protocol**

The given protocol has implemented the *LMT identify remote slaves service*. By means of the LMT master LMT slaves in the network can be identified within a certain range. All LMT slaves with matching Manufacturer-Name, Product-Name and Serial-No. Range, response with the *LMT identify slave protocol*.

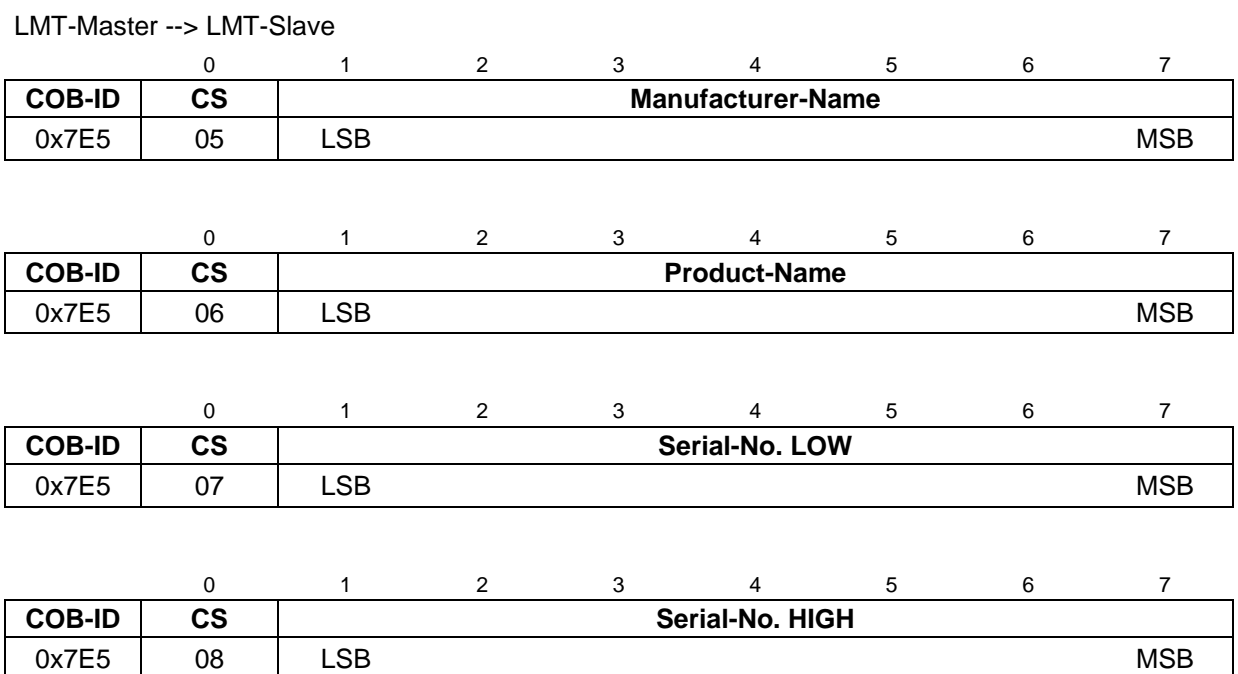

#### **3.8.6.2 LMT identify slave protocol**

The given protocol has implemented the *LMT identify slave service*. All LMT slaves with matching LMT attributes given in the *LMT identify remote slaves protocol*, response with this protocol.

#### LMT-Slave --> LMT-Master

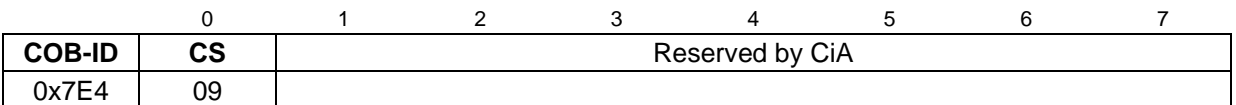

## **3.9 Layer setting services (LSS) and protocols**

The LSS-services and protocols, documented in CiA DS-305 V2.2, are used to inquire or to change the settings of several parameters of the data link layer and application layer of a LSS slave by a LSS master via the CAN network.

Following parameters are supported:

- Node-ID
- Baud rate
- LSS address compliant to the identity object (1018h)

Thus it isn't necessary to adjust the Node-ID or Baud rate by means of switches. Access to the LSS slave is made thereby by its LSS address, consisting of:

- Vendor-ID
- Product-Code
- Revision-No. and
- Serial-No.

The measuring system supports the following services:

Switch state services

- Switch state selective
- Switch state global

Configuration services

- Configure Node-ID
- Configure bit timing parameters
- Activate bit timing parameters
- Store configured parameters

Inquiry services

- Inquire LSS address
- Inquire Node-ID

Identification services

- LSS identify remote slave
- LSS identify slave
- LSS identify non-configured remote slave
- <span id="page-123-0"></span>● LSS identify non-configured slave

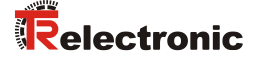

#### **3.9.1 Finite state automaton, FSA**

The FSA corresponds to a state machine and defines the behavior of a LSS slave. The state machine is controlled by LSS COBs produced by the LSS master, or NMT COBs produced by the NMT master, or local NMT state transitions.

The LSS FSA supports the following states:

- (0) Initial: Pseudo state, indicating the activation of the FSA
- (1) LSS waiting: In this state, all services are supported as defined below
- (2) LSS configuration: In this state, all services are supported as defined below
- (3) Final: Pseudo state, indicating the deactivation of the FSA

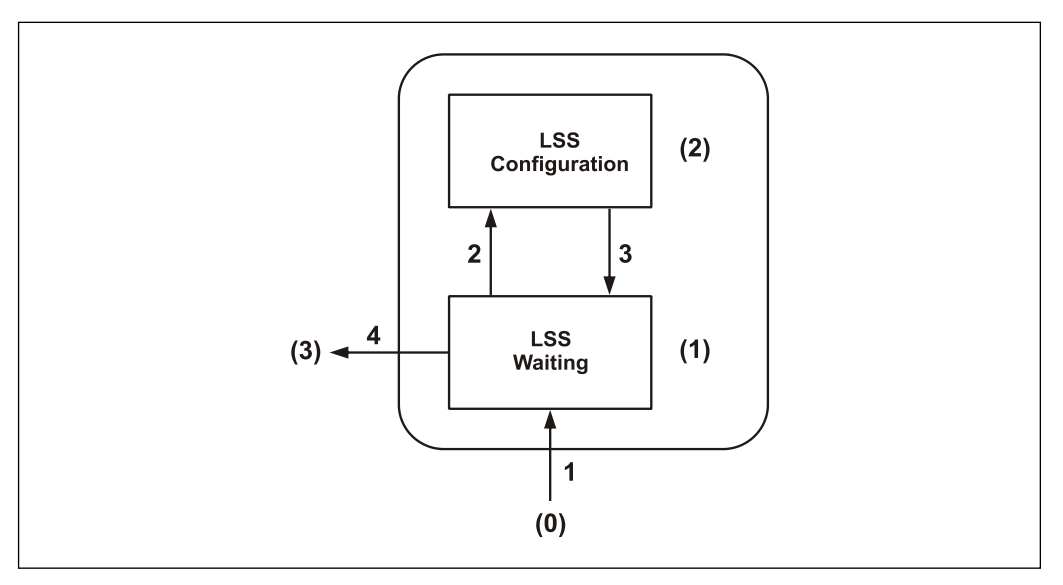

**Figure 7: LSS FSA state machine**

State behavior of the supported services

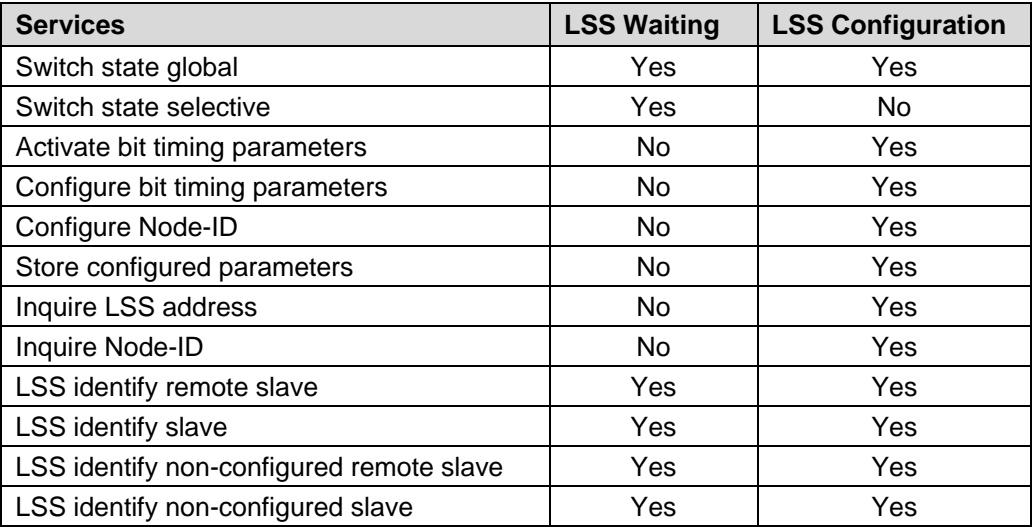

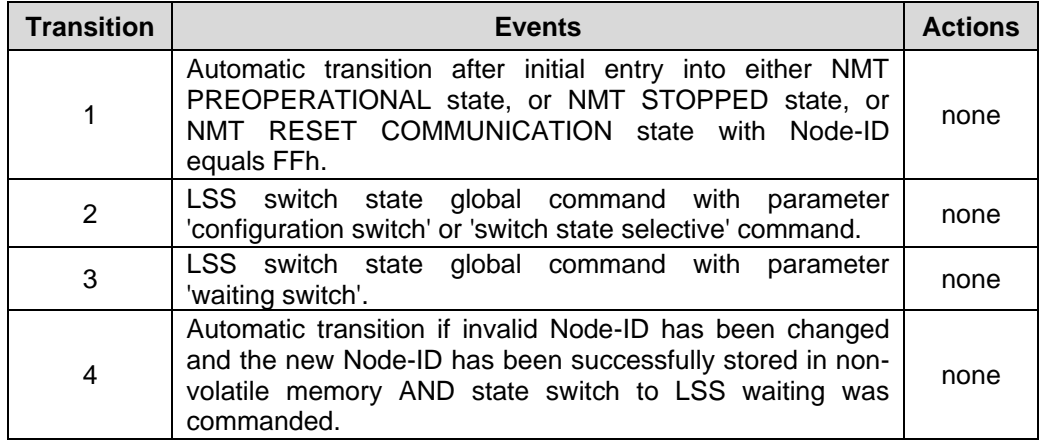

#### LSS FSA state transitions

Once the LSS FSA is entered further state transitions in the NMT FSA from NMT PRE-OPERATIONAL to NMT STOPPED state and vice versa does not lead to reentering the LSS FSA.

## **3.9.2 Transmission of LSS services**

By means of LSS services, the LSS master requests services to be performed by the LSS slave. Communication between LSS master and LSS slave is made by means of implemented LSS protocols.

Similar as in the case of SDO transmitting, also here two COB-IDs for sending and receiving are used:

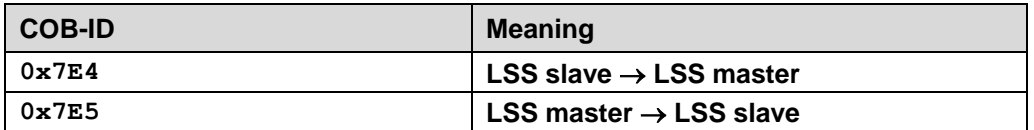

**Table 8: COB-IDs for Layer Setting Services (LSS)**

### **3.9.2.1 LSS message format**

The data field with max. 8 byte length of a CAN message is used by a LSS service as follows:

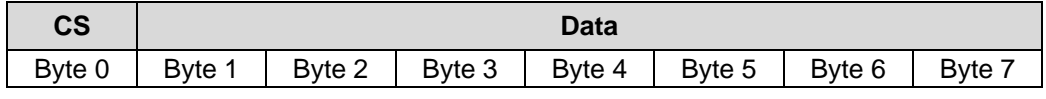

**Table 9: LSS message**

<span id="page-125-0"></span>Byte 0 contains the *Command-Specifier* (CS), afterwards 7 byte data are following.

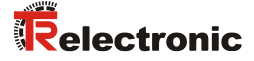

## **3.9.3 Switch mode protocols**

#### **3.9.3.1 Switch state global protocol**

The given protocol has implemented the *Switch state global service* and controls the LSS state machine of the LSS slave. By means of the LSS master all LSS slaves in the network can be switched into the *LSS waiting* or *LSS configuration* state.

LSS-Master --> LSS-Slave

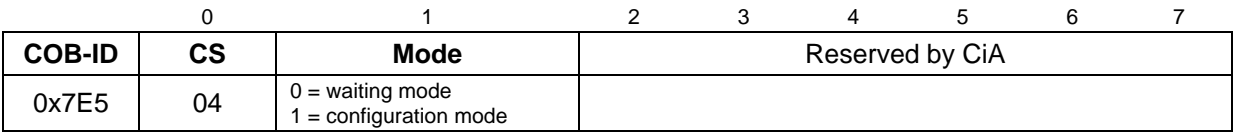

#### **3.9.3.2 Switch state selective protocol**

The given protocol has implemented the *Switch state selective service* and controls the LSS state machine of the LSS slave. By means of the LSS master only this LSS slave in the network can be switched into the *LSS configuration* state, whose LSS address attributes equals the LSS address.

LSS-Master --> LSS-Slave

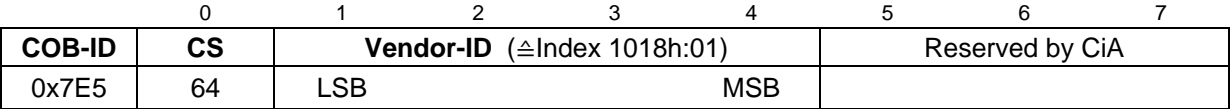

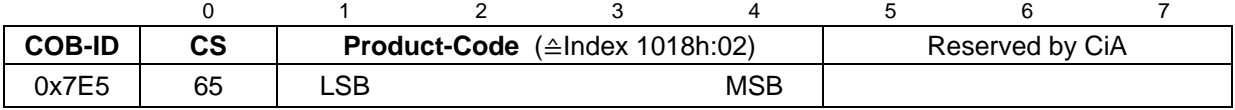

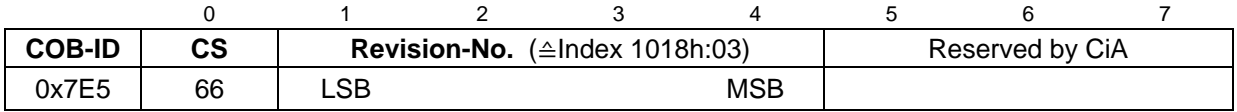

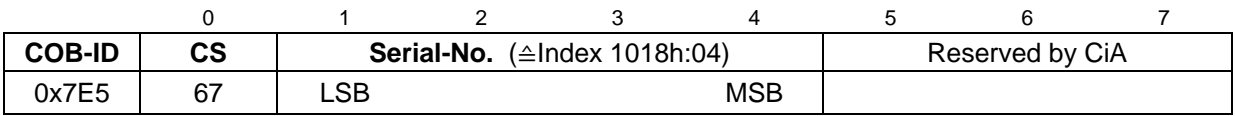

LSS-Slave --> LSS-Master

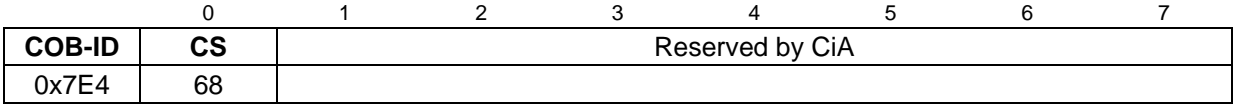

## **3.9.4 Configuration protocols**

#### **3.9.4.1 Configure Node-ID protocol**

The given protocol has implemented the *Configure Node-ID service*. By means of the LSS master the Node-ID of a single LSS slave in the network can be configured. Only one device is to be switched into *LSS configuration* state. For storage of the new Node-ID the *Store configuration protocol* must be transmitted to the LSS slave.

LSS-Master --> LSS-Slave

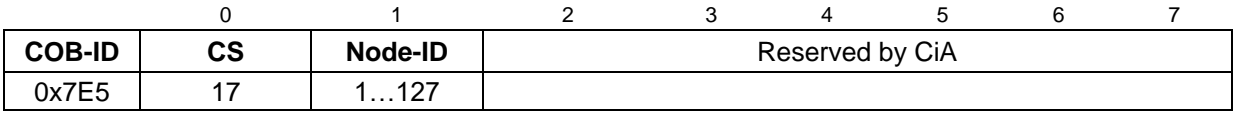

## LSS-Slave --> LSS-Master

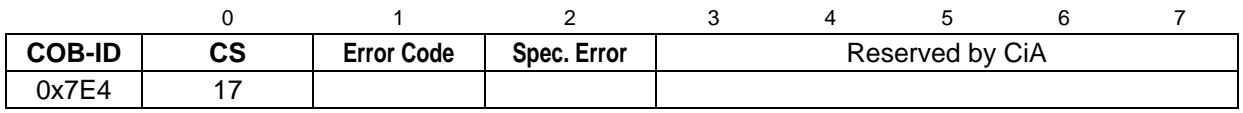

#### Error Code

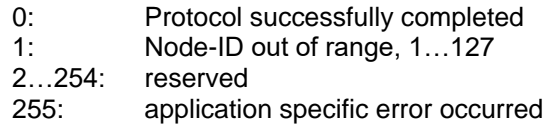

#### <span id="page-127-0"></span>Specific Error

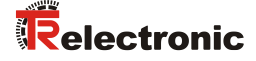

#### **3.9.4.2 Configure bit timing parameters protocol**

The given protocol has implemented the *Configure bit timing parameters service*. By means of the LSS master the Baud rate of a single LSS slave in the network can be configured. Only one device is to be switched into *LSS configuration* state. For storage of the new Baud rate the *Store configuration protocol* must be transmitted to the LSS slave.

## LSS-Master --> LSS-Slave

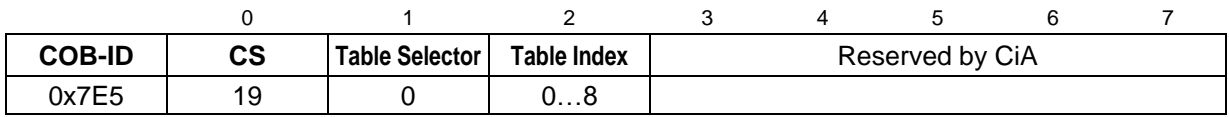

#### LSS-Slave --> LSS-Master

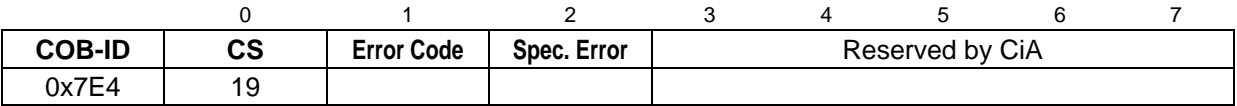

#### Table Selector

0: Standard CiA Baud rate table

#### Table Index

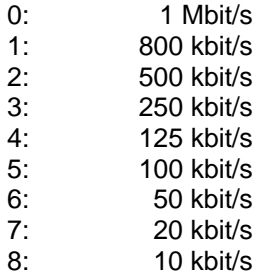

#### Error Code

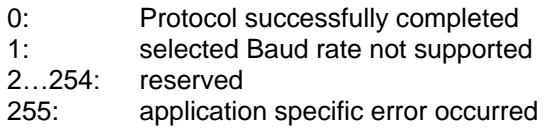

#### Specific Error

#### **3.9.4.3 Activate bit timing parameters protocol**

The given protocol has implemented the *Activate bit timing parameters service*. The protocol activates the Baud rate which was configured about the *Configure bit timing parameters protocol* and is performed with all LSS slaves in the network which are in the state *LSS configuration*.

#### LSS-Master --> LSS-Slave

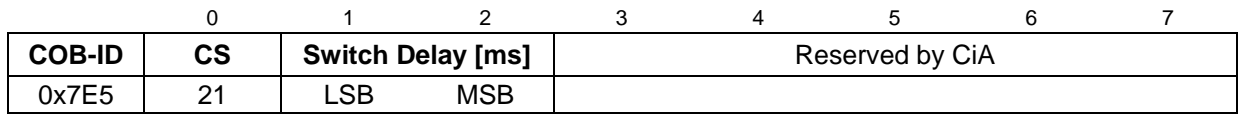

#### Switch Delay

The parameter *Switch Delay* defines the length of two delay periods (D1, D2) with equal length. These are necessary to avoid operating the bus with differing Baud rate parameters.

After the time D1 and an individual processing duration, the switching internally in the LSS slave is performed. After the time D2 the LSS slave responses with CANmessages and the new configured Baud rate.

It is necessary:

Switch Delay > longest occurring processing duration of a LSS slave

#### **3.9.4.4 Store configuration protocol**

The given protocol has implemented the *Store configuration service*. By means of the LSS master the configured parameters of a single LSS slave in the network can be stored into the non-volatile memory. Only one device is to be switched into *LSS configuration* state. When the protocol is executed the LSS slave will be reset, an emergency with COB-ID 0x80 + Node-ID and error code 0x00FF 00FF is transmitted. The LSS slave is switched into *PRE-OPERATIONAL* state.

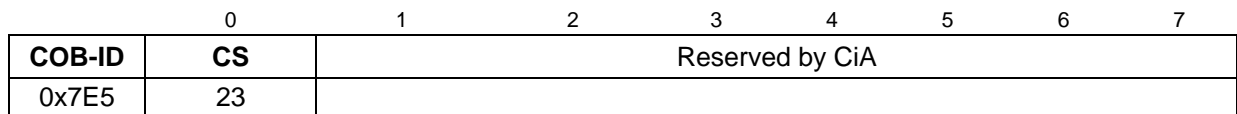

LSS-Slave --> LSS-Master

LSS-Master --> LSS-Slave

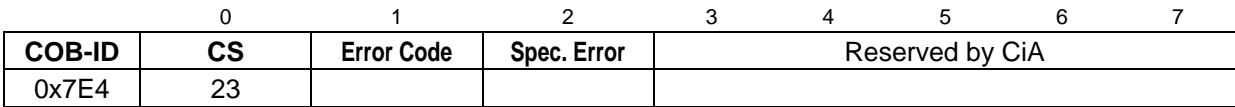

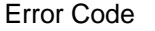

- 0: Protocol successfully completed
- 1: *Store configuration* not supported
- 2…254: reserved
- 255: application specific error occurred

#### <span id="page-129-0"></span>Specific Error

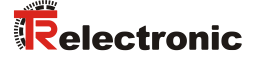

## **3.9.5 Inquire LSS address protocols**

#### **3.9.5.1 Inquire identity Vendor-ID protocol**

The given protocol has implemented the *Inquire LSS address service*. By means of the LSS master the Vendor-ID of a single LSS slave in the network can be read-out. Only one device is to be switched into *LSS configuration* state.

LSS-Master --> LSS-Slave

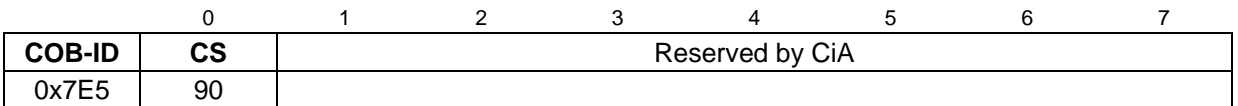

LSS-Slave --> LSS-Master

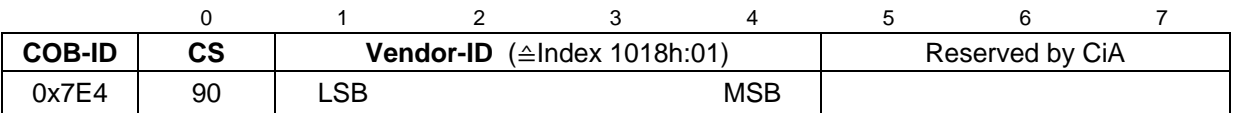

#### **3.9.5.2 Inquire identity Product-Code protocol**

The given protocol has implemented the *Inquire LSS address service*. By means of the LSS master the Product-Code of a single LSS slave in the network can be read-out. Only one device is to be switched into *LSS configuration* state.

LSS-Master --> LSS-Slave

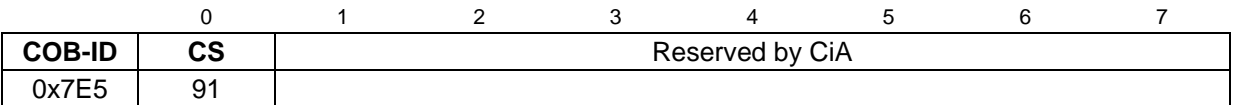

LSS-Slave --> LSS-Master

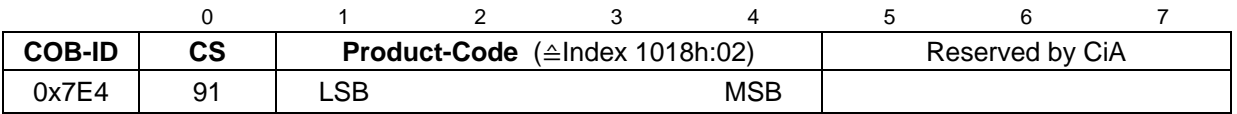

## **3.9.5.3 Inquire identity Revision-Number protocol**

The given protocol has implemented the *Inquire LSS address service*. By means of the LSS master the Revision-No. of a single LSS slave in the network can be read-out. Only one device is to be switched into *LSS configuration* state.

LSS-Master --> LSS-Slave

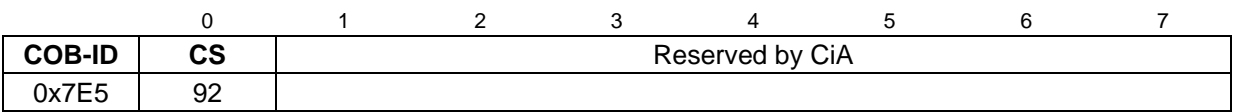

LSS-Slave --> LSS-Master

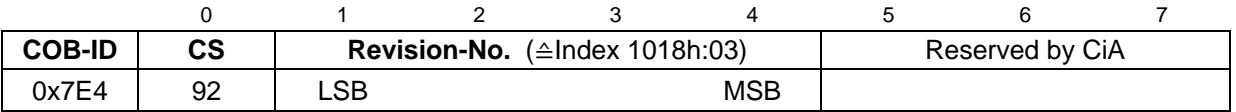

#### **3.9.5.4 Inquire identity Serial-Number protocol**

The given protocol has implemented the *Inquire LSS address service*. By means of the LSS master the Serial-No. of a single LSS slave in the network can be read-out. Only one device is to be switched into *LSS configuration* state.

LSS-Master --> LSS-Slave

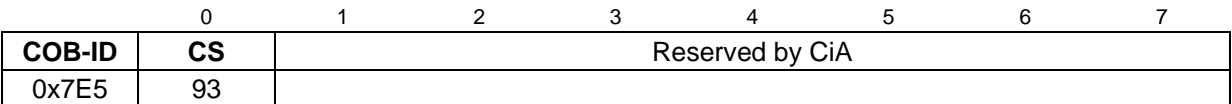

LSS-Slave --> LSS-Master

<span id="page-131-0"></span>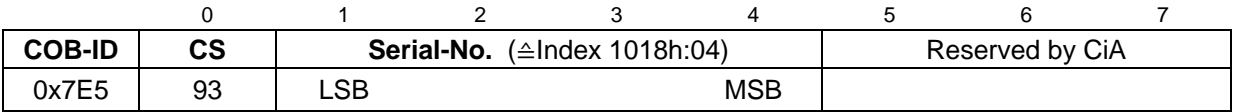

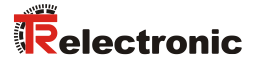

#### **3.9.5.5 Inquire Node-ID protocol**

The given protocol has implemented the *Inquire Node-ID service*. By means of the LSS master the Node-ID of a single LSS slave in the network can be read-out. Only one device is to be switched into *LSS configuration* state.

LSS-Master --> LSS-Slave

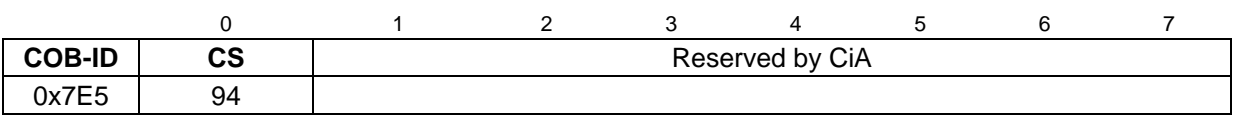

LSS-Slave --> LSS-Master

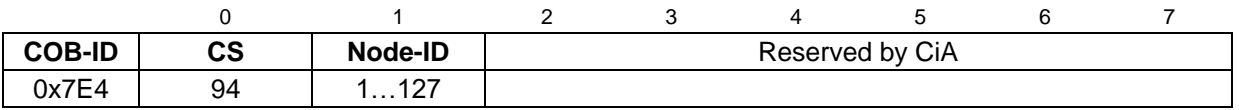

Node-ID

Corresponds the Node-ID of the selected device.

## **3.9.6 Identification protocols**

#### **3.9.6.1 LSS identify remote slave protocol**

The given protocol has implemented the *LSS identify remote slave service*. By means of the LSS master LSS slaves in the network can be identified within a certain range. All LSS slaves with matching Vendor-ID, Product-Code, Revision-No. Range and Serial-No. Range, response with the *LSS identify slave protocol*.

LSS-Master --> LSS-Slave

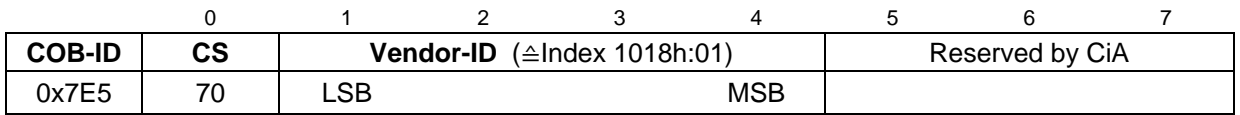

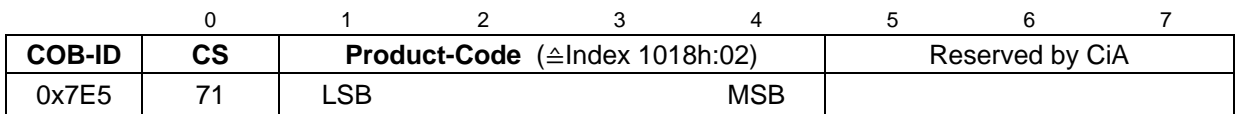

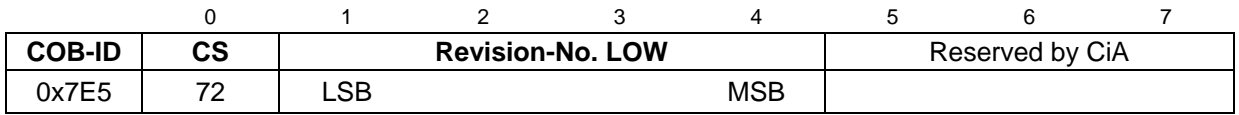

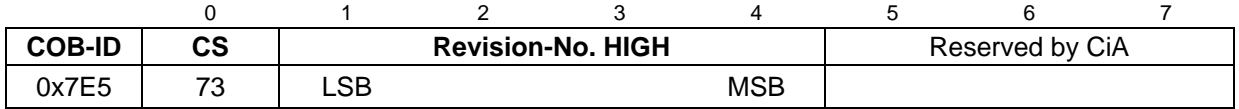

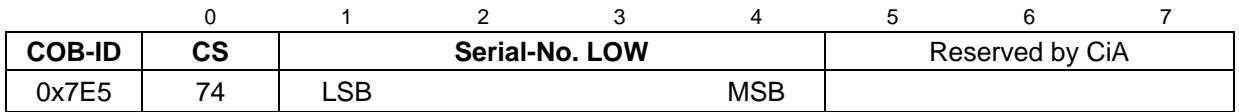

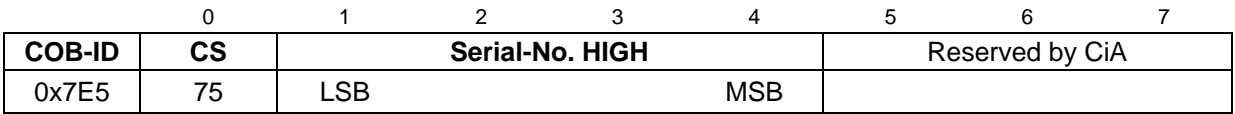

## **3.9.6.2 LSS identify slave protocol**

The given protocol has implemented the *LSS identify slave service*. All LSS slaves with matching LSS attributes given in the *LSS identify remote slave protocol*, response with this protocol.

#### LSS-Slave --> LSS-Master

<span id="page-133-0"></span>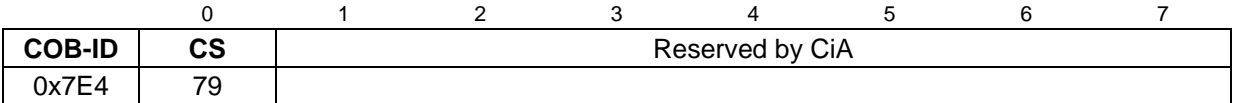

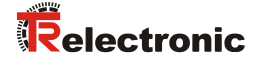

#### **3.9.6.3 LSS identify non-configured remote slave protocol**

The given protocol has implemented the *LSS identify non-configured remote slave service*. By means of the LSS master all non-configured LSS slaves (Node-ID = FFh) in the network are identified. The relevant LSS slaves response with the *LSS identify non-configured slave protocol*.

LSS-Master --> LSS-Slave

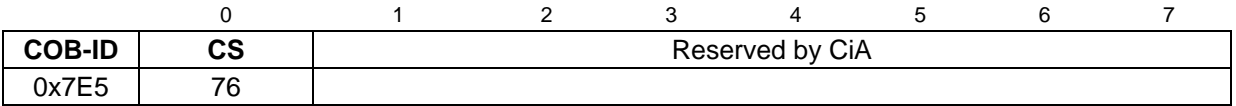

#### **3.9.6.4 LSS identify non-configured slave protocol**

The given protocol has implemented the *LSS identify non-configured slave service*. After execution of the *LSS identify non-configured remote slave protocol* all non-configured LSS slaves with Node-ID FFh response with this protocol.

LSS-Slave --> LSS-Master

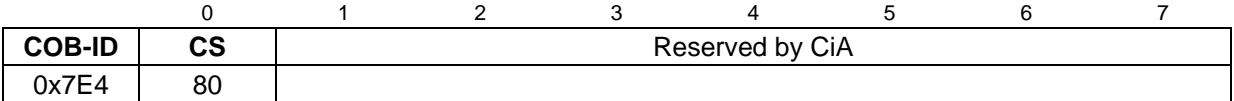

## **3.10 Device profile**

The CANopen device profiles describe the "what" of the communication. In the profiles the meaning of the transmitted data is unequivocal and manufacturer independently defined. So the basic functions of each device class

e.g. for encoder: *CiA DS-406*

can be responded uniformly. On the basis of these standardized profiles CANopen devices can be accessed in an identical way over the bus. Therefore devices which support the same device profile are exchangeable with each other.

You can obtain further information on CANopen from the *CAN in Automation* Userand Manufacturer Association:

#### **CAN in Automation**

Am Weichselgarten 26 DE-91058 Erlangen

Tel. +49-9131-69086-0 Fax +49-9131-69086-79

<span id="page-135-0"></span>Website: [www.can-cia.org](http://www.can-cia.org/) e-mail: [headquarters@can-cia.org](mailto:headquarters@can-cia.org)

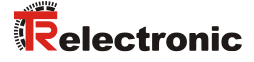

# **4 Installation / Preparation for start-up**

The CANopen system is wired in bus topology with terminating resistors (121 ohms) at the beginning and at the end of the bus line. If it is possible, drop lines should be avoided. The cable is to be implemented as shielded twisted pair cable and should have an impedance of 120 ohms and a resistance of 70 m $\Omega/m$ . The data transmission is carried out about the signals CAN-H and CAN-L with a common GND as data reference potential. Optionally also a 24 V supply voltage can be carried.

In a CANopen network max. 127 slaves can be connected. The measuring system supports the Node-ID range from 1…127. In case of LA/LP systems, by means of the rotary switches only a value of max. 63 can be adjusted. The transmission rate can be adjusted via switches or LSS/LMT protocol and supports the baud rates

- 10 kbit/s
- 20 kbit/s
- 50 kbit/s
- 100 kbit/s
- 125 kbit/s
- 250 kbit/s
- 500 kbit/s
- 800 kbit/s
- 1 Mbit/s

In case of LA/LP systems, by means of the rotary switches only the baud rates 20 kbit/s, 125 kbit/s, 500 kbit/s and 1 Mbit/s are supported, in case of LMP systems the baud rate 10 kbit/s can be adjusted only by means of the LSS/LMT protocol.

The length of a CANopen network is depending on the transmission rate and is represented in the following:

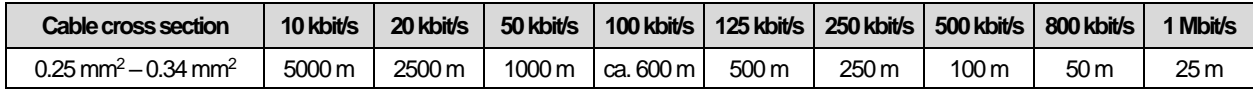

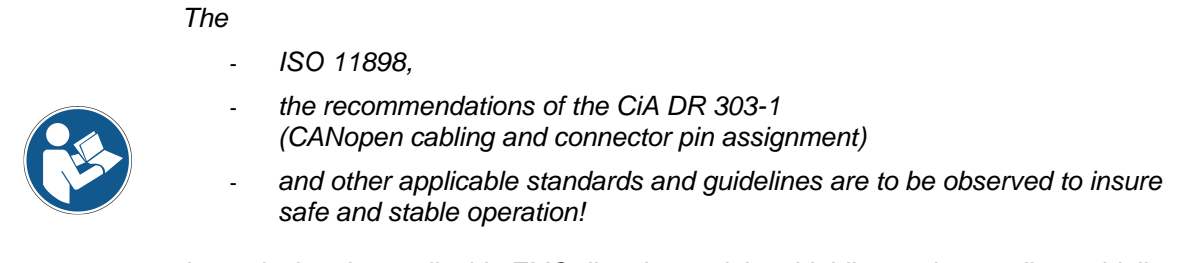

*In particular, the applicable EMC directive and the shielding and grounding guidelines must be observed!*

## **4.1 Connection**

The connection can be made with device specific pin assignment which is enclosed when the device is delivered.

For the supply shielded cables with twisted core pairs have to be used !

## **4.2 Switch – settings**

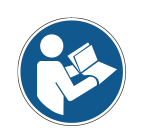

- The switch position is read-in only in the power-on state, therefore following *modifications can be not recognized!*
- If the switch position is  $\neq 0$  at power-on, programmings performed by means of *LSS/LMT will be reset to the default settings (Node-ID = 1, 500 kbaud).*

### **4.2.1 Node-ID**

LA-/LP system

According to the pin assignment, the Node-ID is adjusted by means of two HEX rotary switches. The adjusted address may be assigned only once in the CAN bus. - Both HEX rotary switches = 0: LMT or LSS services are active

- One of both HEX rotary switches  $\neq$  0: Switch position is active

• LMP system

According to the pin assignment, the Node-ID is adjusted by means of an 8-pole DIP-switch. The adjusted address may be assigned only once in the CAN bus.

- 8-pole DIP-switch = 0: LMT or LSS services are active
- $-$  8-pole DIP-switch  $\neq$  0: Switch position is active

### **4.2.2 Baud rate**

- LA-/LP system According to the pin assignment, the baud rate is adjusted by means of a HEX rotary switch.
	- Both HEX rotary switches = 0: LMT or LSS services are active
	- One of both HEX rotary switches  $\neq$  0: Switch position is active
- LMP system

According to the pin assignment, the baud rate is adjusted by means of a 3-pole DIP-switch.

- 8-pole DIP-switch = 0: LMT or LSS services are active
- $-$  8-pole DIP-switch  $\neq$  0: Switch position is active

## **4.3 Bus termination**

If the measuring system is the last slave in the CAN segment, the bus is to be terminated with an external termination resistor of 121 ohms between CAN\_H and CAN\_L.

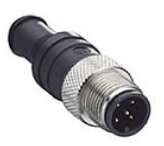

<span id="page-137-0"></span>The bus termination can be requested also from TR-Electronic, Order-No.: 62-000-1366 (M12 male socket, A-coded, 120 Ω).

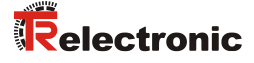

## **4.4 Switching on the supply voltage**

After the connection and all settings have been carried out, the supply voltage can be switched on.

After power on and finishing the initialization, the measuring system goes into the PRE-OPERATIONAL state. This status is acknowledged by the Boot-Up message "**COB-ID 0x700+Node-ID**". If the measuring system detects an internal error, an emergency message with the error code will be transmitted (see chapter ["Emergency](#page-173-0)  [Message"](#page-173-0), page [174\)](#page-173-0).

In the PRE-OPERATIONAL state first only a parameter setting about Service-Data-Objects is possible. But it is possible to configure PDOs with the help of SDOs. If the measuring system was transferred into the OPERATIONAL state, also a transmission of PDOs is possible.

## **4.5 Setting the Node-ID and Baud rate by means of LMT services**

## **4.5.1 Configuration of the Node-ID, sequence**

#### Assumption:

- LMT or LSS services enabled by means of the switches
- LMT address unknown
- only one LMT slave should be in the network
- the Node-ID 12 dec. shall be adjusted

#### Procedure:

- ➢ Perform service 04 *Switch mode global protocol*, Mode = 1, to switch the LMT slave into *Configuration Mode*.
- ➢ Perform service 17 *Configure NMT-address protocol*, Node-ID = 12. --> Wait for acknowledgement and check successfully execution,  $\rightarrow$  Error Code = 0.
- ➢ Perform service 23 *Store configuration protocol*. --> Wait for acknowledgement and check successfully execution,  $\rightarrow$  Error Code = 0.
	- --> LMT slave is reset and is in condition *PRE-OPERATIONAL*.

### **4.5.2 Configuration of the Baud rate, sequence**

## Assumption:

- LMT or LSS services enabled by means of the switches
- LMT address unknown
- only one LMT slave should be in the network
- the Baud rate 125 kbit/s shall be adjusted

#### Procedure:

- ➢ Perform service 04 *Switch mode global protocol*, Mode = 1, to switch the LMT slave into *Configuration Mode*.
- ➢ Perform service 19 *Configure bit timing parameters protocol*, Table Selector =  $0$ , Table Index =  $4$ --> Wait for acknowledgement and check successfully execution,  $\rightarrow$  Error Code = 0.
- <span id="page-139-0"></span>➢ Perform service 23 *Store configuration protocol*. --> Wait for acknowledgement and check successfully execution,  $\rightarrow$  Error Code = 0.
	- --> LMT slave is reset and is in condition *PRE-OPERATIONAL*.

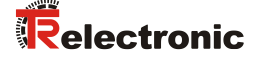

## **4.6 Setting the Node-ID and Baud rate by means of LSS services**

## **4.6.1 Configuration of the Node-ID, sequence**

#### Assumption:

- LMT or LSS services enabled by means of the switches
- LSS address unknown
- only one LSS slave should be in the network
- the Node-ID 12 dec. shall be adjusted

#### Procedure:

- ➢ Perform service 04 *Switch state global protocol*, Mode = 1, to switch the LSS slave into *Configuration state*.
- ➢ Perform service 17 *Configure Node-ID protocol*, Node-ID = 12. --> Wait for acknowledgement and check successfully execution,  $\rightarrow$  Error Code = 0.
- ➢ Perform service 23 *Store configuration protocol*. --> Wait for acknowledgement and check successfully execution,  $\rightarrow$  Error Code = 0.
	- --> LSS slave is reset and is in condition *PRE-OPERATIONAL*.

### **4.6.2 Configuration of the Baud rate, sequence**

#### Assumption:

- LMT or LSS services enabled by means of the switches
- LSS address unknown
- only one LSS slave should be in the network
- the Baud rate 125 kbit/s shall be adjusted

#### Procedure:

- ➢ Perform service 04 *Switch state global protocol*, Mode = 1, to switch the LSS slave into *Configuration state*.
- ➢ Perform service 19 *Configure bit timing parameters protocol*, Table Selector =  $0$ , Table Index =  $4$ --> Wait for acknowledgement and check successfully execution,  $\rightarrow$  Error Code = 0.
- ➢ Perform service 23 *Store configuration protocol*. --> Wait for acknowledgement and check successfully execution,  $\rightarrow$  Error Code = 0.
	- --> LSS slave is reset and is in condition *PRE-OPERATIONAL*.

# **5 Commissioning**

## **5.1 CAN – interface**

The CAN-Bus-Interface is defined by the international norm ISO/DIS 11898 and specifies the two lowest layers of the ISO/DIS CAN Reference Model.

The CAN-BUS-Interface with the BUS-Driver PCA82C251 is galvanic isolated of the measuring system electronic and becomes the power over internal DC/DC-converter. There is no external power supply necessary for the CAN-BUS-Driver.

The conversion of the measuring system information to the CAN message format (CAN 2.0A) is done by the CAN-controller of the processor. The function of the CANcontroller is controlled by a watchdog.

The CANopen Communication Profile (CIA standard DS 301) is a subset of CAN Application Layer (CAL) and describes, how the services are used by devices. The CANopen Profile allows the definition of device profiles for decentralized I/O.

The measuring system with CANopen-protocol supports the Device Profile for Encoder (CIA Draft Standard Proposal 406, Version 2.0). **The measuring systems support the extended functions in Class C2.**

The communication functionality and objects, which are used in the encoder profile, are described in an EDS-File (Electronic Data Sheet).

When using a CANopen Configuration Tool (e.g.: CANSETTER), the user can read the objects of the measuring system (SDOs) and program the functionality.

Selection of baud rate and Node-ID (device address) is performed by means of hardware switches or LMT- / LSS-services.

## **5.1.1 EDS file**

The EDS (electronic datasheet) contains all information on the measuring systemspecific parameters and the measuring system's operating modes. The EDS file is integrated using the CANopen network configuration tool to correctly configure or operate the measuring system.

<span id="page-141-0"></span>**Download:** [www.tr-electronic.de/f/TR-ELA-ID-MUL-0011](http://www.tr-electronic.de/f/TR-ELA-ID-MUL-0011)

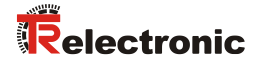

## **5.1.2 Bus status**

The measuring system has two LEDs. A red LED (ERROR) to display faults and a green LED (RUN) to display status information.

When the measuring system starts up, both LEDs flash briefly. The display then depends on the operational state.

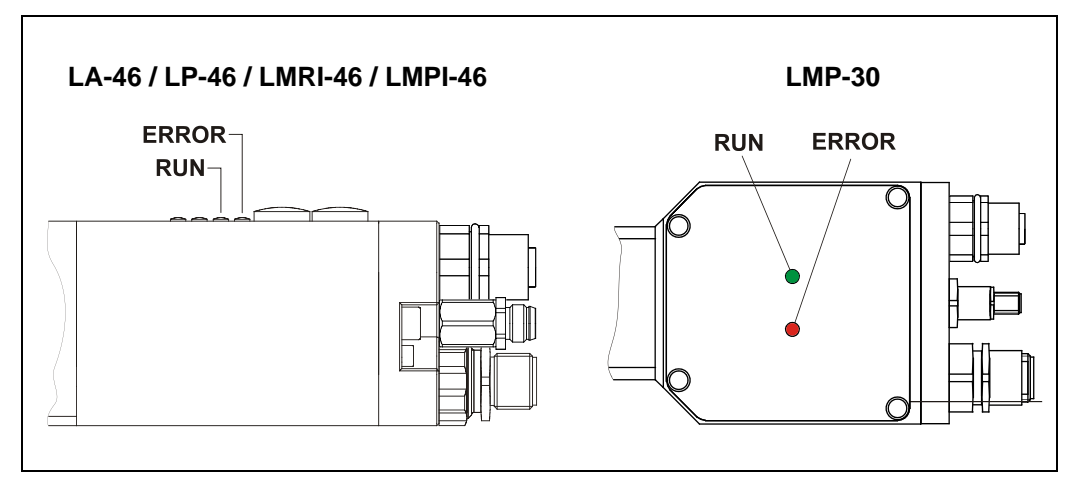

**Figure 8: LED assignment**

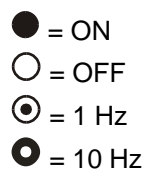

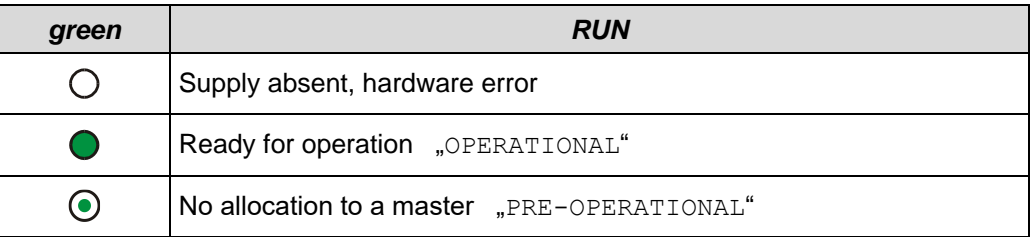

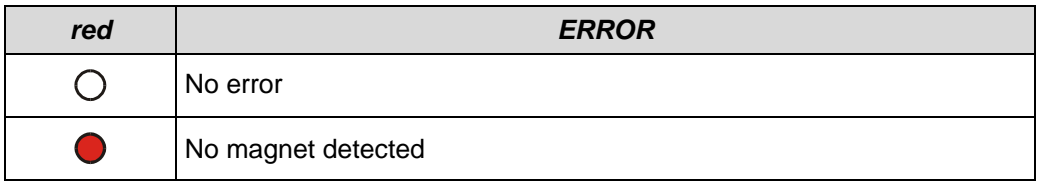

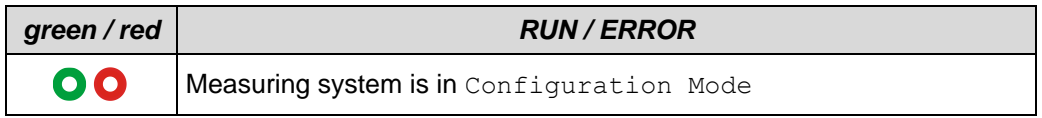

Corresponding measures in case of an error see chapter ["Optical displays"](#page-175-0), page [176.](#page-175-0)

# **6 Communication profile**

Generally there are two kinds of process data objects (PDO):

- 1. Transmit-PDOs (TPDO), to send data
- 2. Receive-PDOs (RPDO), to receive data

By the measuring system only Transmit-PDOs are supported, to transmit the actual value or the speed value.

The TPDOs are described by the TPDO communication parameter 1800h-1802h and the TPDO mapping parameter 1A00h-1A02h. The communication parameter describes the communication capabilities of the TPDO and the mapping parameter contains information about the contents of the TPDO.

## **6.1 Structure of the communication parameter, 1800h-1802h**

Sub-index 1 contains the COB-ID of the TPDO:

Sub-index 0 contains the number of valid object entries.

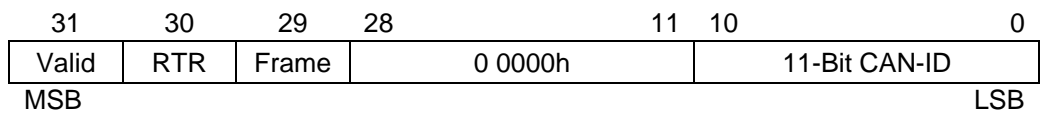

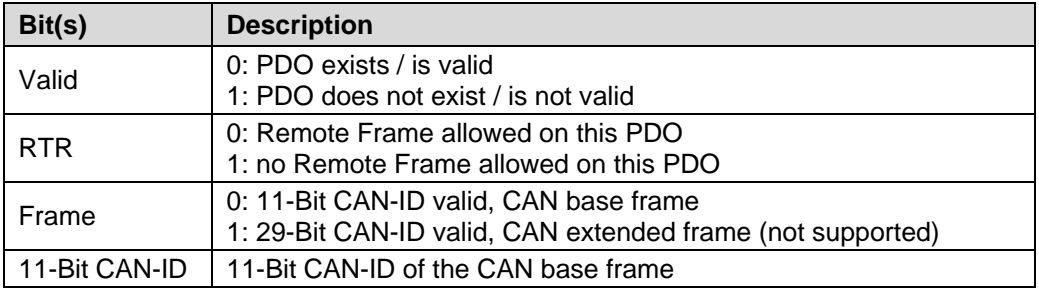

Sub-index 2 defines the transmission character of the TPDO:

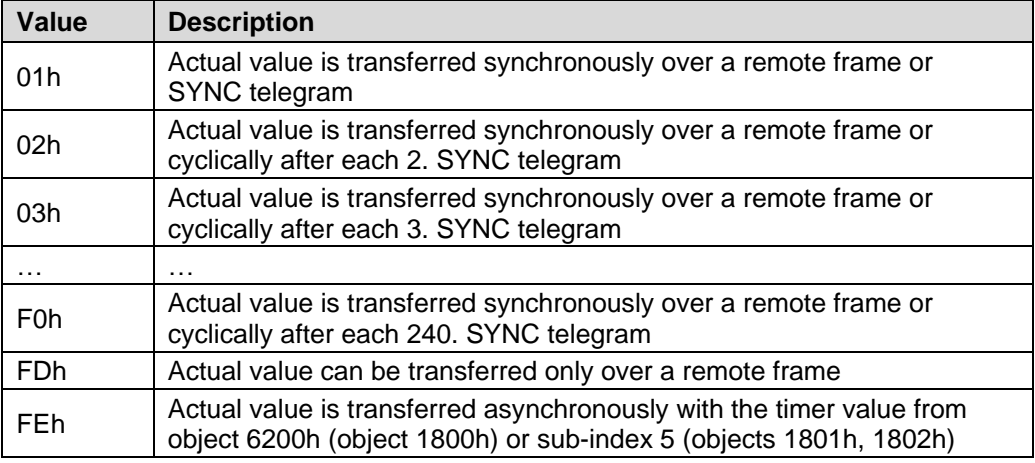
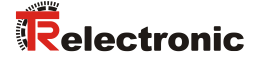

Sub-index 3 contains the inhibit time for the TPDO. The time is the minimum interval for PDO transmission if the transmission type is set to FEh. The value is defined as multiple of 100 us. The value of 0 disables the inhibit time.

The value must not be changed while the PDO exists (bit 31 of sub-index 1 is set to 0)

Sub-index 4 is not supported.

Sub-index 5 contains the event-timer. The time is the maximum interval for PDO transmission if the transmission type is set to FEh. The value is defined as multiple of 1 ms. The value of 0 disables the event-timer.

The event-timer sub-index 5 of the communication parameter 1800h is hard-wired with [Object 6200h](#page-169-0) – Cyclic timer. That means that a change in the event timer causes a change in the cyclic timer and vice versa.

The communication parameters 1801h and 1802h exclusively use its own timer, access over sub-index 5.

#### **6.2 Structure of the mapping parameter, 1A00h-1A02h**

Sub-index 0 contains the number of valid object entries. The value of 0 disables the mapping function.

The following entries contain the information of the mapped application objects. The object describes the content of the PDO by their index, sub-index and length in bit:

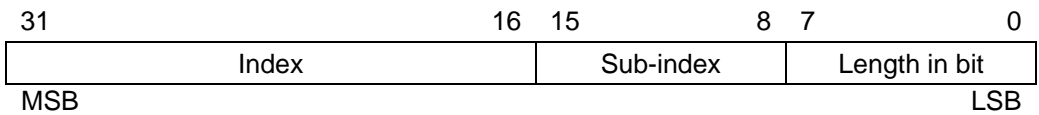

#### <span id="page-145-1"></span>**6.2.1 Procedure for re-mapping**

- Destroy TPDO by setting bit "valid" to 1 of sub-index 1 of the according communication parameter 1800h-1802h.
- Disable mapping by setting sub-index 0 to 0 in the according mapping parameter 1A00h-1A02h.
- Modify mapping by changing the values of the corresponding mapping parameter 1A00h-1A02h (from sub-index 1).
- Enable mapping by setting sub-index 0 to the number of mapped objects in the corresponding mapping parameter 1A00h-1A02h.
- Create TPDO by setting bit "valid" to 0 of sub-index 1 of the according communication parameter 1800h-1802h. The desired COB-ID and the bit "valid" must be set together with one write command!
- Save mapping configuration by means of ["Object 1010h: Store parameters"](#page-152-0).

Provided mapping objects:

- Object 6004h [Position value, single-sensor-operation,](#page-164-0) see page [165](#page-164-0)
- Object 6020h [Position values for multi-sensor devices,](#page-167-0) see page [168](#page-167-0)
- Object 6030h Speed [values,](#page-168-0) see page [169](#page-168-0)

<span id="page-145-0"></span>© TR-Electronic GmbH 2010, All Rights Reserved Network Reserved Printed in the Federal Republic of Germany

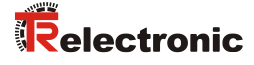

# **6.3 1st Transmit Process-Data-Object (asynchronous)**

In the default setting this TPDO transmits the position value of the measuring system in an asynchronous way. The value of the timer is stored in sub-index 5 or in index 6200h. The default setting of the timer is 0, that means the timer is disabled.

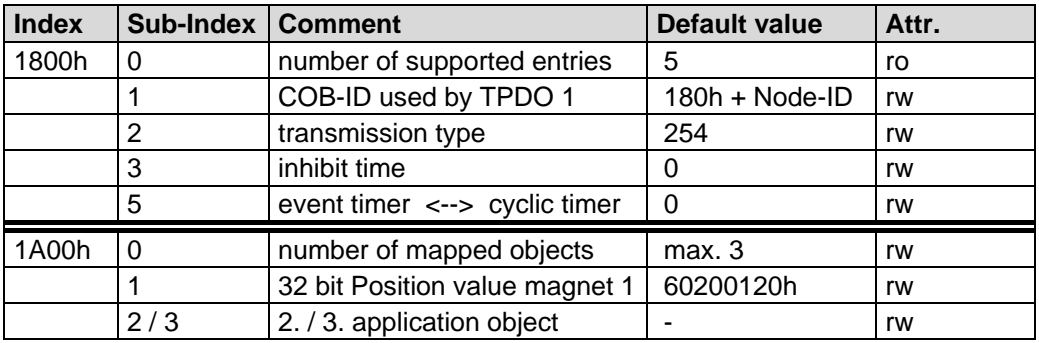

# **6.4 2nd Transmit Process-Data-Object (cyclic)**

In the default setting this TPDO transmits the position value of the measuring system in a cyclic way (on request). Request by remote frame (default COB-ID: 280h+Node-ID) or SYNC telegram (default COB-ID: 080h).

<span id="page-146-0"></span>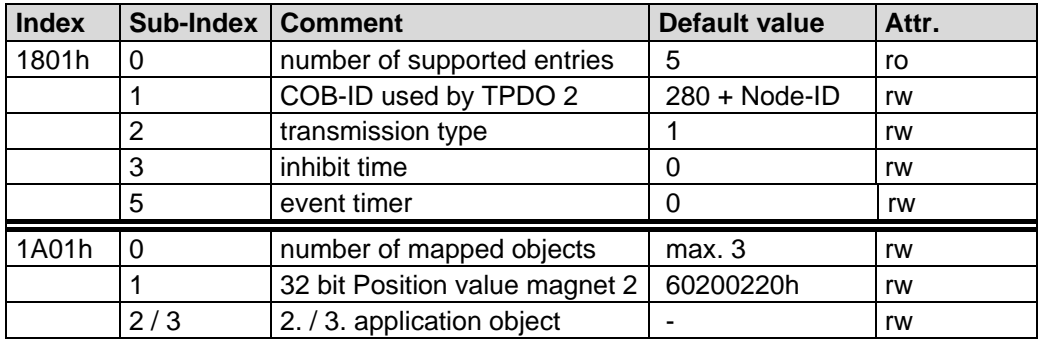

# **6.5 3rd Transmit Process-Data-Object (cyclic)**

In the default setting this TPDO transmits the position value of the measuring system in a cyclic way (on request). Request by remote frame (default COB-ID: 380h+Node-ID) or SYNC telegram (default COB-ID: 080h).

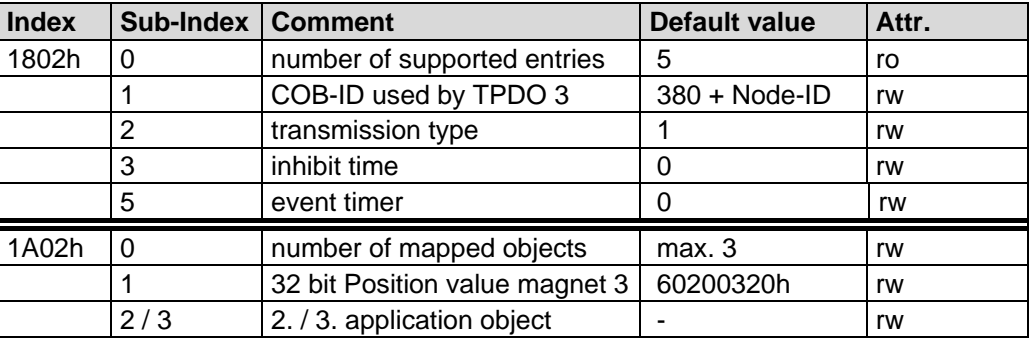

# <span id="page-147-2"></span>**7 Communication specific standard objects (CiA DS-301)**

Following table gives an overview on the supported indices in the Communication Profile Area:

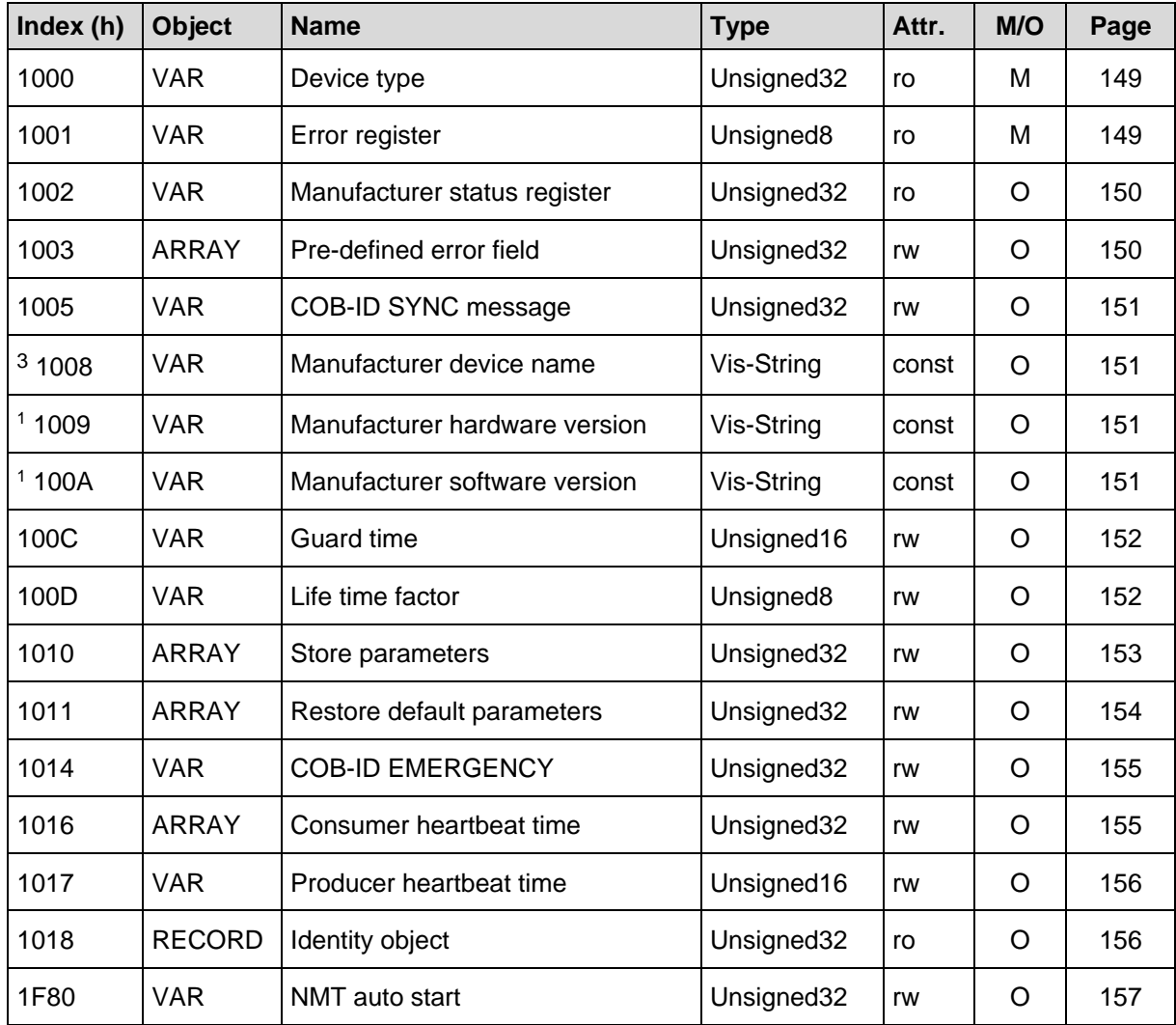

M = Mandatory O = Optional

<span id="page-147-1"></span>**Table 10: Communication specific standard objects**

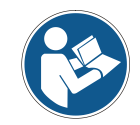

*All writable indices must be stored explicitly by means of index 1010h.*

<span id="page-147-0"></span>3 segmented reading

1

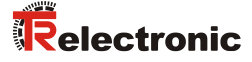

### <span id="page-148-0"></span>**7.1 Object 1000h: Device type**

Contains information about the device type. The object at index 1000h describes the type of device and its functionality. It is composed of a 16 bit field which describes the device profile that is used (Device Profile Number 406 = 196h) and a second 16 bit field which gives information on the type of encoder.

#### Unsigned32

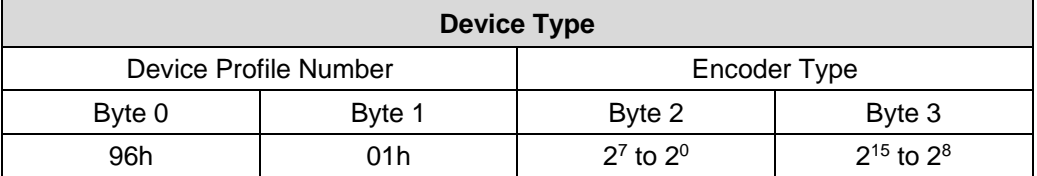

#### **Encoder Type**

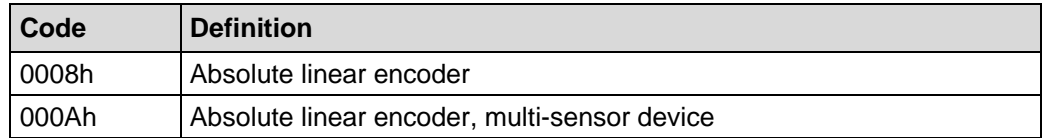

#### <span id="page-148-1"></span>**7.2 Object 1001h: Error register**

This object contains the error register for the device. If the alarm bit "Position error" is set (object 6503), also the bits 0 and 5 are set in the error register. Bit 0 and bit 5 are hard-wired, meaning that no magnet could be recognized, see also [Emergency Error](#page-177-0)  [codes](#page-177-0) from page [178.](#page-177-0)

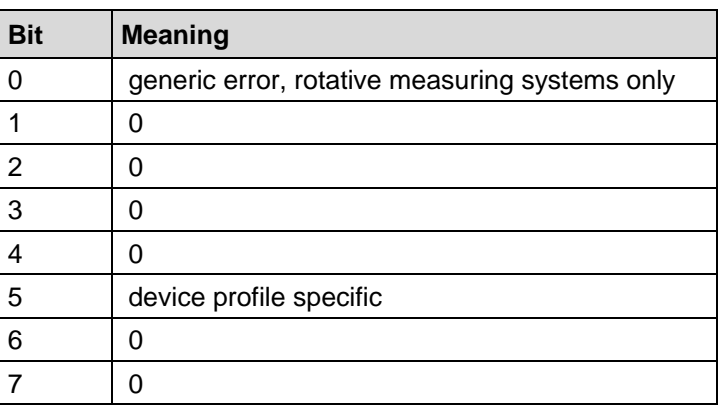

# <span id="page-149-0"></span>**7.3 Object 1002h: Manufacturer status register**

This object is not used by the measuring system, by read access the value is always "0".

# <span id="page-149-1"></span>**7.4 Object 1003h: Pre-defined error field**

This object saves the measuring system error occurred last and displays the error via the Emergency object. Each new error overwrites an error which was stored before in sub-index 1. Sub-index 0 contains the number of the occurred errors. Meaning of the error codes see [Table 17,](#page-178-0) page [179.](#page-178-1)

Writing 00h to sub-index 0 deletes the number of errors and the standard error field, see also [Emergency Error codes](#page-177-0) from page [178.](#page-177-0)

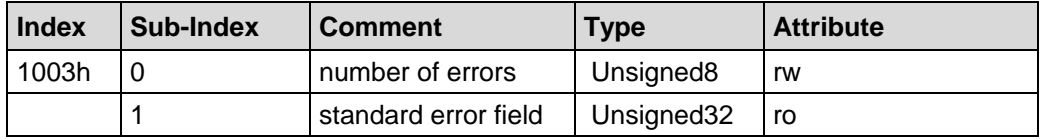

Sub-index 0: Sub-index 0 contains the number of actual errors that are recorded in sub-index 1.

Sub-index 1: The error are composed of a 16 bit error code and a 16 bit additional error information.

<span id="page-149-3"></span><span id="page-149-2"></span>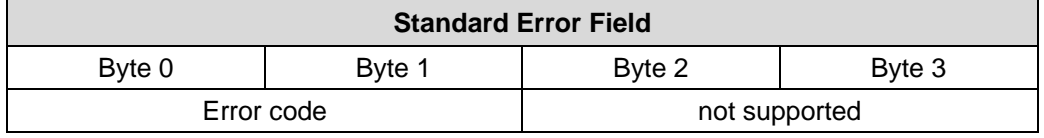

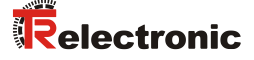

#### **7.5 Object 1005h: COB-ID SYNC message**

This object defines the COB-ID of the Synchronization Object (SYNC). Further, it defines whether the device consumes the SYNC or whether the device generates the SYNC. However, the measuring system supports only the processing of SYNCmessages and uses the 11-bit identifier.

Unsigned32

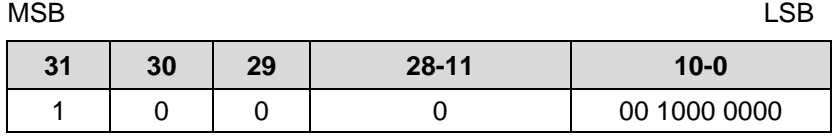

Bit  $31 = 1$ , Device processes the SYNC message Bit  $30 = 0$ , Device does not generate the SYNC message  $Bit 29 = 0, 11-bit ID ( CAN 2.0A)$ Bit  $28 - 11 = 0$ Bit  $10 - 0$  = 11-bit SYNC-COB-IDENTIFIER, default value = 080h

If a SYNC-telegram with the identifier, defined in this object (080h), and data length = 0 has been received by the device, in the default setting the position value of the measuring system is transmitted by the  $2<sup>nd</sup>$  or  $3<sup>rd</sup>$  Transmit PDO (object [1801h,](#page-146-0) 1802h), non-recurrent triggering.

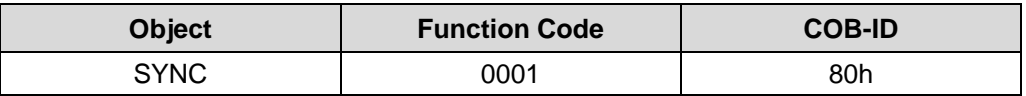

#### <span id="page-150-0"></span>**7.6 Object 1008h: Manufacturer device name**

Contains the manufacturer device name (visible string), transmission via "Segment Protocol".

#### <span id="page-150-1"></span>**7.7 Object 1009h: Manufacturer hardware version**

Contains the manufacturer hardware version (visible string), transmission via "Segment Protocol".

#### <span id="page-150-2"></span>**7.8 Object 100Ah: Manufacturer software version**

Contains the manufacturer software version (visible string), transmission via "Segment Protocol".

# <span id="page-151-0"></span>**7.9 Object 100Ch: Guard time**

The objects at index 100Ch and 100Dh include the guard time in milli-seconds and the life time factor. The life time factor multiplied with the guard time gives the live time for the Node Guarding Protocol. Default value = 0.

Unsigned16

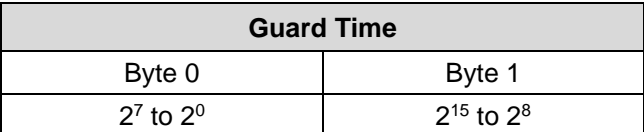

# <span id="page-151-1"></span>**7.10 Object 100Dh: Life time factor**

The life time factor multiplied with the guard time gives the life time for the Node Guarding Protocol. Default value = 0.

<span id="page-151-2"></span>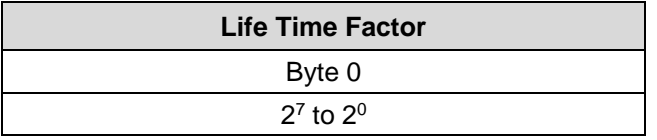

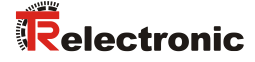

### <span id="page-152-0"></span>**7.11 Object 1010h: Store parameters**

This object supports the saving of parameters in non volatile memory (EEPROM).

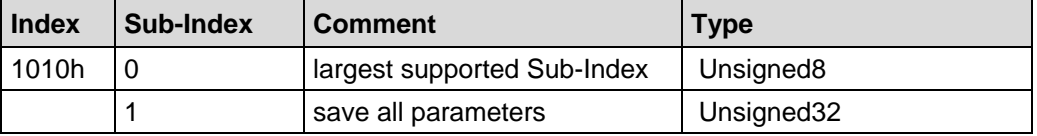

**Sub-Index0** (only read): The entry at sub-index 0 contains the largest Sub-Index that is supported. Value = 1.

**Sub-Index1**: Contains the save command.

# Unsigned32

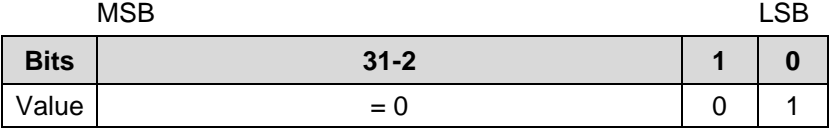

By read access the device provides information about its saving capability.

Bit  $0 = 1$ , the device saves parameters only on command. That means, if parameters have been changed by the user and no "Store Parameter Command" had been executed, at the next power on, the parameters will have there old values.

In order to avoid storage of parameters by mistake, storage is only executed when a specific signature is written to the object. The signature is "save".

Unsigned32

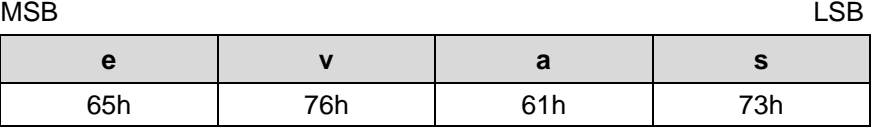

On reception of the correct signature, the device stores the parameters. If the storing failed, the device responds with abort domain transfer: Error code 0606 0000h.

If a wrong signature is written, the device refuses to store and responds with abort domain transfer: 0800 0020h.

# <span id="page-153-0"></span>**7.12 Object 1011h: Restore default parameters**

This object supports the restoring of the CAN communication parameters and the device specific parameters.

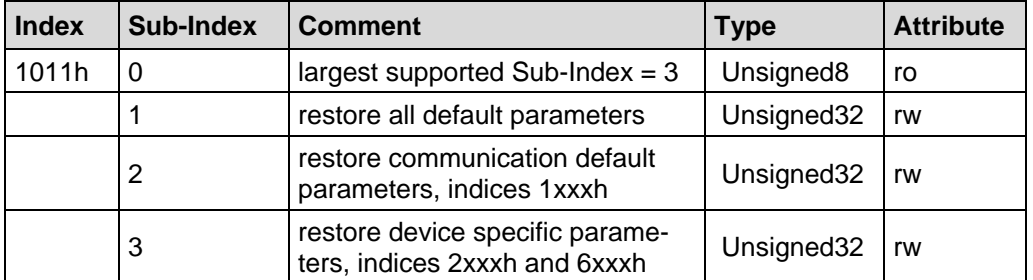

In order to avoid restoring of parameters by mistake, restoring is only executed when a specific signature is written to the appropriat sub-index. The signature is "load".

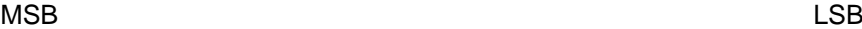

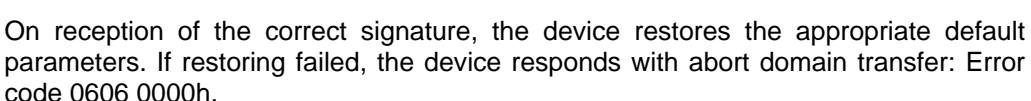

**d a o l** 64h | 61h | 6Fh | 6Ch

If a wrong signature is written, the device refuses to restore the defaults and responds with abort domain transfer: 0800 0020h.

The default values will be set valid after the device is reset: NMT service RESET NODE (0x81) for sub-index from 1 to 3, NMT service RESET COMMUNICATION (0x82) for sub-index 2, or power cycled.

On read access to the appropriate sub-index the device provides information about its default parameter restoring capability:

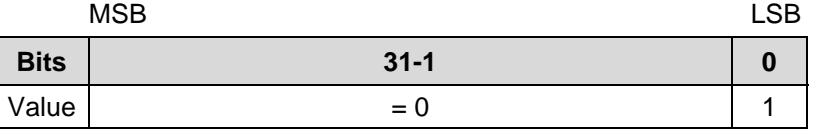

<span id="page-153-1"></span>Bit  $0 = 1$ : Device supports restoring of default parameters.

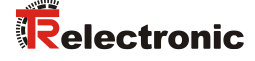

# <span id="page-154-0"></span>**7.13 Object 1014h: COB-ID EMERGENCY (EMCY)**

This object indicates the configured COB-ID for the EMCY write service. Default value =  $80h + Node-ID$ .

EMCY Identifier, rw:

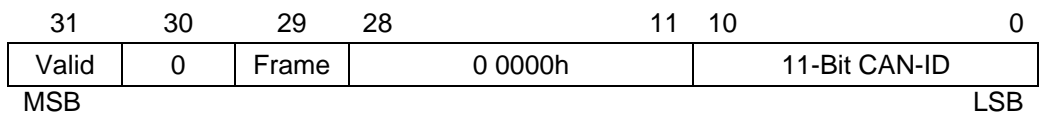

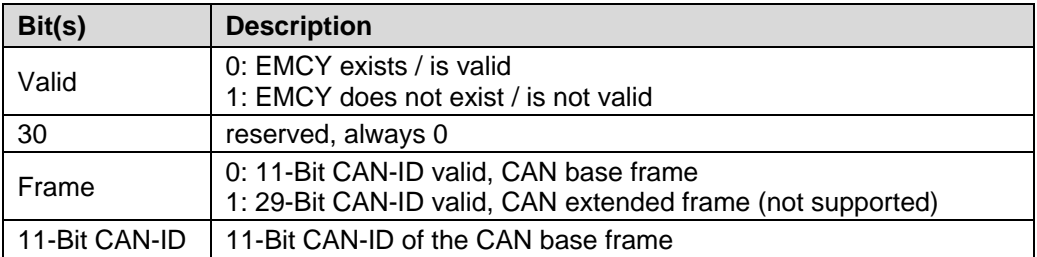

The bits 0 to 29 must not be changed, while the object exists and is valid (bit  $31 = 0$ ). If a new value shall be written, bit 31 must be set to 1 together with the new value. In this connection the Node-ID must be considered.

#### <span id="page-154-1"></span>**7.14 Object 1016h: Consumer heartbeat time**

The consumer heartbeat time object indicates the expected heartbeat cycle time. Monitoring of the heartbeat producer starts after the reception of the first heartbeat. The consumer heartbeat time should be higher than the corresponding producer heartbeat time. If the heartbeat is not received within the heartbeat consumer time, the emergency 8130h is transmitted and both nodes, Producer/Consumer, will be set into PRE-OPERATIONAL state. Hereupon, the timer values of the Producer/Consumer are set to 0.

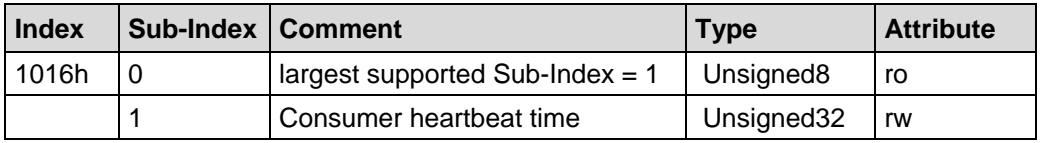

Consumer heartbeat time:

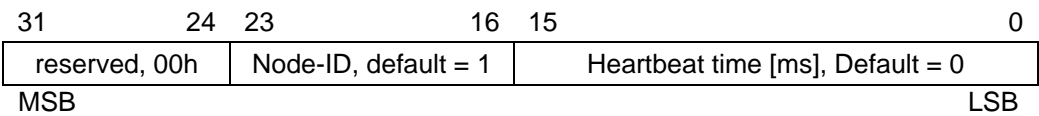

<span id="page-154-2"></span>If the heartbeat time is 0 or the node-ID is 0 or greater than 127 the object entry is not used and the error code 0609 0030h is transmitted. The heartbeat time is given in multiples of 1ms. The entry for the Node-ID corresponds to the Node-ID of the node to be guarded.

# <span id="page-155-0"></span>**7.15 Object 1017h: Producer heartbeat time**

The producer heartbeat time indicates the configured cycle time of the heartbeat in [ms]. The value 0 disables the producer heartbeat.

If the heartbeat producer time (value  $> 0$ ) is configured the heartbeat protocol, cyclic sending of heartbeat messages, begins immediately.

If the heartbeat producer time was configured the heartbeat protocol starts on the transition from the NMT state INITIALIZATION to the NMT state PRE-OPERATIONAL. In this case the boot-up message is regarded as first heartbeat message.

Unsigned16

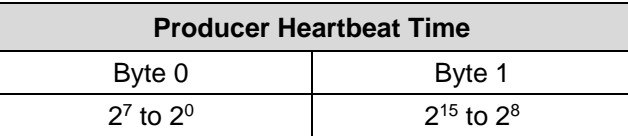

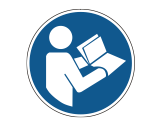

*It is not allowed to use both error control mechanisms "Guarding protocol" and "Heartbeat protocol" on one NMT slave at the same time. Thus, if the heartbeat producer time is unequal 0 the heartbeat protocol is used.*

# <span id="page-155-2"></span>**7.16 Object 1018h: Identity object**

This object provides general identification information of the device.

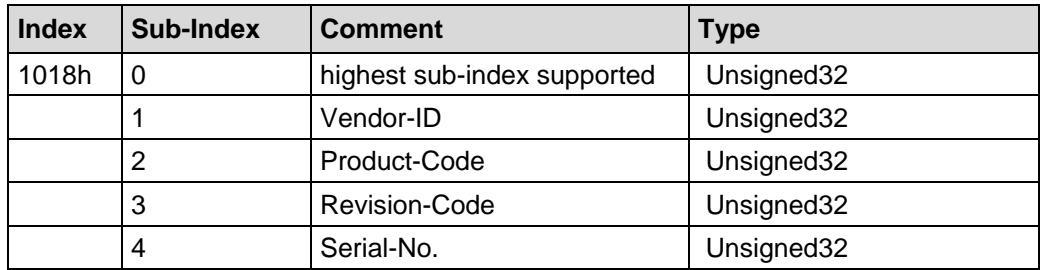

- **Sub-index0**: The entry at sub-index 0 contains the largest Sub-Index that is supported: Value  $= 4$ .
- **Sub-index1:** Contains the Vendor-ID of the manufacturer. The Vendor-ID for TR-Electronic is 025Ch.
- **Sub-index2:** Provides information about the product code
- **Sub-index3:** Provides information about the revision.
- <span id="page-155-1"></span>**Sub-index4:** Provides information about the serial number.

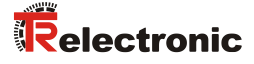

# <span id="page-156-0"></span>**7.17 Object 1F80h: NMT auto start**

This object configures the startup behavior of the CANopen device and defines whether the device shall be switched automatically after the initialization into the OPERATIONAL state:

- Bit 2, NMT master start  $= 0$ : Device is switched into OPERATIONAL automatically
- $\bullet$  Bit 2, NMT master start = 1; default setting: Device is not switched into OPERATIONAL automatically

Bit structure of the value:

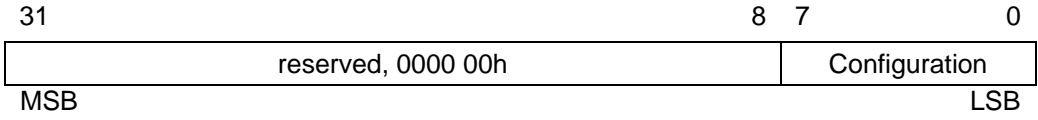

Bit structure of the configuration byte

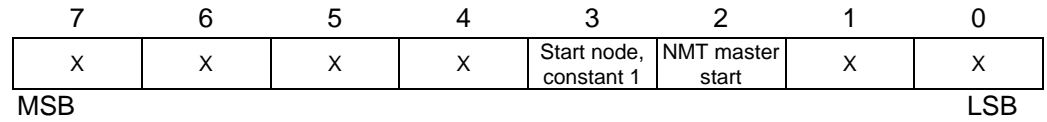

# **8 Parameterization and configuration**

# <span id="page-157-1"></span>**8.1 Manufacturer specific profile area**

Following table gives an overview on the supported indices in the Manufacturer Profile Area:

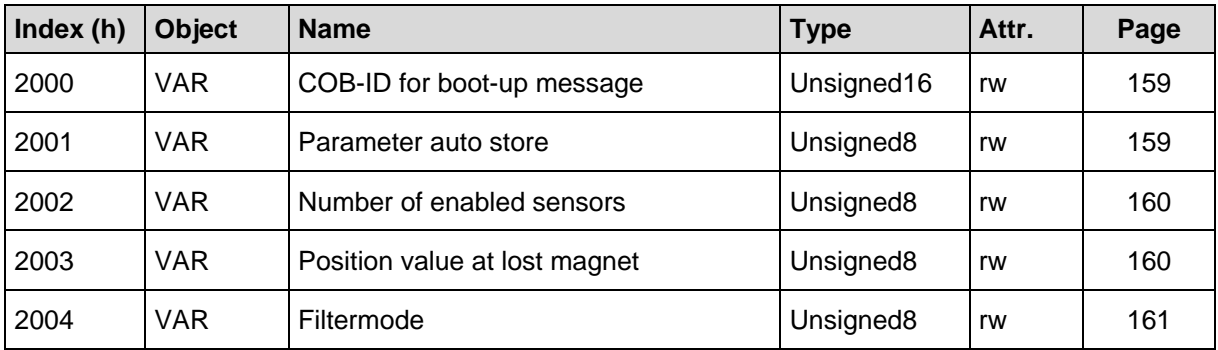

**Table 11: Manufacturer profile area**

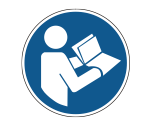

<span id="page-157-0"></span>*With write access all indices are stored permanently automatically.*

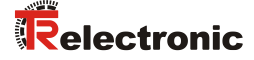

#### <span id="page-158-0"></span>**8.1.1 Object 2000h – COB-ID for boot-up message**

This object configures the COB-ID which is transmitted when the measuring system starts up (Switch-on time/RESET NODE) and is used to signal that the slave has entered the state PRE-OPERATIONAL after the state INITIALIZING. Valid values are 000h to 7FFh, default value = 700h.

By means of bit 2<sup>15</sup> this function can be enabled/disabled:

- Bit  $2^{15} = 0$ : Written value into bits  $2^0$  to  $2^{10}$  are valid, with the next start up the COB-ID configured is used.
- Bit  $2^{15} = 1$ :

Written value into bits  $2^0$  to  $2^{10}$  are not valid, with the next start up no boot-up message is transmitted.

#### Unsigned16

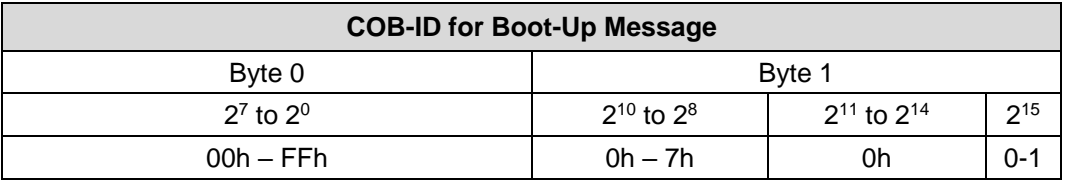

#### <span id="page-158-1"></span>**8.1.2 Object 2001h – Parameter auto store**

This object supports the automatic storing of all objects. In this case changed parameters do not have to be stored permanently by means of object 1010h "Store  $\overline{\phantom{a}}$  parameters". Default value = 0.

• Bit  $2^0 = 0$ :

No automatic storing. Parameters which are not stored with write access must be stored permanently by means of object 1010h.

Bit  $2^0 = 1$ : Automatic storing of all changed parameters.

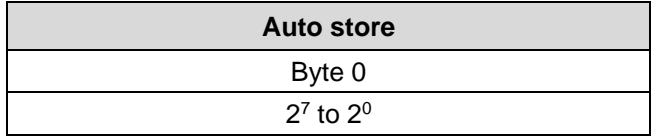

#### <span id="page-159-0"></span>**8.1.3 Object 2002h – Number of enabled sensors**

With this object the number of magnets is specified, with which the measuring system is to be operated. If the configuration does not agree with the operated number of magnets, no position is output and the emergency FF00h with error code 21h from object 1001h "Error register" is transmitted. Default value =  $1$ .

- $\bullet$  Value = 00h: Number of magnets = Number of configured TPDOs
- Value  $= 01h$ : Number of magnets = 1
- Value  $= 02h$ : Number of magnets = 2
- Value  $= 03h$ : Number of magnets = 3

#### Unsigned8

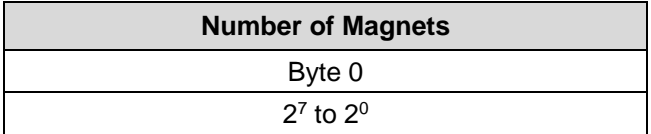

#### <span id="page-159-1"></span>**8.1.4 Object 2003h – Position value at lost magnet**

This object defines the position value which is output if the error "no magnet detected" is occurred. Default value =  $3$ .

- Value  $= 00h$ : Position of the defective channel is set to 00h
- Value  $= 01h$ : Position of the defective channel is set to the last valid value
- Value  $= 02h$ : All positions are set to 00h
- $Value = 03h$ : All positions are set to the last valid value

<span id="page-159-2"></span>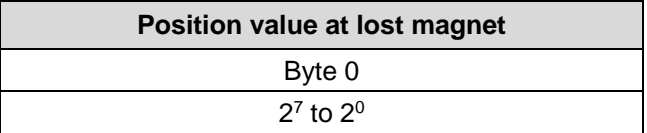

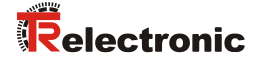

#### <span id="page-160-0"></span>**8.1.5 Object 2004h – Filtermode, as from firmware 5721.02**

The Filtermode performs a mathematical processing of the measured values of the velocity. In the case of a high measuring dynamics the measured value has no mathematical post-processing, which results in greater measured value noise, while in the case of a lower measuring dynamics the measured value noise is considerably reduced, but this also results in delays in the measured value calculation. Default value  $= 0$ .

- Dynamic level 0: no mathematical processing
- Dynamic level 1: high measuring dynamics
- …
- Dynamic level 4: middle measuring dynamics
- …
- Dynamic level 7: low measuring dynamics

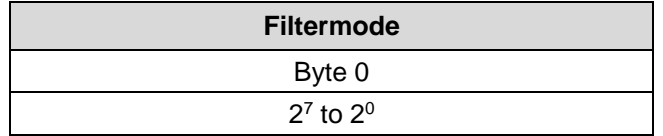

# <span id="page-161-2"></span>**8.2 Standardized encoder profile area (CiA DS-406)**

Each encoder shares the dictionary entries from 6000h to 65FFh. These entries are common to encoders.

The overview of all common entries is shown below:

- $M =$ Mandatory
- $O =$  Optional
- C2 = Device class C2

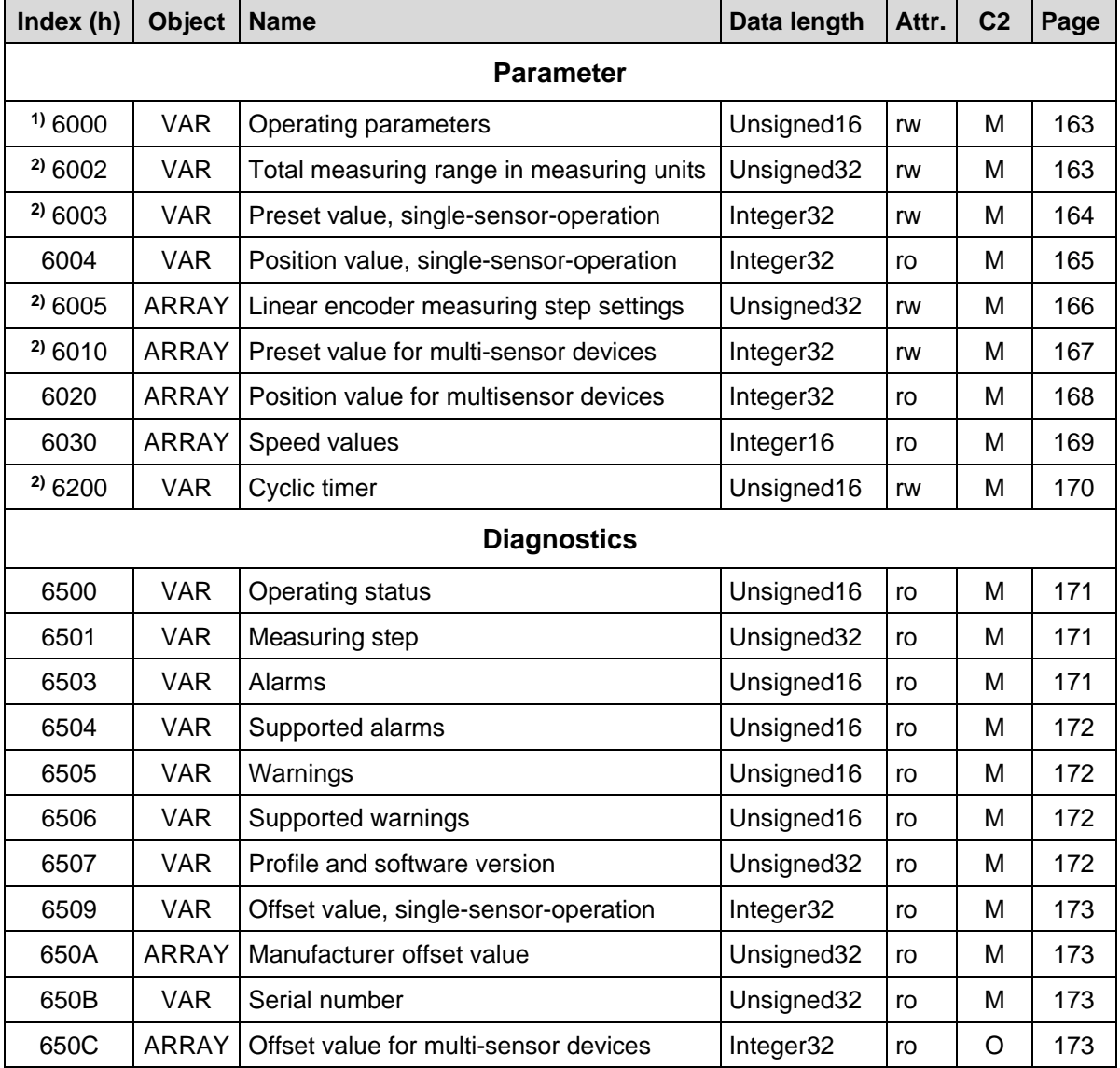

<span id="page-161-1"></span>**Table 12: Encoder profile area**

**1)** is immediately active after a write command and is stored in the EEPROM durably

<span id="page-161-0"></span>**2)** is only actively and stored durably, if the object **"1010, Store parameters"** is executed

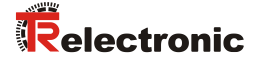

# <span id="page-162-0"></span>**8.2.1 Object 6000h – Operating parameters**

This object defines whether rising or falling position values are output when the magnet moves towards the end of the rod.

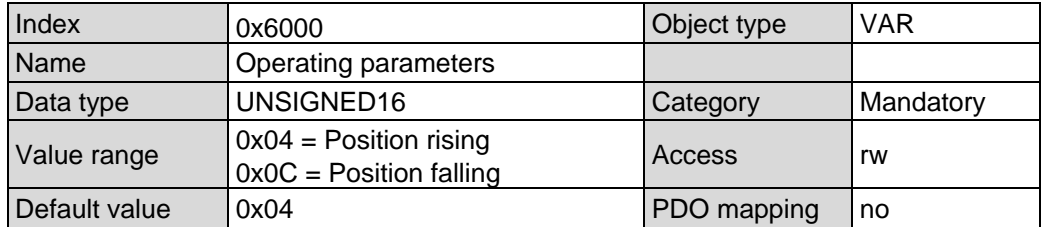

#### Bit structure

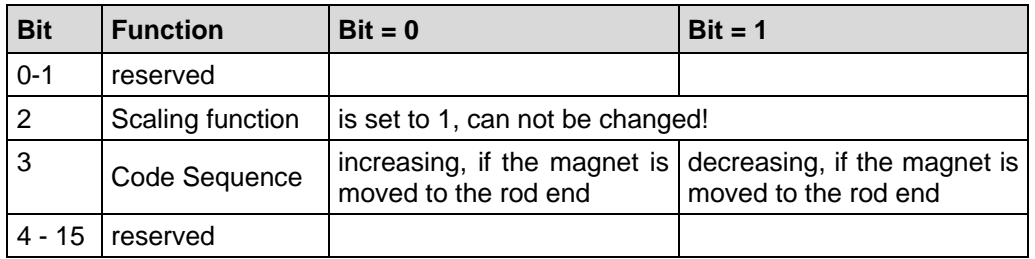

#### <span id="page-162-1"></span>**8.2.2 Object 6002h – Total measuring range in measuring units**

Defines the total number of steps of the measuring system related to the measuring length, which is stored in the measuring system.

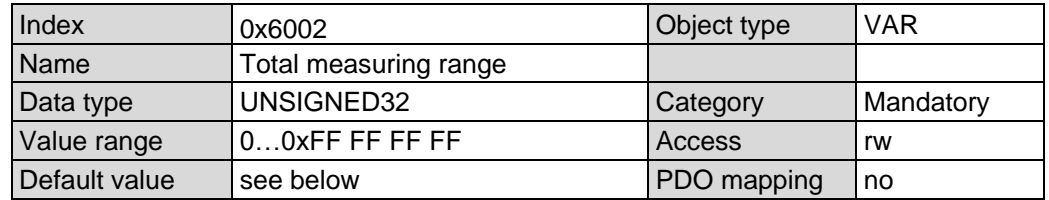

Default value:

The measuring length indicated on the name plate multiplied with 1000, according to the resolution of 0.001 mm

Total measuring range in measuring units  $=$  Measuring length Resolution in mm

#### <span id="page-163-0"></span>**8.2.3 Object 6003h – Preset value, single-sensor-operation**

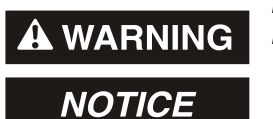

*Risk of injury and damage to property by an actual value jump when the Preset adjustment function is performed!*

• The preset adjustment function should only be performed when the measuring system is at rest, otherwise the resulting actual value jump must be permitted in the program and application!

The preset function is used to set the measuring system value to any position value within the measuring range.

With write access on this object the position value is set to the parameter "Preset value".

If the value 0xFF FF FF FF is written the preset is cleared. Afterwards the position which is output refers to the physical zero point of the measuring system (delivery status).

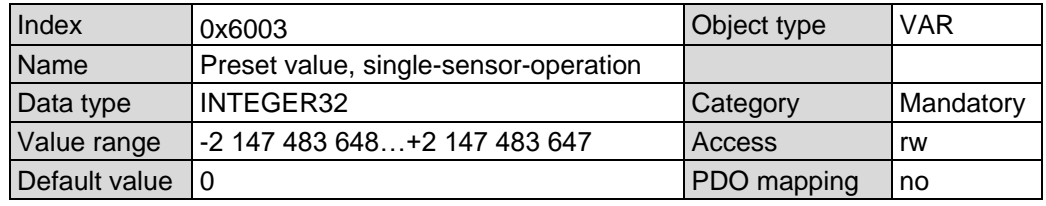

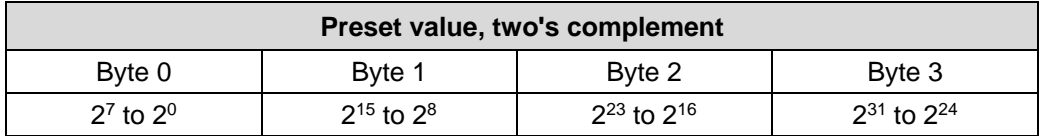

*To facilitate device handling, in case of operation with one magnet only, this object should be used preferred.*

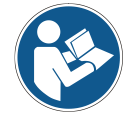

<span id="page-163-1"></span>*However, it is possible to use also Object 6010h – [Preset values for multi-sensor](#page-166-0)  [devices.](#page-166-0) For this reason this object is hard-wired with sub-index 1 of object 6010h. That means that a change in this object causes a change in object 6010h sub-index 1 and vice versa.*

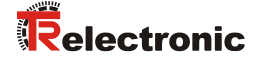

#### <span id="page-164-0"></span>**8.2.4 Object 6004h – Position value, single-sensor-operation**

This object defines the position value which can be output by means of the mapping parameter objects 1A00 to 1A02 (Transmit-PDO). Position resolution, see ["Object](#page-165-0)  6005h – [Linear encoder measuring step settings"](#page-165-0) on page [166.](#page-165-0)

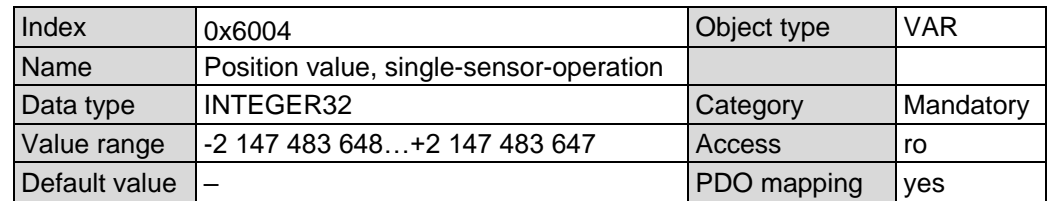

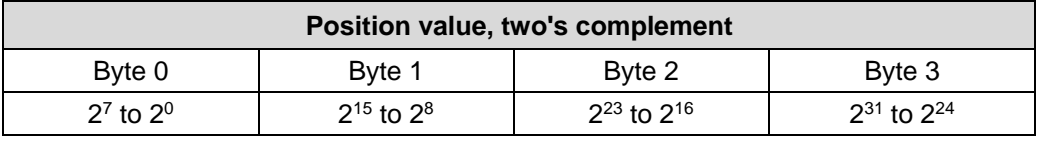

*To facilitate device handling, in case of operation with one magnet only, this object should be used preferred.*

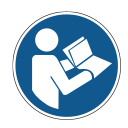

*However, it is possible to use also Object 6020h – [Position values for multi-sensor](#page-167-0)  [devices.](#page-167-0) For this reason this object is hard-wired with sub-index 1 of object 6020h. That means that a change in this object causes a change in object 6020h sub-index 1 and vice versa.*

# <span id="page-165-0"></span>**8.2.5 Object 6005h – Linear encoder measuring step settings**

This object defines the measuring step settings for the objects:

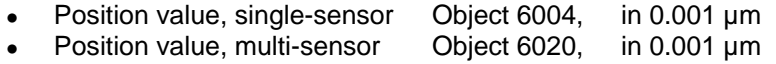

• Speed value Object 6030, in 0.01 mm/s

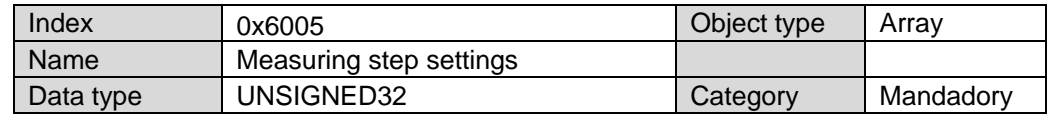

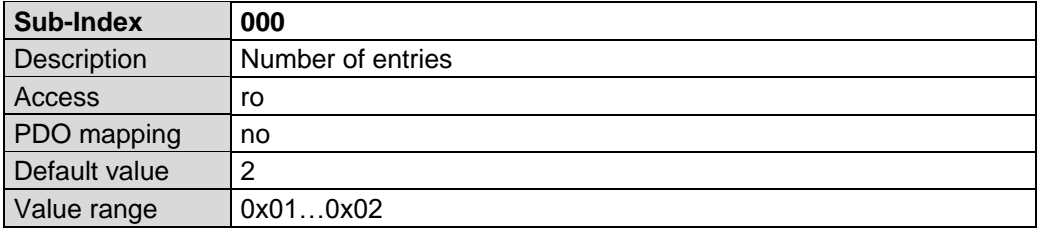

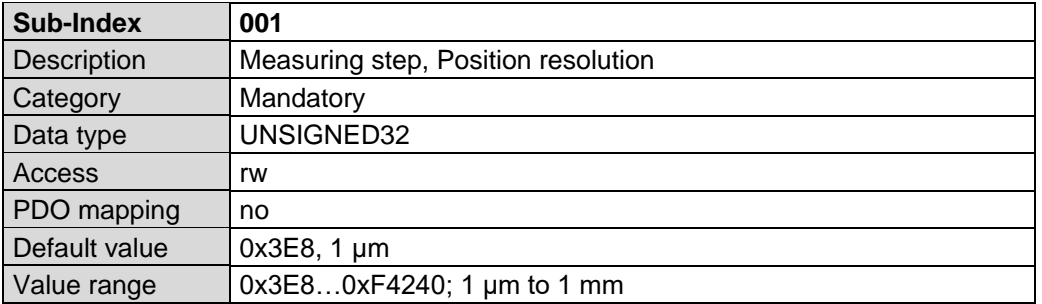

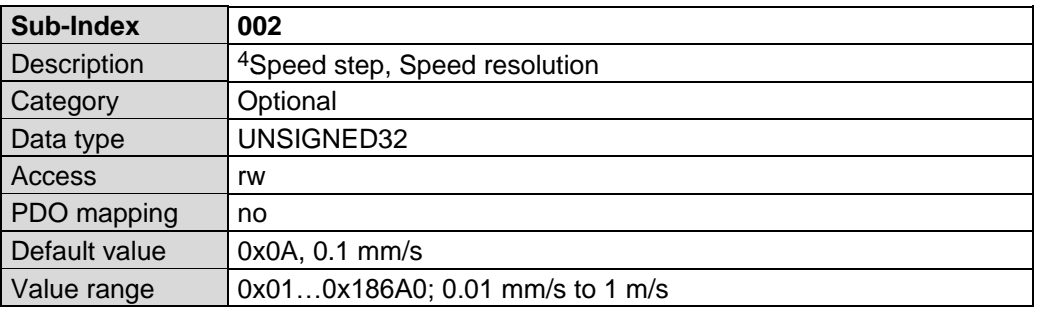

1

<span id="page-165-1"></span><sup>4</sup> as from firmware 5721.02: 0.01 mm/s possible

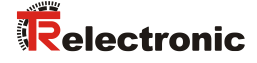

#### <span id="page-166-0"></span>**8.2.6 Object 6010h – Preset values for multi-sensor devices**

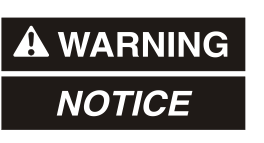

*Risk of injury and damage to property by an actual value jump when the Preset adjustment function is performed!*

• The preset adjustment function should only be performed when the measuring system is at rest, otherwise the resulting actual value jump must be permitted in the program and application!

The preset function is used to set the measuring system value of the supported channels to any position value within the measuring range.

With write access on this object the position value is set to the parameter "Preset value".

If the value 0xFF FF FF FF is written (sub-index 1 to 3) for the relevant channel the preset is cleared. Afterwards the position which is output refers to the physical zero point of the measuring system (delivery status).

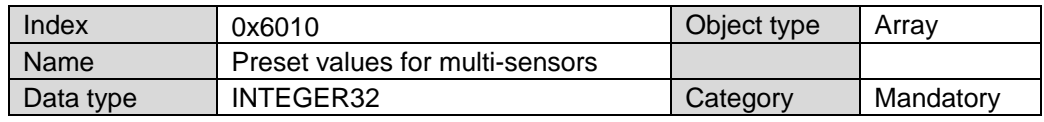

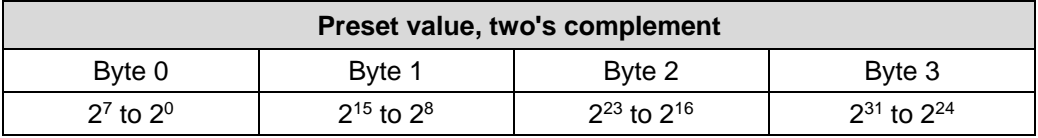

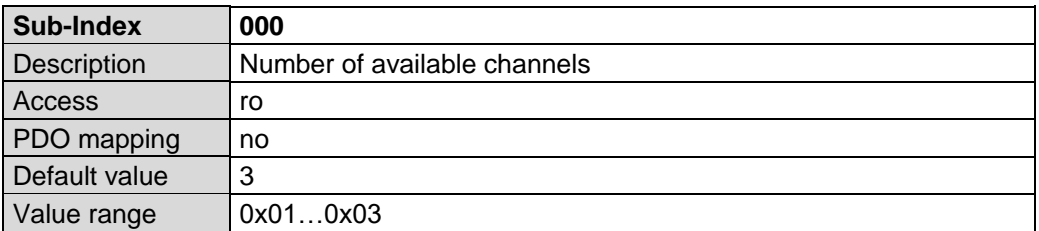

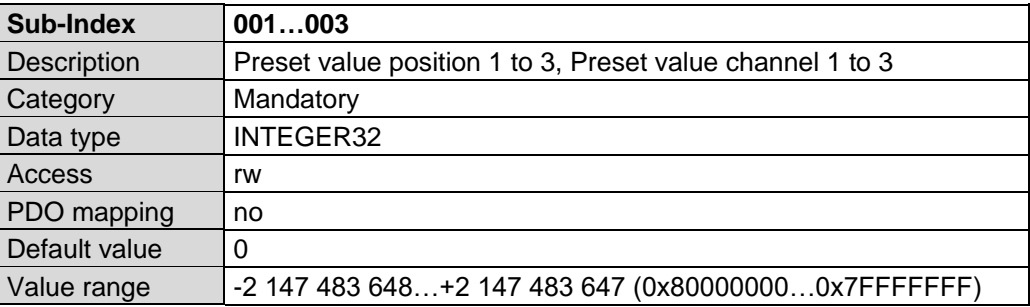

### <span id="page-167-0"></span>**8.2.7 Object 6020h – Position values for multi-sensor devices**

This object defines the position values which can be output by means of the mapping parameter objects 1A00 to 1A02 (Transmit-PDO). Position resolution, see ["Object](#page-165-0)  6005h – [Linear encoder measuring step settings"](#page-165-0) on page [166.](#page-165-0)

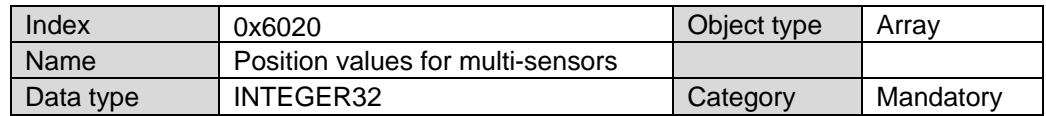

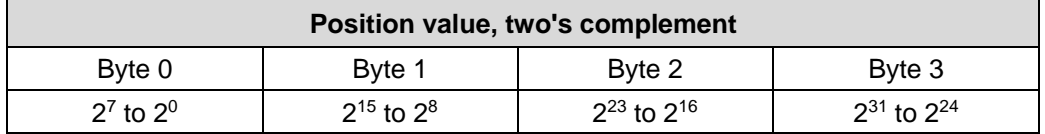

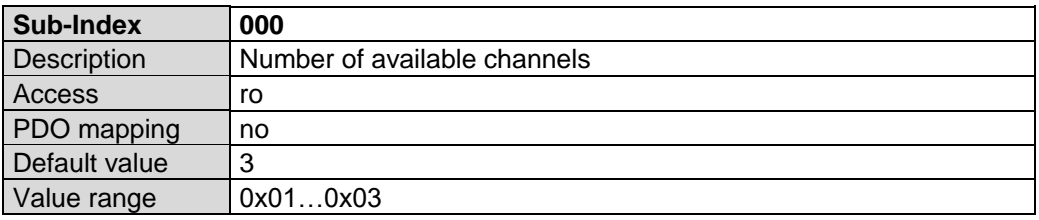

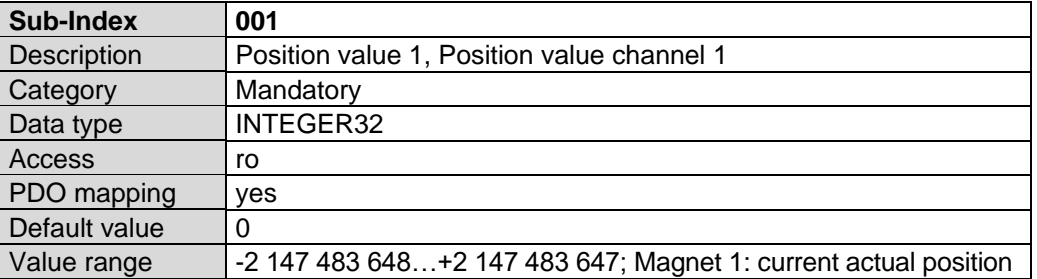

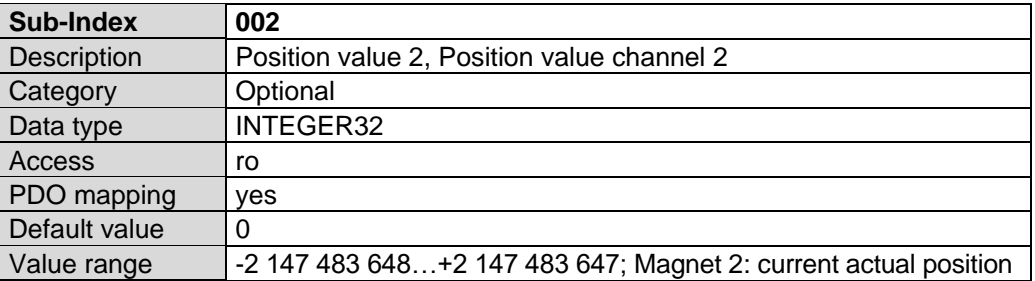

<span id="page-167-1"></span>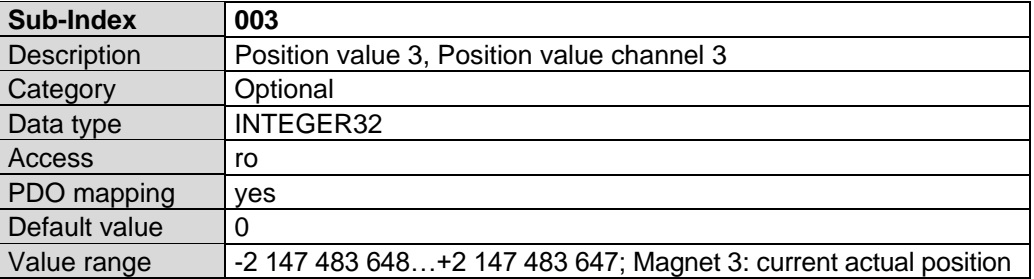

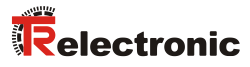

### <span id="page-168-0"></span>**8.2.8 Object 6030h – Speed values**

This object defines the speed values which can be output by means of the mapping parameter objects 1A00 to 1A02 (Transmit-PDO). Speed resolution, see ["Object](#page-165-0)  6005h – [Linear encoder measuring step settings"](#page-165-0) on page [166.](#page-165-0)

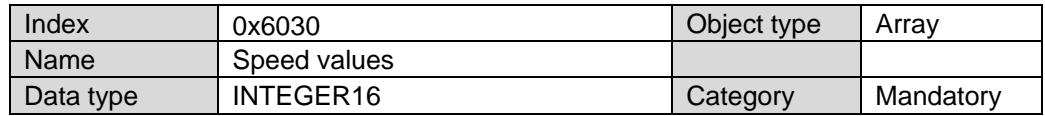

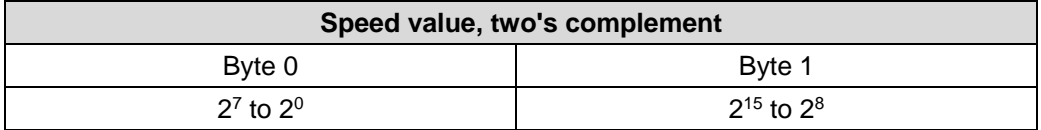

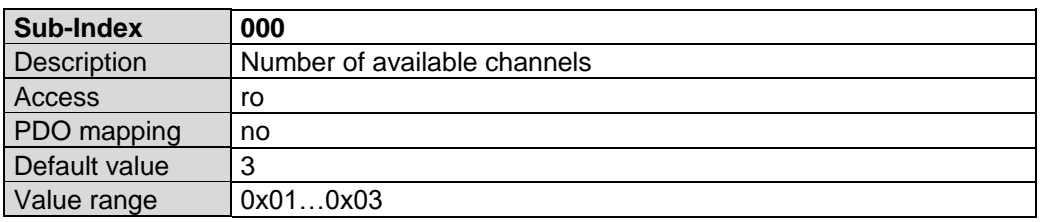

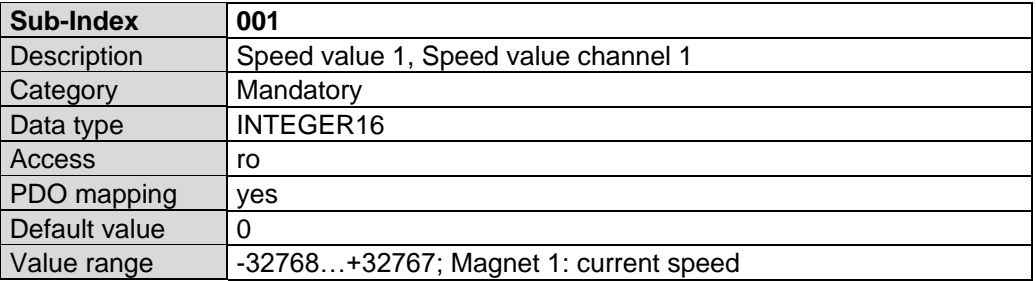

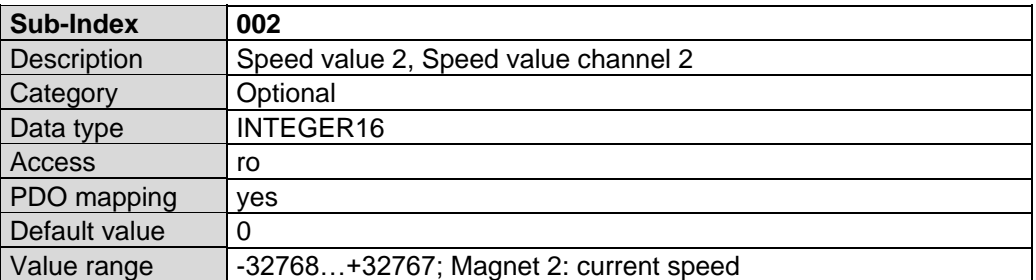

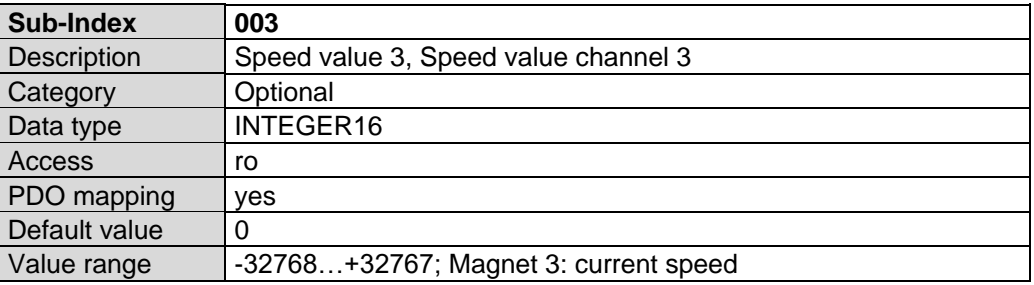

#### <span id="page-169-0"></span>**8.2.9 Object 6200h – Cyclic timer**

Defines the transmission period of the mapped objects by means of the mapping parameter object 1A00. An asynchronous transmission of the mapped objects is set, when the cyclic timer is programmed > 0.

e.g.:  $1 ms = 1 h$  $256 \text{ ms} = 100 \text{ h}$ 

When the measuring system is started with the NODE START Command and the value of the cyclic timer is > 0, the 1st transmit PDO (object 1800h) transmits the data.

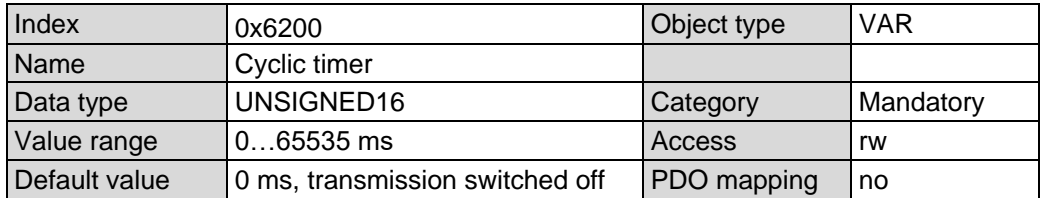

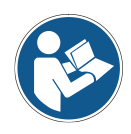

*The event-timer sub-index 5 of the communication parameter 1800h is hard-wired with the cyclic timer. That means that a change in the event timer causes a change in the cyclic timer and vice versa.*

<span id="page-169-1"></span>*The communication parameters 1801h and 1802h exclusively use its own timer, access over sub-index 5.*

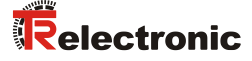

#### **8.2.10 Measuring system diagnostics**

#### <span id="page-170-0"></span>**8.2.10.1 Object 6500h – Operating status**

This object indicates whether rising or falling position values are output when the magnet moves towards the end of the rod.

#### Unsigned16

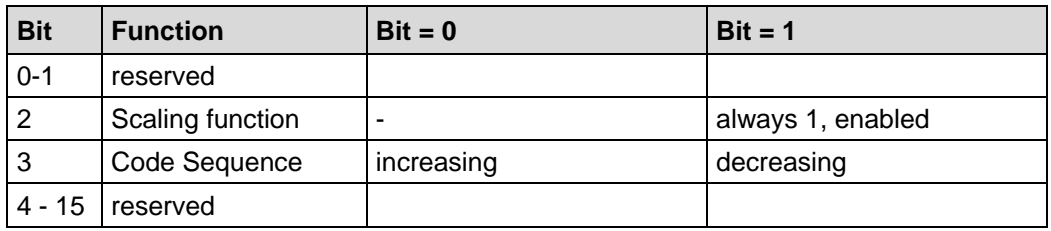

#### <span id="page-170-1"></span>**8.2.10.2 Object 6501h – Measuring step**

This object indicates the measuring step that is output by the measuring system. The measuring step is given in nm (0.001 µm). Example: 1 µm = 00 00 03 E8 h

#### Unsigned32

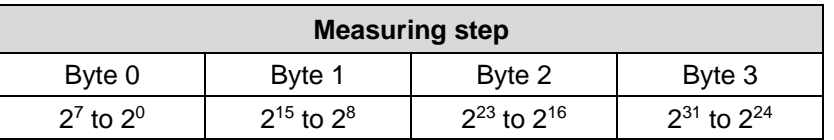

#### <span id="page-170-2"></span>**8.2.10.3 Object 6503h – Alarms**

Additionally to the "Emergency Message", this object provides further alarm messages. An alarm is set if a malfunction in the measuring system could lead to an incorrect position value. If an alarm occurs, the according bit is set to logical high until the alarm is cleared and the measuring system is able to provide an accurate position value.

#### Unsigned16

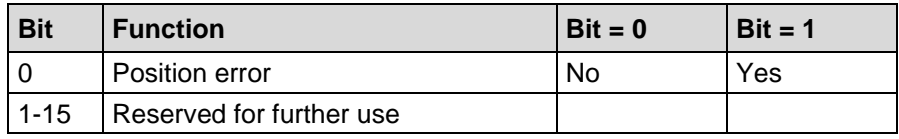

#### **Position error**

The bit is set, if the measuring system could not detected a magnet.

#### <span id="page-171-0"></span>**8.2.10.4 Object 6504h – Supported alarms**

This object contains information on supported alarms by the measuring system.

#### Unsigned16

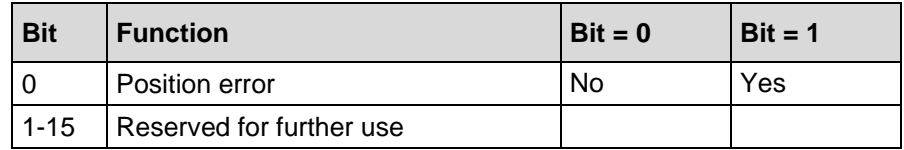

#### <span id="page-171-1"></span>**8.2.10.5 Object 6505h – Warnings**

This object is not supported. By read access the value is always "0".

#### <span id="page-171-2"></span>**8.2.10.6 Object 6506h – Supported warnings**

This object is not supported. By read access the value is always "0".

#### <span id="page-171-3"></span>**8.2.10.7 Object 6507h – Profile and software version**

This object contains in the 1st 16 bits the profile version which is implemented in the measuring system. It is combined to a revision number and an index.

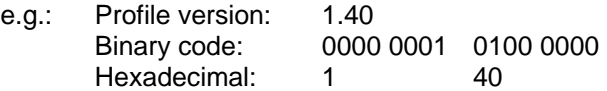

The 2nd 16 bits contain the software version which is implemented in the measuring system. Only the last 4 digits are available.

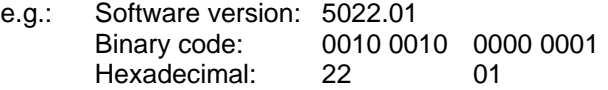

The complete software version is contained in object 100Ah, see page [151.](#page-150-2)

<span id="page-171-4"></span>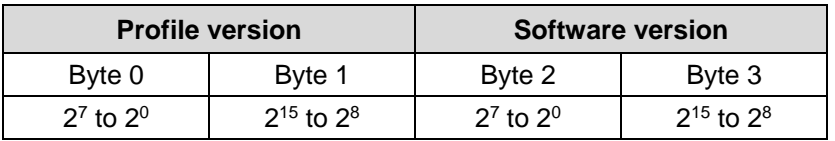

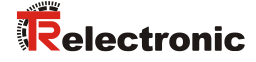

#### <span id="page-172-0"></span>**8.2.10.8 Object 6509h – Offset value, single-sensor-operation**

This object stores the offset value which is calculated when the preset function by means of Object 6003h – [Preset value, single-sensor-operation](#page-163-0) is executed. The resulting zero point shift (offset) corresponds to the difference of the desired preset value and the position of the physical zero point of the measuring system.

#### <span id="page-172-1"></span>**8.2.10.9 Object 650Ah – Manufacturer offset value**

This object is not supported.

#### <span id="page-172-2"></span>**8.2.10.10 Object 650Bh – Serial number**

This object indicates the measuring system serial number and is hard-wired to [Object](#page-155-2)  [1018h: Identity object,](#page-155-2) sub-index 4, pag[e 156.](#page-155-2)

Unsigned32

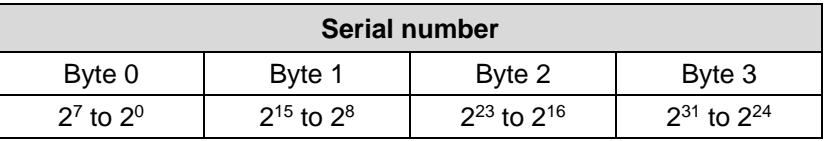

#### <span id="page-172-3"></span>**8.2.10.11 Object 650Ch – Offset values for multi-sensor devices**

This object stores the offset value which is calculated when the preset function by means of Object 6010h – [Preset values for multi-sensor devices](#page-166-0) is executed. The resulting zero point shift (offset) corresponds to the difference of the desired preset value and the position of the physical zero point of the measuring system.

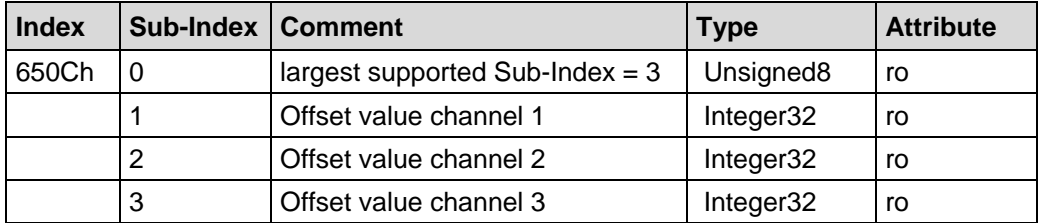

# <span id="page-173-1"></span>**9 Emergency Message**

Emergency messages are triggered by the occurrence of a device internal malfunction and are transmitted from the concerned application device to the other devices with highest priority.

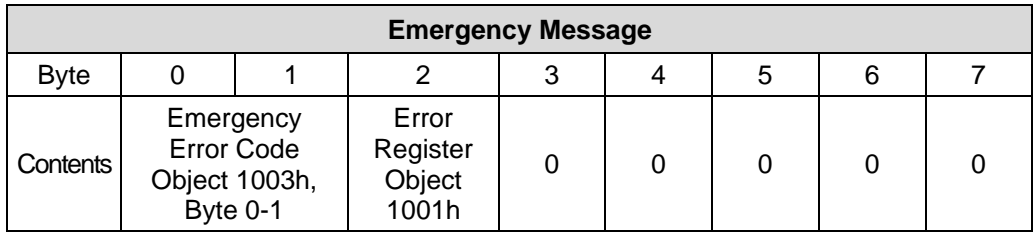

#### **COB-Identifier = 080h + Node-ID**

If the measuring system detects an internal error, an emergency message will be transmitted with the error code of object 1003h (pre-defined error field) and the error register object 1001h. Additionally to the emergency object the according bit in the Alarm object 6503h is set.

<span id="page-173-0"></span>If the error disappears, the measuring system transmits an emergency message with error code "0" (reset error / no error) and error register "0".

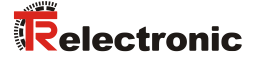

# **10 Transmission of the measuring system position value**

Before the measuring system position can be transferred the measuring system has to be started with the "Node Start" command.

Node-Start Protocol

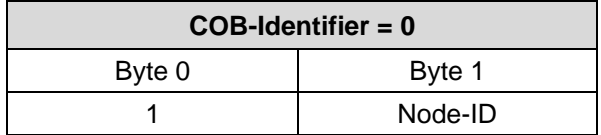

Node Start command with the Node-ID of the measuring system (slave) starts only this device. Node Start command with **Node-ID = 0** starts all slaves connected to the bus.

Now the position value can be transmitted in different ways:

#### **1. Asynchronous Transmission**

In the default setting the 1st transmit PDO (object 1800h) transmits the position value of the measuring system. The cyclic time is defined by the value of the cyclic timer (object 6200h). This transmission starts automatically after the Node Start command and the value of the cyclic timer is  $> 0$ .

The default value of the COB-ID is 180h + Node-ID.

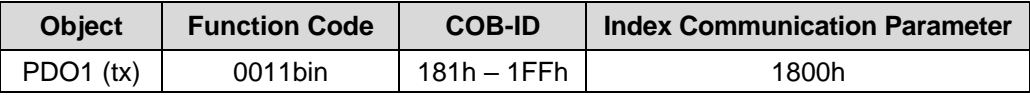

In order to stop the transmission of the measuring system position temporarily, the output can be interrupted by timer value  $= 0$  in object 6200h.

#### **2. Synchronous Transmission**

In the default setting the 2nd or 3rd transmit PDO (object 1801h/1802h) transmits the position value of the measuring system on request (remote / sync), non-recurrent triggering.

The measuring system receives a remote frame with the COB-ID (default value 280h + Node-ID or 380h + Node-ID)

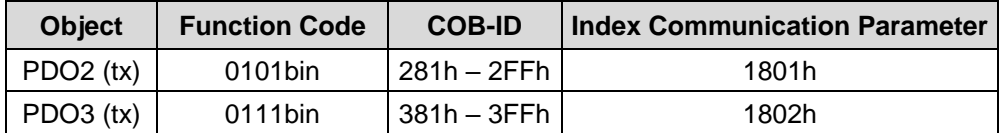

The measuring system receives a SYNC telegram with the COB-ID (default value 080h) defined in object 1005h. All slaves with this SYNC-COB-ID and transmission type "Synchronous" will transmit the position value.

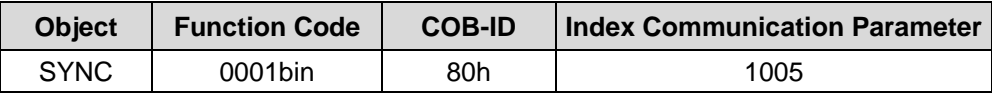

# **11 Causes of faults and remedies**

# **11.1 Optical displays**

Assignment of the LEDs see chapter ["Bus status"](#page-142-0), page [143.](#page-142-0)

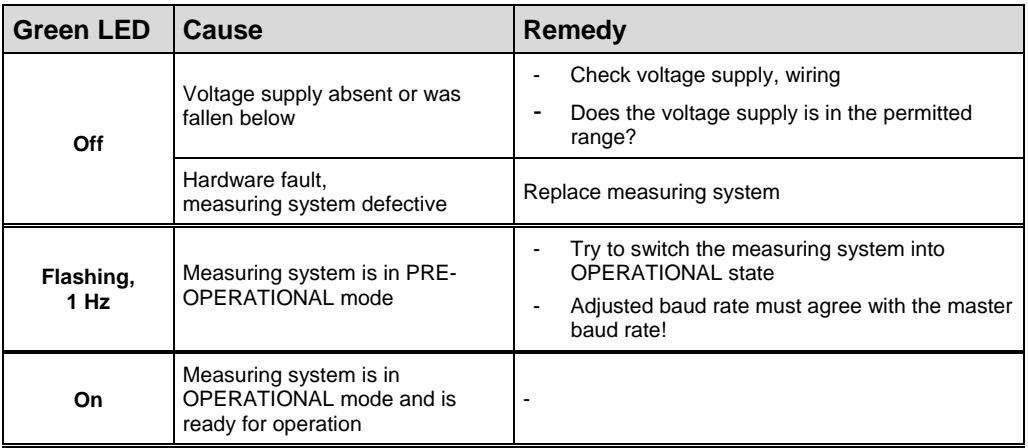

**Table 13: Display states of the status LED**

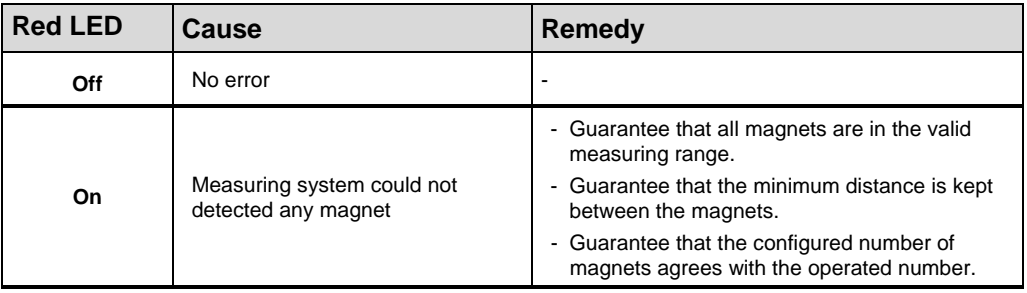

**Table 14: Display states of the error LED**

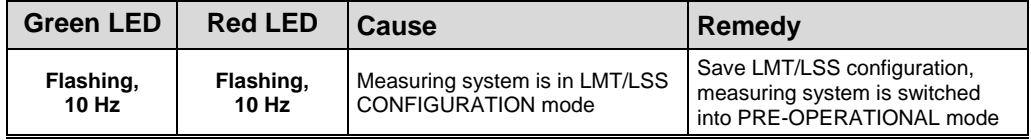

<span id="page-175-0"></span>**Table 15: Display states of the status LED / error LED**

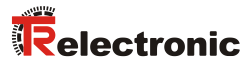

# **11.2 SDO Error codes**

In the case of an error (SDO response CCS = 0x80) the data field contains a 4-byte error code. By the measuring system the following error codes are supported:

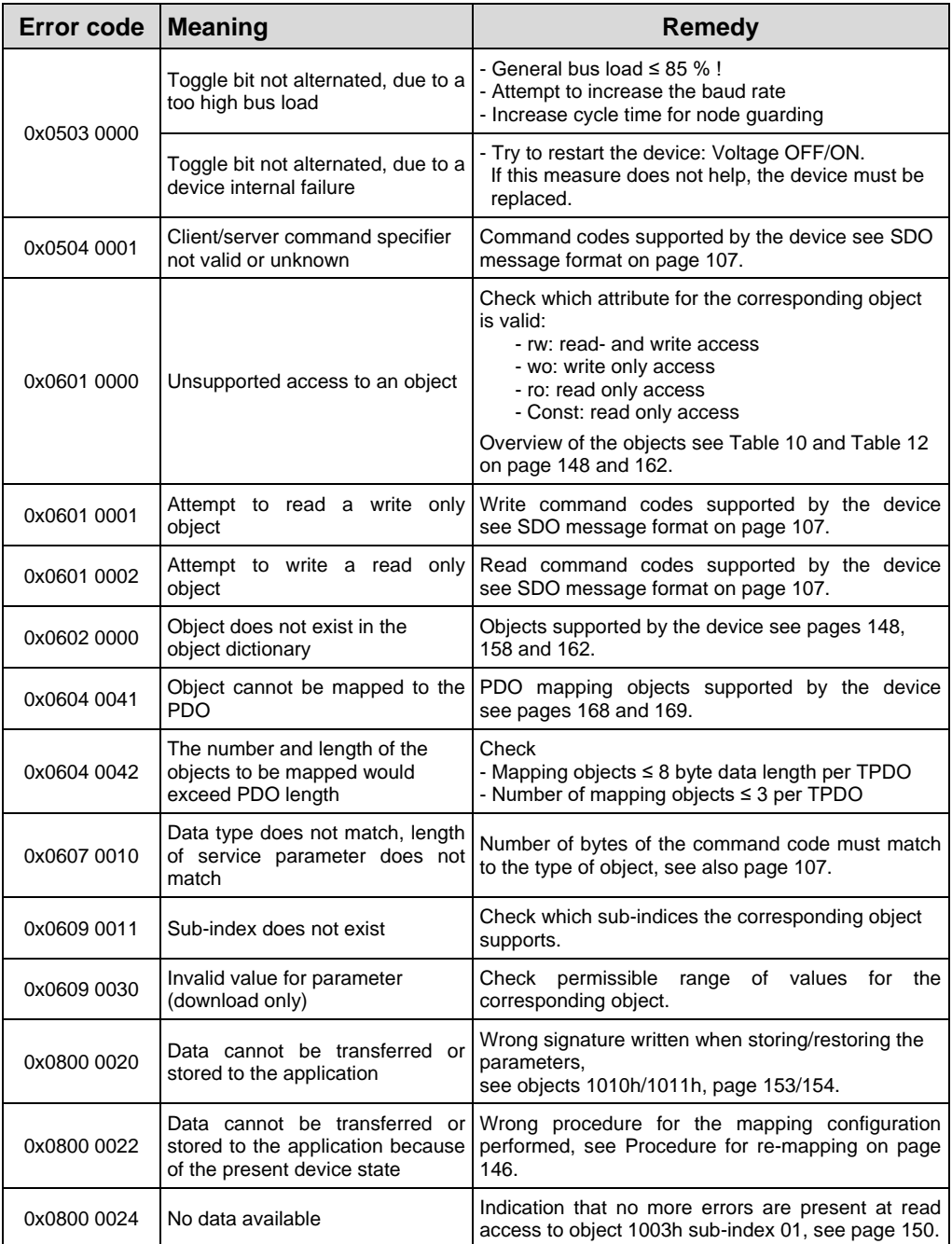

**Table 16: SDO Error codes**

# <span id="page-177-0"></span>**11.3 Emergency Error codes**

Emergency objects are triggered by the occurrence of a device internal error situation, transmission format see chapter ["Emergency Message"](#page-173-1), page [174.](#page-173-1)

The error indication is carried out about the objects

- Error register 0x1001, page [149](#page-148-1) and
- Pre-defined error field 0x1003, pag[e 150](#page-149-1)

#### **11.3.1 Object 1001h: Error register**

The error register displays bit coded the error state of the measuring system. Also several errors at the same time can be displayed by a set bit. The error code of the error occurred last is stored in object 0x1003, sub-index 1, the number of errors in sub-index 0. An error is signaled at the moment of the occurrence by an EMCYmessage. With clearing of all errors the error register is reset and an EMCY-message with error code "0x000" is transferred.

<span id="page-177-1"></span>![](_page_177_Picture_144.jpeg)

![](_page_178_Picture_0.jpeg)

#### **11.3.2 Object 1003h: Pre-defined Error field, bits 0 – 15**

About the Emergency object only the error occurred last is indicated. For each EMCYmessage which could be deleted an EMCY-report with error code "0x0000" is transmitted. The result can be taken from object 0x1003. If no more error is present, the error register indicates also no more error.

The error list in object 0x1003 can be deleted in different ways:

- 1. Writing "0" to sub-index 0 in object 0x1003
- 2. Is cleared automatically, if no error is more present.

<span id="page-178-1"></span>![](_page_178_Picture_220.jpeg)

**Table 17: Emergency Error codes**

#### <span id="page-178-0"></span>**11.4 Alarm messages**

About the object 6503h additionally to the EMCY-message further alarm messages are output. The corresponding error bit is deleted, if the error is present no more.

![](_page_178_Picture_221.jpeg)

# **11.5 Other faults**

![](_page_179_Picture_80.jpeg)